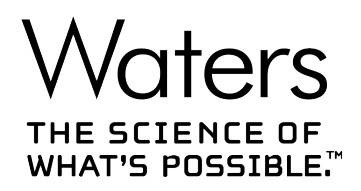

# **SYNAPT XS**

## 概述和维护指南

**715006380ZH 版本 03**

<span id="page-1-0"></span>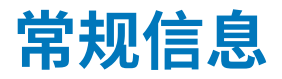

## **版权声明**

© 2020 WATERS CORPORATION(沃特世公司)。在美国和爱尔兰印刷。保留所有权利。未经出 版商的书面允许,不得以任何形式转载本文档或其中的任何部分。

本文档中的信息如有更改,恕不另行通知,并且不应理解为 Waters Corporation(沃特世公司) 的承诺。对于本文档中可能出现的任何错误,Waters Corporation(沃特世公司)概不负责。本文 档在出版时被认为是完整并且准确的。任何情况下,对与使用本文档有关或因使用本文档而导致的 直接或间接损失,Waters Corporation(沃特世公司)不承担任何责任。有关此文档最新修订版本 的信息,请访问 Waters(沃特世)网站 ([www.waters.com\)](https://www.waters.com/)。

## **商标**

ACQUITY™ 是 Waters Corporation (沃特世公司) 的商标。 ACQUITY UPLC™ 是 Waters Corporation (沃特世公司) 的商标。 APGC™ 是 Waters Corporation (沃特世公司)的商标。 ASAP™ 是 Waters Corporation (沃特世公司) 的商标。 IntelliStart<sup>™</sup> 是 Waters Corporation (沃特世公司)的商标。 ionKey<sup>™</sup>是 Waters Corporation (沃特世公司)的商标。 ionKey/MS™ 是 Waters Corporation (沃特世公司) 的商标。 LockSpray<sup>™</sup> 是 Waters Corporation (沃特世公司)的商标。 MassLynx<sup>™</sup> 是 Waters Corporation (沃特世公司) 的商标。 NanoFlow™ 是 Waters Corporation (沃特世公司) 的商标。 NanoLockSpray<sup>™</sup> 是 Waters Corporation (沃特世公司)的商标。 OpenLynx<sup>™</sup> 是 Waters Corporation (沃特世公司) 的商标。 PEEK<sup>™</sup> 是 Victrex PLC 的商标。 REIMS<sup>™</sup> 是 Waters Corporation (沃特世公司) 的商标。 SONAR<sup>™</sup>是 Waters Corporation (沃特世公司)的商标。 StepWave™ 是 Waters Corporation (沃特世公司) 的商标。 Super FlangelessTM 是 IDEX Health and Science LLC 的商标。

> 2020 年 11 月 11 日, 715006380ZH 版本 03 **第 ii 页**

<span id="page-2-0"></span>Swagelok® 是 Swagelok Company 的注册商标。 SYNAPT<sup>™</sup> 是 Waters Corporation (沃特世公司) 的商标。 TaperTip™ 是 New Objective Inc. 的商标。 TargetLynx<sup>™</sup> 是 Waters Corporation (沃特世公司) 的商标。 THE SCIENCE OF WHAT'S POSSIBLE™ 是 Waters Corporation (沃特世公司) 的商标。 T-Wave™ 是 Waters Corporation (沃特世公司) 的商标。 Tygon® 是 Saint-Gobain Performance Plastics Corporation 的注册商标。 UniSpray™ 是 Waters Corporation (沃特世公司) 的商标。 UPLC™ 是 Waters Corporation (沃特世公司)的商标。 Valco® 是 Valco Instruments Company ,Inc. 的商标。 Viton® 是 DuPont Performance Elastomers LLC 的注册商标。 Waters<sup>TM</sup> (沃特世™) 是 Waters Corporation (沃特世公司) 的商标。 Waters Quality Parts<sup>™</sup> 是 Waters Corporation (沃特世公司) 的商标。 ZSpray<sup>™</sup> 是 Waters Corporation (沃特世公司) 的商标。 所有其它商标均为其各自所有者的资产。

## **客户意见或建议**

Waters(沃特世)的客户体验和知识管理部门恳请您报告您在使用该文档时所遇到的任何错误或向 我们提出改进建议。请协助我们更好地了解您最希望从文档中获得什么内容,让我们可以不断改进 其准确性及可用性。

我们会认真对待收到的每条客户意见。您可以通过发送邮件到 [tech\\_comm@waters.com](MAILTO:TECH_COMM@WATERS.COM) 与我们 联系。

## **联系 Waters(沃特世)**

如果您就使用、运输、移除或处理 Waters(沃特世)的任何产品有更高要求或技术问题,请联系 Waters(沃特世)。您可以通过 Internet、电话、传真或传统邮件联系我们。

#### **Waters(沃特世)联系信息**

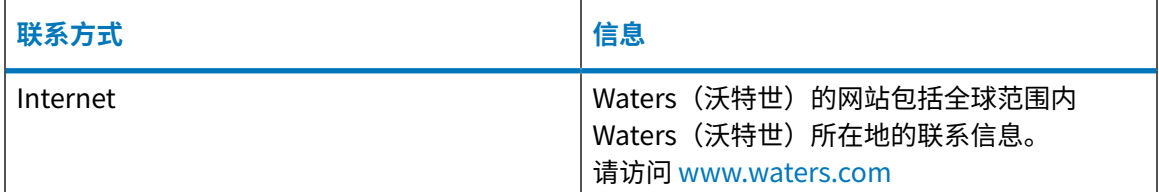

#### <span id="page-3-0"></span>**Waters(沃特世)联系信息 〔续〕**

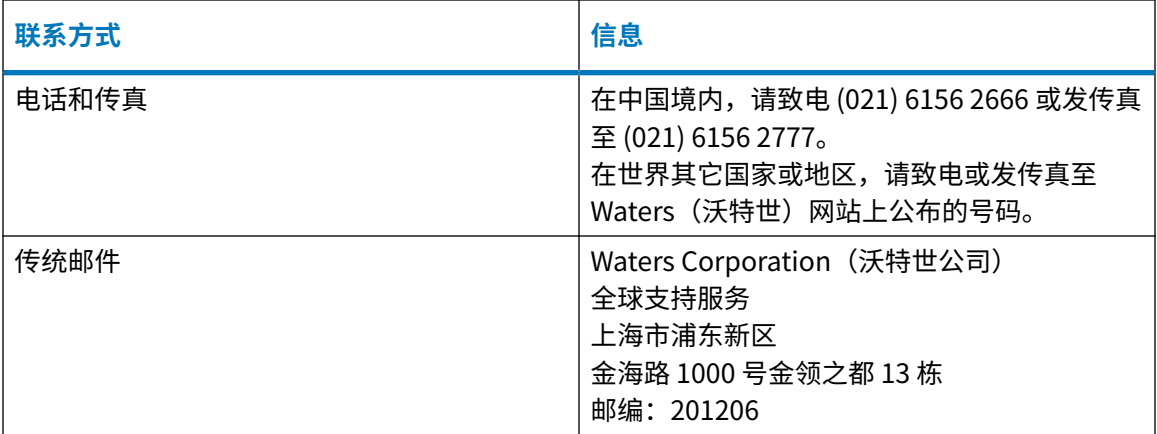

## **制造商信息**

**制造商:**

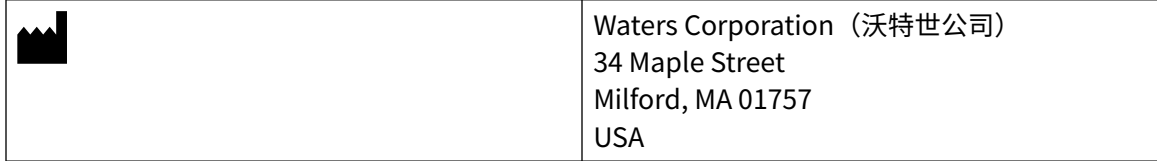

## **安全注意事项**

用于 Waters(沃特世)仪器及设备的某些试剂和样品可能会产生化学、生物或放射性危险(或几 种危险兼而有之)。您必须了解使用的所有物质的潜在危险。请始终遵守"优良实验室规范" (GLP),并遵循所在组织的标准操作程序和当地的安全要求。

## **安全危险符号声明**

 符号指示潜在危险。有关危险以及防止和控制危险的适当措施的重要信息,请参阅相关文 档。

**设备的相关注意事项**

**眼睛受伤的危险**

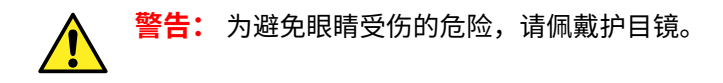

#### **电源线更换危险**

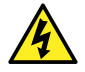

**警告:** 为避免电击,在美国请使用 SVT 型电源线,在欧洲请使用 HAR 型(或更好的) 电源线。更换电源线时必须仅使用前述其中一种适用额定功率的电源线。有关在其他国 家/地区使用何种电源线的信息,请联系当地的 Waters(沃特世)分销商。

#### **溶剂渗漏危险**

源排放系统的设计坚固防漏。Waters(沃特世)建议进行危险分析,假设最高 10% 的 LC 洗脱液 渗漏到实验室环境中。

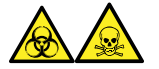

**警告:** 为避免从源排放系统的 O 形圈渗漏中接触有毒物质和生物危害性物质,请遵守以下预防措 施:

- 离子源 O 形圈的更换间隔不得超过一年。
- 离子源 O 形圈只能接触特定溶剂,为防止其发生化学降解,请确定所用溶剂是否与 O 形圈具有 化学相容性。

#### **溢出溶剂危险**

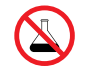

**禁止:** 为避免溢出溶剂导致设备损坏,请勿将溶剂瓶直接放置于仪器、设备顶部或其前 部边缘。应将溶剂瓶放置在溶剂瓶托盘内,该托盘可在发生溢出时充当第二层保护。

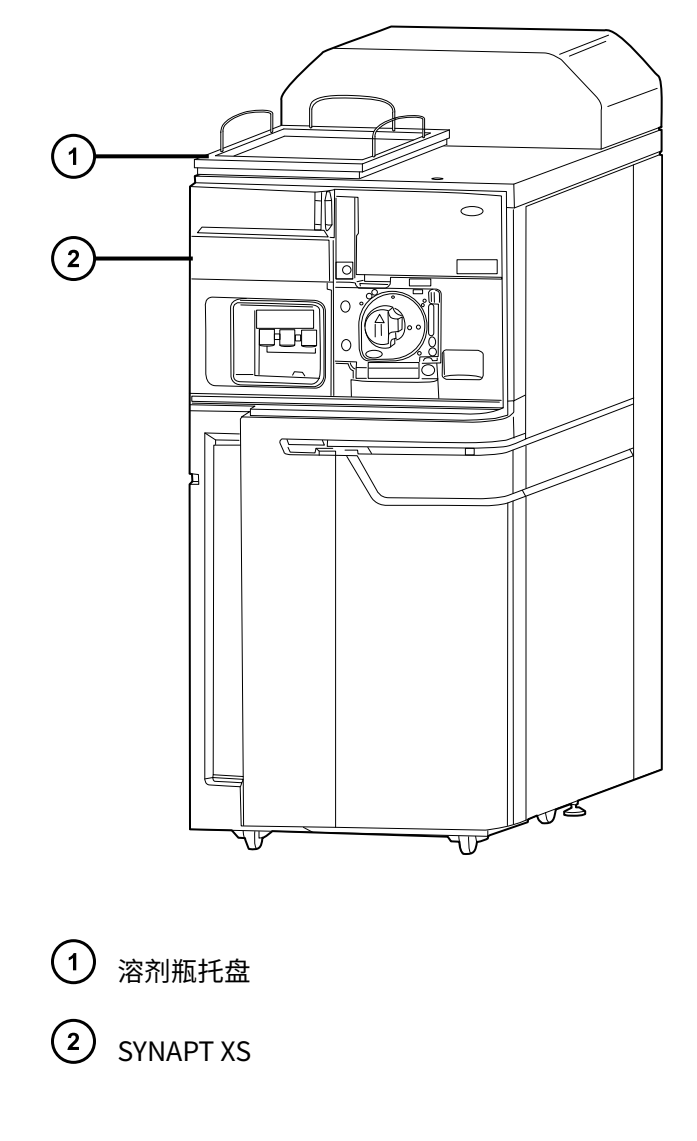

#### **易燃溶剂危险**

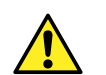

**警告:** 为防止易燃溶剂在源外壳中着火,请务必使用氮气作为 API 气体。

#### **火灾危险**

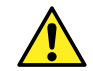

**警告:** 为避免火灾危险,请勿将溶剂瓶直接放置在仪器顶部。应将溶剂瓶放置在溶剂瓶 托盘内,该托盘可在发生溢出时充当第二层保护。

#### **爆炸危险**

使用四氢呋喃 (THF) 前,请阅读以下警告:

**限制:** 只有在 SYNAPT XS 安装了溶剂兼容扩展套件的情况下,才可使用 THF。

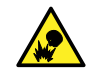

**警告:** 为避免出现爆炸危险,请使用含抑制剂的四氢呋喃。不含抑制剂的 THF 中的过氧 化物在因溶剂蒸发而浓缩后会自发地爆炸。

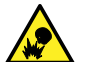

**警告:** 为避免出现爆炸危险,请勿使用打开后长时间接触了空气的四氢呋喃。尽可能使 用新鲜的四氢呋喃。

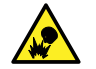

**警告:** 为避免使用四氢呋喃时出现爆炸危险,请定期清空流路废液瓶并安全处理瓶中的 内容物。

**窒息危险**

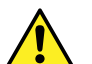

**警告:** 为避免出现窒息危险,请使用仪器随附的全长 API 气体管路。

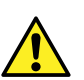

**警告:** 为避免窒息危险,请确保实验室通风良好。

#### **使用不兼容的溶剂会有溶剂渗漏的危险**

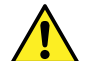

**警告:** 为避免人身伤害,请勿使用与仪器源和液体处理系统不兼容的溶剂。Waters(沃 特世)提供有溶剂兼容扩展套件。

#### **有害化学品**

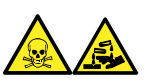

**警告:** 为了识别化学危险,请在使用前参阅所有化学品的"安全数据表"。使用危险化学品时, 务必采取适当的安全防护措施。

**过载危险**

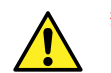

**警告:** 为防止人身伤害,请确保置于装置顶部的设备不超过 15 kg。

**高温危险**

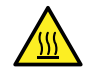

**警告:** 为避免灼伤,操作或维护仪器时请不要接触所列的组件。

**质谱仪高温危险**

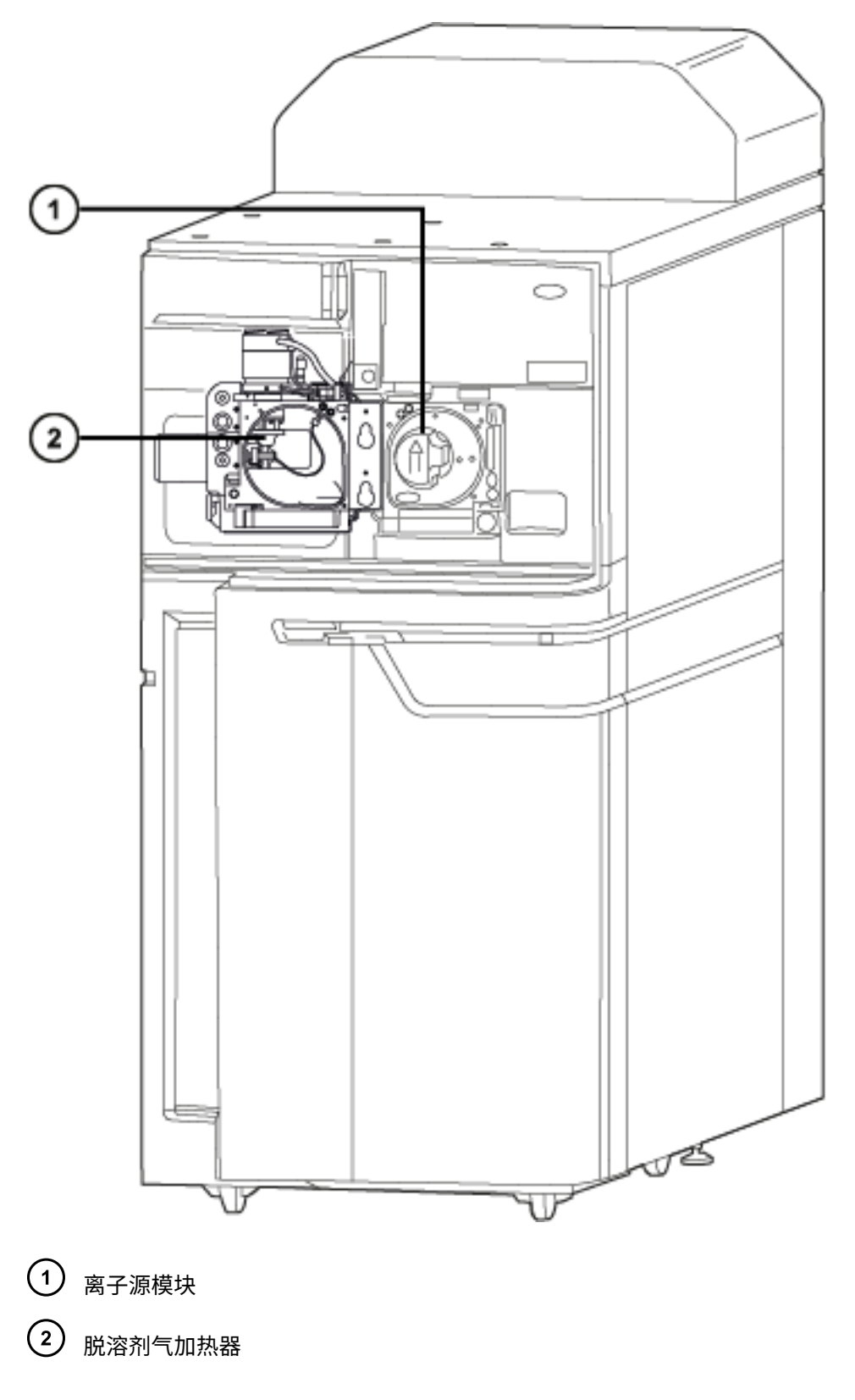

2020 年 11 月 11 日, 715006380ZH 版本 03 **第 viii 页**

#### **高压危险**

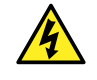

**警告:** 为避免电击,请遵守以下预防措施:

• 请不要取下质谱仪的保护面板。保护面板内的组件不需要用户维护。

• 仪器处于 Operate(操作)模式时,应避免接触标有高压警告符号的区域。要接触标 有此符号的外部区域,应首先将仪器切换至 Standby(待机)模式。

#### **与拆除仪器相关的危险**

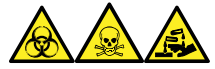

**警告:** 为避免人员沾染生物危害性物质、有毒物质和腐蚀性物质,请在执行此过程时戴上耐化学 物质的无粉手套。

**警告:** 为避免刺伤,请小心处理样品针、注射器、熔融石英管和硼硅玻璃的尖部。

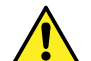

**警告:** 为避免破碎的熔融石英管伤害眼睛,执行此步骤时请佩戴护目镜。

在需要拆卸使用的仪器进行维修或处理时,必须净化其所有真空区域。以下区域的污染水平可能最 高:

- 离子源内部
- 废液管路
- 排放系统
- 旋转泵泵油(如果适用)

其它真空区域的净化需求取决于仪器分析的样品种类及其浓度水平。在负责批准仪器拆除的部门指 定需要净化的范围和允许的污染残留水平前,请不要处理该仪器或将其返回 Waters(沃特世)进 行维修。该部门还必须说明要使用的净化方法以及对执行净化操作的人员的相应保护措施。

在处理用于将样品送入源区域的注射器、熔融石英管和硼硅玻璃尖部等物品时,必须按污染容器和 锋利物品的实验室程序进行。为避免受到致癌性、有毒物质或生物危害性物质的污染,在处理或丢 弃废油时必须戴上耐化学物质的手套。

#### **溶剂瓶放置禁忌**

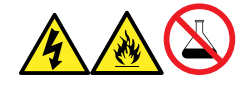

**警告:** 为避免因电击或火灾造成伤害,以及避免对设备造成损害,请遵循以下指导原则:

- 请勿将液体滴溅到工作站或辅助设备上。
- 请勿将装有液体的物品(如,溶剂瓶)放置在工作站或辅助设备上。

## <span id="page-9-0"></span>**电源安全声明**

请勿将设备放在不方便断开电源线的位置。

## **设备不当使用声明**

如果未按照制造商指定的方式使用设备,则会影响设备所提供的保护。

## **安全忠告**

请参阅本指南中的"安全忠告"附录,获取警告提示和注意事项综合列表。

## **操作本设备**

操作本设备时,请遵循本节介绍的标准质量控制 (QC) 程序和指导原则。

#### **适用符号**

下列符号可能显示在设备、系统或包装上。

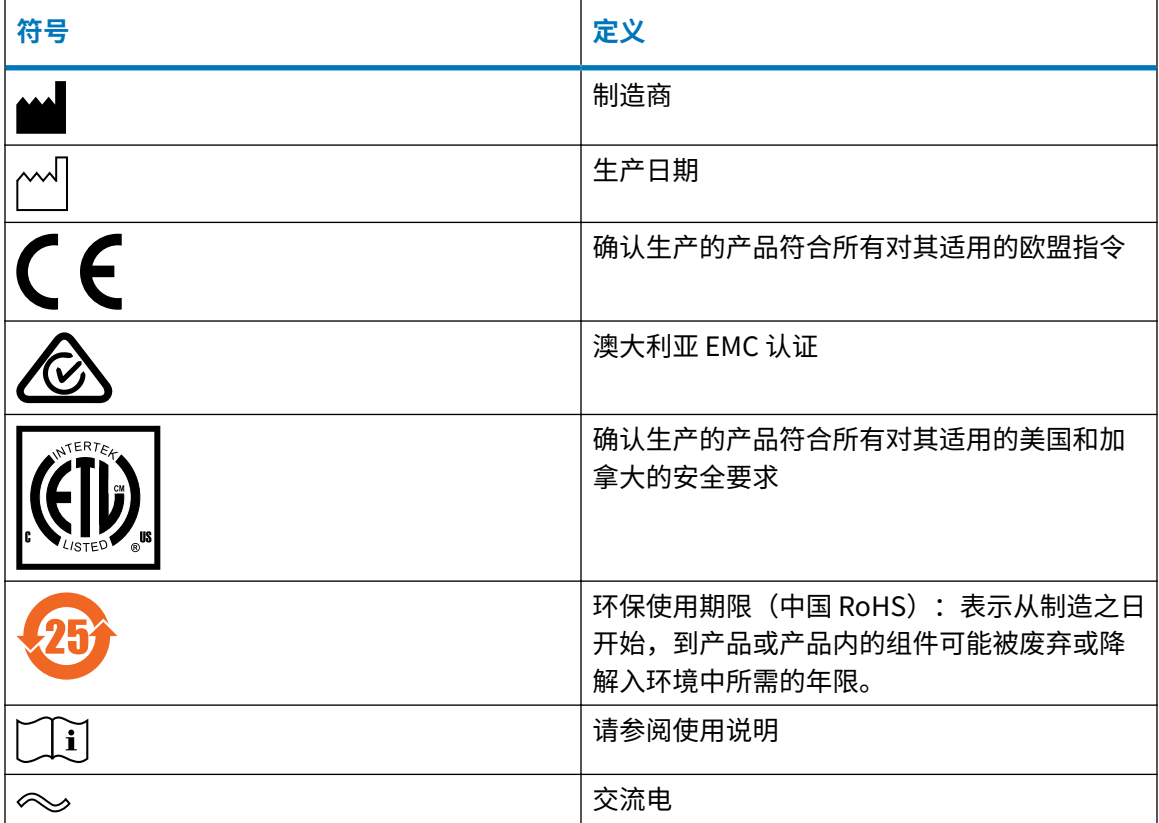

<span id="page-10-0"></span>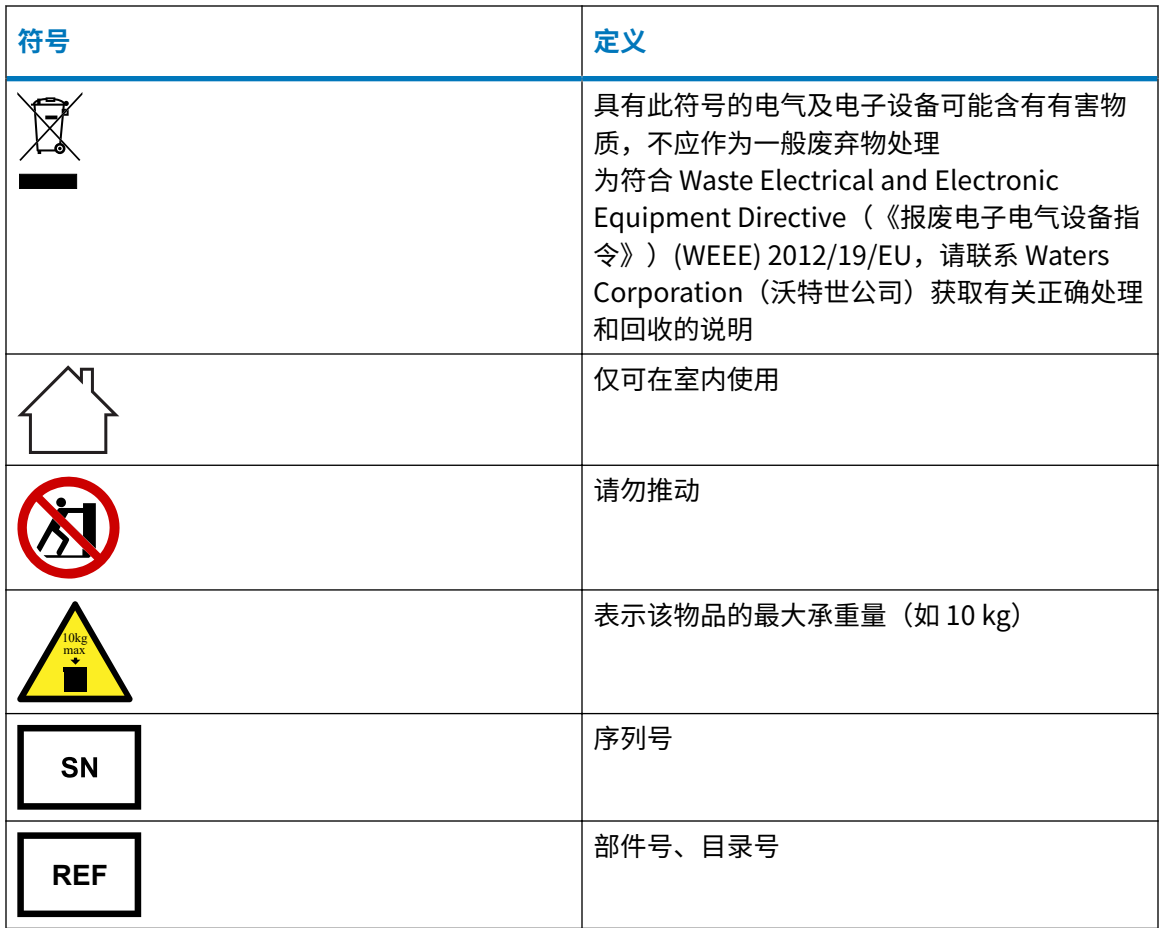

#### **对象与目的**

本指南可供具有不同经验的操作员使用,它概述了设备,并解释了如何进行设备操作准备、如何更 改设备的操作模式以及如何维护设备。

## **SYNAPT XS 质谱仪的设计用途**

SYNAPT XS 将离子淌度分离过程与先进的现代四极杆飞行时间技术相结合。离子淌度设备能够进 行可扩展的高分辨率离子淌度分离,而质谱仪则能够测定母离子和碎片离子的精确质量数。 该仪器仅设计用于研究和发现应用,并非用于诊断应用。

## **校正**

校正质谱仪时,请参阅仪器的在线帮助系统获取校正说明。

#### <span id="page-11-0"></span>**质量控制**

定期运行三个 QC 样本,分别代表正常水平以下、正常水平和正常水平以上的化合物。如果样品盘 相同或非常相似,可改变样品盘中 QC 样品的位置。确保 QC 样本的结果在允许范围内,并在每 天、每次测试时都评估其精确度。QC 样本的结果超出范围时采集的数据可能无效。在确定仪器的 运行状态满足要求前,请勿报告这些数据。

## **EMC 注意事项**

#### **电磁兼容性声明**

本仪器符合 IEC/EN 61326:测量、控制和实验室用电气设备 - EMC 要求中相关部分对辐射及干扰 的规定。

#### **FCC 辐射干扰声明**

用户若未经有关法规认证部门明确允许而进行改变或改装,将失去合法使用本设备的权利。本设备 符合 FCC 规则第 15 款之规定。设备操作受下列两个条件限制: (1) 本设备不会产生有害干扰, (2) 本设备可接受任何接收到的干扰,包括可能会影响正常操作的干扰。

#### **加拿大光谱管理放射性声明**

本 A 类数字产品仪器符合加拿大 ICES-001 的要求。

Cet appareil numérique de la classe A est conforme à la norme NMB-001.

## **ISM 分类: ISM 第 1 组, A 类**

该分类是根据 CISPR 11 工业、科学与医学 (Industrial Scientific and Medical, ISM) 仪器要求确 定的。

第 1 组产品适用于有意生成的和/或使用的传导性耦合射频能量,它是设备实现内部功能所必需 的。

A 类产品适合用于所有设备,其中住宅设备以及直接连接到为住宅用建筑供电的低压电源网络的设 备除外。

确定其他环境中的电磁兼容性具有潜在困难,因为还需考虑环境中的辐射干扰量。

#### **基本电磁环境**

用户必须在射频 (RF) 场不超过 3.0 V/m 的基本电磁环境中使用仪器。

请勿在靠近强大的电磁辐射源的地方(如露天射频源)使用仪器,这些辐射源会干扰仪器正常操 作。

# 目录

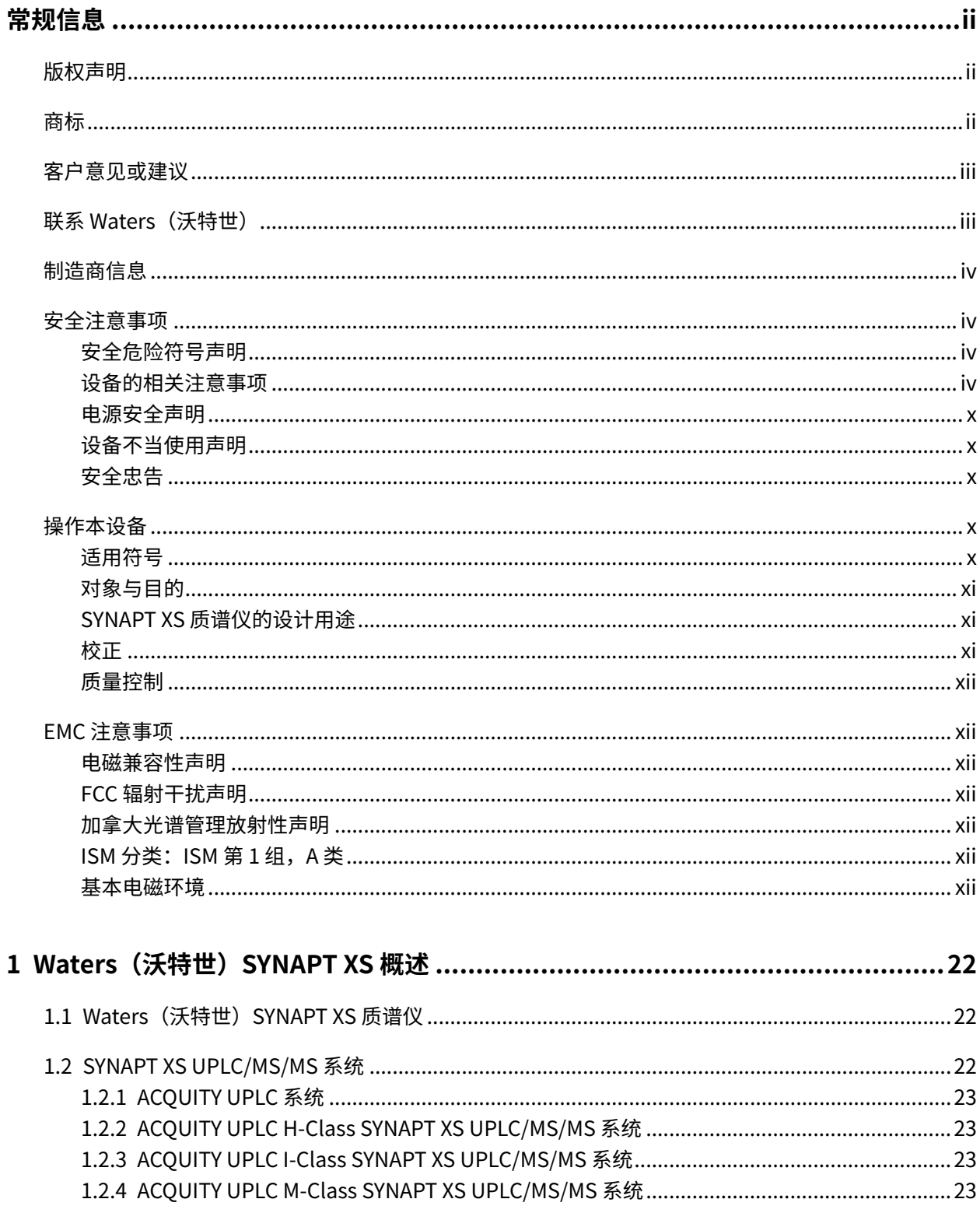

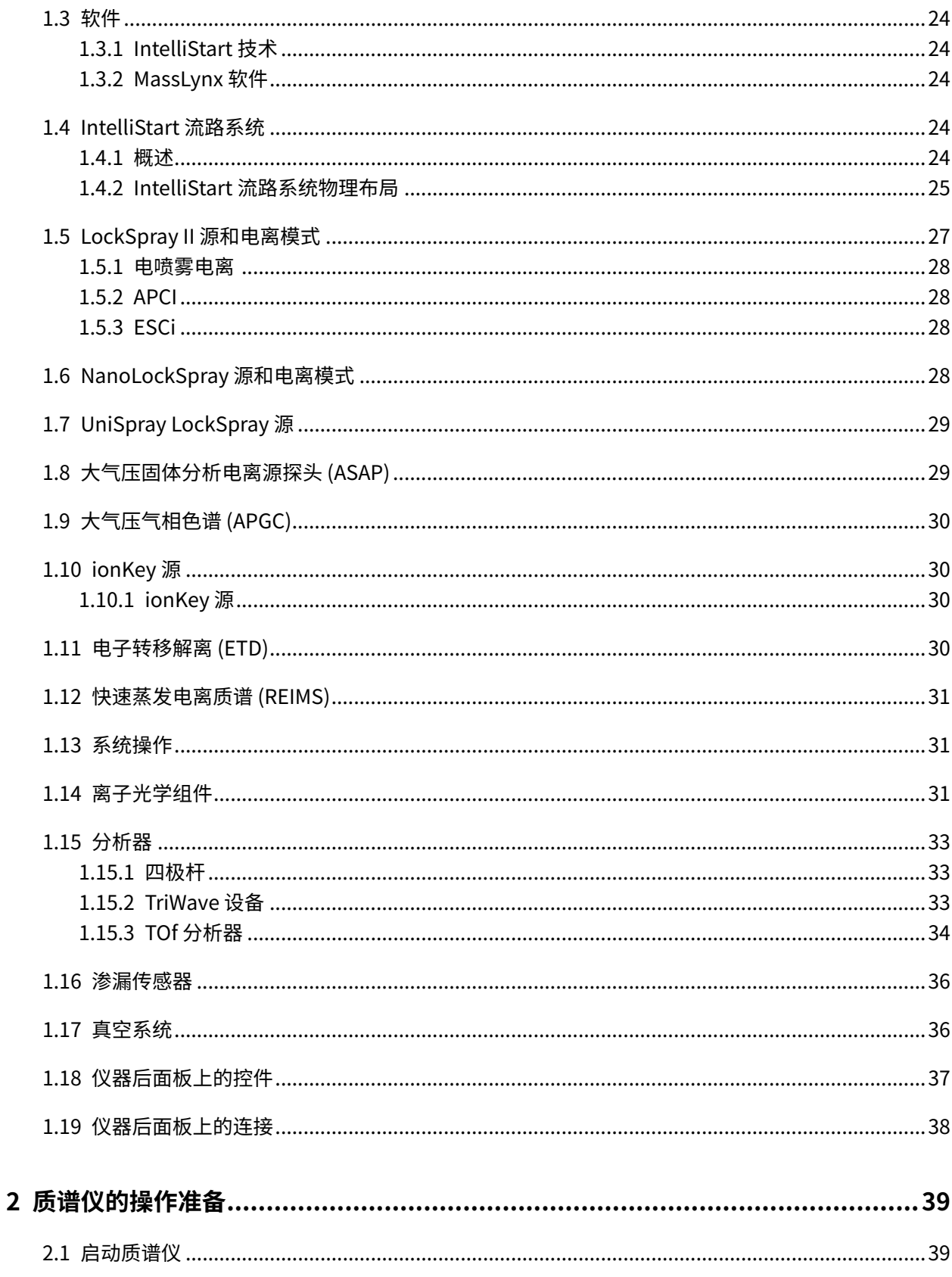

#### 2020年11月11日, 715006380ZH版本03 第xv页

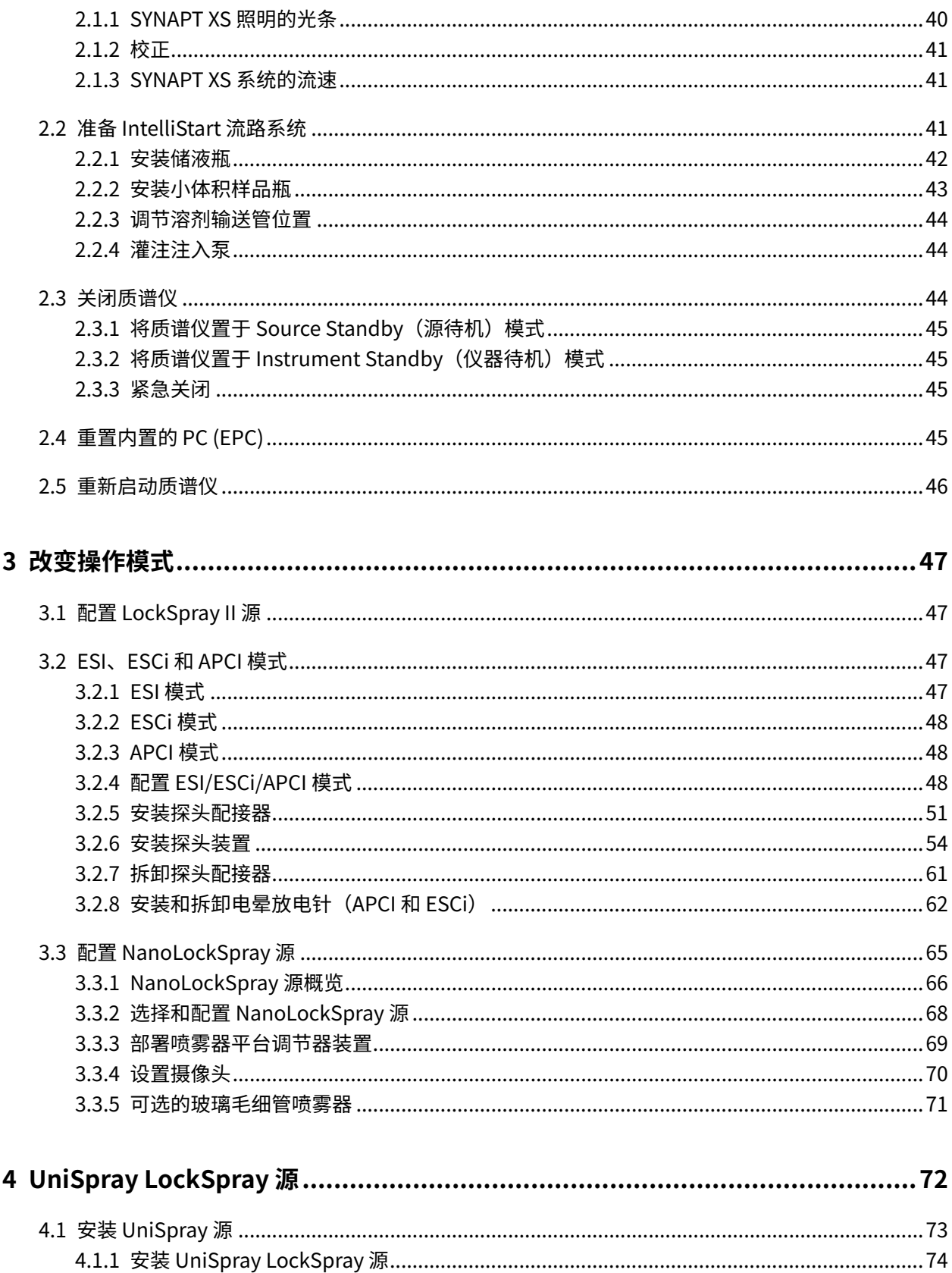

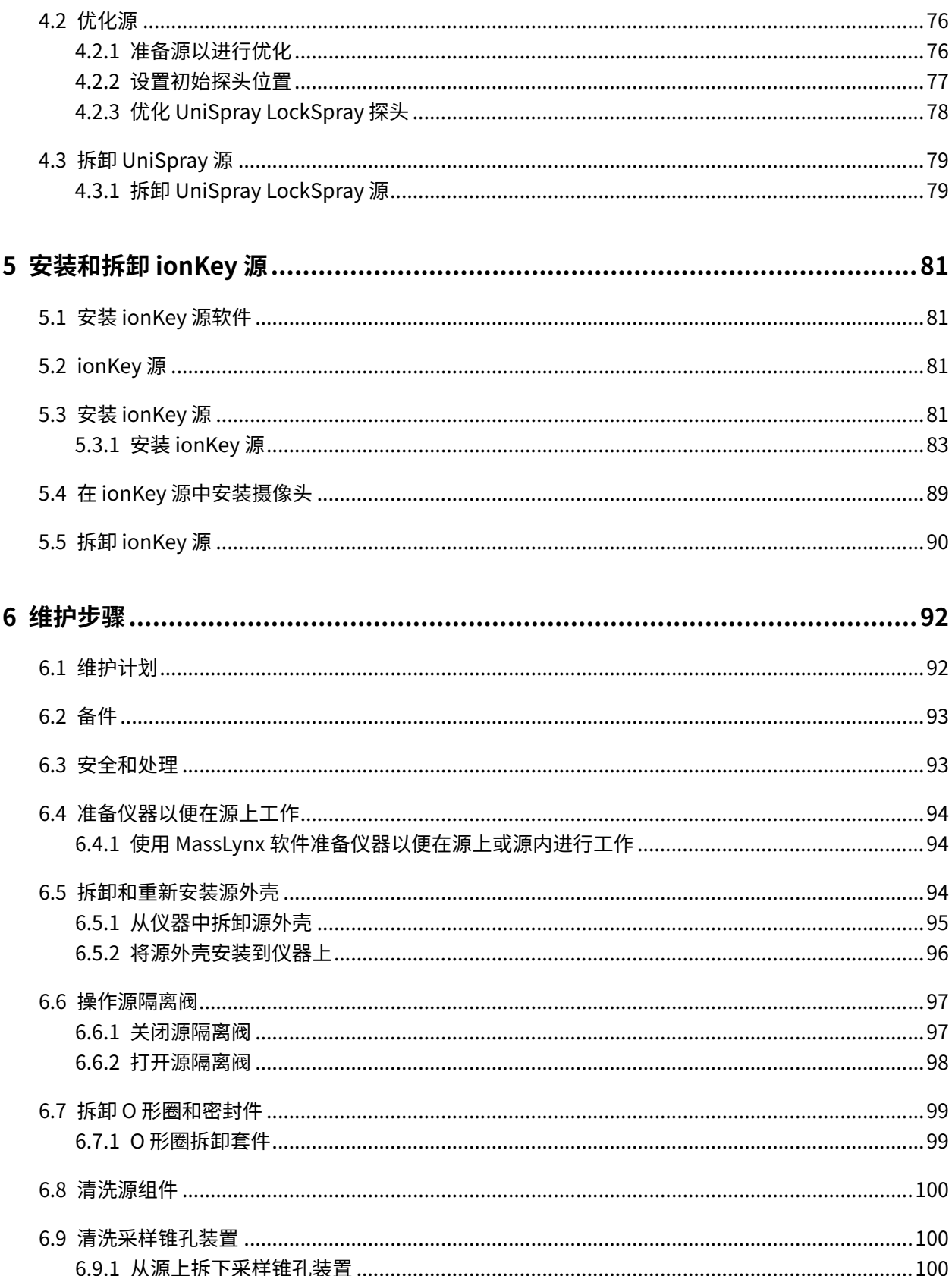

#### 2020年11月11日, 715006380ZH版本03 第 xvii 页

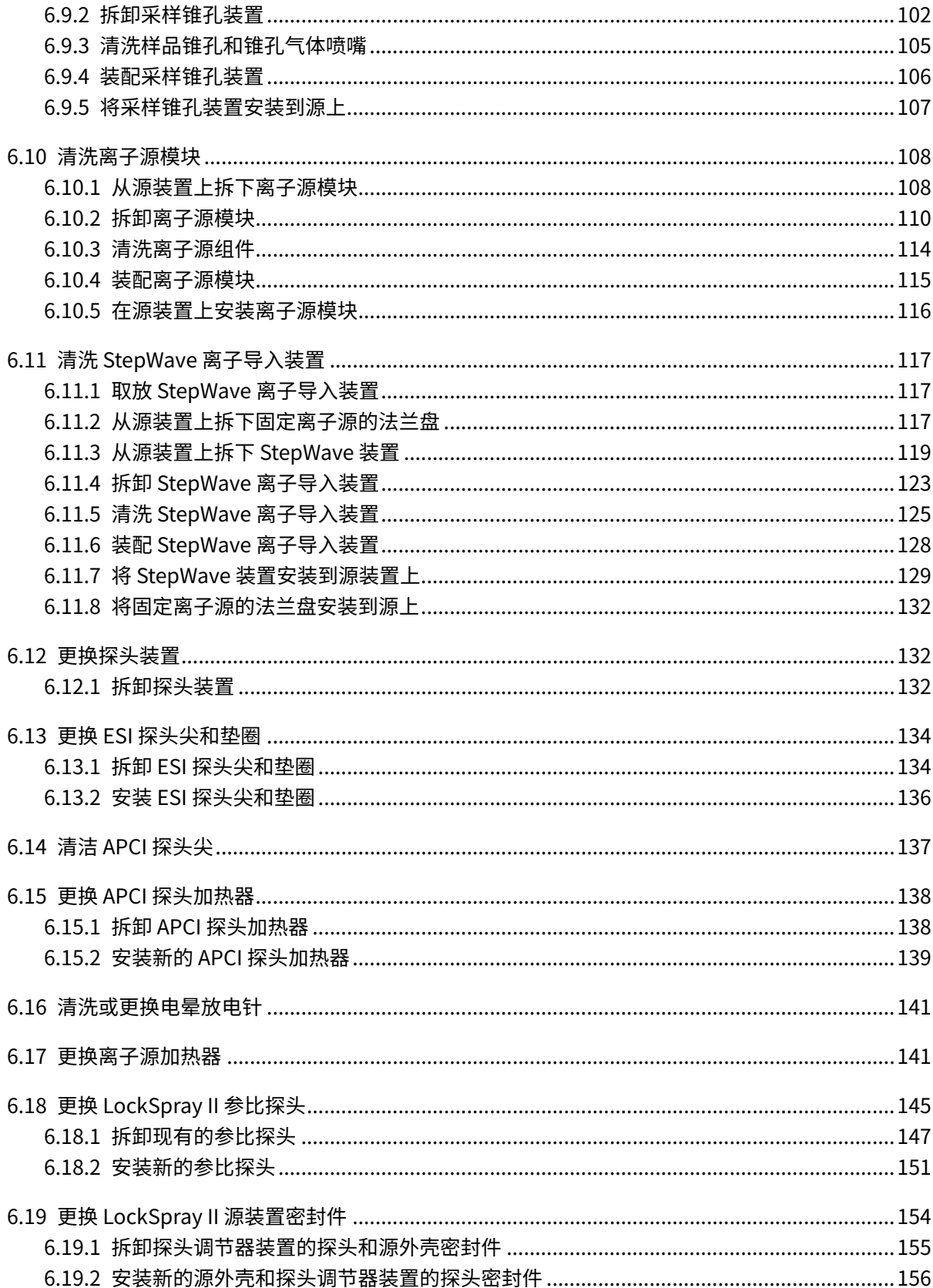

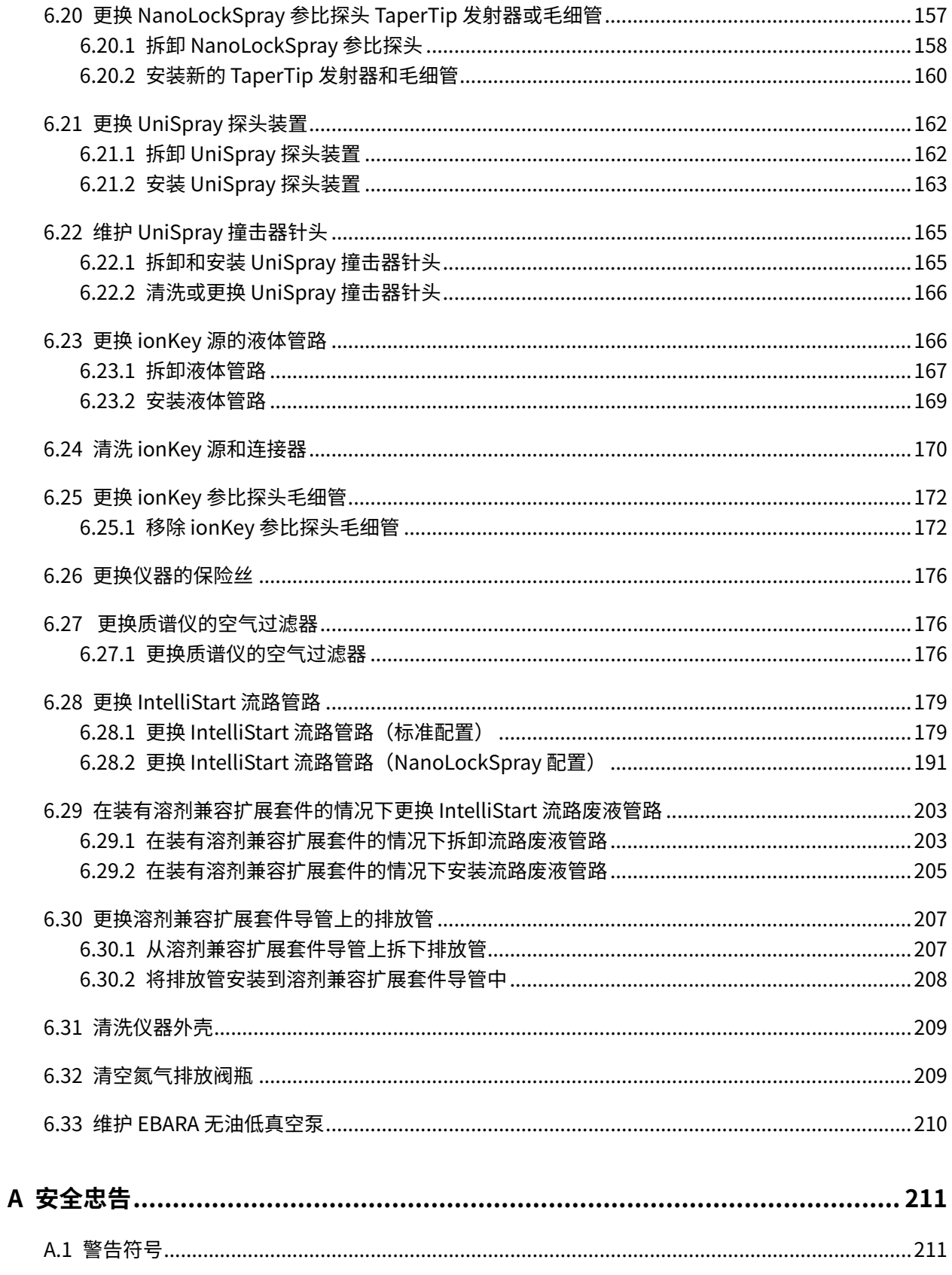

#### 2020年11月11日, 715006380ZH版本03 第 xix 页

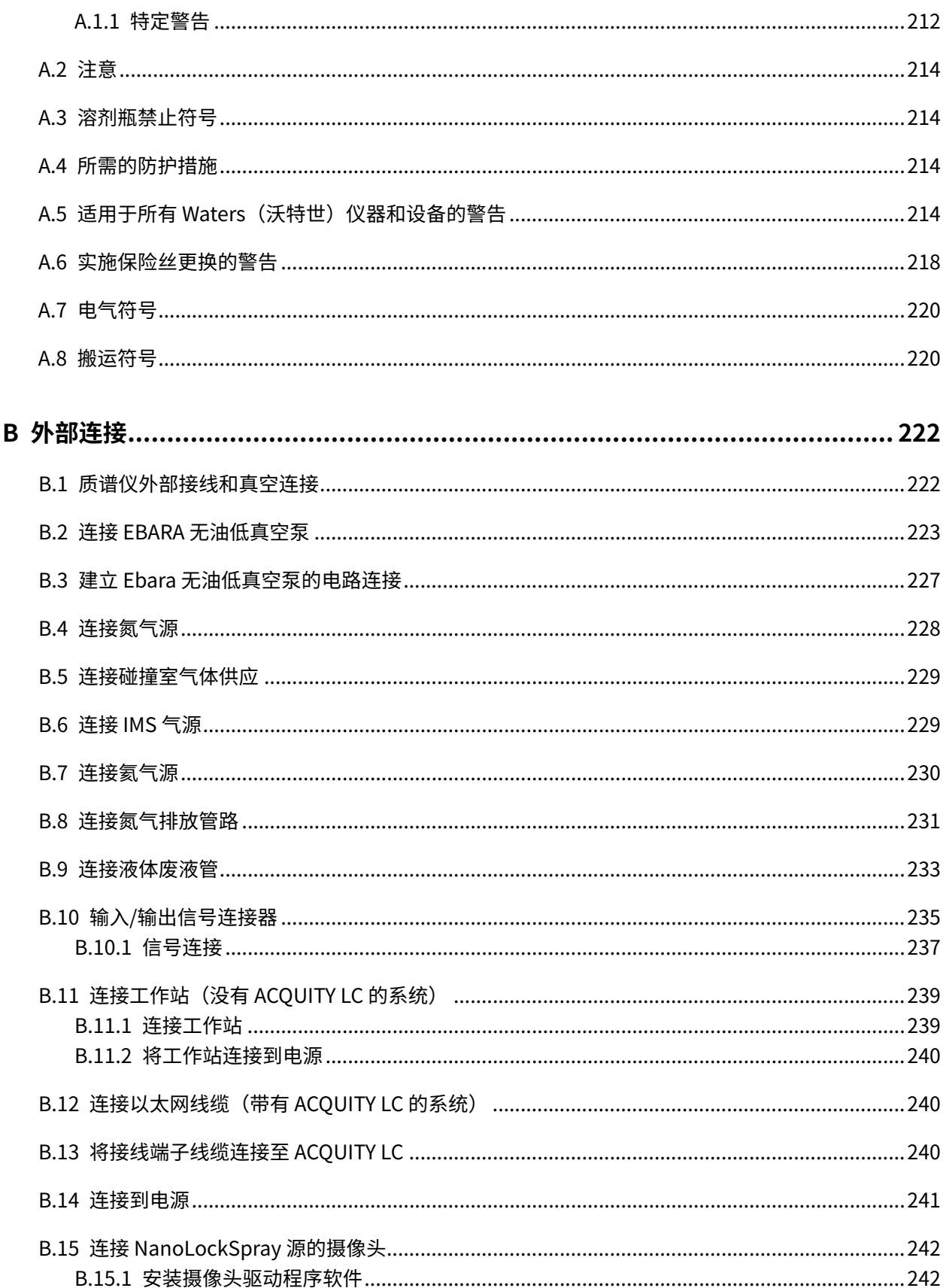

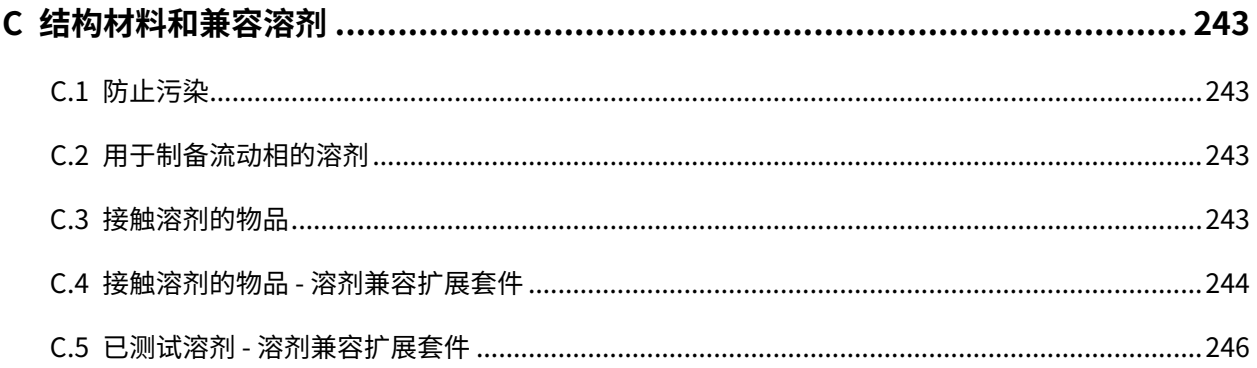

# <span id="page-21-0"></span>1 Waters (沃特世) SYNAPT XS 概述

本章介绍仪器,包括仪器控制、源和 IntelliStart 流路系统。

## **1.1 Waters(沃特世)SYNAPT XS 质谱仪**

SYNAPT XS 是一款混合型四极杆/离子淌度/正交加速飞行时间 (oa-Tof) 串联质谱仪,由 MassLynx 软件控制。本系统结合了质量数准确的高分辨率质谱和基于高效离子淌度的测量以及分离技术  $(IMS)_{\circ}$ 

以下其中一种高效 ZSpray 双正交 API 源将作为标准设备安装在系统上:

· LockSpray™ (ESI/APCI/ESCi) 源,可与以下电离模式配合使用:

- [电喷雾电离](#page-27-0)
- [APCI](#page-27-0)
- [ESCi](#page-27-0)
- NanoLockSpray 源(请参阅 [NanoLockSpray 源和电离模式\)](#page-27-0)。

以下源选件可与 SYNAPT XS 兼容:

- 大气压固相分析探头 (ASAP)(请参[阅大气压固体分析电离源探头 \(ASAP\)\)](#page-28-0)。
- 大气压气相色谱 (APGC) 源(请参阅[大气压气相色谱 \(APGC\)\)](#page-29-0)。
- · ionKey 源(请参阅 [ionKey 源\)](#page-29-0)。
- UniSpray LockSpray 源(请参阅 [UniSpray LockSpray 源\)](#page-28-0)。
- 电子转移解离 (ETD) 源(请参阅[电子转移解离 \(ETD\)\)](#page-29-0)。
- ・快速蒸发电离质谱 (REIMS) 源(请参[阅快速蒸发电离质谱 \(REIMS\)\)](#page-30-0)。

**注:** 有关仪器规格,请参阅 SYNAPT XS Site Preparation Guide(《SYNAPT XS 场地准备指 南》)(715006293)。

## **1.2 SYNAPT XS UPLC/MS/MS 系统**

Waters(沃特世) SYNAPT XS 与 ACOUITY H-Class Plus(包括 BIO)、ACOUITY I-Class Plus(包 括 BIO)和 ACQUITY M-Class Plus(包括 BIO)系统兼容。如果没有使用这些系统,请参阅所使用 LC 系统的相关文档。

## <span id="page-22-0"></span>**1.2.1 ACQUITY UPLC 系统**

ACQUITY UPLC 系统包括二元或四元溶剂管理器、样品管理器、柱温箱或色谱柱管理器、可选的样 品组织器、一个或多个检测器以及专用的 ACQUITY UPLC 色谱柱和用于控制系统的软件。

有关更多信息,请参阅 ACQUITY UPLC System Operator's Guide(《ACQUITY UPLC 系统操作员 指南》), 71500082502 或 Controlling Contamination in LC/MS Systems (《控制 LC/MS 系统 中的污染》)(715001307ZH)。用户可在 [www.waters.com](https://www.waters.com/) 上找到这些文档;请点击**支持** > **支持 文档与下载**。

## **1.2.2 ACQUITY UPLC H-Class SYNAPT XS UPLC/MS/MS 系统**

ACQUITY UPLC H-Class SYNAPT XS UPLC/MS/MS 系统包括一个 ACQUITY H-Class UPLC 系统和 安装有 LockSpray II ESI/APCI/ESCi 源的 Waters (沃特世) SYNAPT XS。

ACQUITY UPLC H-Class 系统采用了二元高压混合技术、多功能样品进样技术、样品组织器和 CORTECS UPLC 色谱柱。

另请参阅: ACQUITY UPLC H-Class System Operator's Guide(《ACQUITY UPLC H-Class 系统 操作员指南》)或 Controlling Contamination in LC/MS Systems(《控制 LC/MS 系统中的污 染》)(715001307ZH)。后者可在 [www.waters.com/wqp](https://www.waters.com/wqp) 找到。单击**支持** > **支持文档与下载。**

## **1.2.3 ACQUITY UPLC I-Class SYNAPT XS UPLC/MS/MS 系统**

ACQUITY UPLC I-Class SYNAPT XS UPLC/MS/MS 系统包括一个 ACQUITY I-Class UPLC 系统和安 装有 LockSpray II ESI/APCI/ESCi 源的 Waters (沃特世) SYNAPT XS。

ACQUITY UPLC I-Class 系统包含二元高压混合技术,多功能样品进样,样品组织器和 CORTECS UPLC 色谱柱。

另请参阅: ACQUITY UPLC I-Class System Operator's Guide (《ACQUITY UPLC I-Class 系统操 作员指南》)或 Controlling Contamination in LC/MS Systems (《控制 LC/MS 系统中的污 染》)(715001307ZH)。后者可在 [www.waters.com](https://www.waters.com/) 找到。单击**支持** > **支持文档与下载。**

#### **1.2.4 ACQUITY UPLC M-Class SYNAPT XS UPLC/MS/MS 系统**

ACQUITY UPLC M-Class SYNAPT XS UPLC/MS/MS 系统包括一个 ACQUITY M-Class UPLC 系统和 安装有 NanoFlow ESI 或 NanoLockSpray 源的 Waters(沃特世)SYNAPT XS。

ACQUITY UPLC M-Class 系统包括直接自动溶剂流量控制算法、无反应性表面和灵活的配置,适用 于 HDX 技术、UV 检测和 2D 分析功能。

**另请参阅: ACOUITY UPLC M-Class System Operator's Guide(《ACOUITY UPLC M-Class 系统** 操作员指南》)或 Controlling Contamination in LC/MS Systems (《控制 LC/MS 系统中的污 染》)(715001307ZH)。后者可在 [www.waters.com](https://www.waters.com/) 找到。单击**支持** > **支持文档与下载**。

## <span id="page-23-0"></span>**1.3 软件**

## **1.3.1 IntelliStart 技术**

IntelliStart 技术可监视仪器的性能,并在仪器准备就绪时发出指示。

软件可以对仪器进行自动调谐和质量数校正,并显示性能返回读数,使得用于日常分析的系统和 Open Access 应用程序的设置更为简便。

IntelliStart 流路系统 <sup>1</sup> 内置在质谱仪中。它会将样品直接从 LC 色谱柱或三个集成储液瓶输送到 MS 探头。集成储液瓶也可通过直接或合并注入方式输送样品,从而优化分析流速下的仪器性能。

有关 IntelliStart 技术的详细信息,请参阅质谱仪的在线帮助。

## **1.3.2 MassLynx 软件**

MassLynx 软件将采集、分析和管理质谱数据、紫外线 (UV) 数据、蒸发光散射 (ELS) 数据和模拟数 据。OpenLynx 和 TargetLynx XS 应用管理器包含在 MassLynx 软件中。

请参阅 MassLynx 软件用户文档和在线帮助,了解有关使用 MassLynx 软件的信息。

通过 MassLynx Instrument Control(MassLynx 仪器控制)应用程序,可配置设置、监视性能、 运行诊断测试和维护系统及其模块。

有关详细信息,请参阅 Instrument Console(仪器控制台)系统的在线帮助。

## **1.4 IntelliStart 流路系统**

#### **1.4.1 概述**

IntelliStart 流路系统是内置在质谱仪中的溶剂输送系统,通过以下方式之一将样品直接输送到 MS 探头:

- 从 LC 色谱柱输送。
- 从三个集成储液瓶输送。(储液瓶也可通过直接或合并注入方式输送样品,从而优化分析流 速。)
- 从清洗储液瓶输送,其中盛有用于自动冲洗仪器溶剂输送系统的溶剂。

对于 ACQUITY UPLC M-Class 系统,构成 IntelliStart 流路系统的阀和泵会引入死体积,从而导致 不可接受的峰展宽。因此,应使用一小段合适的石英管将 ACQUITY UPLC M-Class 系统直接连接到 NanoFlow 喷雾器。

 $^1$ 在 Waters(沃特世)文档中,术语"流路"即指 IntelliStart 流路系统,它是仪器的内置系统,会将样品和溶剂传输到质谱仪的探 头。它还指系统模块内部以及系统模块之间的管路组件和流路。

<span id="page-24-0"></span>对于 LockSpray 或 NanoLockSpray 源的参比液流, IntelliStart 流路系统通常从储液瓶 B 输送参 比溶液,或者对于较长的运行时间,则从独立、外部储液瓶输送参比溶液。

有关 IntelliStart 流路系统的更多信息,请参阅[连接 IntelliStart 流路系统的管路](#page-178-0)。

#### **图 1–1: IntelliStart 流路系统**

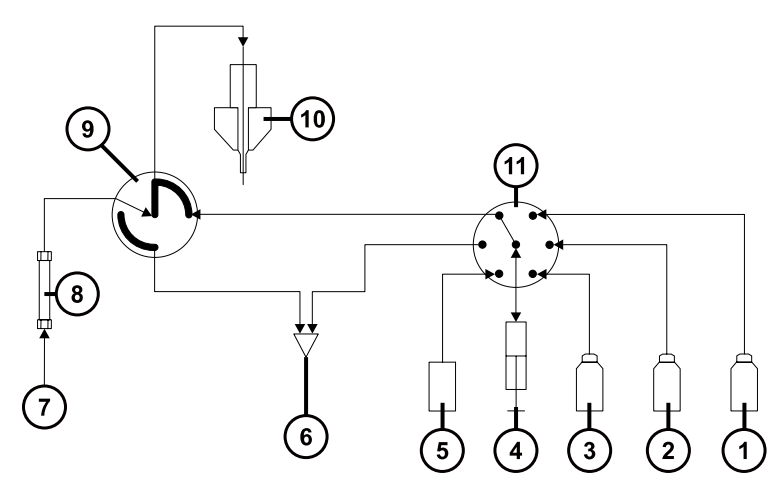

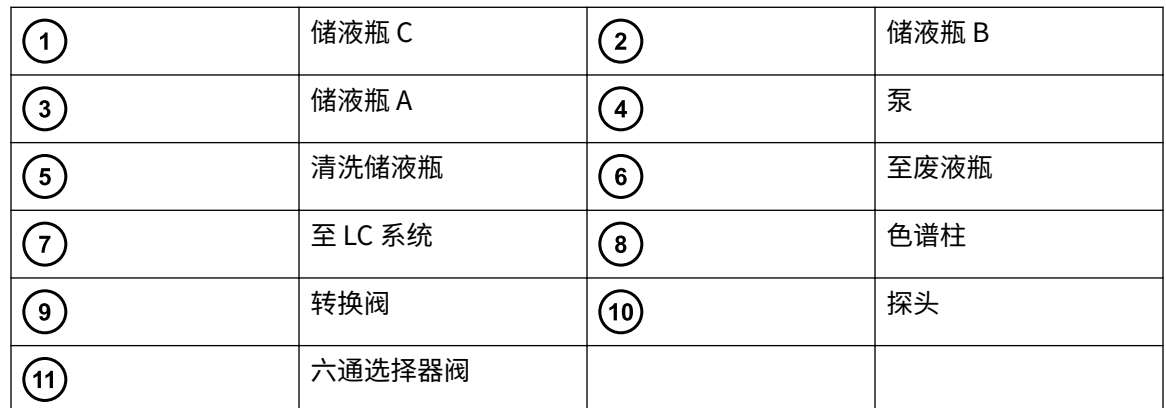

## **1.4.2 IntelliStart 流路系统物理布局**

如果安装 LockSpray 源,流量传感器和接地的连管节为可选接头。如果安装 NanoLockSpray 源, 流量传感器和接地的连管节则为标准接头。

**提示:** 为了显示更清晰,图中省略了管路连接。

#### **图 1–2: IntelliStart 流路系统组件**

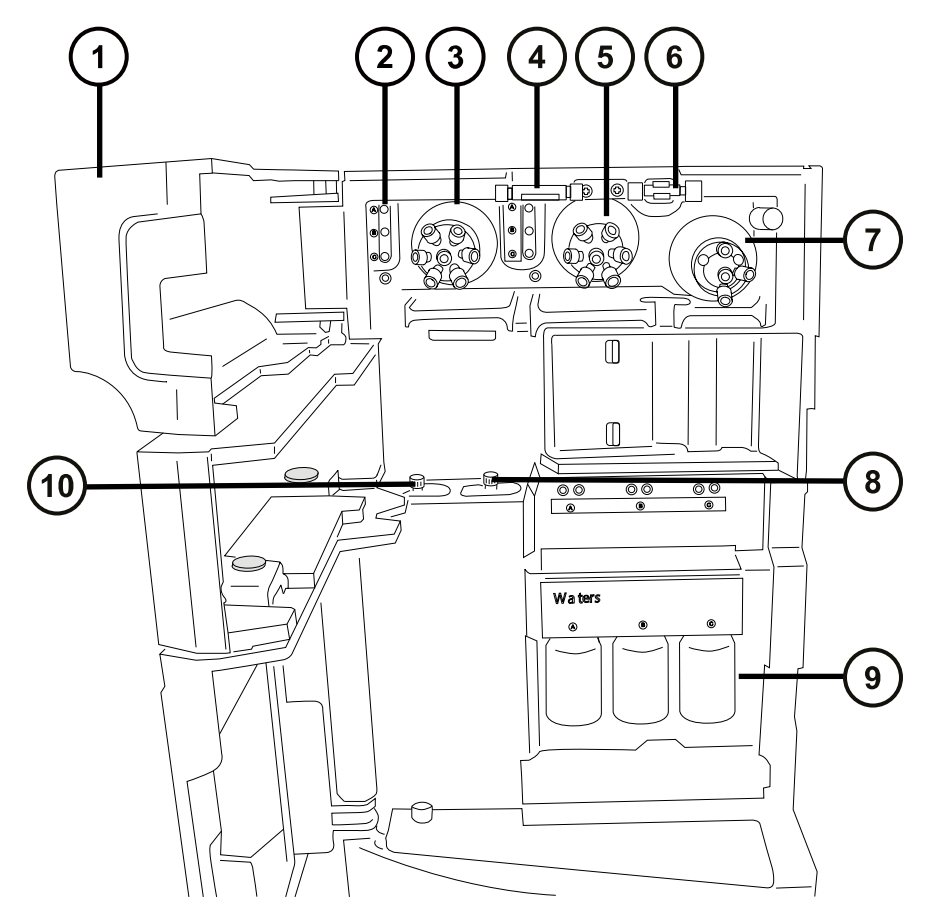

- 通道门
- 2 管路导孔
- LockSpray 选择器阀
- 4 可选流量传感器
- 样品选择器阀
- 6 接地的连管节
- 转换阀
- 样品泵
- 样品储液瓶(A、B 和 C)
- LockSpray 泵

<span id="page-26-0"></span>IntelliStart 流路系统由以下组件构成:

- 样品输送系统,由泵、样品选择器阀以及用于 LC 和探头连接的转换阀组成。
- LockSpray 系统由具有超低流速能力的泵、LockSpray 选择器阀、流量传感器和接地的连管节 组成。接地的连管节保护流量传感器免受探头电压的影响,流量传感器会调节流速以适应 NanoLockSpray 源所需的极低流量。与 LockSpray 系统配合使用时,流量传感器和接地的连 管节为可选接头。与 NanoLockSpray 源配合使用时,流量传感器和接地的连管节则为标准接 头。
- 三个共用的 30 mL 样品储液瓶:A、B 和 C。
- 连接共用的清洗瓶和废液瓶管路。

样品储液瓶安装在仪器前面板上。在仪器软件中选择一种溶剂后,发光二极管 (LED) 将照亮相应的 储液瓶。用户可以同时照亮所有三个储液瓶,或熄灭光敏样品的 LED。

**建议:** 用 A 储液瓶盛放样品溶液,B 储液瓶盛放 LockSpray 溶液,C 储液瓶盛放校正溶液。

废液将从内部系统流出并通过管路排放至储存在仪器工作台下方的溶剂瓶中。

**注:** 在正常操作期间,请保持仪器门关闭。

## **1.5 LockSpray II 源和电离模式**

LockSpray II 源会使用锁定质量数修正来补偿仪器偏移,以便采集到精确质量数数据。分析物通过 专用探头引入源,参比液流(包含已知质荷比 ( $m/z$ ) 的化合物)将流经单独的 ESI 探头。可摆动的 挡板能够以两个独立的数据通道对喷雾进行单独分析和存储。通过参比数据计算的锁定质量数修正 随后会应用到分析物数据设置中。

LockSpray II 源可在 ESI、APCI 和 ESCi 电离模式下使用。

#### **图 1–3: 安装有 LockSpray II 源的 SYNAPT XS**

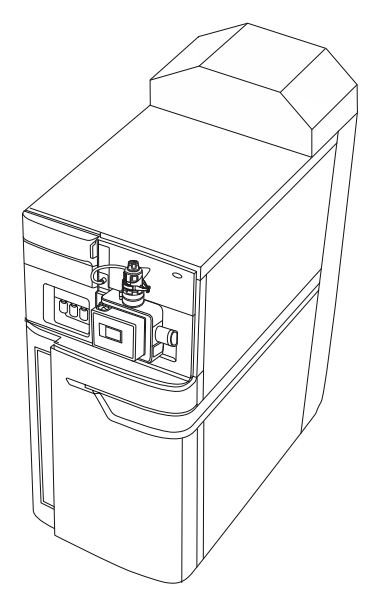

#### <span id="page-27-0"></span>**1.5.1 电喷雾电离**

在电喷雾电离 (ESI) 中,洗脱液从喷雾器中射出时被加上强电荷。所得气溶胶的组成液滴将变小 (溶剂蒸发)。随着溶剂的持续蒸发,电荷密度将一直增加直到液滴表面激射出离子(离子蒸 发)。离子可以为一价离子或多价离子。

要在 ESI 模式中操作源,应在源外壳上安装 ESI 探头配接器和 ESI 探头装置。

标准 ESI 探头装置可承受高达 2 mL/min 的流速,适用于 100 µL/min 至 2 mL/min 范围内的 LC 应 用。为减少低流速 LC 应用(如 1 mm UPLC 色谱柱)中峰展宽的情况,请使用可选的小孔毛细管 选件, 它可承受 200 μL/min 的最大流速。

**另请参阅:** [ESI、ESCi 和 APCI 模式](#page-46-0),获取详细信息。

#### **1.5.2 APCI**

系统提供可选的专用高性能 APCI 接口,APCI 可以让大量不挥发分析物产生带一个电荷的质子化分 子或脱质子分子。

APCI 接口包括装有电晕放电针和 APCI 探头配接器的 ESI/APCI/ESCi 外壳。

有关详细信息,请参阅 [ESI、ESCi 和 APCI 模式](#page-46-0)。

#### **1.5.3 ESCi**

ESCi 模式是质谱仪中的标准配置。在 ESCi 中,标准 ESI 探头配接器与电晕放电针配合使用,可交 替采集 ESI 和 APCI 电离数据以实现高处理通量并覆盖范围更广的化合物。

有关详细信息,请参阅 [ESI、ESCi 和 APCI 模式](#page-46-0)。

## **1.6 NanoLockSpray 源和电离模式**

NanoLockSpray 源可在 5~1000 nL/min 的流速范围内执行电喷雾电离。对于给定的样品浓度, 类似实验的离子电流与普通流速电喷雾中的离子电流相当。但是,由于样品消耗量大大降低,采用 相似的扫描参数时可显著提高灵敏度增益。

NanoLockSpray 源的锁定质量数校正与电喷雾电离模式下 LockSpray 源的锁定质量数校正方式相 同。

NanoLockSpray 源外壳由安装在 ZSpray 三轴机械手上的喷雾器组成(可以是通用型或硼硅玻璃 毛细管,请参阅"喷雾毛细管选件"表)。

源内的灯可为喷雾提供照明,这样可以使用源外壳一角上安装的视频摄像头进行观察。

#### <span id="page-28-0"></span>**图 1–4: 安装有 NanoLockSpray 源的 SYNAPT XS**

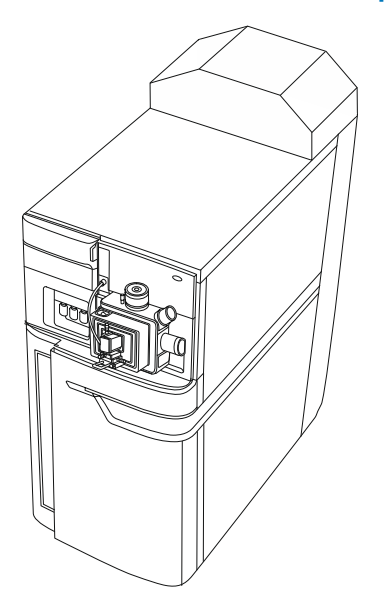

下表所示的选件可用于喷雾毛细管:

#### **表 1–1: 喷雾毛细管选件**

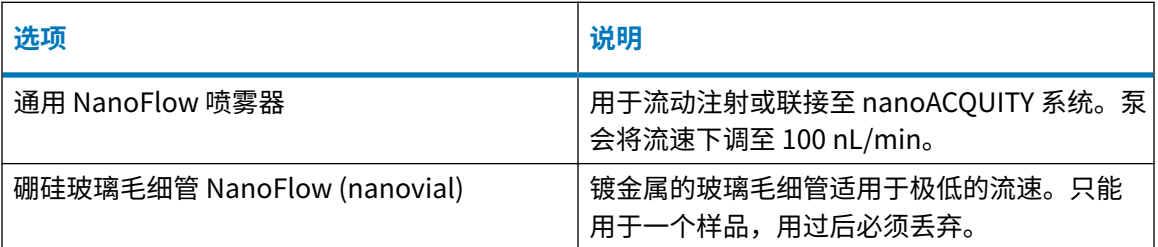

## **1.7 UniSpray LockSpray 源**

UniSpray LockSpray 源可以检测单次分析中的各种化合物。与电喷雾电离相反,UniSpray 使用的 是接地毛细管,产出的喷雾会被导入保持在一定电压下的撞击器针头,产生更小的带电液滴,从而 更容易进行脱溶剂。

**建议:** 在最低 200 µL/min 的流速下操作 UniSpray 源,以确保获得稳定的离子束。

## **1.8 大气压固体分析电离源探头 (ASAP)**

ASAP 可促进快速地分析固体、液体和聚合物中的挥发性和半挥发性化合物,尤其适用于分析低极 性化合物。在仪器的源外壳中,ASAP 可直接替换 ESI 或 APCI 探头,并且没有外部气体或电路连 接。

<span id="page-29-0"></span>有关详细信息,请参阅 Atmospheric Solids Analysis Probe Operator's Guide Supplement (《大气压固体分析电离源探头操作员指南补编》,715002034)。

## **1.9 大气压气相色谱 (APGC)**

Waters(沃特世) APGC 将 Agilent GC 与 SYNAPT XS 联用,可在同一系统中执行 LC 和 GC 分析, 而不影响性能。APGC 将为 LC/MS 仪器提供补充信息,从而可对低分子量和低极性至中等极性的化 合物进行分析。

有关详细信息,请参阅 Atmospheric Pressure GC Version 2.0 Operator's Guide Supplement (《大气压 GC 2.0 版操作员指南补编》),715005338ZH。

**要求:** APGC 只在软件版本为 SCN1015 或更高版本的 SYNAPT XS 上可用。

## **1.10 ionKey 源**

ionKey 源会将 UPLC 分离集成到质谱仪的源中。有关完整的说明信息,请参阅 ionKey 源。

以下部分将介绍如何安装或拆卸 ionKey 源。

有关更多信息,请参阅 ACQUITY UPLC M-Class System Guide(《ACQUITY UPLC M-Class 系统 指南》,715003588)和 ionKey/MS System Guide(《ionKey/MS 系统指南》,715004028)。

#### **1.10.1 ionKey 源**

ionKey 源会将 UPLC 分离集成到质谱仪的源中。该离子源可接受 iKey 分离设备(包括流路连接、 电路、ESI 接口、加热器、e-cord 和化学物质)。插入 iKey 会同时连接电路和流路。此技术无需 手动连接电路线缆和管路,简化了用户操作。

请参阅 ACQUITY UPLC M-Class System Guide(《ACQUITY UPLC M-Class 系统指南》, 715003588) 和 ionKey/MS System Guide(《ionKey/MS 系统指南》, 715004028)获取详细信 息。

**另请参阅:** ionKey 源。

## **1.11 电子转移解离 (ETD)**

电子传输解离 (ETD) 源选项升级仅适用于电喷雾电离源,为肽和蛋白质的序列分析及结构分析提供 了一个功能强大的平台。

有关详细信息,请参阅 Waters ETD Option for SYNAPT Mass Spectrometry Systems Overview and Maintenance Guide(《Waters(沃特世)SYNAPT 质谱系统 ETD 选件概述和维护指南》, 715003614)。

## <span id="page-30-0"></span>**1.12 快速蒸发电离质谱 (REIMS)**

升级为快速蒸发电离质谱 (REIMS) 源选件后,用户可以近乎实时地对生物组织、食品和环境样品进 行直接表征,无需制备样品。

有关详细信息,请参阅 REIMS Operator's Maintenance Guide(《REIMS 操作员维护指南》) (715004683)。

## **1.13 系统操作**

质谱仪由四个基本组件构成:

- 具有 StepWave 离子导入器的源
- 四极杆
- Triwave 设备
- ToF 质量分析器

源中产生的电离样品将通过四极杆和 Triwave 设备。ToF 检测器系统会记录质谱作为其输出。

使用 MassLynx 可以控制、配置和操作仪器。

用户可使用控制台软件配置 IntelliStart 流路系统,可以编辑自动化的参数、频率和范围。有关 IntelliStart 软件和 IntelliStart 流路系统操作的详细信息,请参阅质谱仪的在线帮助。

自动校正期间,软件将自动控制参比溶液和样品输送。

## **1.14 离子光学组件**

质谱仪的离子光学组件操作如下:

- 1. 在大气压下将 LC 或仪器溶剂输送系统的样品引入离子源。
- 2. 所得的离子束穿过源采样孔并开始扩散。
- 3. 然后该离子束进入 StepWave 传输光学组件的入口,该入口足够大,可以有效捕获扩散离子 束中的离子。StepWave 传输光学组件包括两级。第一级(联合离子导入器)聚集离子并将 离子导入第二级(窄孔离子导入器)。其离轴设计确保了可从系统中主动提取进入源采样孔 的所有中性材料。
- 4. 聚集的离子随后进入四极杆,在其中可根据质荷比进行分离(过滤)。
- 5. 按质量数分离的离子进入 Triwave 区域,并在其中受到碰撞诱导解离 (CID)。
- 6. 然后离子进入飞行时间 (ToF) 分析器。在双程 ToF 模式下,高压脉冲对离子进行正交加速并 将其推入到飞行管底部,双级反射器在此反射离子使其朝向离子反射镜运动,离子反射镜又 将离子反射回双级反射器。然后,双级反射器将离子反射到检测器。质荷比不同的离子到达 检测器的时间不同,这样便创建了质谱。
	- **注:** 在单程 ToF 模式下,离子从高场推斥极运动到双级反射器,然后移至检测器。

#### **图 1–5: 离子光学组件概览(图示为双程 ToF 模式)**

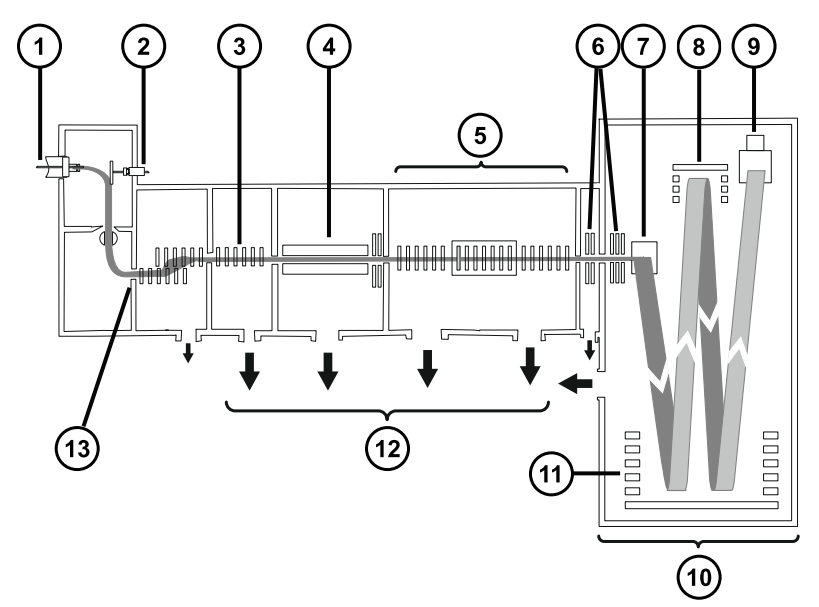

- 样品喷雾
- LockSpray 喷雾器
- 3 StepWave 离子导入器
- $\bigodot$ 四极杆
- $\binom{5}{ }$ Triwave
- $\binom{6}{}$ 传输透镜
- $\bigodot$ 高场推斥极
- $\circled{s}$ 离子反射镜
- 9 检测器
- Quan ToF™
- (11) 双级反射器
- $\left(12\right)$ 真空泵
- (13) 源喷嘴

## <span id="page-32-0"></span>**1.15 分析器**

系统同时使用四极杆和飞行时间 (TOF) 质量分析器。

#### **1.15.1 四极杆**

四极杆的质量数范围可选择 4、8 和 32 kDa,可按以下模式操作:

- 不应用直流解析电压 可通过较大质荷比范围的离子,并且 ToF 分析器可准确测量其质量数 (MS 采集)。
- 应用直流解析电压并选择特定的质量数。
- · 在 MS 和 MS/MS 模式间自动切换仪器 一 称为 Data Directed Analysis (DDA),此操作基于在 MS 扫描中检测到的离子。
- 使用 SONAR 采集模式和数据非依赖型采集 (DIAClosedData Independent Acquisition) 采集多 维数据。分离四极杆在每次扫描时均覆盖整个目标质量数范围,以此分离共洗脱化合物。

#### **1.15.2 TriWave 设备**

通过 TriWave 技术,将高传输效率淌度分离设备与高效四极杆 TOF 质谱仪结合到一起。

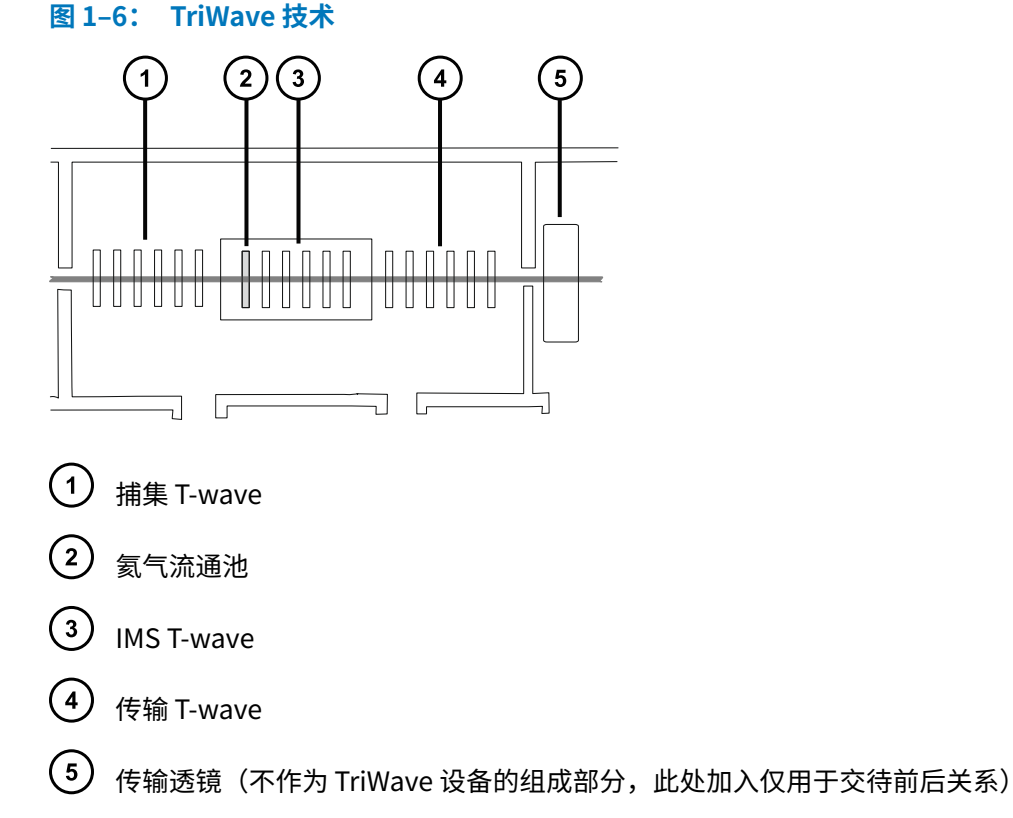

TriWave 设备包含三个 T-Wave 设备。每个行波离子导入器分别执行一个独立的功能:

- <span id="page-33-0"></span>• 第一个 T-Wave 离子导入器:
	- 在 ToF 模式下,充当高效离子传输设备。
	- 在 Mobility(淌度)模式下,负责捕集、积聚和释放离子。
	- ToF 或 IMS 模式下均可施加碰撞能量以碎裂离子。
- 第二个 T-Wave 离子导入器:
	- 在 ToF 模式下,充当高效离子传输设备。
	- 在 Mobility(淌度)模式下,根据离子的淌度分离混合离子。
	- **注:** 在 IMS 模式下,氦气流通池有助于将离子从低压捕集部分输送至高压离子分离部分。

• 第三个 T-Wave 离子导入器:

- 在 ToF 模式下,充当高效离子传输设备。
- 在 Mobility(淌度)模式下,保持 IMS 分离并完成 TAP 碎裂。
- 通过传输透镜将离子传送到 oa-ToF 进行质量数分析。

捕集、分离和传输功能是再现性很高的可控制过程。系统配有 DriftScope 淌度环境软件,该软件 可在可视化和处理 HDMS 数据方面提供帮助。有关详细信息,请参阅质谱仪的在线帮助。

#### **1.15.3 TOf 分析器**

Tof 将与相关的检测器系统一起根据离子的飞行时间记录质谱。高压脉冲对轴向离子束中的离子进 行正交加速并将其推入飞行管。反射器反射离子,使其向检测器方向运动。

质荷比不同的离子具有不同的飞行时间。在检测器记录离子的到达时间时,可将该时间转换为质量 数并对丰度进行绘图以创建质谱。

用户可将单程模式中记录的最大质荷比定义为 64,000 Da,双程模式中为 16,000 Da。

Tof 分析器拥有正交加速双级反射的几何结构,能提供高分辨率的精确质量数。质量分析器可以采 用下表中介绍的模式进行操作:

#### **表 1–2: Tof 分析器操作模式**

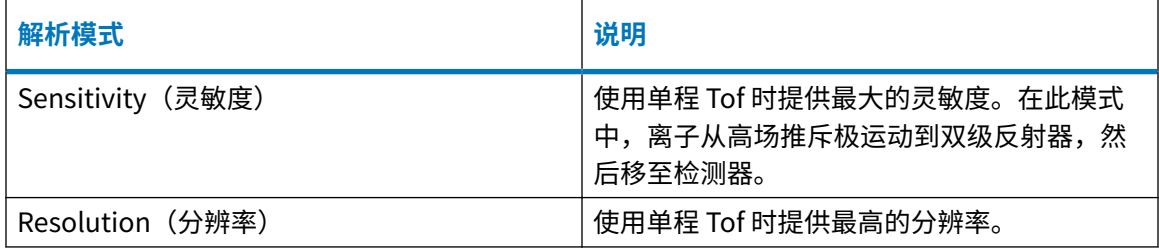

#### **表 1–2: Tof 分析器操作模式 〔续〕**

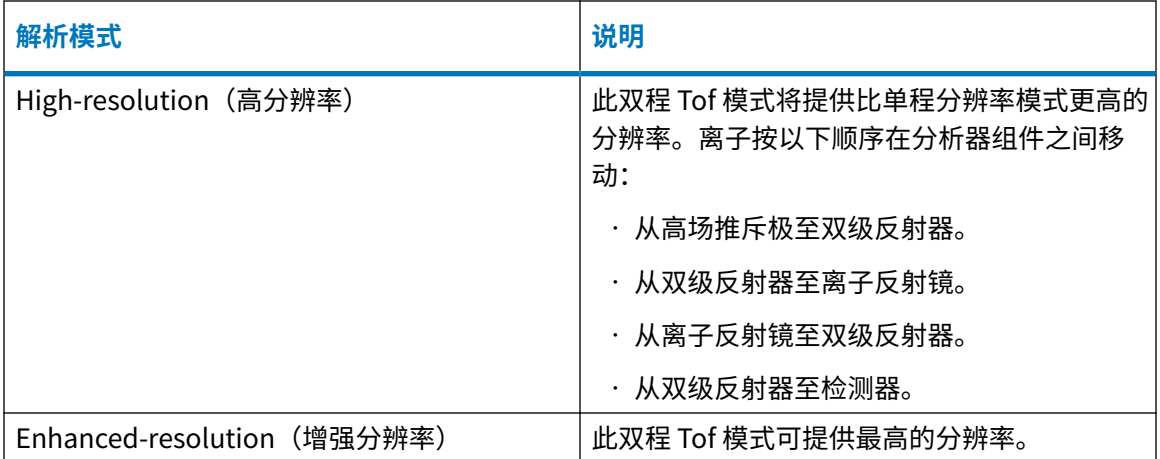

#### **图 1–7: Sensitivity(灵敏度)和 Resolution(分辨率)模式**

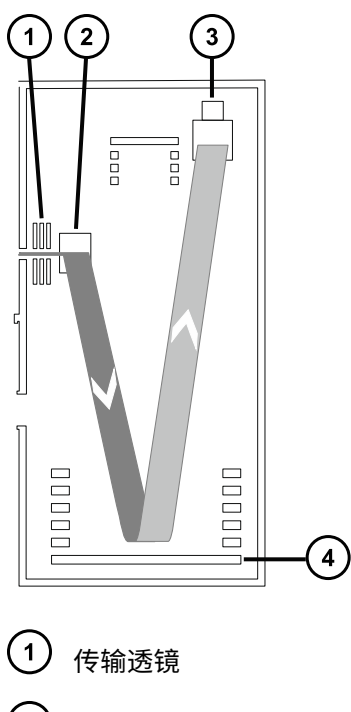

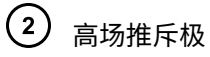

- 3 检测器
- 4 双级反射器

<span id="page-35-0"></span>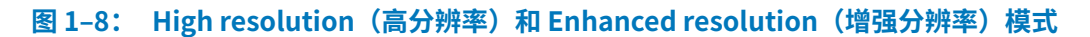

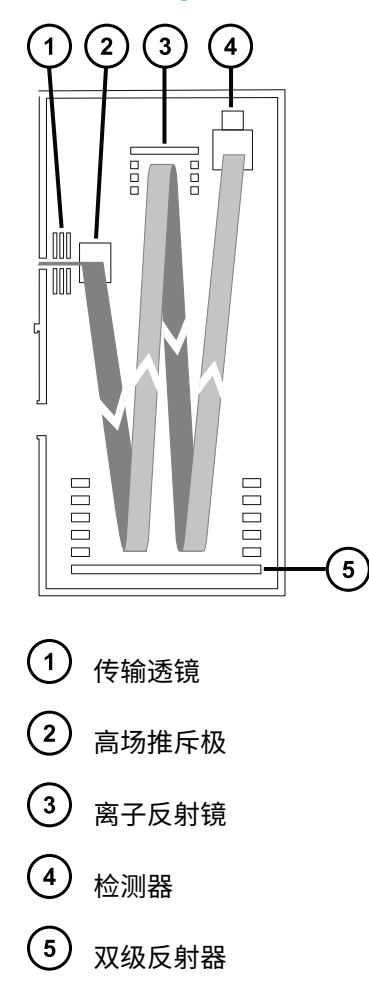

## **1.16 渗漏传感器**

仪器滴盘中的渗漏传感器将持续监视是否存在液体渗漏。当渗漏传感器的光学传感器检测到所在放 置槽内积聚大约 1.5 mL 的渗漏液体时,渗漏传感器将停止系统液流。同时,软件将显示错误信 息,提醒发生渗漏。有关完整信息,请参阅 Waters ACQUITY UPLC Leak Sensor Maintenance Instructions (《Waters(沃特世)ACQUITY UPLC 渗漏传感器维护说明》, 71500082506)。

## **1.17 真空系统**

真空系统由一个初级泵(干式)和六台涡轮分子泵组成,对系统的以下区域进行抽气(抽真空):

- 源 StepWave 离子导入器
- Triwave 设备(两个)
- 四极杆
- 传输透镜
- 飞行时间 (ToF) 分析器

保护性联动装置可以在出现真空泄露和停电或真空泵故障时起保护作用。系统将监视涡轮分子泵的 速度,并使用内置的真空计连续测量真空压力。真空计同时起到开关的作用,在检测到真空度降低 时停止操作。

真空隔离阀将样品锥孔与质量分析器分开,从而在清洗样品锥孔时无需排放仪器。

# **1.18 仪器后面板上的控件**

主电源拨动开关位于仪器的后面板上。

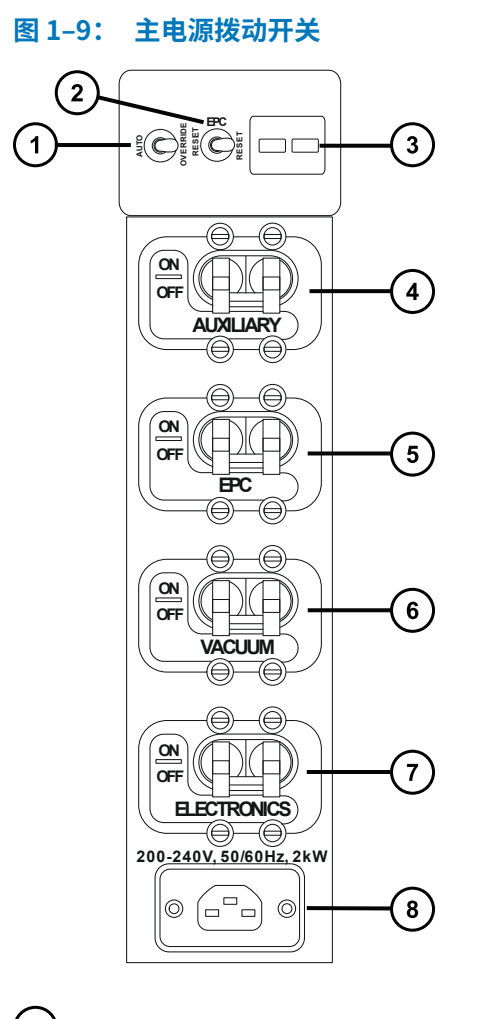

- 1 泵手动控制拨动开关
- $(2)$  EPC 重置拨动开关
- $(3)$ 泵控制插座
- 辅助 ON/OFF 拨动开关
- EPC ON/OFF 拨动开关
- 真空 ON/OFF 拨动开关
- 电子设备 ON/OFF 拨动开关

 $\left( \begin{matrix} 8 \end{matrix} \right)$ 电源连接

#### **表 1–3: 主电源开关**

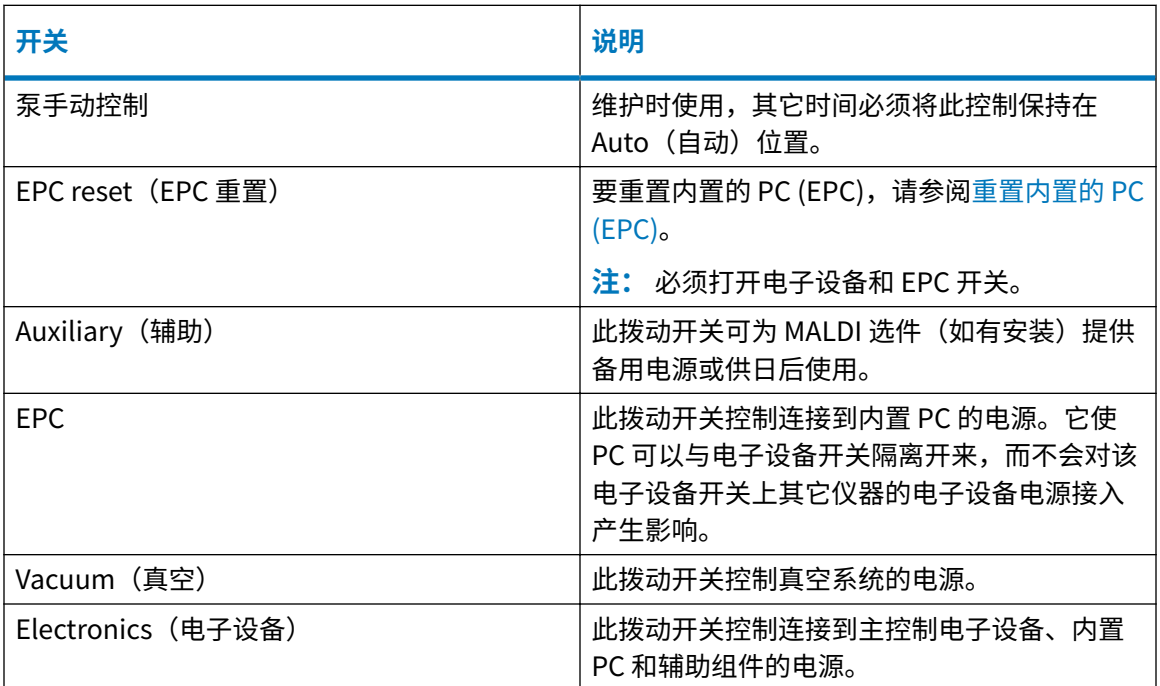

# **1.19 仪器后面板上的连接**

有关通过仪器后面板进行系统连接的详细信息,请参阅[附录 B。](#page-221-0)

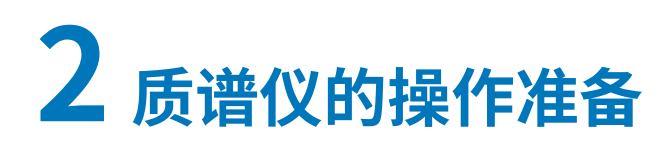

本章介绍如何启动和关闭质谱仪。

# **2.1 启动质谱仪**

要启动质谱仪,必须打开工作站的电源、登录工作站、打开质谱仪以及所有其它仪器的电源,并启 动软件。

**要求:** 

- · 确保已经准备好质谱仪,有关详细信息,请参阅[附录 B。](#page-221-0)
- 打开电源并登录工作站以确保分配了系统仪器的 IP 地址。

**另请参阅:** 质谱仪的在线帮助,获取软件的详细信息。

#### **要启动质谱仪:**

- 1. 启动工作站并登录。
- 2. 按下 ACQUITY 仪器左上方的电源开关,然后分别将质谱仪后面板上的 VACUUM(真空)、 EPC 和 ELECTRONICS(电子设备)的开关移动到 ON(开,向上)的位置。

**结果:** 每个系统仪器都会运行一系列启动测试。

3. 等待位于质谱仪内部的内置 PC 进行初始化,需要大约 4 min。

**提示:** 电源和操作 LED 将发生如下变化:

- 初始化期间,溶剂管理器的 LED 和样品管理器的 LED 会闪烁绿色。
- 仪器成功启动后,所有电源 LED 均显示稳定绿色,而溶剂管理器的流量 LED 和样品管理 器的运行 LED 仍保持熄灭。
- 质谱仪的 LED 光条将变为稳定白色。
- 4. 启动 MassLynx 软件。在缺省 MassLynx 窗口,单击 **MS Console**(MS 控制台),然后通过 左侧窗口监视 **System Status**(系统状态),查看是否有消息和 LED 指示。 **结果:** LED 光条变为红色,则表示质谱仪尚未完全准备就绪;未建立通讯或仪器需要抽

气。

- 5. 要对质谱仪进行抽气(抽真空),请按照以下步骤操作:
	- a. 在缺省 MassLynx 窗口中,单击 **MS Tune**(MS 调谐)。

**结果:** 出现 Tune(调谐)页面,显示仪器处于 Standby(待机)模式,并且 Operate (运行) 按钮处于非激活状态。

b. 要开始对系统进行抽气,请单击 **Vacuum** > **Pump**(真空 > 泵)。

**结果:** 低真空泵开始运行。

c. 单击 **View** > **Vacuum**(查看 > 真空),然后单击 Vacuum(真空)选项卡监视真空状 态。

**结果:** 初级泵压力下降并触发涡轮泵启动。当所有涡轮泵的速度均超过工作速度的 80% 时,Penning 真空计启动。

- **注:** 质谱仪放真空程序的启动条件如下:
	- 3 min 后初级泵压力未降至触发水平以下。
	- 运行 8 min 后仍有涡轮泵速度低于 80%。
- d. 等待质谱仪完成彻底抽气(抽真空)。

**注:** MassLynx 会指示质谱仪处于 Pumped(已抽气)状态,但是真空度需要数小时 时间才能够达到所要求的 1.2e<sup>-6</sup> mbar 工作水平。此过程完成后,Tune(调谐)页面 上将显示 Vacuum OK(真空合格)。

**结果:** 当质谱仪的真空度降至 1.2 e-6 mbar 以下时,仪器将运行自动调节功能,持续 时间大约 1 min。

- 6. 单击 **Operate**(操作),并确保旁边的仪器状态指示器显示绿色。
	- **注:** 在已对质谱仪进行了抽气的第一个实例中,指示器显示红色并显示消息要求设置仪 器。

**结果:** 

- 质谱仪正常运行时,软件将在 Instrument Console(仪器控制台)和 Tune(调谐)页 面中显示 Ready(就绪)。
- 仪器上的紫色 LED 光条表示仪器已准备就绪;通讯已建立并且仪器已抽气。

## **2.1.1 SYNAPT XS 照明的光条**

前面板上照明的光条将显示有关电源和仪器状态的信息。

#### **表 2–1: LED 光条指示**

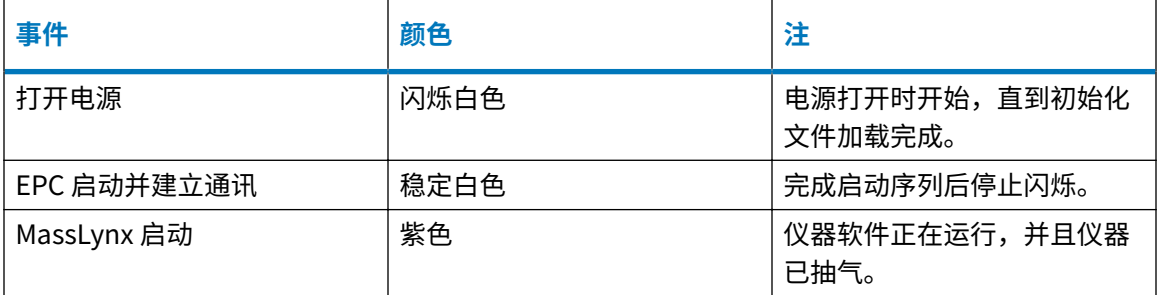

#### **表 2–1: LED 光条指示 〔续〕**

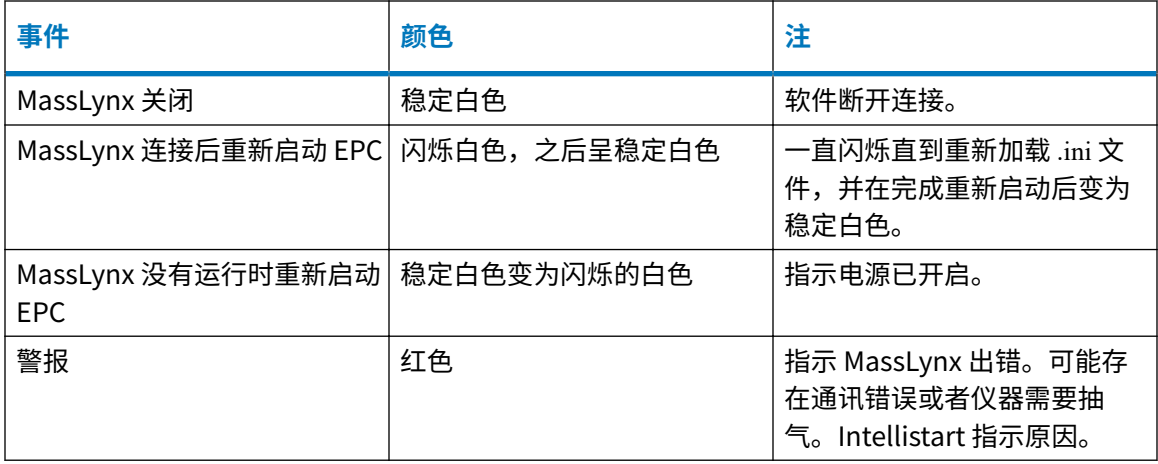

# **2.1.2 校正**

使用质谱仪前,需对其进行校正。请参阅质谱仪的在线帮助。

## **2.1.3 SYNAPT XS 系统的流速**

SYNAPT XS 系统能以高流速运行。为优化脱溶剂效果和灵敏度,应在适当的气体流量和脱溶剂温 度下运行系统。

#### **表 2–2: 流速与温度和气体流速**

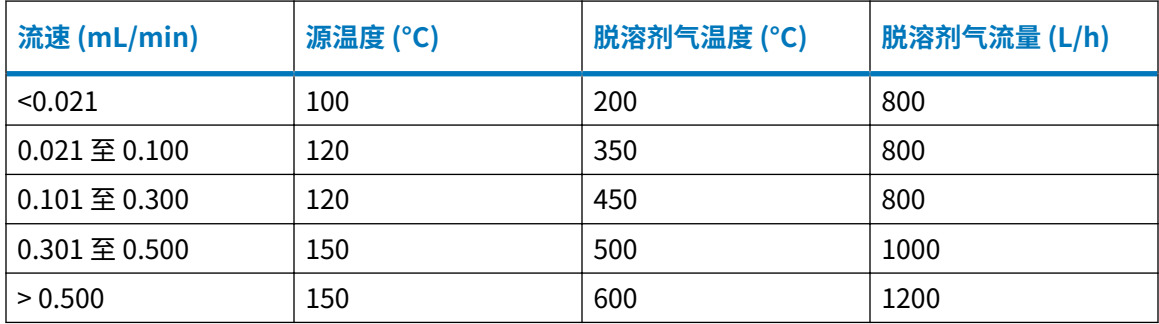

# **2.2 准备 IntelliStart 流路系统**

有关详细信息,请参阅[连接液体废液管](#page-232-0)。

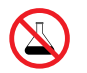

**禁止:** 为避免溢出溶剂导致设备损坏,请勿将溶剂瓶直接放置于仪器、设备顶部或其前 部边缘。应将溶剂瓶放置在溶剂瓶托盘内,该托盘可在发生溢出时充当第二层保护。

## **2.2.1 安装储液瓶**

请使用标准储液瓶 (30 mL) 进行仪器设置和校正。使用小体积配接器套件(随附)注入较小体积的 样品。小体积样品瓶的容量为 1.5 mL。

#### **必备材料**

耐化学物质的无粉手套

**要安装储液瓶:**

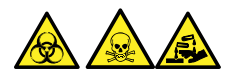

**警告:** 为避免人员沾染生物危害性物质、有毒物质或腐蚀性物质,并且避免污染扩散到未被污染 的表面,请在执行此步骤时戴上干净、耐化学物质的无粉手套。

**注:** 必须先混合储液瓶样品;样品在提供时处于未经混合的状态。

- 1. 取下储液瓶盖。
- 2. 按如下方式将储液瓶拧到质谱仪上。

**图 2–1: 安装储液瓶**

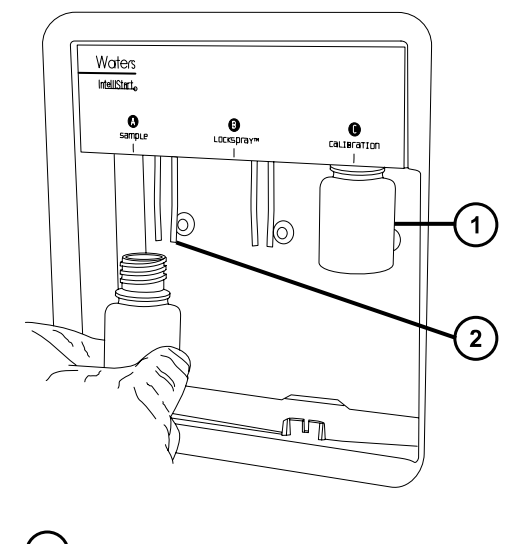

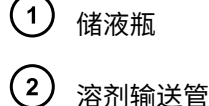

- 
- 3. 对于每个储液瓶,请确保将溶剂输送管的末端置于接近但不接触瓶底部的位置(请参阅[调节](#page-43-0) [溶剂输送管位置\)](#page-43-0)。

## **2.2.2 安装小体积样品瓶**

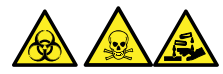

**警告:** 为避免人员沾染生物危害性物质、有毒物质或腐蚀性物质,并且避免污染扩散到未被污染 的表面,请在执行此步骤时戴上干净、耐化学物质的无粉手套。

**注:** 必须预先混合储液瓶样品,样品在提供时处于未经混合的状态。

#### **要安装小体积样品瓶:**

- 1. 如果已安装标准储液瓶,请将其取下。
- 2. 将小体积配接器拧入导管,并用手指拧紧。

**图 2–2: 安装小体积样品瓶**

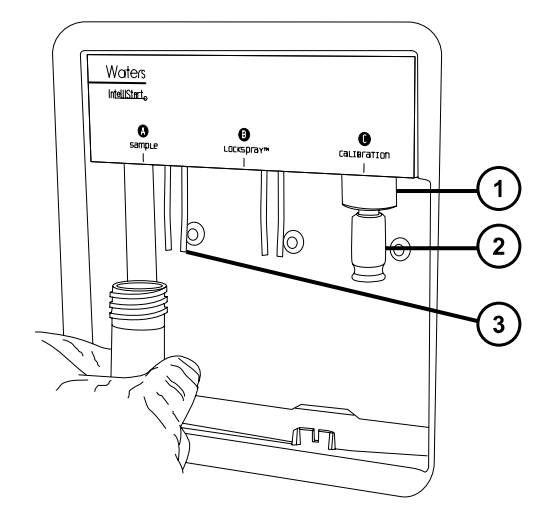

- (1) 小体积配接器
- $\Large{(2)}$ 小体积样品瓶
- $(3)$ 溶剂输送管

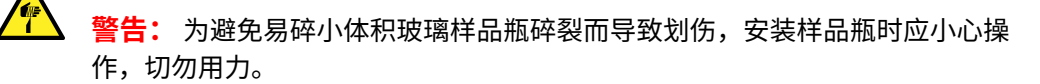

- 3. 将小体积样品瓶拧入配接器。
- 4. 对于每个小体积样品瓶,请确保将溶剂输送管的末端置于接近但不接触样品瓶底部的位置 (请参阅[调节溶剂输送管位置\)](#page-43-0)。

## <span id="page-43-0"></span>**2.2.3 调节溶剂输送管位置**

为确保 IntelliStart 流路系统正常运行,必须调节每个溶剂输送管,使其末端接近但不接触储液瓶 或小体积样品瓶的底部。

#### **要调节溶剂输送管的位置:**

- 1. 打开流路泵通道门。
- 2. 松开要调节的溶剂输送管的手紧接头。

#### **图 2–3: 溶剂输送管**

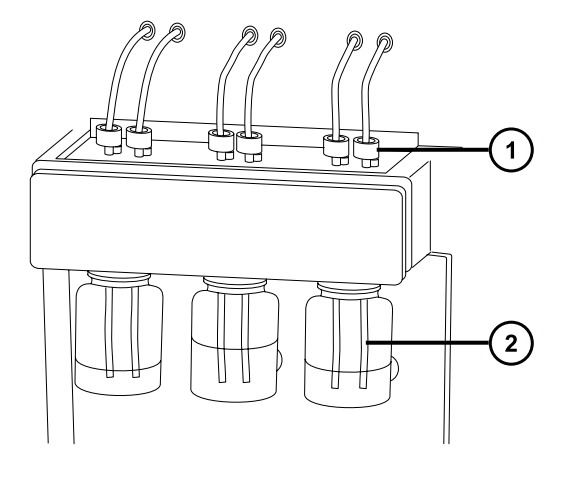

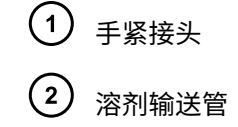

- 3. 移动溶剂输送管,使其末端接近但不接触储液瓶或小体积样品瓶的底部。
- 4. 拧紧手紧接头。
- 5. 关闭通道门。

# **2.2.4 灌注注入泵**

每次更换溶液瓶后,务必在 Console(控制台)或 Tune(调谐)页面使用将要用到的溶液灌注注 入泵(有关详细信息,请参阅质谱仪的在线帮助)。根据所用的溶液,仪器溶剂输送系统可能需要 多个清除周期才能使残留降至最低。

**要求:** 确保管路末端完全浸入清洗液储液瓶的溶剂中。

# **2.3 关闭质谱仪**

可将系统置于 Source Standby(源待机)模式、Instrument Standby(仪器待机)模式或完全关 闭电源,从而停止系统。

<span id="page-44-0"></span>在下列情况下,请将质谱仪置于 Source Standby (源待机)模式:

- 执行日常维护时(例如,拆卸并清洁锥孔装置,或更换毛细管)。
- 更换源时。
- 一段时间不使用质谱仪时,例如工作中断、过夜或休息日。

如果是长时间不使用,请将质谱仪置于 Instrument Standby(仪器待机)模式。

## **2.3.1 将质谱仪置于 Source Standby(源待机)模式**

要将 SYNAPT XS 置于 Source Standby(源待机)模式,请单击 **Standby**(待机 Console(控制台)窗口中),或单击 **Setup** > **Source Standby**(设置 > 源待机,在 Tune(调 谐)页面中)。此操作将关闭毛细管电压、气流、IntelliStart 流路系统和脱溶剂气温度。

**注:** 真空和一些加热器将维持操作状态,以便快速重新启动。

## **2.3.2 将质谱仪置于 Instrument Standby(仪器待机)模式**

要将 SYNAPT XS 置于 Instrument Standby(仪器待机)模式,请在 Tune(调谐)页面上单击 **Setup** > **Instrument Standby**(设置 > 仪器待机)。此操作将切断施加在仪器光学组件上的电 压。

## **2.3.3 紧急关闭**

#### **要在紧急情况下关闭质谱仪:**

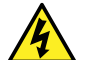

**警告:** 为避免电击,请按以下操作步骤将仪器与主电源隔离。仪器的电源开关不会将它 与主电源隔离开。

**声明:** 为避免质谱仪损坏和数据丢失,请仅在紧急情况下使用以下步骤。要重新启动质 谱仪,请按[照重新启动质谱仪](#page-45-0)小节中所述步骤进行操作。

1. 从电源插座处关闭电源开关。

**结果:** 仪器关闭并排放。

2. 从仪器的连接面板处断开电源电缆。

# **2.4 重置内置的 PC (EPC)**

出现以下任一条件时,应重置 EPC:

- MassLynx 无法初始化、无法连接或失去响应。
- 主机 PC 重新启动。

#### <span id="page-45-0"></span>**要重置质谱仪中的 EPC:**

- 1. 退出 MassLynx。
- 2. 打开仪器源外壳上方的滑动门,找到重置按钮孔。
- 3. 将较短的 PEEK 管插入此孔,按下重置按钮。
- 4. EPC 需要大约 4 min 进行初始化。

**结果:** LED 光条将变为稳定白色。

- 5. 启动 MassLynx,然后通过 MS Console(MS 控制台)中 Synapt XS 主窗口的左侧监视系统 状态。
	- **注:** 如果重置 EPC 后仍无法解决问题,请重新启动仪器。请参阅重新启动质谱仪。

# **2.5 重新启动质谱仪**

重置 EPC 无法解决问题时请重新启动质谱仪。

#### **要重新启动质谱仪:**

- 1. 退出 MassLynx。
- 2. 在仪器的后面板上,先将泵手动控制开关移动到 OVERRIDE(手动控制)位置,然后将 ELECTRONICS (电子设备) 和 EPC 开关移动到 OFF (关, 向下) 的位置。
- 3. 等待 30 s,然后将 ELECTRONICS(电子设备)和 EPC 开关移动到 ON(开,向上)的位 置。
- 4. 等待位于质谱仪内部的内置 PC 进行初始化,需要大约 4 min。

**结果:** LED 光条将变为稳定白色。

- 5. 启动 MassLynx,然后通过 MS Console(MS 控制台)中 Synapt XS 主窗口的左侧监视系统 状态。
- 6. 在仪器的后面板上,将泵手动控制开关移动到 AUTO(自动)位置。

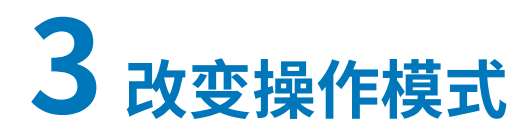

本节将介绍如何准备质谱仪以便进行以下模式的操作:

- ESI
- ESCi
- APCI
- NanoFlow ESI 源

有关其它 Waters(沃特世)和第三方源选件的详细信息,请参阅源附带的文档。

# **3.1 配置 LockSpray II 源**

下表总结了为各种电离模式配置 LockSpray II 源的方式。

#### **表 3–1: 配置 LockSpray II 源**

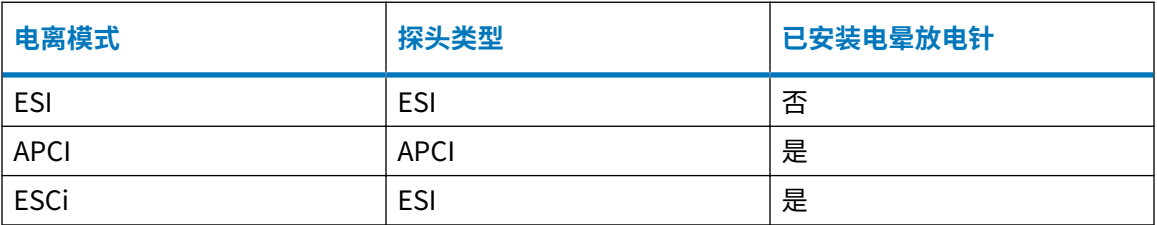

**注:** 对于 ESCi 和 APCI 模式,还必须安装电晕放电针。

# **3.2 ESI、ESCi 和 APCI 模式**

ESI、ESCi 和 APCI 模式均使用标准源外壳进行配置。

## **3.2.1 ESI 模式**

要在 ESI 模式下操作,必须将 ESI 探头配接器安装到源外壳,并且安装探头装置。 安装有标准 ESI 探头装置的 ESI 探头配接器可承受高达 2 mL/min 的洗脱液流速。 有关详细信息,请参阅 [ESI](#page-27-0)。

## **3.2.2 ESCi 模式**

要在 ESCi 模式下操作,必须将 ESI 探头配接器和电晕放电针安装到源外壳。

安装有 ESI 探头配接器和电晕放电针的系统可以在 ESI 和 APCI 电离模式间切换,从而可以在这两 种模式下进行平行数据采集。

## **3.2.3 APCI 模式**

APCI 模式是质谱仪的一个选件,可以让大量不挥发分析物产生带一个电荷的质子化分子或脱质子 分子。

APCI 接口包括装有电晕放电针和 APCI 探头配接器的 LockSpray II 外壳。

#### **图 3–1: APCI 模式**

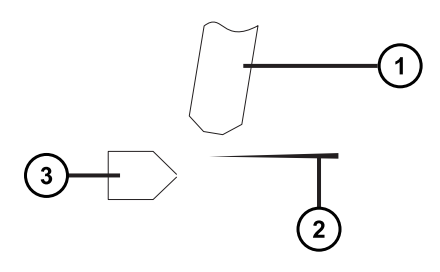

( 1ີ APCI 探头

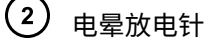

 $\left(3\right)$ 样品锥孔

来自 APCI 探头的热气从样品锥孔和电晕放电针之间穿过,这通常是由 5 µA 的放电电流产生的。流 动相分子与电晕针放电产生的离子快速反应,产生稳定的试剂离子。进入流动相的分析物分子与试 剂离子在大气压下进行反应,通常会发生质子化(在正电离模式中)或脱质子化(在负电离模式 中)。然后,样品和试剂离子会穿过样品锥孔,进入质谱仪。

## **3.2.4 配置 ESI/ESCi/APCI 模式**

要在 ESI、ESCi 或 APCI 模式下操作,必须安装正确的探头配接器和探头装置。

**图 3–2: 探头配接器类型**

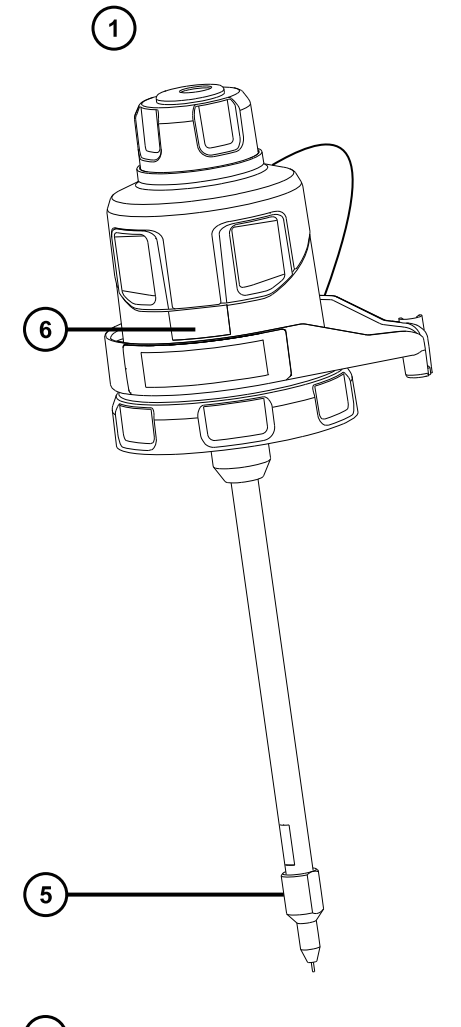

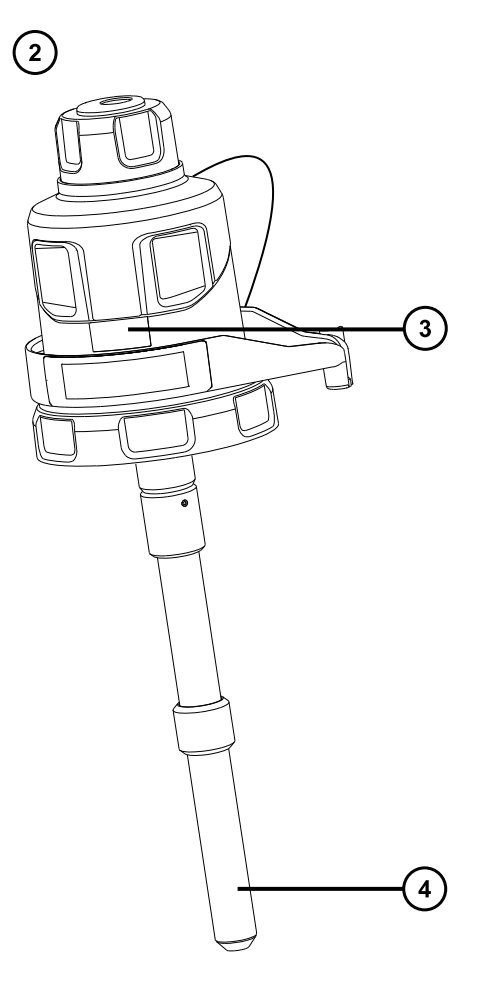

- ESI 探头配接器
- 2 APCI 探头配接器
- 3 APCI 识别标签
- 4 APCI 探头加热器
- **5** ESI 探头尖
- ESI 识别标签

#### **图 3–3: 探头装置**

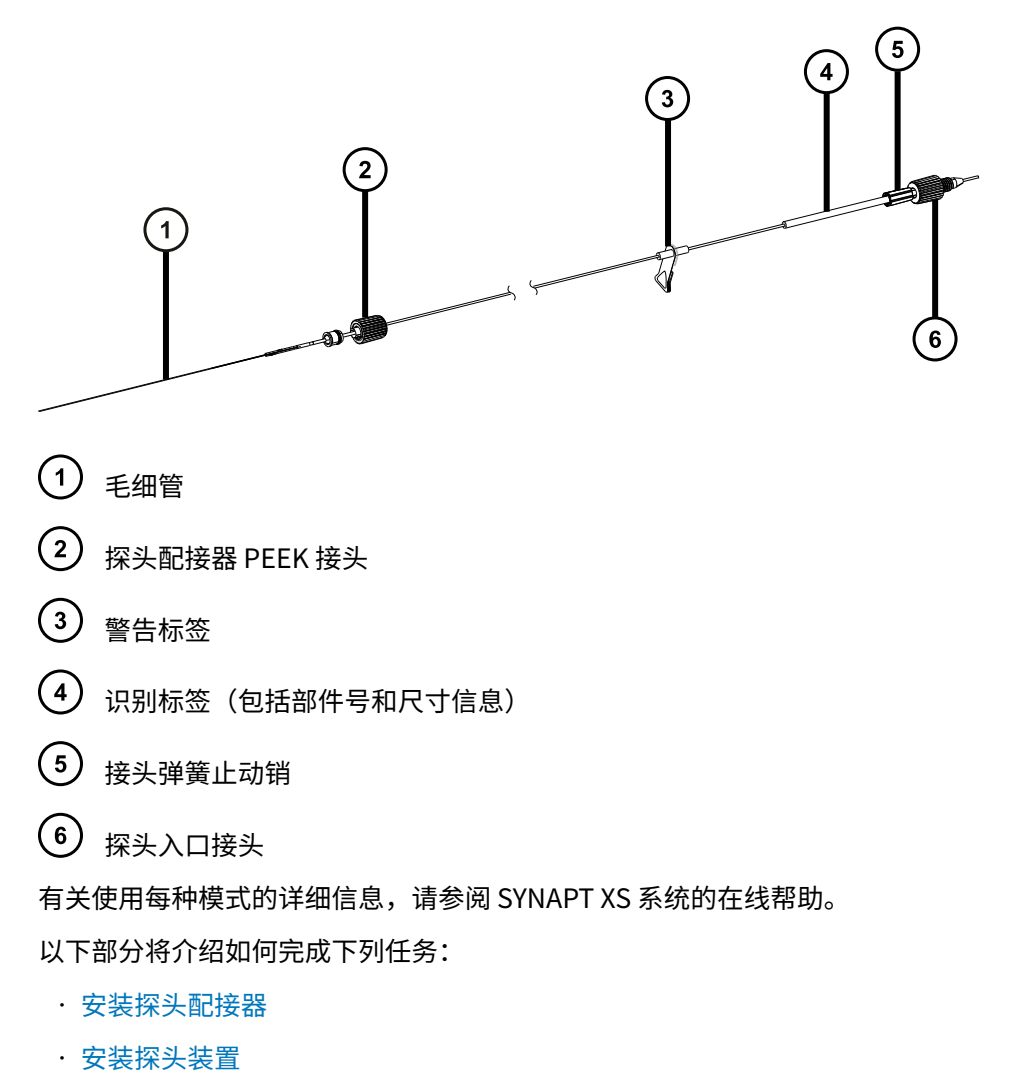

- [拆卸探头配接器](#page-60-0)
- [安装和拆卸电晕放电针](#page-61-0)

# <span id="page-50-0"></span>**3.2.5 安装探头配接器**

#### **图 3–4: 探头配接器部件**

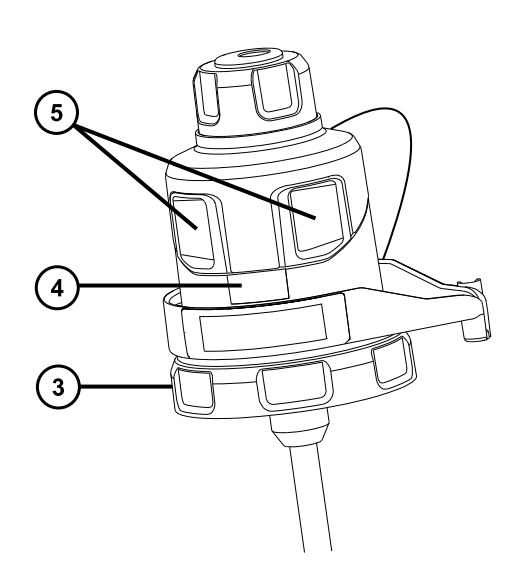

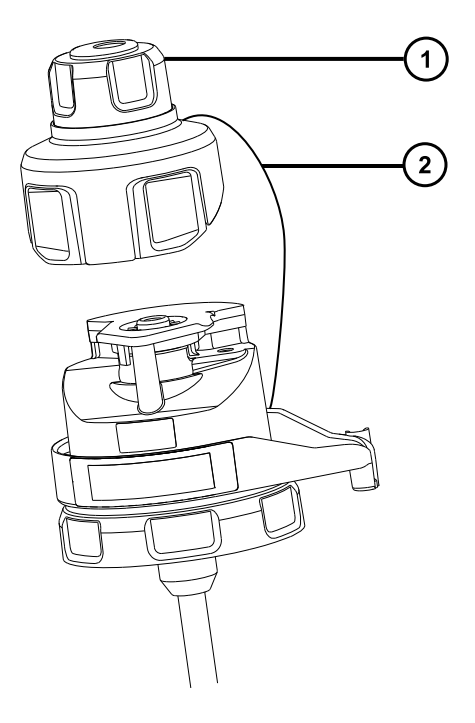

1 从探头配接器拆下的探头配接器盖

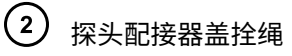

- 3 锁定环
- 4 探头配接器识别标签
- (5) 探头配接器盖释放按钮

#### **必备材料**

• 耐化学物质的无粉手套

#### **要安装探头配接器:**

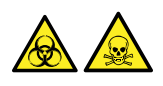

**警告:** 为避免人员沾染生物危害性物质或有毒化合物,执行此步骤时务必戴上干净、耐化学物质 的无粉手套。

**警告:** 为避免刺伤,请小心操作锋利部件和材料。  $\sqrt{\frac{1}{2}}$ 

1. 对于 ESI 探头配接器,请取下探头尖上的保护盖(如果安装有)。

#### **图 3–5: ESI 探头保护盖**

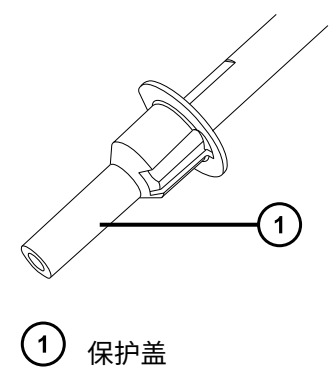

2. 将探头配接器小心地滑入源外壳上探头调节器装置的孔中,确保探头定位销与探头调节器装 置中的定位孔对齐。

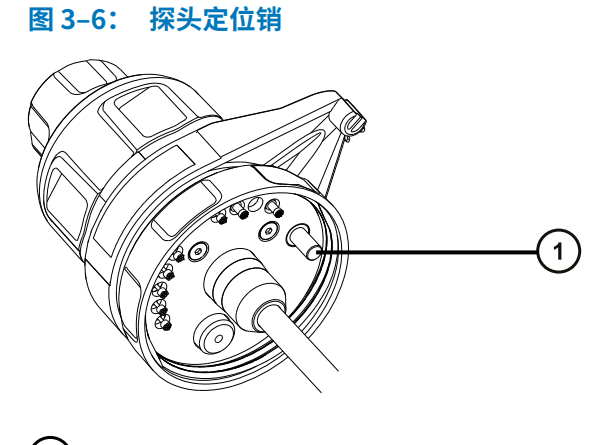

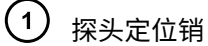

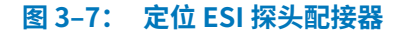

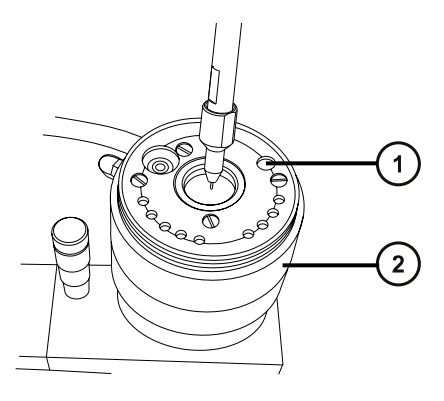

- $(1)$ 探头定位销的定位孔
- 2 探头调节器装置

#### **图 3–8: 定位 APCI 探头配接器**

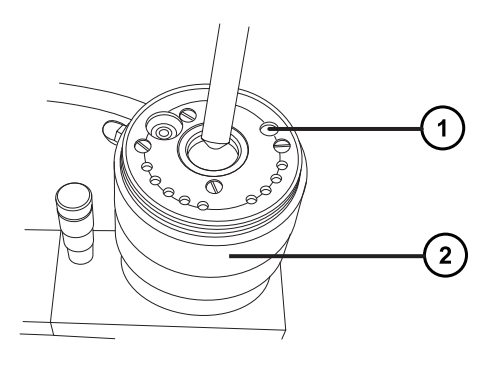

- $\bigcap$ 探头定位销的定位孔
- 2 探头调节器装置
- 3. 顺时针旋转探头配接器锁定环,将探头配接器固定到位。
	- **图 3–9: 安装在源外壳上的探头配接器**

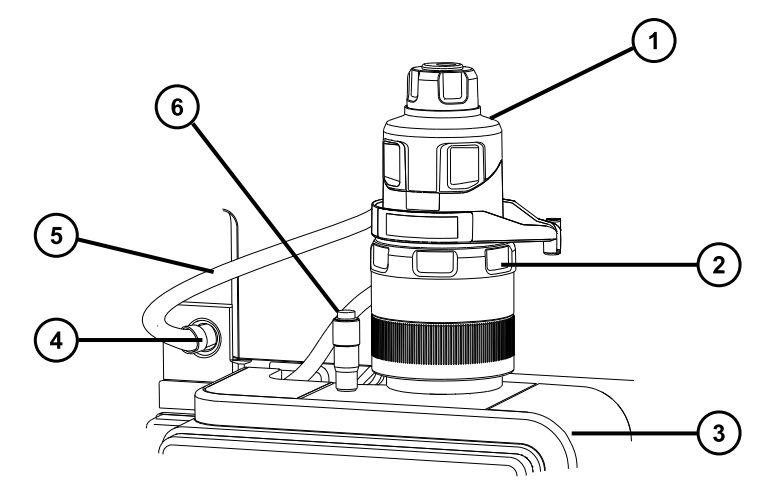

- 1 探头配接器盖
- 2 探头配接器锁定环
- 3 源外壳
- 4 高压连接器
- ESI 探头配接器线缆(仅用于 ESI 探头配接器)
- 游标探头调节器
- 4. 对于 ESI 探头配接器,请将 ESI 探头配接器的线缆连接到高压连接器。
- 5. 安装探头装置。请参阅[安装探头装置。](#page-53-0)

## <span id="page-53-0"></span>**3.2.6 安装探头装置**

**要求:** 

- 确保根据实际应用情况选择探头装置。例如,如果使用安装有 APCI 探头配接器的 ESI 探头装置 可能会影响仪器性能。请根据识别标签上的部件号确定探头装置的类型。
- 确保探头配接器安装在源上,并且已经拆下探头配接器盖。请参阅[安装探头配接器。](#page-50-0)
- 为了最大程度减少延迟和扩散,请选择最短的探头装置用于连接转换阀与探头。
- **建议:** 要将探头装置直接连接至流路阀,请使用 500 mm ESI 或 APCI 探头装置。

**声明:** 请勿调节探头装置的长度,切割 PEEKsil 管路会导致探头装置无法使用。

**图 3–10: 探头装置**

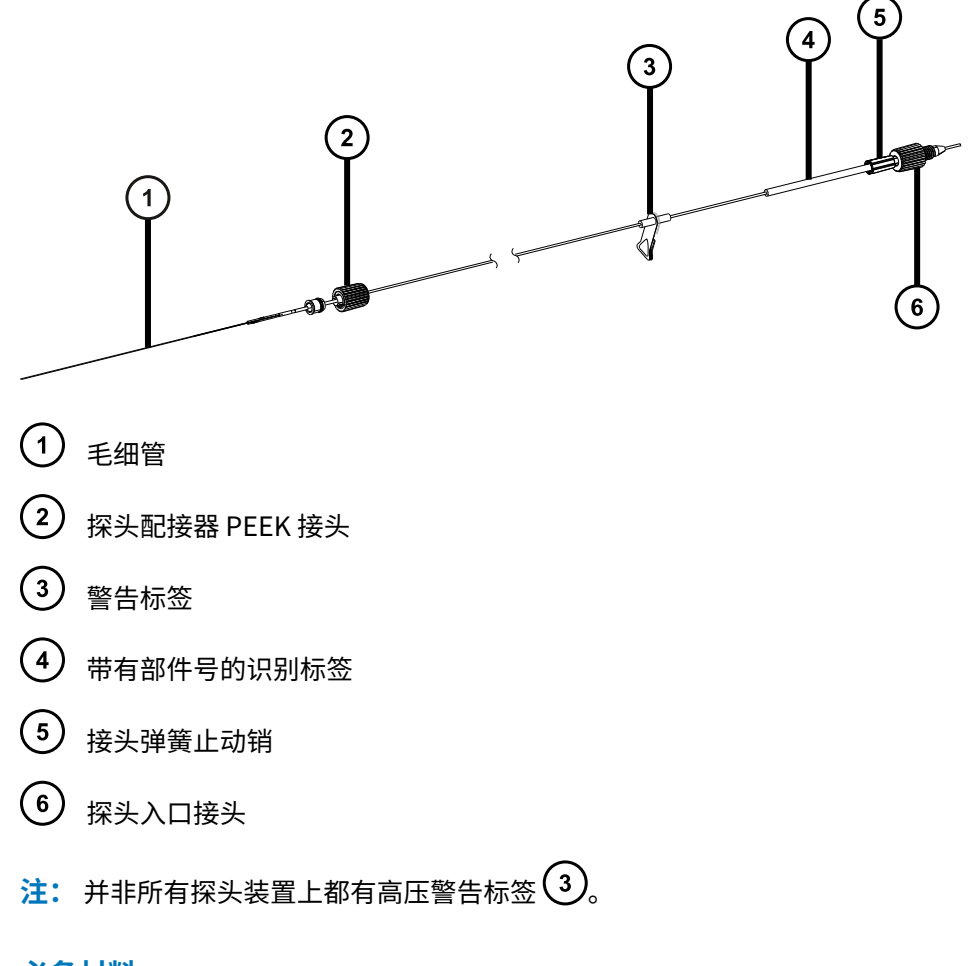

#### **必备材料**

• 耐化学物质的无粉手套

**要安装探头装置:**

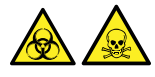

**警告:** 为避免人员沾染生物危害性物质或有毒化合物,执行此步骤时务必戴上干净、耐化学物质 的无粉手套。

**警告:** 为避免电击,当探头盖安装到仪器中时,请勿向探头盖孔中插入任何物品。

I

**声明:** 为避免损坏探头装置,在将毛细管插入探头配接器时应小心操作。切勿用力。

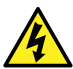

**警告:** 为防止无害的类静电电击,在触摸标有此高压警告符号的任何外表面之前,应确 保质谱仪处于 Standby(待机)模式。

1. 要准备安装探头装置,请按下图箭头所示方向同时按下探头配接器盖的释放按钮,然后从探 头配接器上提起探头配接器盖。

**图 3–11: 探头配接器盖的释放**

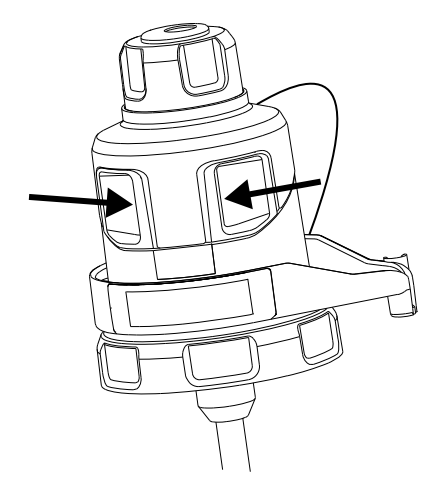

2. 将探头装置毛细管小心地插入到探头配接器中。

**提示:** 为了便于插入,可以在插入时轻轻转动毛细管,直至整根毛细管全部进入探头配接 器中。

#### **图 3–12: 插入探头装置**

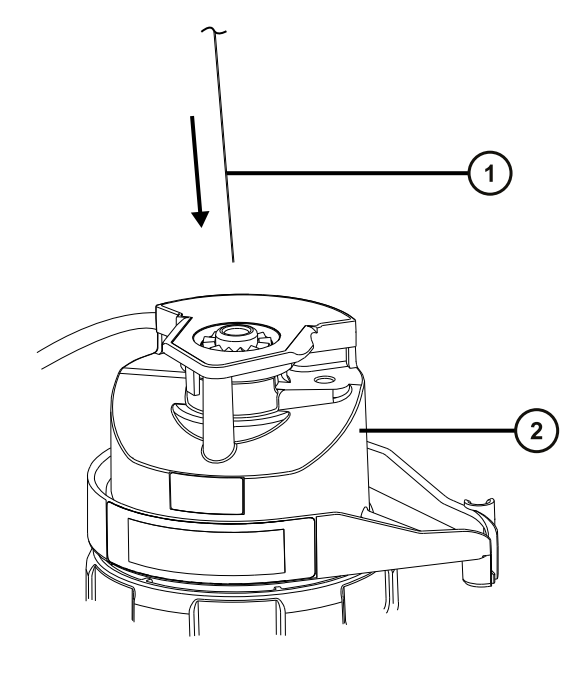

- 1 探头装置毛细管  $\left( 2\right)$ 探头配接器
- 3. 将探头配接器接头拧入探头配接器,请仅用手拧紧,直到听到咔哒声。

**图 3–13: 安装至探头配接器的探头装置**

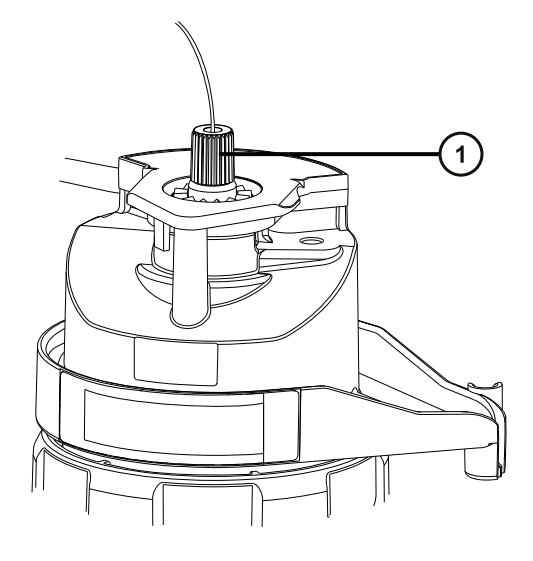

 $\left( \begin{matrix} 1 \end{matrix} \right)$ 探头配接器接头

**提示:** 探头配接器接头的尺寸根据探头装置类型会有所不同。如果无法如第 6 步所述完全 装上探头配接器盖,请确保安装了正确的探头装置。

4. 倾斜探头配接器盖,使滚珠轴承位于孔洞底部凹槽内,然后将探头装置管路穿过孔洞。

**图 3–14: 探头配接器盖**

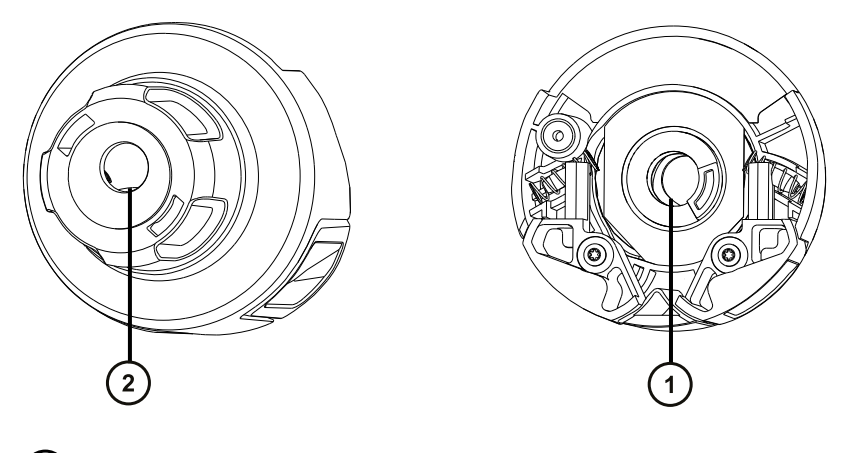

<sup>1</sup> 探头盖孔洞底部视图

2 探头盖孔洞顶部视图

**提示:** 只有滚珠轴承位于底部凹槽中且未阻塞孔洞时,探头装置管路才可以穿过孔洞。为 确保探头装置不接触探头配接器内部的高电压,在将探头配接器安装到源外壳时,滚珠轴承 会使用户无法安装探头装置。

#### **图 3–15: 安装探头配接器盖**

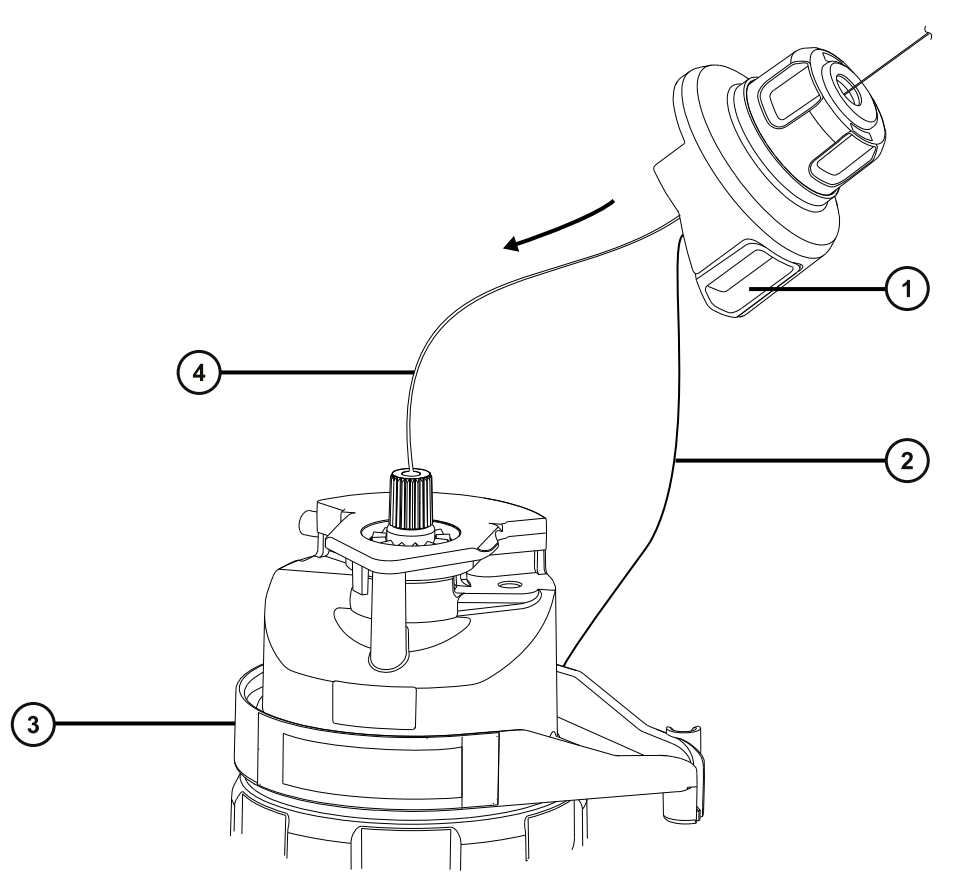

- 1 探头配接器盖
- $\left( 2\right)$ ,<br>探头配接器盖拴绳
- $(3)$ 探头配接器
- 4 探头装置管路
- 5. 沿着探头装置将探头配接器盖滑动到探头配接器入口接头上。
- 6. 将探头配接器盖推到探头配接器上,直至听到咔哒一声。

#### **提示:**

- 在安装探头配接器盖时,请勿紧捏其释放按钮。
- 确保探头配接器盖定位正确,且释放按钮与探头配接器啮合,听到咔哒一声。
- 如果无法完全装上探头配接器盖,请确保安装了正确的探头装置类型。

#### **图 3–16: 定位探头配接器盖**

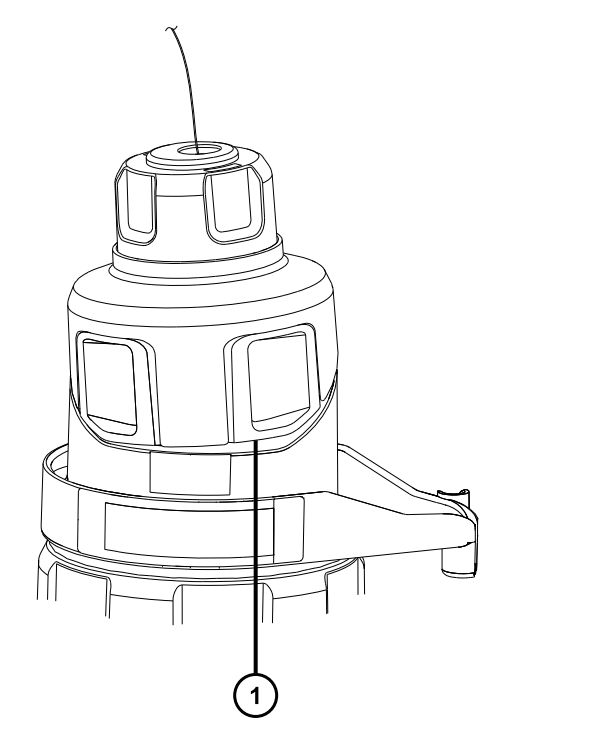

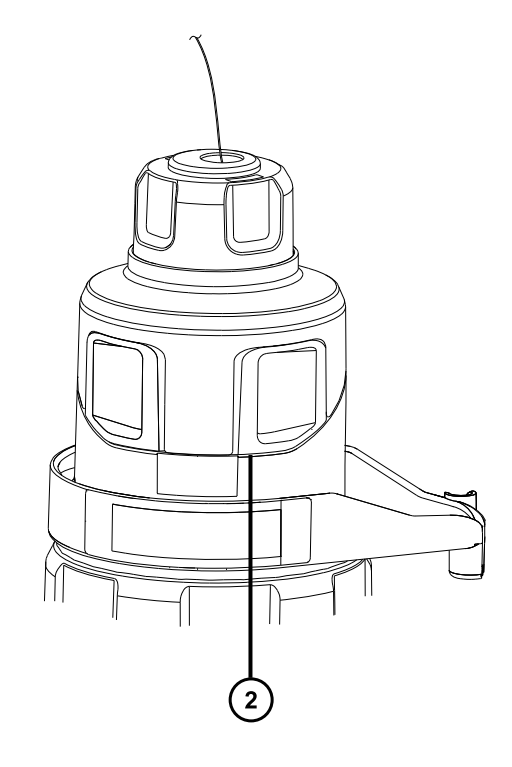

探头配接器盖定位不正确:边缘未与探头配接器边缘对齐

探头配接器盖定位正确:边缘与探头配接器边缘对齐

**注:** 如果在源外壳关闭且质谱仪处于 Operate(操作)模式时安装探头配接器盖,则探头 的高压电源将开启,并且仪器将执行压力测试。为防止气体通过探头配接器泄漏(有声 音),请确保在安装好探头装置之后再将仪器设置为 Operate (操作)模式。在安装探头装 置之前,必须卸下探头配接器盖。

**提示:** 如果不打算立即将探头装置连接到液相系统,请将探头入口接头插入入口接头座 中。

#### **图 3–17: 入口接头座**

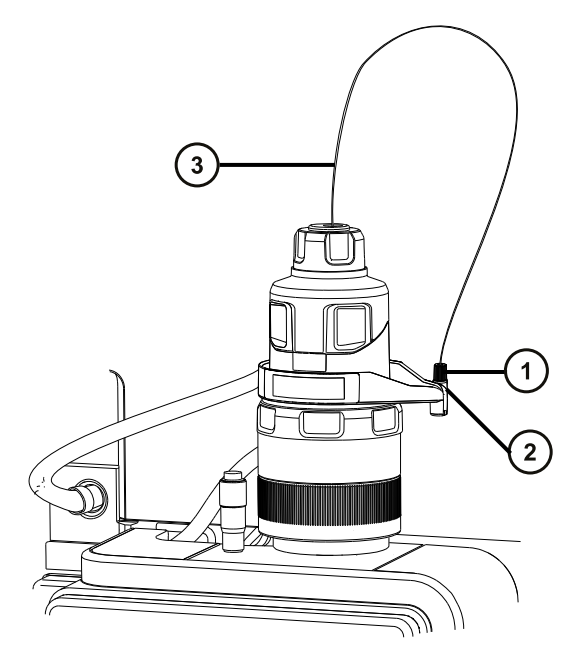

- 1 探头入口接头
- 2 入口接头座

 $\mathcal{L}$ 

3 探头装置管路

**警告:** 为避免电击或溶剂着火,在将 ESI 源探头直接连接至非 Waters(沃特世) 设备时,请确保液体出口连接已接地。

- 7. 要将探头入口接头连接到 IntelliStart 流路系统:
	- a. 打开 IntelliStart 流路系统通道门。
	- b. 将探头入口 PEEK 接头拧入转移阀的端口 2(顶部端口)并进行固定,直至听到咔哒 声。

#### <span id="page-60-0"></span>**图 3–18: 转换阀和 ESI 探头之间的管路连接**

**提示:** 为显示更清晰,下图省略了其它管路连接。

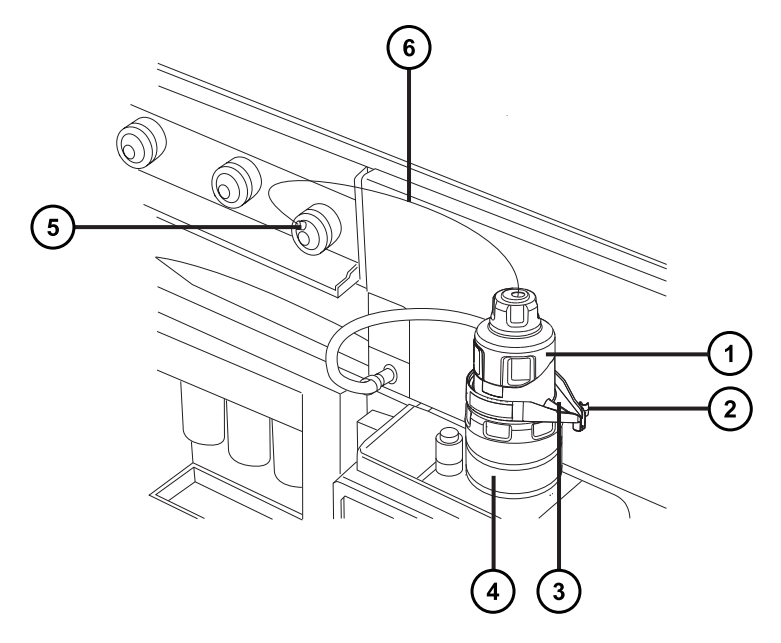

- 1 探头配接器盖
- 2 PEEK 接头座
- 渗漏通道
- 探头配接器
- $(5)$ 连接到转换阀的探头入口接头
- $(6)$ 探头管路
- c. 关闭 IntelliStart 流路系统通道门。 **提示:** 如果观察到渗漏通道中有液体,请检查转换阀的连接。

# **3.2.7 拆卸探头配接器**

在执行以下操作之前,请拆卸探头配接器:

- 在 ESI 与 APCI 模式间切换。
- · 安装低流量 ESI 探头(请参阅 Low-flow ESI Probe Operator's Guide(《低流量 ESI 探头操作 员指南》))。
- 更换 ESI 探头尖或垫圈(请参[阅更换 ESI 探头尖或垫圈\)](#page-133-0)。

<span id="page-61-0"></span>**提示:** 可以在不拆卸 ESI 探头尖的情况下更换探头装置。

无论有没有安装探头装置,用户均可拆卸探头配接器。要拆卸探头装置,请参阅[拆卸现有探头装](#page-131-0) [置。](#page-131-0)

#### **必备材料**

耐化学物质的无粉手套

**要拆卸探头配接器:**

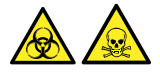

**警告:** 为避免人员沾染生物危害性物质或有毒化合物,执行此步骤时务必戴上干净、耐化学物质 的无粉手套。

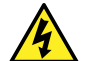

**警告:** 为防止无害的类静电电击,在触摸标有此高压警告符号的任何外表面之前,应确 保质谱仪处于 Standby(待机)模式。

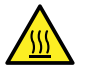

**警告:** 为避免灼伤,在处理探头和源时应特别小心,这些组件可能很热。

1. 准备仪器以便在源上工作(请参阅[准备仪器以便在源上工作\)](#page-93-0)。

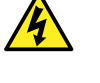

**警告:** 为避免电击或溶剂着火,在将 ESI 源探头直接连接至非 Waters(沃特世) 设备时,请确保液体出口连接已接地。

- 2. 如果探头装置已安装,请打开 IntelliStart 流路系统的通道门,然后从转换阀断开流路管 路。
- 3. 对于 ESI 探头,请断开探头配接器电缆与高压连接器的连接。
- 4. 拧松探头配接器锁定环。

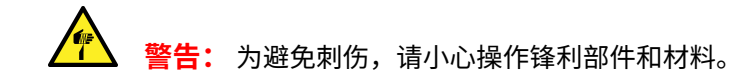

- 5. 从探头调节器装置上小心拆下探头配接器。
- 6. 对于 ESI 探头配接器,请安装探头尖保护盖(如有)。

## **3.2.8 安装和拆卸电晕放电针(APCI 和 ESCi)**

对于 APCI 和 ESCi 操作,必须在源上安装电晕放电针。

#### <span id="page-62-0"></span>**3.2.8.1 在源中安装电晕放电针**

#### **必备材料**

耐化学物质的无粉手套

**要在源中安装电晕放电针:**

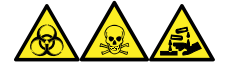

**警告:** 为避免人员沾染生物危害性物质、有毒物质和腐蚀性物质,请在执行此过程时戴上耐化学 物质的无粉手套。

**警告:** 为防止无害的类静电电击,在触摸标有此高压警告符号的任何外表面之前,应确 保质谱仪处于 Standby(待机)模式。

1. 准备仪器以便在源上工作(请参阅[准备仪器以便在源上工作\)](#page-93-0)。

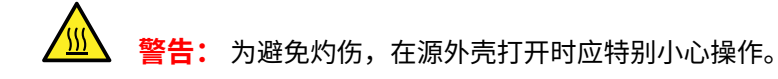

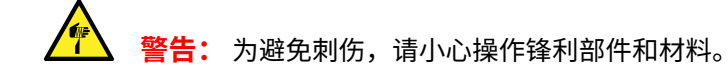

- 2. 向外拉动源外壳安全扣(位于右下侧),然后旋开源外壳。
- 3. 从电晕放电针的安装接头上拆卸断路塞。 **提示:** 将断路塞保存在安全的位置。

**图 3–19: 电晕针安装接头**

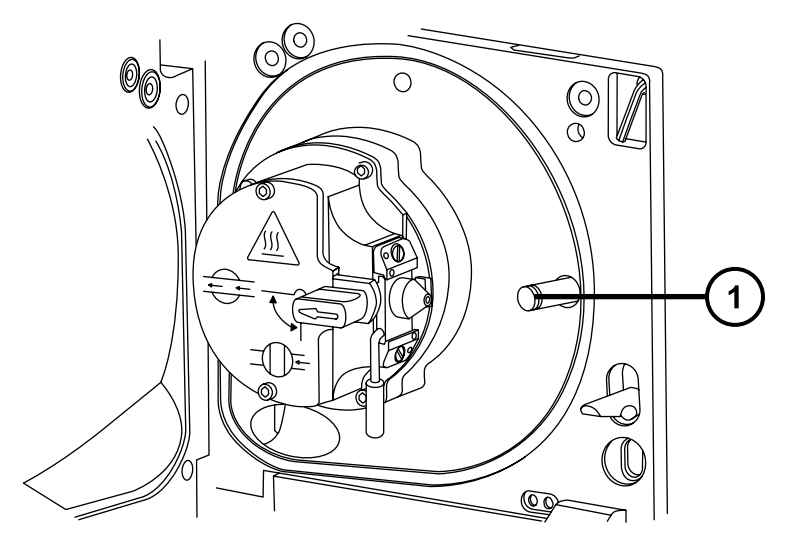

 $\overline{1}$ 电晕放电针安装接头断路塞

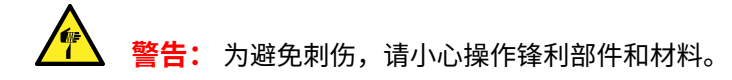

- 4. 将电晕放电针安装到电晕放电针安装接头上,确保其安装牢固,且尖端与样品锥口对齐。
	- **图 3–20: 电晕放电针**

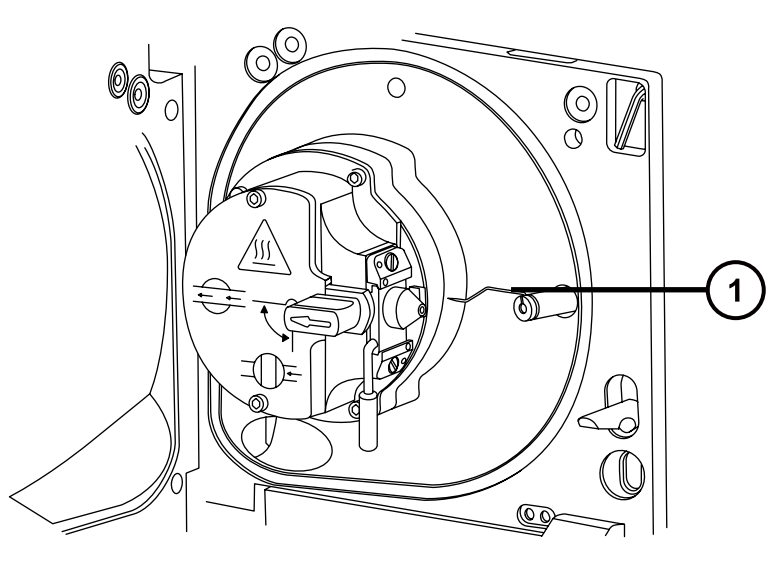

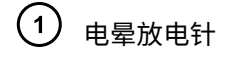

- 5. 关闭源外壳。
- 6. 通过源窗口观察,并使用游标探头调节器定位探头尖,使其大致指向样品锥孔与电晕放电针 二者端部间的中部。

**图 3–21: 游标探头调节器**

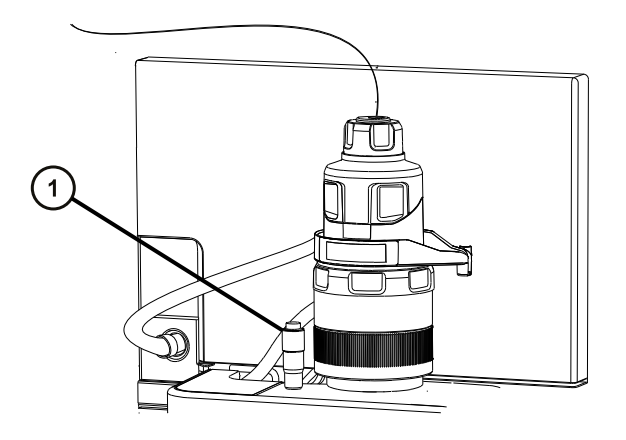

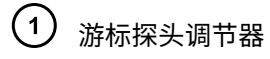

#### **3.2.8.2 从源上拆卸电晕放电针**

**必备材料**

耐化学物质的无粉手套

**要从源上拆卸电晕放电针:**

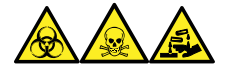

**警告:** 为避免人员沾染生物危害性物质、有毒物质和腐蚀性物质,请在执行此过程时戴上耐化学 物质的无粉手套。

**警告:** 为避免类静电电击,请确保在开始该过程前仪器已准备就绪,以便在源上工作。

1. 准备仪器以便在源上工作(请参阅[准备仪器以便在源上工作\)](#page-93-0)。

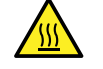

**警告:** 为避免灼伤,执行该过程时应特别小心。

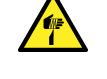

**警告:** 为避免刺伤,如果 ESI 探头尚未取下(ESI 探头尖很锋利),在打开源外壳 的时候应特别小心。

- 2. 向外拉动源外壳安全扣(位于右下侧),并旋转将外壳打开。
- 3. 从安装接头上拆下电晕放电针(请参阅[在源中安装电晕放电针中](#page-62-0)的图)。 **提示:** 将电晕放电针保存在安全的位置。
- 4. 将断路塞安装到电晕放电针的安装接头上(请参阅[在源中安装电晕放电针中](#page-62-0)的图)。
- 5. 关闭源外壳。

# **3.3 配置 NanoLockSpray 源**

Waters(沃特世) NanoLockSpray 离子源采用了经过优化、直接在离子源中同时引入样品和锁定 质量数化合物的方式。此功能可在低流速的 MS 模式下提供真实有效的精确质量数测量。

# <span id="page-65-0"></span>**3.3.1 NanoLockSpray 源概览**

## **图 3–22: NanoLockSpray 源**

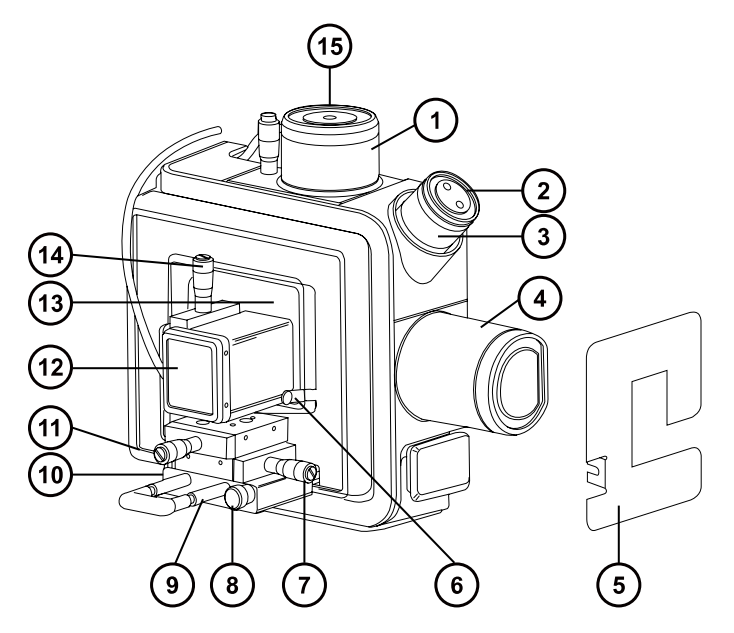

- NanoLockSpray 参比探头
- 2 摄像头
- 3 摄像头调焦环
- 4 挡板电机外壳
- 透明的喷雾器护板(未安装)
- 6 护壳固定螺钉
- $\bigcirc$ Y 位置调节器
- 8 连接旋钮
- 4) 喷雾器平台调节器装置
- (10) 连接旋钮 (在喷雾器平台左侧)
- (1) x 位置调节器
- $(12)$ 喷雾器安全盖
- (13) 透明的喷雾器护板 (已安装)

(14) Z 位置调节器

(15) LockSpray 喷雾器入口

NanoLockSpray 源外壳有两个 NanoFlow 喷雾器,相互之间呈直角放置。样品流经一个喷雾器, 锁定质量数参比溶液流经另一个喷雾器。电动挡板可以旋转,使任一喷雾器的喷雾都可以进入采样 锥孔。

#### **图 3–23: NanoLockSpray 源示意图**

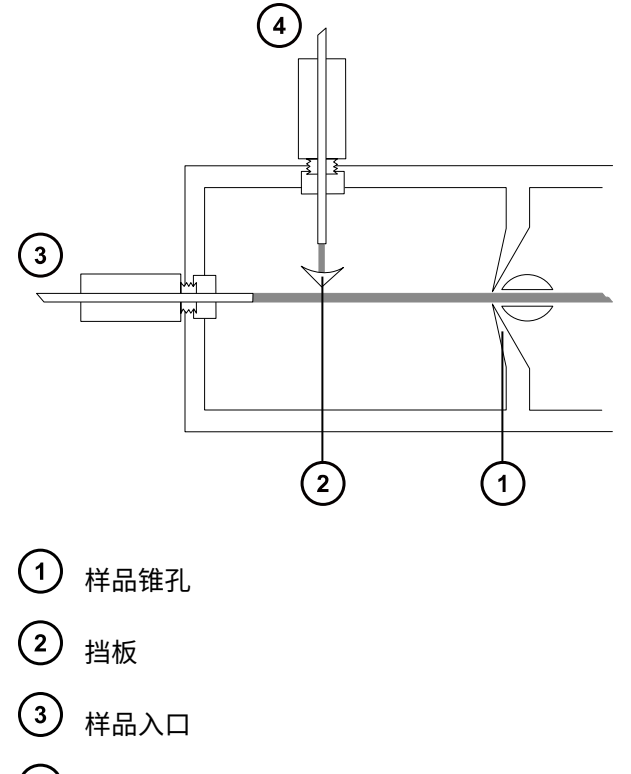

(4) LockSpray 入口

喷雾标引可以将采集的样品和 LockSpray 数据放在不同的数据通道中,而挡板设计则可确保两个 喷雾间的相互窜扰可以忽略。LockSpray 数据用于计算质量数刻度校正的校正因子,然后将校正因 子应用到样品数据,以提供精确质量数信息。

#### **3.3.1.1 样品喷雾器**

NanoLockSpray 源可与多种 NanoFlow 喷雾器配合使用。有关这些喷雾器的安装说明,请参阅[选](#page-67-0) [择和配置 NanoLockSpray 源](#page-67-0)。

#### **3.3.1.2 LockSpray 喷雾器**

用于 NanoLockSpray 源的 LockSpray 喷雾器可作为仪器 IntelliStart 流路系统的一部分进行操 作。LockSpray 喷雾器安装有容量为 500 μL 的泵, 运行流速为 0.5 μL/min。

<span id="page-67-0"></span>用户必须选择 LockSpray 参比溶液的浓度以获得合适的离子强度(请参阅选择和配置 NanoLockSpray 源)。

#### **3.3.1.3 NanoFlow 气源**

通过电子控制使雾化气流入样品喷雾器的供应压力维持在 0 至 2 bar。最佳压力取决于喷雾器, 但 通常在 0.3 bar 至 1.0 bar 范围内。

#### **3.3.1.4 清除气体**

清除气体的流速通常为 100 L/h。向源外壳提供正压,从而减少实验室空气中的污染物导致的化学 背景干扰。有关调节清除气体流量的信息,请参阅质谱仪的在线帮助。

#### **3.3.1.5 喷雾器平台调节器装置**

喷雾器平台调节器装置可对喷雾器尖端做精准的 X、Y 和 Z 定位,用户可以将喷雾器从源中取出以 便接触到喷雾器尖端。

使用调节器装置基座上的两颗连接旋钮,可将平台移入或移出源(请参阅[部署喷雾器平台调节器装](#page-68-0) [置](#page-68-0))。

## **3.3.2 选择和配置 NanoLockSpray 源**

通用 NanoFlow 喷雾器作为标准设备安装在 NanoLockSpray 源上。有关安装和维护的详细信息, 请参阅 Universal NanoFlow Sprayer Installation and Maintenance Guide(《通用 NanoFlow 喷雾器安装和维护指南》,71500110107)。

安装后,软件会自动识别 NanoLockSpray 源。

**要求:** 为正确识别源,必须将喷雾器平台插入源外壳中。

下表总结了为各种电离模式配置 NanoLockSpray 源的方式。

**提示:** 电晕放电针不能与 NanoLockSpray 源配合使用。

#### **表 3–2: NanoLockSpray 源配置:**

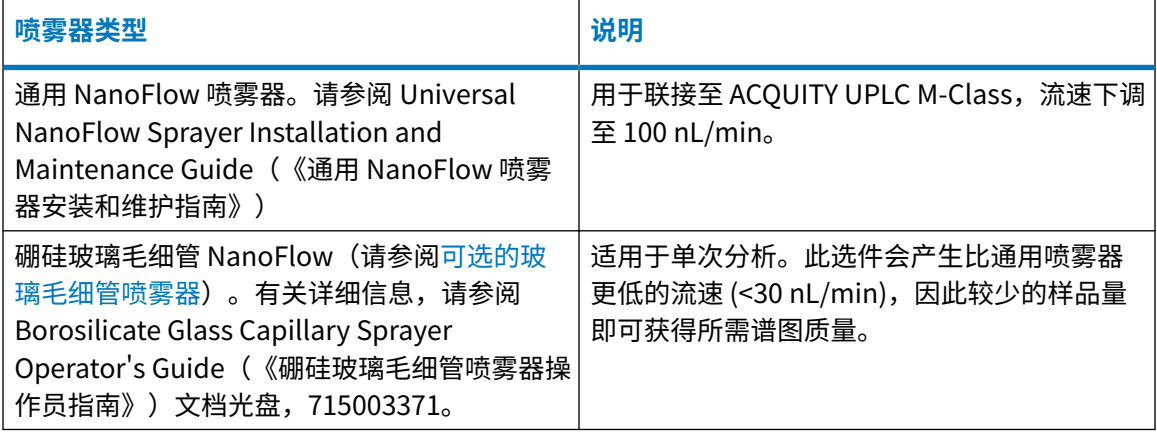

## <span id="page-68-0"></span>**3.3.3 部署喷雾器平台调节器装置**

#### **3.3.3.1 将喷雾器平台移出源**

#### **要将喷雾器平台移出源:**

**警告:** 为防止无害的类静电电击,请确保喷雾器安全盖安装到位。

- 1. 如有必要,请安装喷雾器的安全盖 (请参阅 [NanoLockSpray 源概述\)](#page-65-0)。
- 2. 拧下喷雾器平台前面的连接旋钮。
- 3. 拔出侧面的连接旋钮(位于喷雾器平台左侧),将喷雾器平台从离子源中滑出。
- 4. 松开侧面的连接旋钮,将平台锁定在部署的位置。

#### **3.3.3.2 将喷雾器平台移入源中**

#### **要将喷雾器平台移入源中:**

**警告:** 为防止无害的类静电电击,请确保喷雾器安全盖安装到位。

- 1. 确认将透明的喷雾器护板安装到位并进行固定(请参阅 [NanoLockSpray 源概览\)](#page-65-0)。
- 2. 确认喷雾器安装有安全盖。
- 3. 拔出喷雾器平台前面的侧面连接旋钮,并将喷雾器平台推入源中。
- 4. 松开侧面的连接旋钮,将平台固定到位。
- 5. 拧紧前面的连接旋钮,将调节器装置牢牢地固定在源中。

#### **3.3.3.3 调节喷雾器尖端位置**

**要调节尖端位置:**

- 1. 使用调节器装置上 X、Y 和 Z 位置的调节器控件移动样品喷雾器尖端,使其靠近采样锥孔和 挡板(请参阅[设置摄像头\)](#page-69-0)。
- 2. 采集标准化合物的谱图时,微调喷雾器的位置。

**另请参阅:** 仪器在线帮助文件,获取有关优化 NanoLockSpray 源的信息。 **提示:** 

- <span id="page-69-0"></span>• 如果喷雾器尖端和挡板之间观察到放电现象,则增大尖端与挡板的距离或降低毛细管电 压。毛细管电压必须足够高,以便保持良好喷雾。
- 喷雾器位置的较小调整可使源灵敏度产生较大的差异。

# **3.3.4 设置摄像头**

**要求:** 必须先将 NanoLockSpray 源安装到仪器中才能使用此选件。

#### **要设置摄像头:**

- 1. 在质谱仪控制软件中,启动摄像头软件(请参阅仪器在线帮助)。 **注:** 在"网络"部署中,必须在连接至该仪器的实验室网络设备 (LND) 上启动摄像头软 件。
- 2. 在操作摄像头时,请在 Camera Control (摄像头控制)对话框中观看视频。
- 3. 旋转摄像头的调焦环,以便聚焦到样品喷雾器(请参阅 [NanoLockSpray 源概述\)](#page-65-0)。
- 4. 要定位摄像头使得样品喷雾器的尖端和锥孔位于视图中,请移动摄像头支架。

**图 3–24: 喷雾器和样品锥孔的摄像头控制视图**

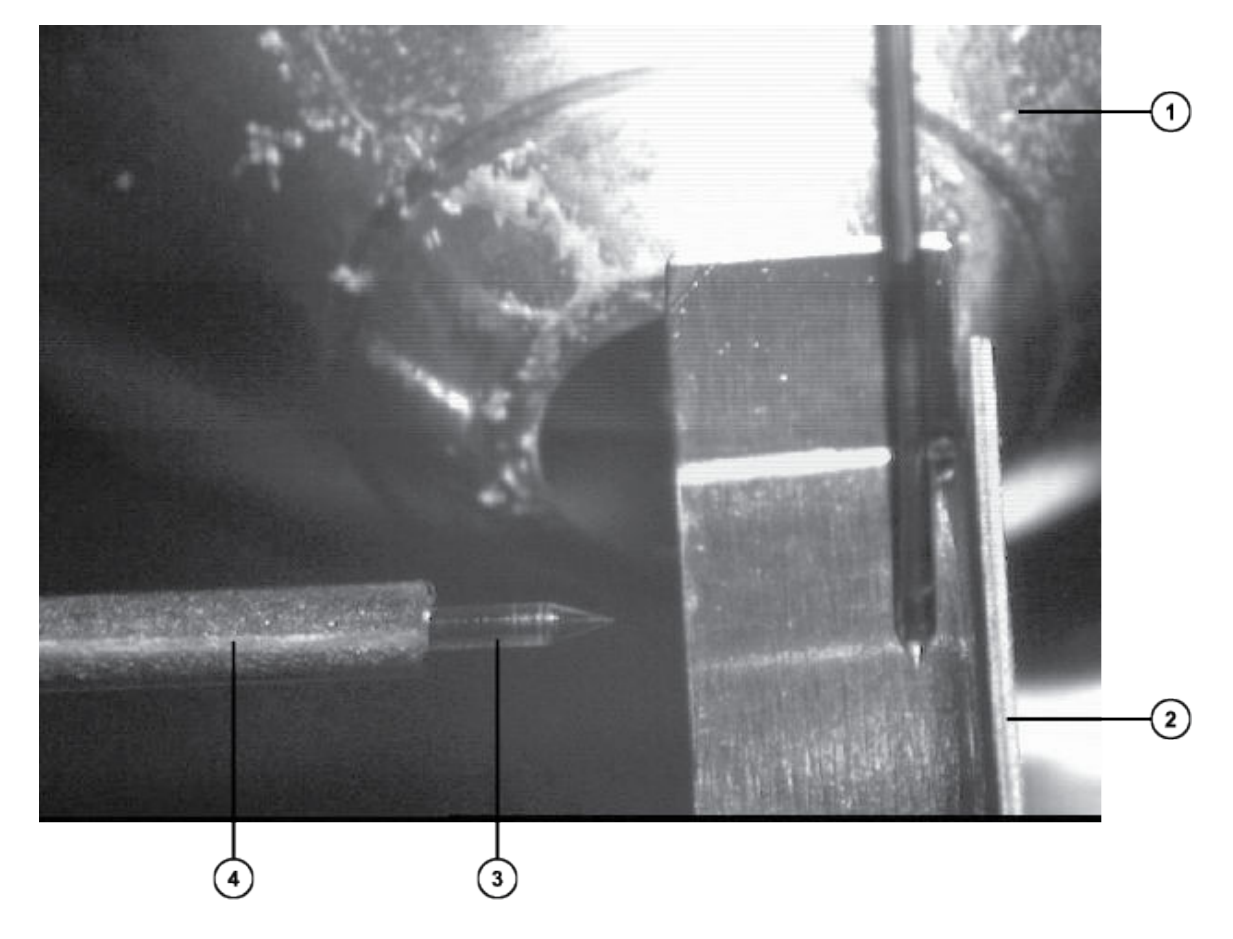

<span id="page-70-0"></span>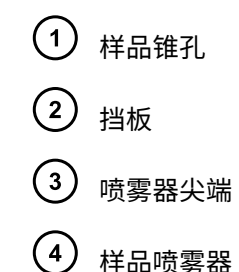

## **3.3.5 可选的玻璃毛细管喷雾器**

玻璃毛细管喷雾器设计用于与镀金属的硼硅玻璃毛细管配合使用。玻璃毛细管可采用极低流速(小 于 100 nL/min)。玻璃毛细管仅可用于一个样品,用后必须丢弃。

要使用玻璃毛细管喷雾器,应完成 Borosilicate Glass Capillary Sprayer Operator's Guide(《硼 硅玻璃毛细管喷雾器操作员指南》)文档光盘,715003371 中介绍的步骤。

# **4 UniSpray LockSpray 源**

启用了 LockSpray 的 UniSpray 源可以在飞行时间 (ToF) 质谱仪上使用。

#### **图 4–1: UniSpray LockSpray 源 – 正视图**

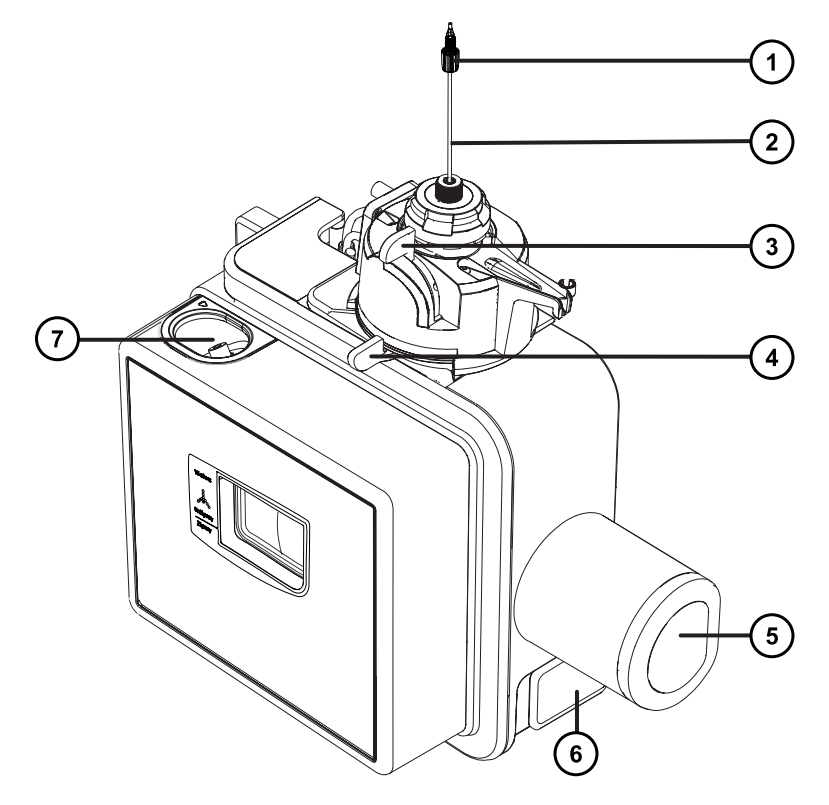

- $\bigodot$ 探头 PEEK 接头
- $\circled{2}$ 探头装置
- $\binom{3}{}$ 垂直的探头调节器
- 4 水平的探头调节器
- 5 挡板电机外壳
- 源外壳门安全扣手柄
- LockSpray 样品端口
**图 4–2: UniSpray LockSpray 源 – 后视图**

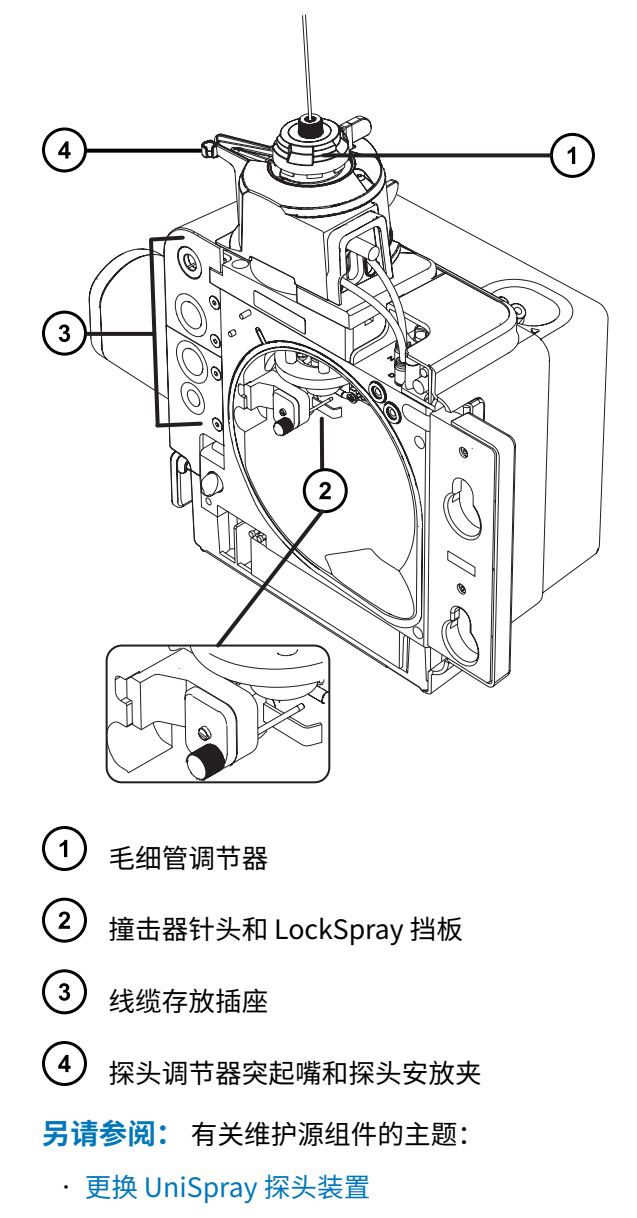

• [维护 UniSpray 撞击器针头](#page-164-0)

# **4.1 安装 UniSpray 源**

## **4.1.1 安装 UniSpray LockSpray 源**

#### **必备材料**

• 耐化学物质的无粉手套

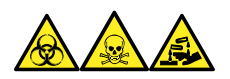

**警告:** 为避免人员沾染生物危害性物质、有毒物质和腐蚀性物质,请在执行此过程时戴上耐化学 物质的无粉手套。

## **要安装 UniSpray 源:**

1. 停止溶剂液流以准备仪器,以便在源上工作,确保仪器处于 Standby (待机) 模式,并且停 止脱溶剂气流。

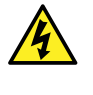

**警告:** 为防止无害的类静电电击,在开始此过程前,请确认仪器处于 Standby (待机)模式。

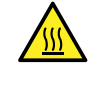

**警告:** 为避免灼伤,在处理加热至高温的源外壳组件时应尤其小心,请等待热组 件充分冷却后再进行处理。

- 2. 拆卸现有的源外壳(请参阅仪器的概述和维护指南,了解有关拆卸其它源的详细信息)。
- 3. 确保将源安装到质谱仪之前探头装置已连接到 UniSpray 源。

**另请参阅:** [安装 UniSpray 探头装置。](#page-162-0)

4. 用双手将 UniSpray 源外壳安装到配接器盒的两个支持螺栓上。

#### **图 4–3: 安装源**

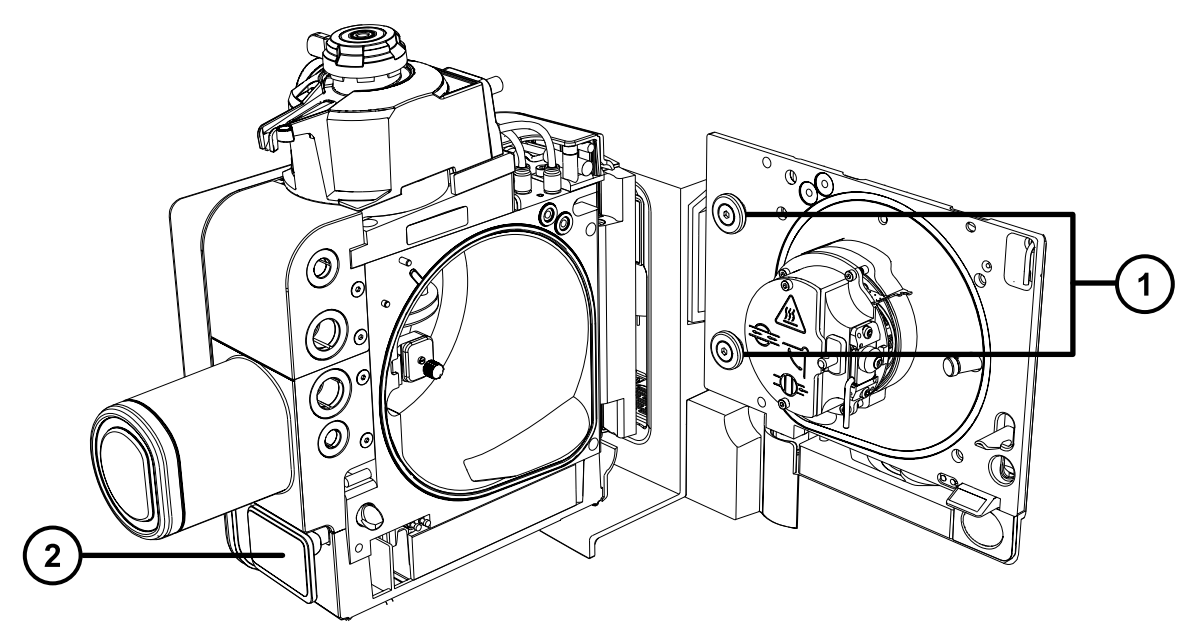

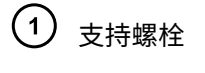

2 源外壳门安全扣手柄

- 5. 滑开仪器的源控制面板门。
- 6. 将 LockSpray 高压电缆(绿色)连接至质谱仪上的 LockSpray 高压电缆插座(绿色)。 **图 4–4: UniSpray LockSpray 源连接**

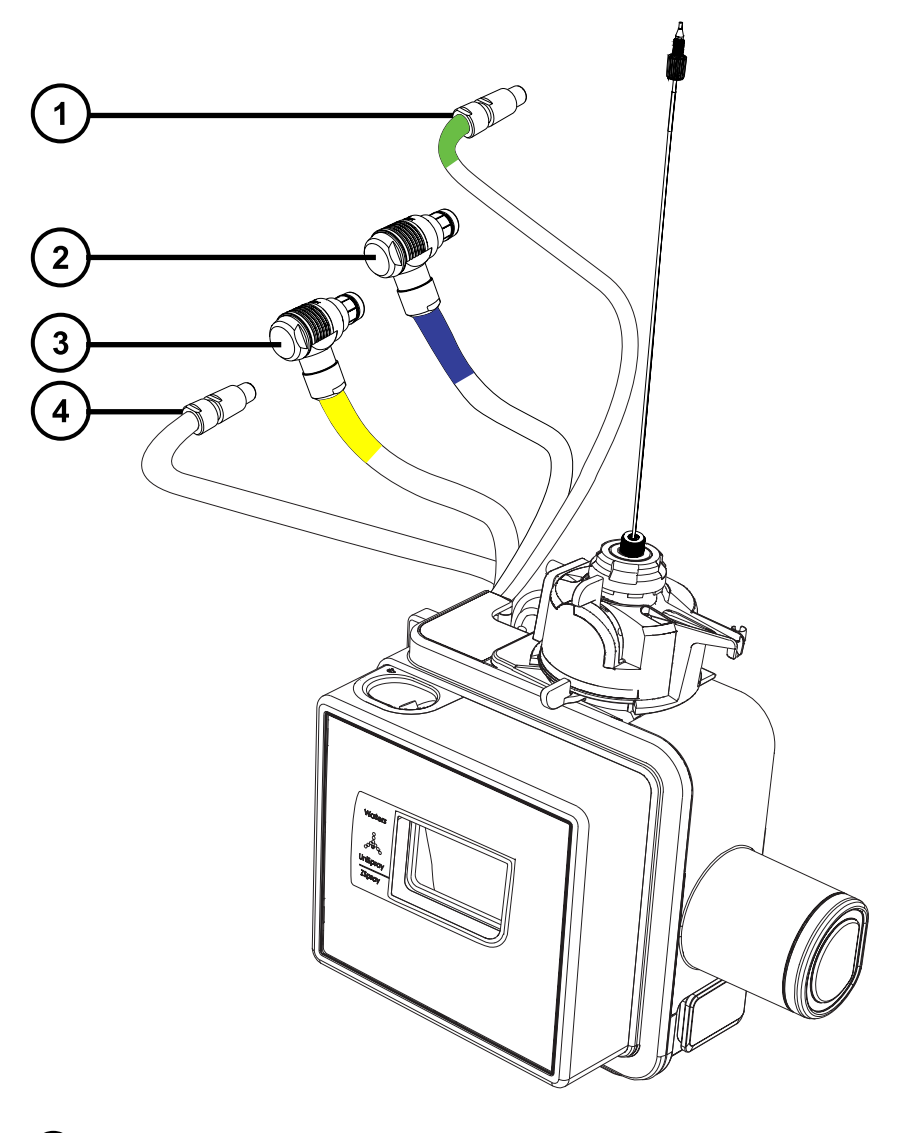

- LockSpray 高压连接器(绿色)
- 2 挡板电机电缆(蓝色)
- 3 探头调节器线缆(黄色)
- 4 撞击器针头高压电缆
- 7. 将挡板电机电缆(蓝色)连接至质谱仪上的挡板电机电缆插座(蓝色)。
- 8. 将探头调节器线缆(黄色)连接至质谱仪上的探头调节器线缆插座(黄色)。
- 9. 将撞击器针头高压电缆连接至质谱仪上的撞击器针头高压电缆插座。
- 10. 用手将探头装置 PEEK 接头拧入仪器的转换阀端口,直至拧紧。
- 11. 用手将 LockSpray 样品管拧入源的 LockSpray 样品入口端口,直至拧紧。
- 12. 关闭源接口门,确保其锁定到位。

**结果:** 源压力测试将开始。

**声明:** 为避免损坏探头调节器中的密封件,源压力测试过程中请勿调节探头位 置。源压力测试会在每次关闭源门时运行,大约需要 30 秒的时间来完成。

## **4.2 优化源**

请在 Waters(沃特世)质谱仪上安装 UniSpray 源后,或在执行更换撞击器针头或探头装置等维护 任务后优化 UniSpray 源。

## **4.2.1 准备源以进行优化**

在使用安装有 UniSpray 源的质谱仪之前,用户必须目视检查初始探头位置。确保探头毛细管位于 撞击器针头上方,且略微靠近针头中心线的右侧(请参阅[设置初始探头位置](#page-76-0))。然后使用设备顶部 的毛细管调节器以及水平和垂直探头调节器优化探头位置,以获取最高信号强度。

**声明:** 为避免损坏探头调节器中的密封件,源压力测试过程中请勿调节探头位置。源压 力测试会在每次关闭源门时运行,大约需要 30 秒的时间来完成。

**注:** 撞击器针头电压和毛细管位置会相互影响,如果调整撞击器针头的电压或者更改毛细管的位 置,则必须重复执行探头优化步骤。

## **调整 UniSpray 探头装置**

<span id="page-76-0"></span>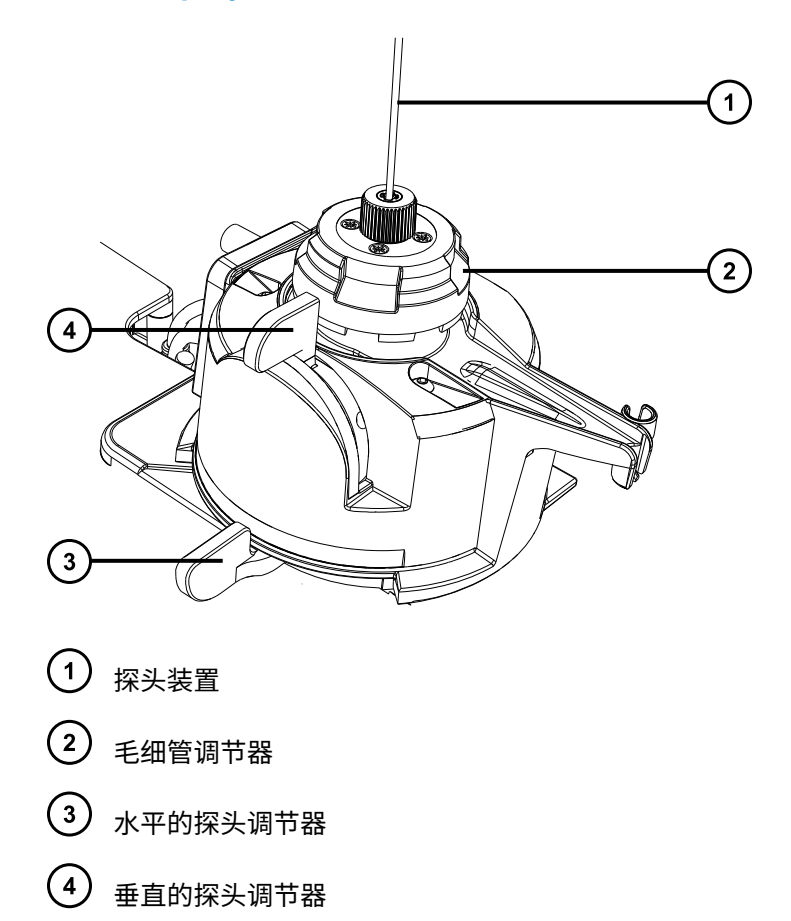

## **4.2.2 设置初始探头位置**

## **要设置初始探头位置:**

- 1. 确保 API 气体正在流动。
- 2. 通过源窗口查看探头尖,并使用毛细管调节器调整毛细管位置,使毛细管从探头尖上的喷雾 器管末端伸出大约 0.5 mm。
- 3. 使用水平探头调节器设置探头装置的水平位置,使喷雾器位于撞击器针头的正上方或者略微 靠右侧。
- 4. 将垂直探头调节器旋转到活动范围的一半位置处,以延伸探头装置的垂直位置。

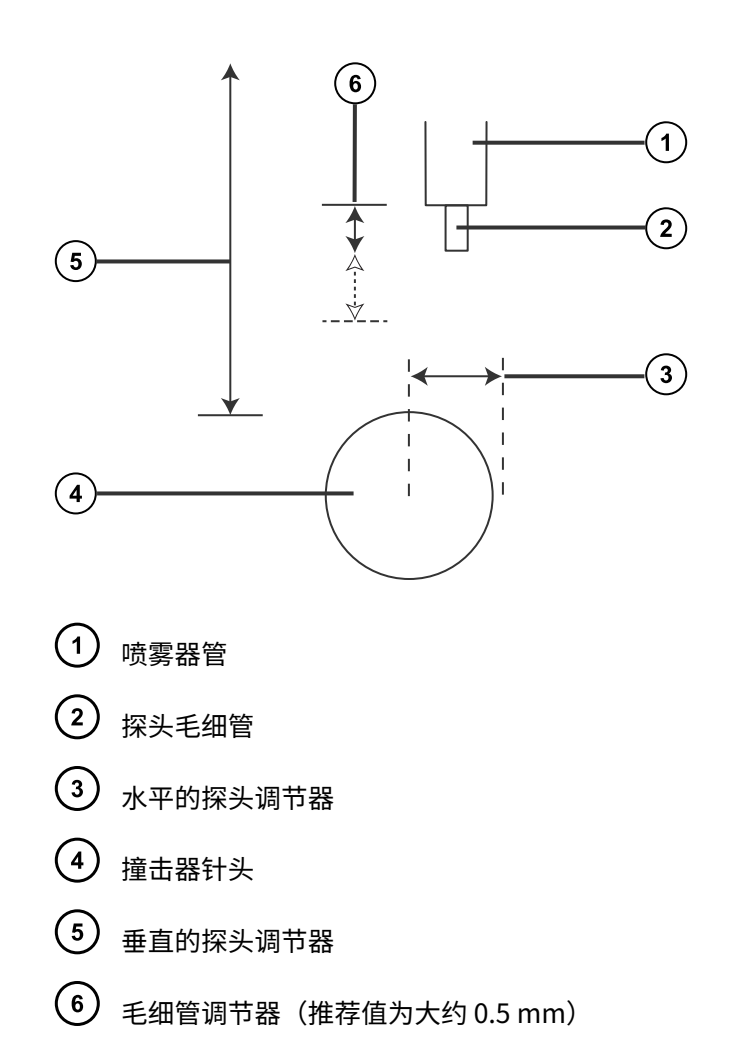

## **4.2.3 优化 UniSpray LockSpray 探头**

## **要优化 UniSpray LockSpray 探头:**

- 1. 在 MS Tune(MS 调谐)窗口中,将 Sprayer Position(喷雾器位置)控制选项设置为 Sample(样品),确保优化期间 LockSpray 挡板没有接触样品流路。
- 2. 考虑 LC 流速和溶剂成分,确保盛装调谐溶液的溶剂瓶包含足够的溶液可用以优化探头。
- 3. 在 Interactive Fluidics(交互流路)页面中, 以 200 μL/min 或更大的流速开始合并液流注 入,以确保离子束稳定。

**注:** 最佳探头位置可能会因样品的特性、LC 流速和成分或者电离模式而发生变化。为获得 最佳灵敏度,请在更改上述任意变量时优化探头。

4. 在 MS Tune (MS 调谐)窗口中,确保撞击器电压设置为缺省值 1 kV。

<mark>注:</mark> 在某些系统中,撞击器电压将标记为"Capillary" (毛细管)。

5. 在 MS Tune(MS 调谐)窗口中,指定质量数范围,并使用缩放功能显示要监测的质量数。

- 6. 使用源顶部的水平调节器调节探头的水平位置,以获得最大强度和信号稳定性。
- 7. 使用源顶部的垂直调节器调节探头的垂直位置,以获得最大强度和信号稳定性。
- 8. 使用源顶部的毛细管调节器调节探头的毛细管位置,以获得最大强度和信号稳定性。
- 9. 重复探头调节步骤的顺序,直至获得最大强度和信号稳定性。
- 10. 在 MS Tune(MS 调谐)窗口中,手动重新调整撞击器电压直至最大强度和信号稳定性,以 获取所分析溶液的最佳结果。

# **4.3 拆卸 UniSpray 源**

## **4.3.1 拆卸 UniSpray LockSpray 源**

用户可以拆卸 UniSpray 源,将其替换为其它兼容的接口。

## **必备材料**

• 耐化学物质的无粉手套

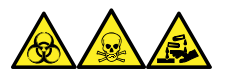

**警告:** 为避免人员沾染生物危害性物质、有毒物质和腐蚀性物质,请在执行此过程时戴上耐化学 物质的无粉手套。

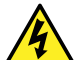

**警告:** 为防止无害的类静电电击,在触摸标有此高压警告符号的任何外表面之前,应确 保质谱仪处于 Standby(待机)模式。

## **要拆卸 UniSpray 源:**

1. 要准备仪器以便在源上工作,请停止溶剂液流,确保仪器处于 Standby(待机)模式,并且 停止脱溶剂气流。

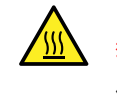

**警告:** 为避免灼伤,在处理加热至高温的源外壳组件时应尤其小心,请等待热组 件充分冷却后再进行处理。

2. 拧松探头装置上连接仪器转换阀的 PEEK 接头,然后将探头安装到源探头调节器突起嘴末端 的安放夹。

**图 4–5: 将 UniSpray 探头安装到源探头调节器的安放夹上**

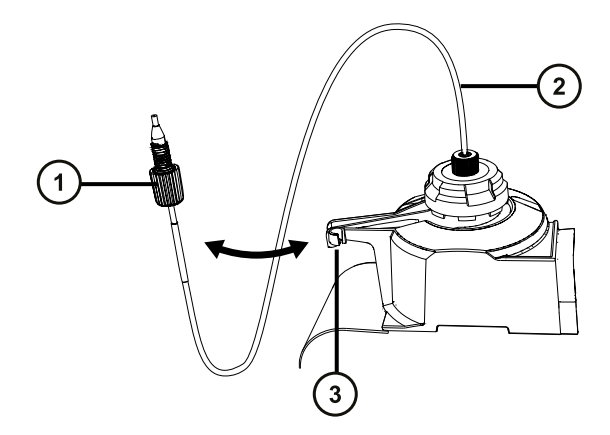

- $\bigodot$  探头装置 PEEK 接头
- $(2)$ 探头装置
- $\binom{3}{ }$ 突起嘴上的安放夹
- 3. 旋开质谱仪上所安装源的 UniSpray 源外壳装置。
- 4. 从仪器源接口面板上断开探头调节器线缆(黄色)。
- 5. 从源接口门顶部的源 LockSpray 样品入口端上拧下 LockSpray 样品管。
- 6. 从仪器源接口面板上断开 LockSpray 高压线缆(绿色)。
- 7. 从仪器源接口面板上断开挡板电机线缆(蓝色)。
- 8. 从仪器源接口面板上断开撞击器针头高压线缆。
- 9. 将线缆接头重新连接至源外壳上的安放槽。
- 10. 将 UniSpray 源小心地提离仪器的支持螺栓,并妥善存放。

# **5 安装和拆卸 ionKey 源**

# **5.1 安装 ionKey 源软件**

如果是首次在 SYNAPT XS 上安装 ionKey 源,必须安装相应的 MassLynx 软件和 ACQUITY UPLC M-Class 驱动程序包。有关详细信息,请查阅以下文档:

- MassLynx 4.2 版软件和相关 SCN 发行说明,了解有关安装 MassLynx 软件和 SCN 的详细信 息。
- ACQUITY UPLC M-Class System Guide(《ACQUITY UPLC M-Class 系统指南》, 715003588)

# **5.2 ionKey 源**

ionKey 源会将 UPLC 分离集成到质谱仪的源中。该离子源可接受 iKey 分离设备(包括流路连接、 电路、ESI 接口、加热器、e-cord 和化学物质)。插入 iKey 会同时连接电路和流路。此技术无需 手动连接电路线缆和管路,简化了用户操作。

请参阅 ACQUITY UPLC M-Class System Guide (《ACQUITY UPLC M-Class 系统指南》, 715003588) 和 ionKey/MS System Guide(《ionKey/MS 系统指南》, 715004028)获取详细信 息。

**另请参阅:** [ionKey 源](#page-29-0)。

# **5.3 安装 ionKey 源**

ionKey 源外壳包含 iKey 分离设备对接口、iKey 分离设备止动手柄、参比探头和显微镜摄像头。此 外,还提供了填充面板备件和电缆管理支架,用于引导 ionKey 源的液体管路。

配备飞行时间 (ToF) 质量分析器的质谱仪将使用带有参比探头的新型 ionKey 源。

#### **图 5–1: ionKey 源**

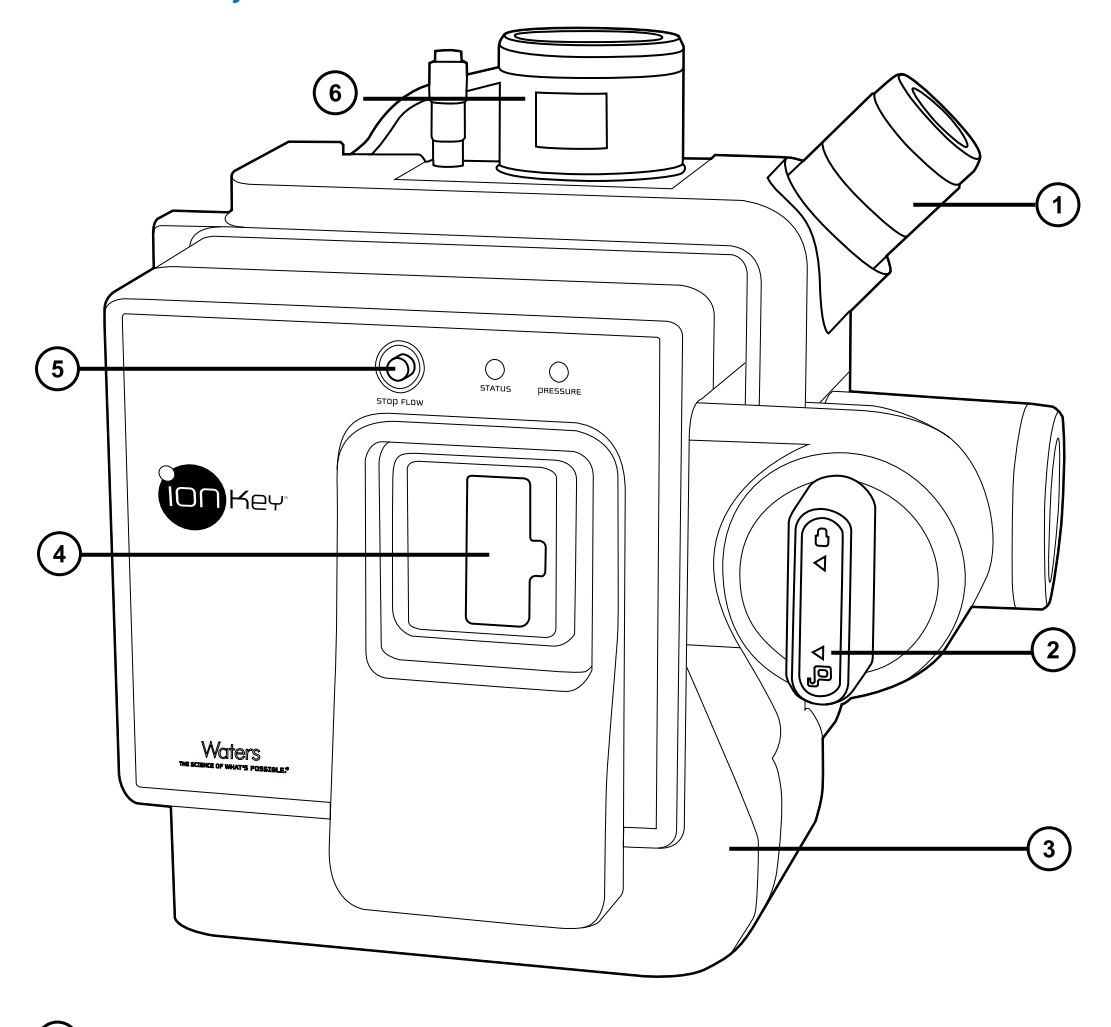

- 摄像头底座
- iKey 锁定/解锁手柄
- 3 前盖板
- iKey 分离设备对接口
- 停止液流按钮
- $\left( 6\right)$ 参比探头(仅存在于 ToF 型 ionKey 源中,适用于配备飞行时间 (ToF) 质量分析器的仪器)

ionKey 源通过其正交于质谱仪样品锥的集成式发射器来固定 iKey 分离装置。使用喷雾器平台的调 节器,可以在 X、Y 和 Z 方向上精确定位发射器。

## <span id="page-82-0"></span>**5.3.1 安装 ionKey 源**

#### **必备材料**

- 耐化学物质的无粉手套
- 平头螺丝刀
- 1/4 in 开口扳手

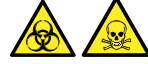

**警告:** 为避免人员沾染生物危害性物质或有毒化合物,执行此步骤时务必戴上干净、耐化学物质 的无粉手套。

**警告:** 为避免类静电电击,请确保在开始该过程前仪器已准备就绪,以便在源上工作。

## **要安装 ionKey 源:**

1. 准备仪器以便安全使用源(请参阅[准备仪器以便在源上工作\)](#page-93-0)。

**警告:** 为避免灼伤,在处理源组件时应特别小心;这些组件可能很烫。

- 2. 从当前安装的源上拆下探头(请参阅[拆卸探头配接器\)](#page-60-0)。
- 3. 拆卸现有的源外壳(请参阅[从仪器拆卸源外壳\)](#page-94-0)。
- 4. 打开 IntelliStart 流路系统通道门。
- 5. 拧松用于将填充面板固定到内置流路面板的两颗连接旋钮。

#### **图 5–2: IntelliStart 流路**

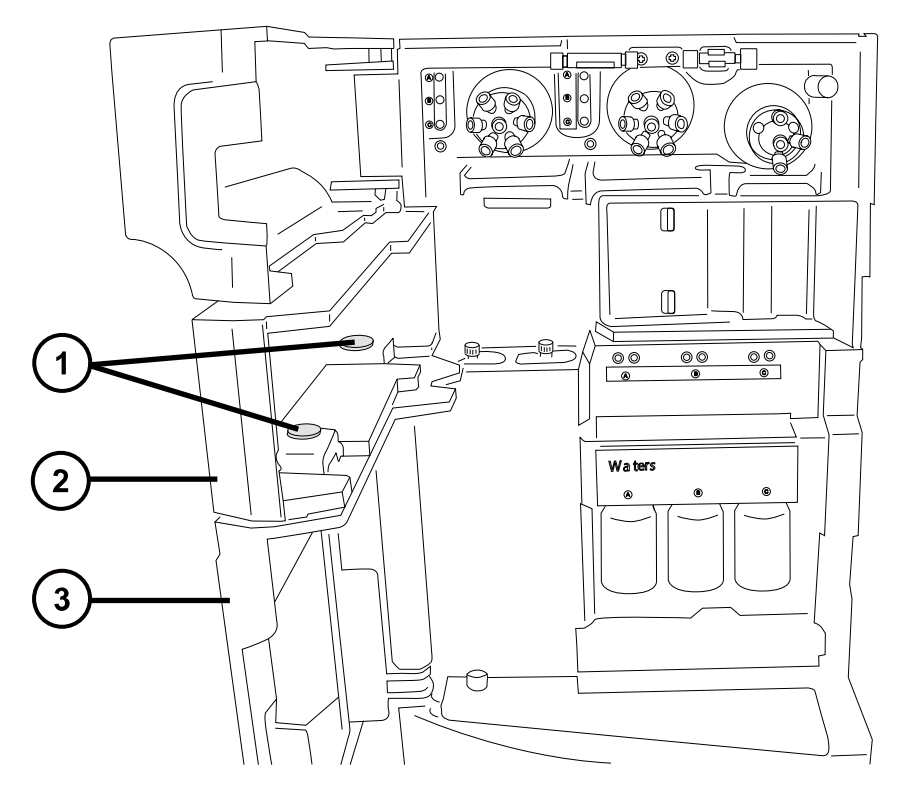

- 1 连接旋钮
- $\left( 2\right)$ 填充面板
- 3 内置流路面板
- 6. 从仪器上拆下填充面板,并将其存放于安全的位置。
- 7. 按下述步骤将电缆管理支架安装到仪器上:
	- a. 定位电缆管理支架,使垂直切口与仪器的上下卡舌对齐。
	- b. 将支架的右上部部分地插入仪器的相应插槽内。
	- c. 小心地推动支架,使其固定到位。
		- **提示:** 正确对齐后,向仪器方向推动电缆管理支架,使其安装到位。

#### **图 5–3: 电缆管理支架**

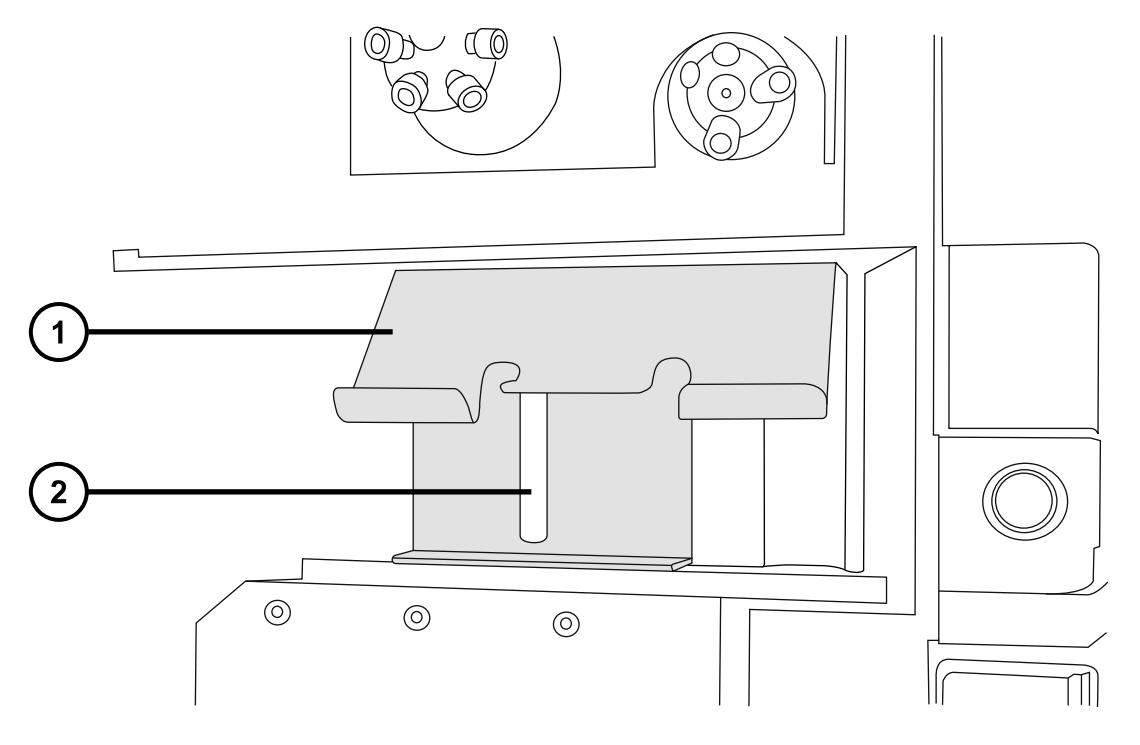

- $\bigcap$ 电缆管理支架 2 垂直切口
- 8. 拆下 ionKey 源随附的填充面板备件上的两颗连接旋钮。
- 9. 将填充面板备件放置在内置流路面板上方,使用拆下的连接旋钮将两个面板彼此固定。 **要求:** 如下图所示,以螺纹向上的方式安装连接旋钮。

## **图 5–4: 填充组件连接旋钮**

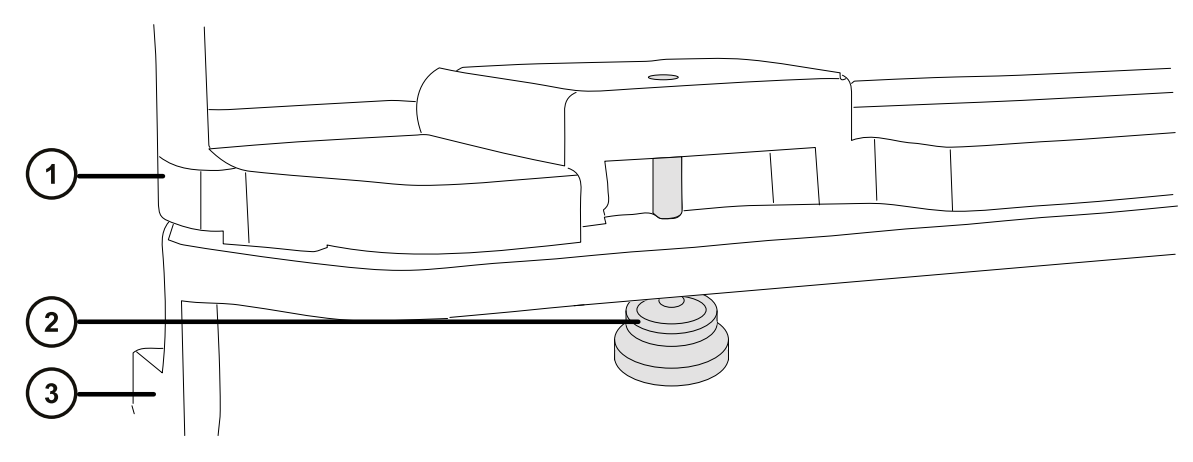

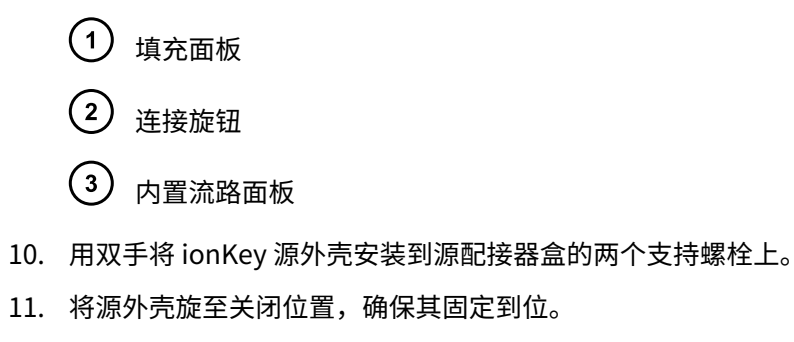

12. 退出 MassLynx 软件。

Į

**声明:** 为避免损坏 ionKey 源或质谱仪,

- 在连接数据/电源电缆前,请确保关闭 μ 样品管理器的电源;
- 确保质谱仪处于 Standby(待机)模式。
- 13. 关闭样品管理器的电源,并确保质谱仪处于 Standby (待机)模式。
- 14. 将数据/电源电缆连接至位于 μ 样品管理器后面的 PSPI 连接器,并用螺丝刀牢牢拧紧连接器 螺钉。
	- **图 5–5: ionKey 源连接**

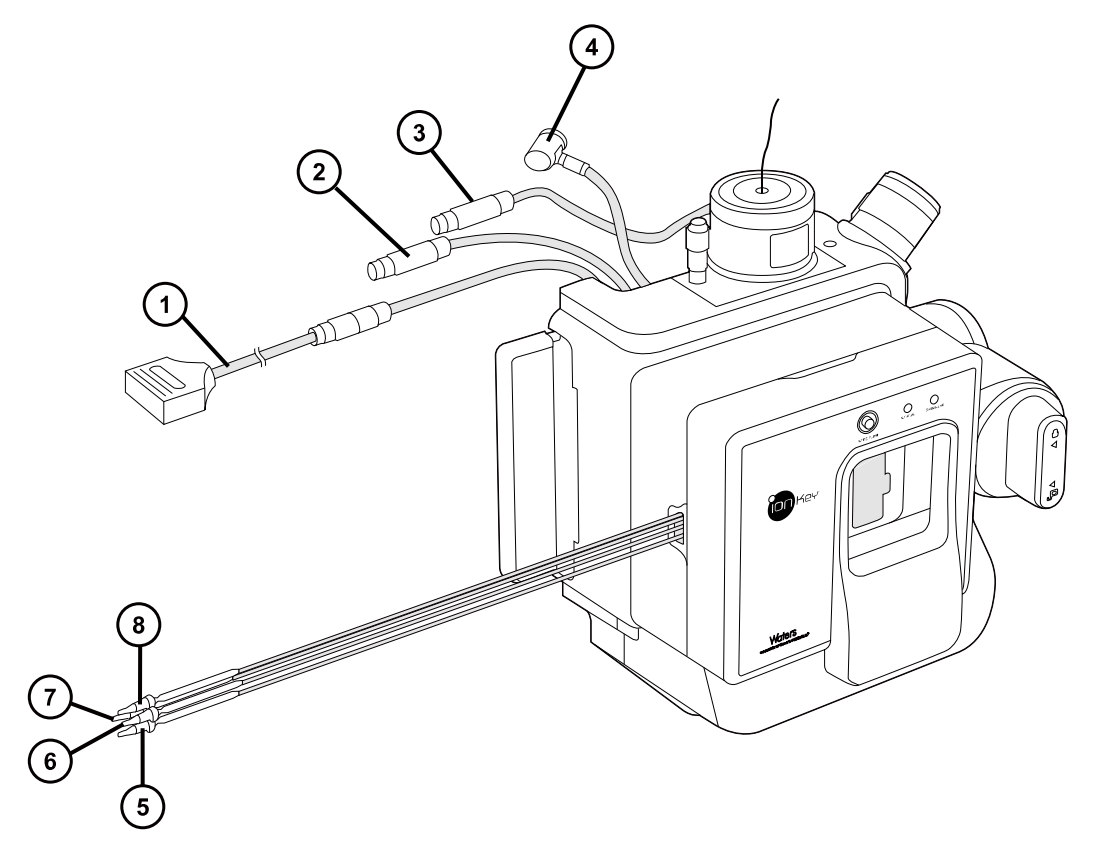

- 连接到 μ 样品管理器上 PSPI 连接器的数据/电源电缆
- 2 高压电缆
- 3) 参比探头高压电缆
- 4 选件电缆
- 5 废液管
- $\begin{pmatrix} 6 \end{pmatrix}$  可选的柱后添加 (PCA) 管
- $(7)$ 液体注入管
- (8) 液体入口管
- 15. 将高压电缆(白色)连接至质谱仪上的高压电源插座。

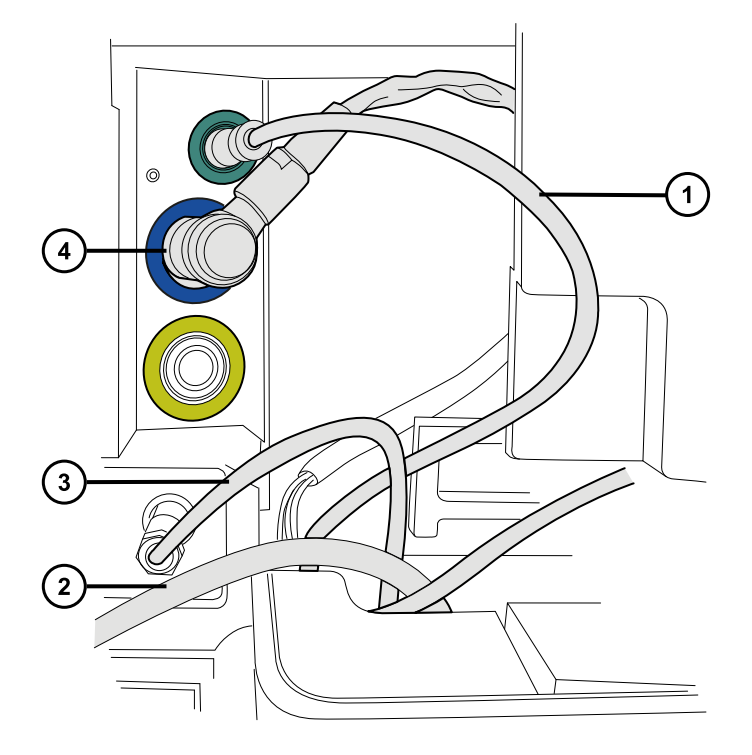

- $\left( \begin{matrix} 1 \end{matrix} \right)$ 参比探头高压电缆(绿色)
- $\left( \begin{matrix} 2 \end{matrix} \right)$  连接到  $\mu$  样品管理器上 PSPI 连接器的数据/电源电缆
- 3) 高压电缆 (白色)
- $\left( 4\right)$ 选件电缆(蓝色)
- 16. 将参比探头高压电缆(绿色)连接到质谱仪的参比探头电源入口。
- 17. 将选件电缆(蓝色)连接至质谱仪上的选件端口。
- 18. 通过热缩塑料管路上印制的部件号识别每条液体管路。

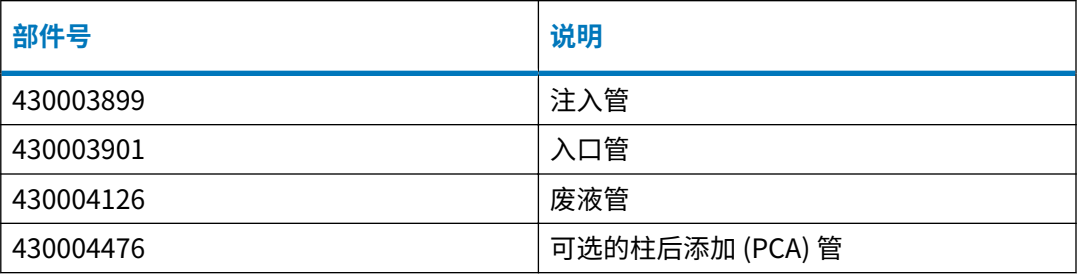

19. 将每条液体管路穿过液体管路孔。

## **图 5–6: 液体管路孔**

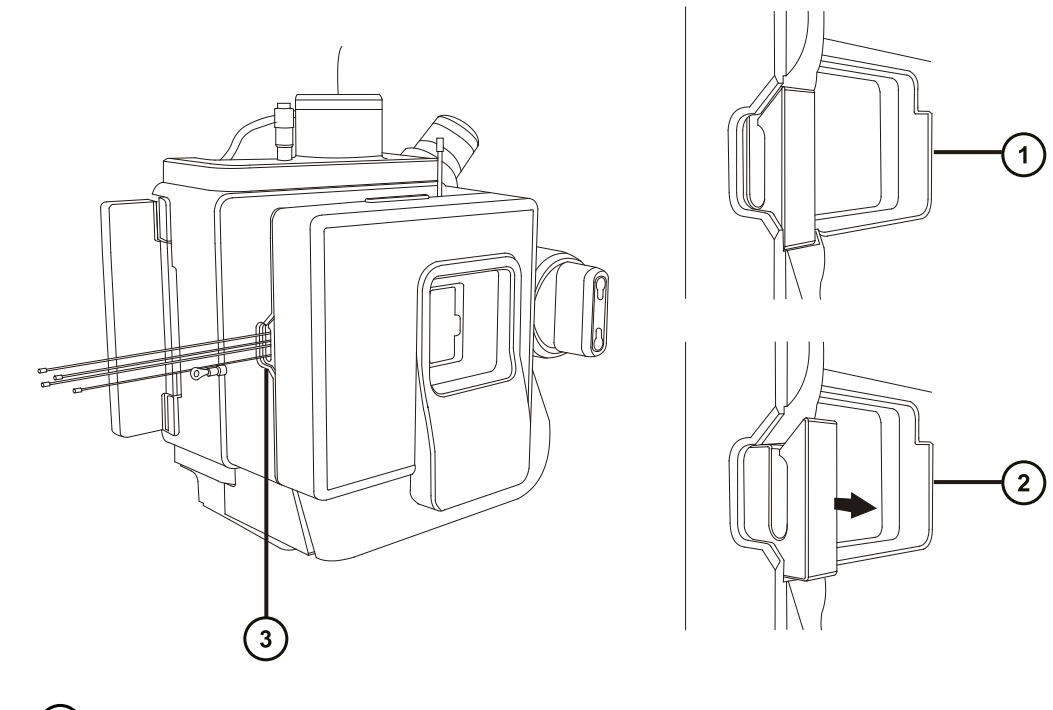

- 1 孔关闭 孔打开(弹簧式)
- 3 液体管路孔

<mark>提示:</mark> 在以下步骤中,连接 ionKey 源的液体管路时,请使用电缆管理支架引导液体管路。 这样做有助于保持流路管路整齐排布。

20. 将液体入口管连接至 μ 样品管理器中进样阀的端口 6。

#### **图 5–7: μ 样品管理器进样阀**

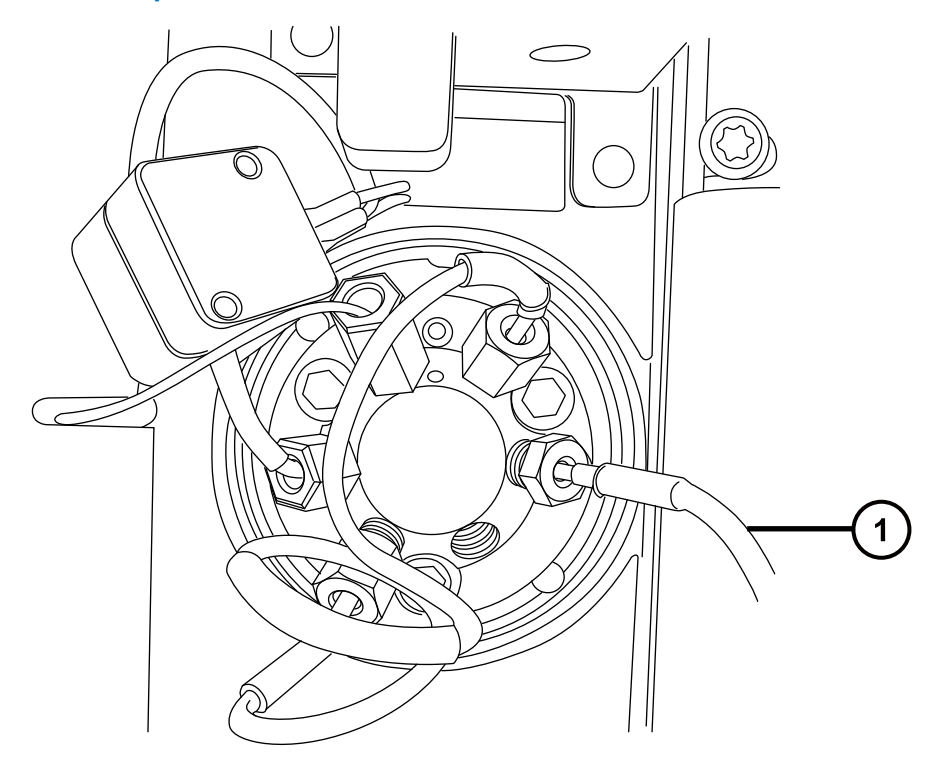

1 将液体入口管连接至进样阀的端口 6

- 21. 将液体注入管连接至质谱仪转换阀上的端口 2。
- 22. 将可选的柱后添加 (PCA) 管连接至辅助溶剂管理器 (ASM) 流量控制模块的出口 B。
- 23. 将废液管连接至合适的废液容器。
- 24. 将参比探头 PEEK 毛细管连接至接地连管节(接地连管节连接至质谱仪上的参比阀)。 **原理:** 这样做可以为内置 IntelliStart 流路提供 LockSpray 操作。
- 25. 关闭 IntelliStart 流路系统通道门。
- 26. 打开样品管理器的电源。
- 27. 重新启动 MassLynx 软件。

**另请参阅:** ACQUITY UPLC M-Class System Guide(《ACQUITY UPLC M-Class 系统指 南》,715003588)。

# **5.4 在 ionKey 源中安装摄像头**

## **要在 ionKey 源中安装摄像头:**

1. 连接质谱仪后面板上的视频输出连接器与视频至 USB 转换盒之间的摄像头线缆。

**声明:** 为避免损坏视频转换器,请确保在下一个步骤中将转换器连接至工作站之 前,工作站的电源已关闭。

- 2. 将视频至 USB 转换盒连接到质谱仪工作站上的 USB 端口。
- 3. 在 Tune (调谐)页面上,单击 Camera Viewer (摄像头查看器) 3.
- 4. 在 Device settings(设备设置)对话框中,根据下表指定参数设置,然后单击 **OK**(确 定)。

**提示:** 安装摄像头软件后,首次选择 ionKey 摄像头查看器时,系统会打开设备设置对话 框。之后如果要打开设备设置对话框,请在摄像头查看器中,单击 **View** > **Camera Options**(查看 > 摄像头选项)。

## **表 5–1: 摄像头的设备设置:**

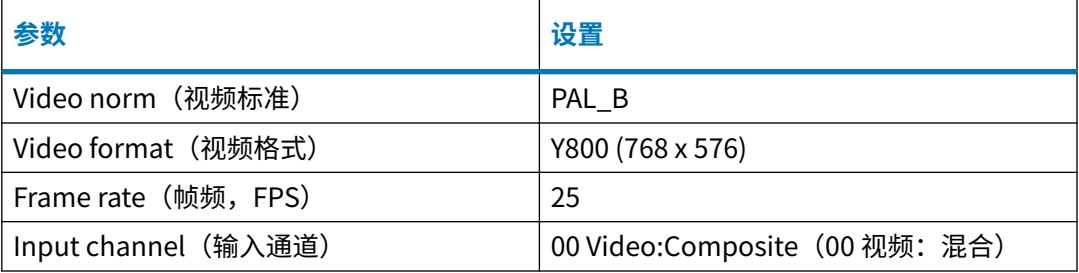

## **5.5 拆卸 ionKey 源**

ļ

用户可以拆卸 ionKey 源,将其替换为传统接口。

**或者:** 如果使用 ionKey 源,并且在装有 ionKey 源支架或通用源支架的 M-Class 小车上安装有 ACQUITY UPLC M-Class 系统,则可以将源外壳固定到支架上。这样做可使外壳靠近 SYNAPT XS, 方便下次使用。固定源外壳也有助于管理 ionKey 源的液体管路,防止液体管路受污染。

请参阅 Installing and Using the Universal Source Holder(《安装和使用通用源支架》, 715004884),了解有关在 M-Class 小车上安装和使用通用源支架以及将源外壳固定到支架上的详 细信息。

**建议:** 在安装 ionKey 源时,一起安装电缆管理支架和填充面板备件。将 ionKey 源替换为传统接 口时,可以保留支架和填充面板。然而,如果选择拆下支架并替换为原始填充面板,请以反向次序 执行[安装 ionKey 源中](#page-82-0)的安装说明(第 5 步至第 9 步)。

**另请参阅:** ionKey/MS System Guide(《ionKey/MS 系统指南》,715004028)。

#### **必备材料**

- 耐化学物质的无粉手套
- 1/4 in 开口扳手

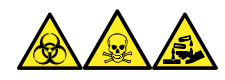

**警告:** 为避免人员沾染生物危害性物质、有毒物质和腐蚀性物质,请在执行此过程时戴上耐化学 物质的无粉手套。

**警告:** 为避免类静电电击,请确保在开始该过程前仪器已准备就绪,以便在源上工作。

## **要拆卸 ionKey 源:**

1. 准备仪器以便在源上工作(请参阅[准备仪器以便在源上工作\)](#page-93-0)。

W

**警告:** 为避免灼伤,在处理加热至高温的色谱柱或其它组件时应尤其小心,请等 待热组件充分冷却后再进行处理。

- 2. 从对接口中拆下 iKey。(请参阅 ionKey/MS System Guide(《ionKey/MS 系统指南》, 715004028))。
- 3. 关闭 MassLynx 软件。
- 4. 关闭 µ 样品管理器的电源。
- 5. 断开 PSPI 电缆。
- 6. 使用 ¼ in 开口扳手拧松废液管和液体入口管,并将它们从 µ 样品管理器处断开。
- 7. 断开可选的柱后添加管与辅助溶剂管理器流量控制模块的连接。
- 8. 旋开质谱仪上所安装源的 ionKey 源外壳装置。
- 9. 将高压电缆(白色)从质谱仪上的高压电源插座断开。
- 10. 将参比探头电源电缆(绿色)从质谱仪上的参比探头电源入口断开。
- 11. 将选件电缆(蓝色)从质谱仪上的选件端口处断开。
- 12. 将液体注入管从质谱仪上的内置 IntelliStart 流路系统断开。
- 13. 小心拆下 ionKey 源模块,将其存放到安全的地方。

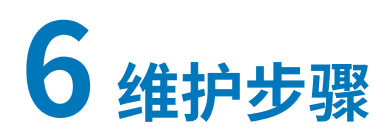

本节将介绍维护设备性能所需的维护指南和步骤。 请遵守维护计划,并按照本节的要求和说明执行维护。

# **6.1 维护计划**

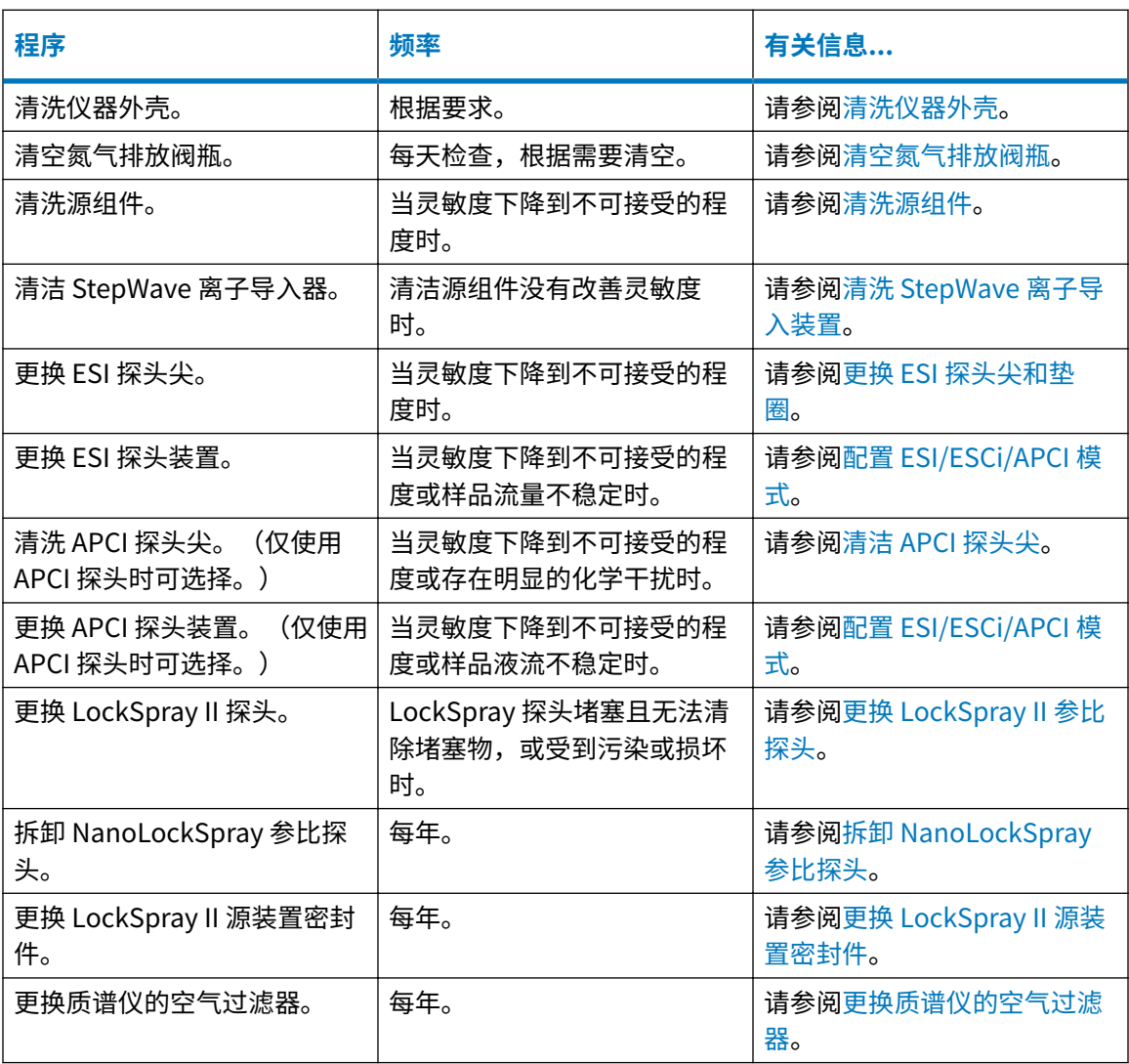

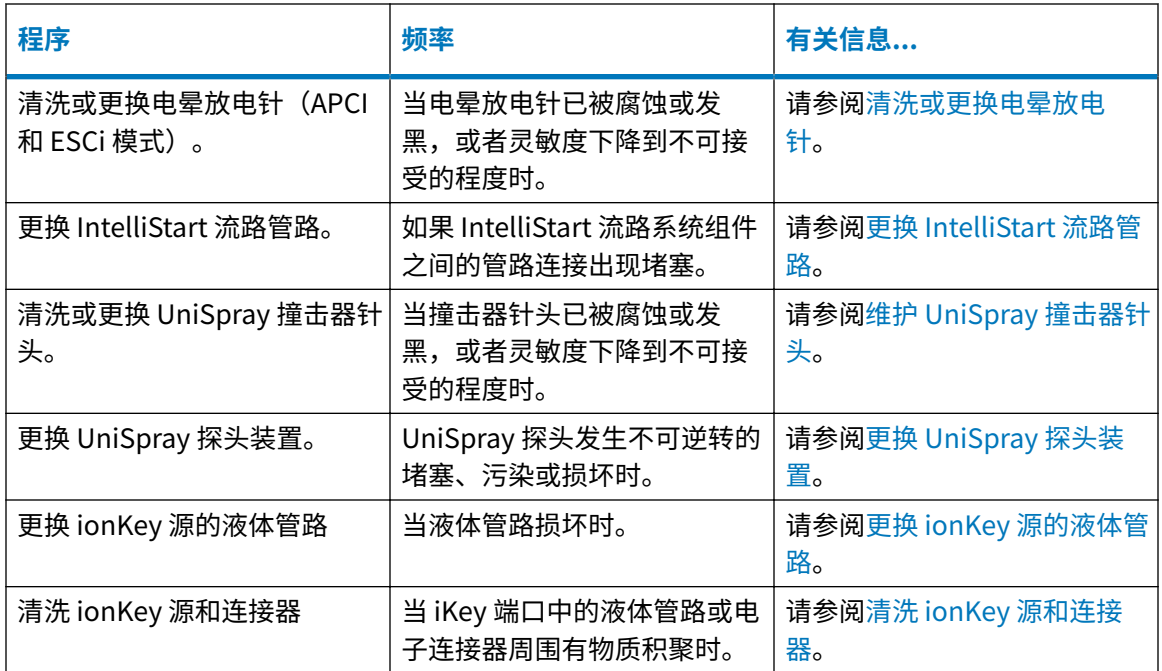

# **6.2 备件**

要确保系统按设计运行,只能使用 Waters Quality Parts。有关 Waters Quality Parts 的信息(包 括如何订购),请访问 [www.waters.com/wqp。](https://www.waters.com/wqp)

# **6.3 安全和处理**

维护过程中应牢记下列安全注意事项。

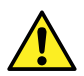

**警告:** 仪器组件可能被生物危害性物质或有毒物质污染。接触组件时,务必戴上耐化学 【<mark>】</mark><br> 物质的无粉手套。

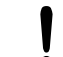

**声明: 为避免伤害,在处理溶剂、更换管路或操作仪器时,请始终严格遵守"优良实验** 室规范 (GLP)"。了解所用溶剂的物理和化学性质 (请参阅所用溶剂的"安全数据 表")。

**警告:** 为防止电击,请不要取下设备的保护面板。其中的组件不需要用户维护。

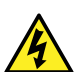

**警告:** 为避免电击,在执行任何维护操作之前,请确保仪器处于 Standby(待机)模 式。

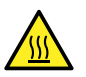

**警告:** 为避免灼伤,在处理探头和源时应特别小心,这些组件可能很热。

**声明:** 在源外壳内执行维护时,应确保满足以下条件:

- 仪器处于 Standby(待机)模式。
- LC 液流已转移到废液或已设置为 Off(关闭)。
- 已关闭脱溶剂气。

<span id="page-93-0"></span>I

请参[阅安全忠告](#page-210-0),获取安全忠告信息。

**另请参阅:** ACQUITY UPLC M-Class System Guide(《ACQUITY UPLC M-Class 系统指南》, 715003588)和系统质谱仪的概述和维护指南,了解有关安全忠告的详细信息。

## **6.4 准备仪器以便在源上工作**

出于安全原因,在使用源之前(例如,更换探头、操作源隔离阀)和维护源时,必须遵循下述程序 进行操作。

请按照所用质谱仪控制软件的相应步骤进行操作。

## **6.4.1 使用 MassLynx 软件准备仪器以便在源上或源内进行工作**

**要使用 MassLynx 软件准备仪器以便在源上或源内进行工作:**

- 1. 在 Instrument Console(仪器控制台)中,单击 **Stop Flow**(停止液流) <mark>( )</mark> 以停止 LC 液 流。
	- **注:** 如果需要色谱柱液流,请将 LC 液流转移到废液:
	- a. 在 Instrument Console(仪器控制台)系统树中,展开 SYNAPT XS Detector (SYNAPT XS 检测器)、Interactive Fluidics(交互流路)。
	- b. 单击 **Control** (控制) 2
	- c. 选择 **Waste**(废液)作为液流状态。
- 2. 在 Instrument Console(仪器控制台)中,单击 Standby(待机)
- 3. 将源温度设置为 30 °C。
- 4. 等待 30 min 让脱溶剂气流冷却探头和源。
- 5. 在 Instrument Console(仪器控制台)中,单击 **API** 停止脱溶剂气流。

## **6.5 拆卸和重新安装源外壳**

在执行某些维护步骤,或在仪器上安装可选的源之前,必须拆卸当前已经安装到仪器的源外壳。

<span id="page-94-0"></span>**注:** 以下步骤适用于标准和可选的源外壳。

## **6.5.1 从仪器中拆卸源外壳**

## **必备材料**

• 耐化学物质的无粉手套

#### **要拆卸源外壳:**

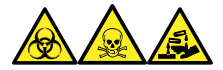

**警告:** 为避免人员沾染生物危害性物质、有毒物质和腐蚀性物质,请在执行此过程时戴上耐化学 物质的无粉手套。

1. 准备仪器以便安全使用源(请参阅[准备仪器以便在源上工作\)](#page-93-0)。

**警告:** 为避免灼伤,在处理探头和源时应特别小心,这些组件可能很热。

- 2. 从源上拆卸探头装置,请参阅[拆卸探头装置。](#page-131-0)
- 3. 从源上拆卸探头配接器,请参阅[拆卸探头配接器。](#page-60-0)
- 4. 滑开仪器的源接口门。
- 5. 断开探头调节器和选件电缆与仪器连接器的连接。

**警告:** 为避免刺伤,若在源外壳打开时下列一个或两个条件成立,操作应格外小 心:

- 安装有 ESI 探头(探头尖很锋利)。
- 安装有电晕放电针(针尖很锋利)。

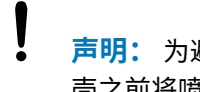

**声明:** 为避免损坏样品入口,拆卸 NanoLockSpray 源外壳时,必须在打开源外 壳之前将喷雾器平台滑出源外壳。

- 6. 向外拉动源外壳安全扣(位于右下侧),并旋转将外壳打开。
- 7. 用双手抓住源外壳,并将其从源配接器盒上的两个支持螺栓处竖直提起。

#### **图 6–1: 安装在仪器上的源外壳**

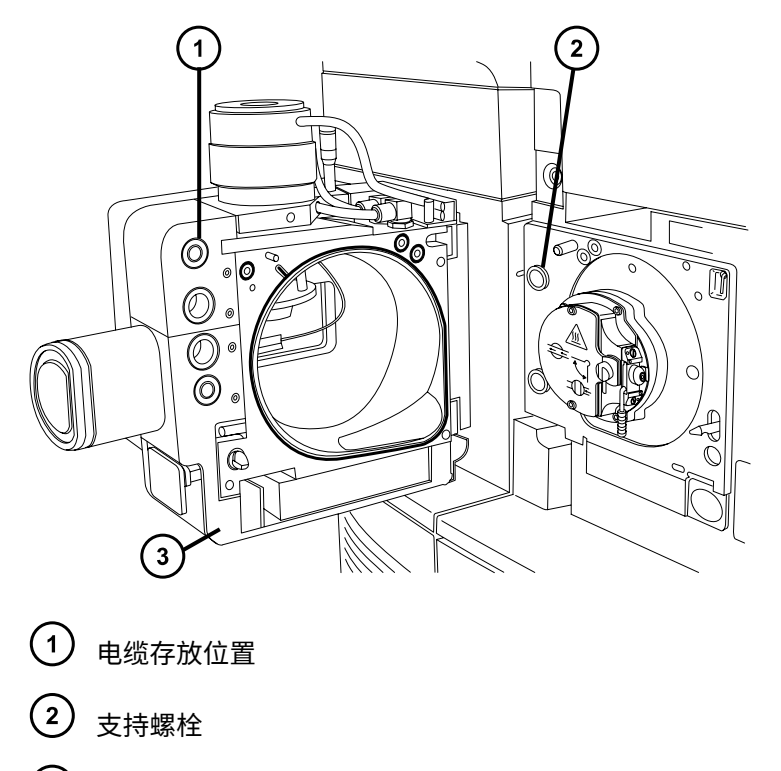

 $(3)$ 源外壳

8. 将电缆插入源外壳后面的电缆存放位置,整齐地存放电缆。

## **6.5.2 将源外壳安装到仪器上**

#### **必备材料**

耐化学物质的无粉手套

**要将源外壳安装到仪器上:**

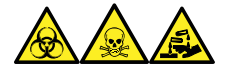

**警告:** 为避免人员沾染生物危害性物质、有毒物质和腐蚀性物质,请在执行此过程时戴上耐化学 物质的无粉手套。

**警告:** 为避免刺伤,如果安装有电晕放电针,将源外壳安装到源时应特别小心。针尖很 锋利。

1. 用双手将源外壳安装到源配接器盒的两个支持螺栓上。

**声明:** 为避免损坏样品入口,拆卸 NanoLockSpray 源外壳时,必须在打开源外 壳之前将喷雾器平台滑出源外壳。

<span id="page-96-0"></span>2. 关闭源外壳。

ļ

3. 将探头调节器和选件电缆连接至仪器连接器。

**提示:** 电缆和连接器采用颜色编码;将蓝色套管的电缆连接到蓝色连接器,将黄色套管的 电缆连接到黄色连接器。

4. 滑动关闭仪器的源接口门。

## **6.6 操作源隔离阀**

对于某些维护步骤,必须关闭源隔离阀以隔离源和仪器真空系统。

#### **必备材料**

耐化学物质的无粉手套

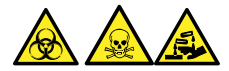

**警告:** 为避免人员沾染生物危害性物质、有毒物质或腐蚀性物质,并且避免污染扩散到未被污染 的表面,请在执行此步骤时戴上干净、耐化学物质的无粉手套。

**警告:** 为避免类静电电击,请确保在开始该过程前仪器已准备就绪,以便在源上工作。

## **6.6.1 关闭源隔离阀**

**要在开始维护过程前关闭源隔离阀:**

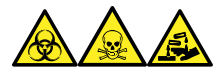

**警告:** 为避免人员沾染生物危害性物质、有毒物质和腐蚀性物质,请在执行此过程时戴上耐化学 物质的无粉手套。

1. 准备仪器以便在源上工作(请参阅[准备仪器以便在源上工作\)](#page-93-0)。

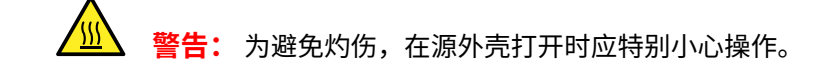

<span id="page-97-0"></span>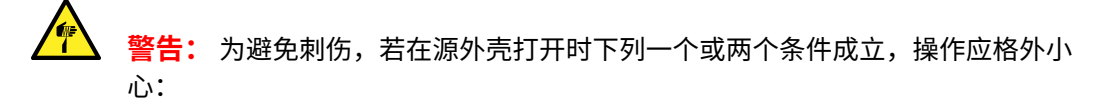

- 安装有 ESI 探头(探头尖很锋利)。
- 安装有电晕放电针(针尖很锋利)。
- 2. 向外拉动源外壳安全扣(位于右下侧),并旋转将外壳打开。
- 3. 逆时针旋转手柄到垂直位置,关闭源隔离阀。
	- **图 6–2: 关闭源隔离阀**

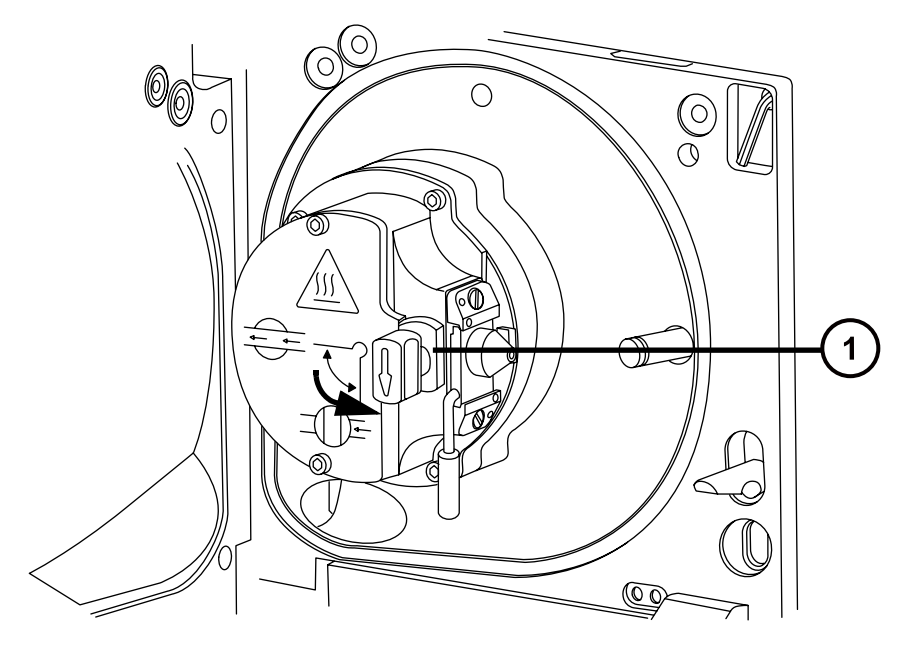

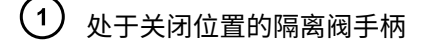

## **6.6.2 打开源隔离阀**

**要在完成维护过程后打开源隔离阀:**

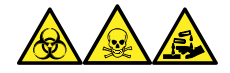

**警告:** 为避免人员沾染生物危害性物质、有毒物质和腐蚀性物质,请在执行此过程时戴上耐化学 物质的无粉手套。

**警告:** 为避免刺伤,若在源外壳打开时下列一个或两个条件成立,操作应格外小心: • 安装有 ESI 探头(探头尖很锋利)。

- 安装有电晕放电针(针尖很锋利)。
- 1. 顺时针扳动手柄到水平位置,打开源隔离阀。

#### **图 6–3: 源隔离阀打开**

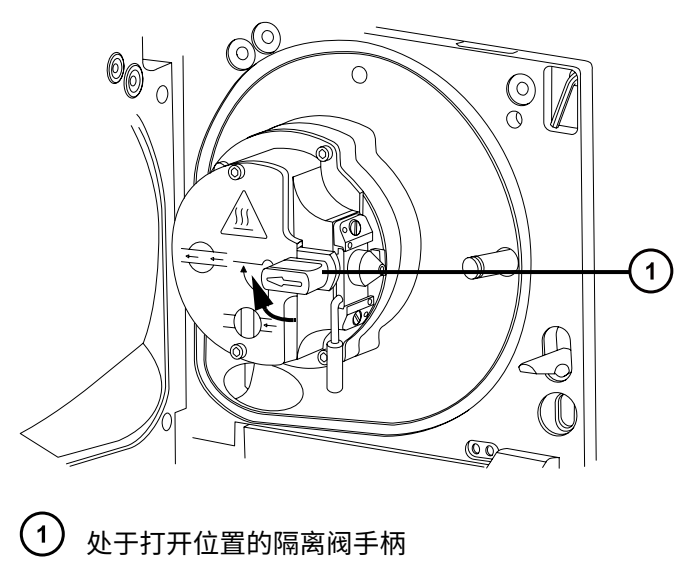

2. 关闭源外壳。

# **6.7 拆卸 O 形圈和密封件**

执行某些维护步骤时,必须从仪器组件上拆卸 O 形圈或密封件。

## **6.7.1 O 形圈拆卸套件**

**注:** O 形圈拆卸套件 (700005054) 需单独订购。

**图 6–4: O 形圈拆卸套件**

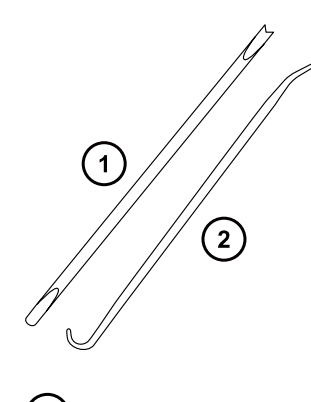

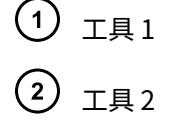

<span id="page-99-0"></span>**要拆卸 O 形圈:**

**声明:** 为避免在拆下组件上的 O 形圈或密封件时损坏组件,请确保不要让拆卸工具刮到 组件。

使用工具作为辅助将 O 形圈或密封件拉出其凹槽。

**提示:** 如果不打算重新使用 O 形圈或密封件,可使用工具 1 的分叉端刺住 O 形圈或密封件,将其 移除。

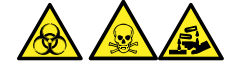

**警告:** 为避免生物危害性物质、有毒物质和腐蚀性物质扩散污染,请根据当地的环境法规对所有 废液物质进行处理。

## **6.8 清洗源组件**

满足以下条件时,应清洁样品锥孔和锥孔气体喷嘴:

- 样品锥孔和锥孔气体喷嘴明显变脏。
- 已排除与 LC 及与样品相关的信号强度降低因素。

请参阅清洗采样锥孔装置。

如果清洁样品锥孔和锥孔气体喷嘴未能增加信号灵敏度,请清洁离子源和隔离阀(请参阅[清洗离子](#page-107-0) [源模块](#page-107-0))。

如果清洁离子源和隔离阀仍未能增加信号灵敏度,请清洁 StepWave 装置(请参[阅清洁 StepWave](#page-116-0) [离子导入装置](#page-116-0))。

## **6.9 清洗采样锥孔装置**

采样锥孔装置(包括样品锥孔、O 形圈和气体锥孔)可进行拆卸清洗,而不用对仪器进行排放。

## **6.9.1 从源上拆下采样锥孔装置**

## **必备材料**

耐化学物质的无粉手套

#### **要从源上拆下采样锥孔装置:**

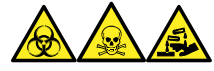

**警告:** 为避免人员沾染生物危害性物质、有毒物质和腐蚀性物质,请在执行此过程时戴上耐化学 物质的无粉手套。

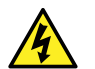

**警告:** 为防止无害的类静电电击,在触摸标有高压警告符号的任何外表面之前,应确保 质谱仪处于 Standby(待机)模式。

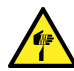

**警告:** 为避免刺伤,若在源外壳打开时下列一个或两个条件成立,操作应格外小心:

- 安装有 ESI 探头(探头尖很锋利)。
- 安装有电晕放电针(针尖很锋利)。

 $\sqrt{3}$ 

**警告:** 为避免灼伤,在源外壳打开时应特别小心操作。

- 1. 关闭源隔离阀(请参阅[关闭源隔离阀\)](#page-96-0)。
- 2. 握紧锥孔气体喷嘴的手柄,并使用它将采样锥孔装置旋转 90 度,将手柄从垂直位置移动到 水平位置。

**图 6–5: 拆卸采样锥孔装置**

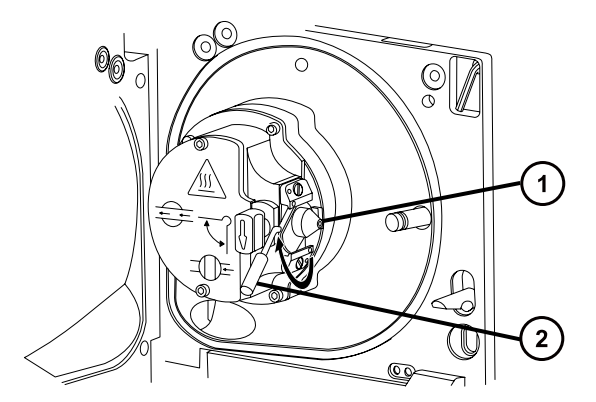

(1) 采样锥孔装置,包括锥孔气体喷嘴,采样锥孔和 O 形圈

- (2) 锥孔气体喷嘴手柄
- 3. 将采样锥孔装置滑出离子源模块。

#### **图 6–6: 拆卸采样锥孔装置**

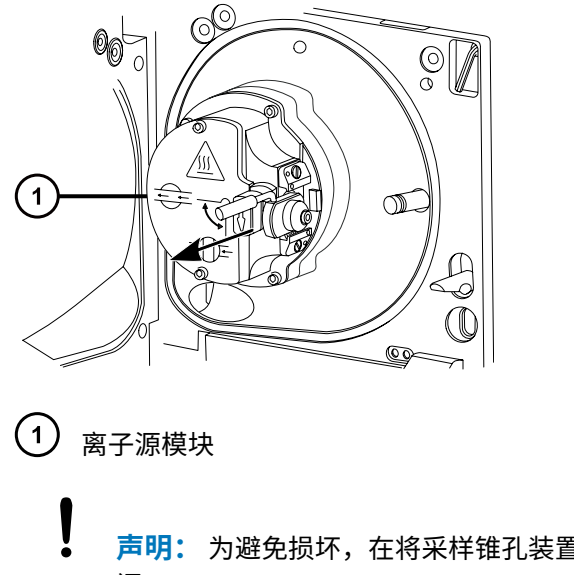

**声明:** 为避免损坏,在将采样锥孔装置安装到离子源模块前,不要打开源隔离 阀。

## **6.9.2 拆卸采样锥孔装置**

## **必备材料**

- 耐化学物质的无粉手套
- 组合式 2.5 mm 六角扳手和锥孔提取工具

#### **要拆卸采样锥孔装置:**

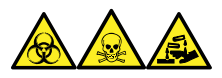

**警告:** 为避免人员沾染生物危害性物质、有毒物质和腐蚀性物质,请在执行此过程时戴上耐化学 物质的无粉手套。

1. 从源外壳背后的存放位置取出组合式 2.5 mm 六角扳手和锥孔提取工具。

## **图 6–7: 锥孔提取工具位置**

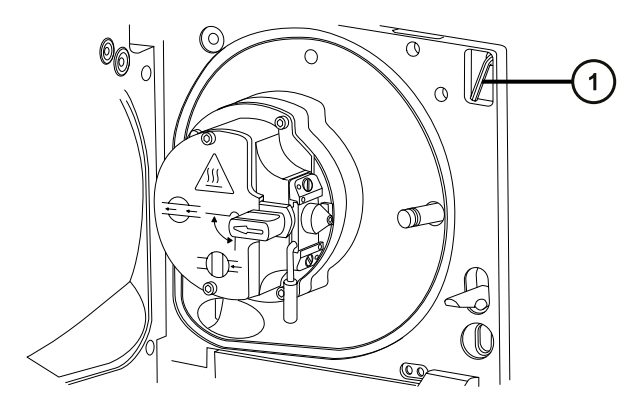

- $\bigodot$  组合式 2.5 mm 六角扳手和锥孔提取工具
- 2. 将垫圈滑动到该工具的末端。

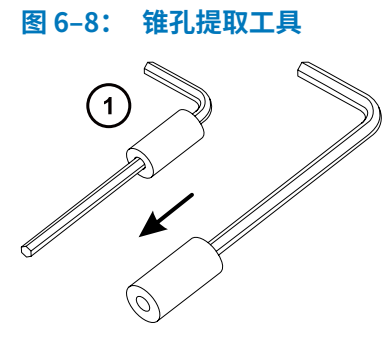

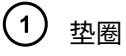

3. 将垫圈插入样品锥孔。

**图 6–9: 插入锥孔提取工具**

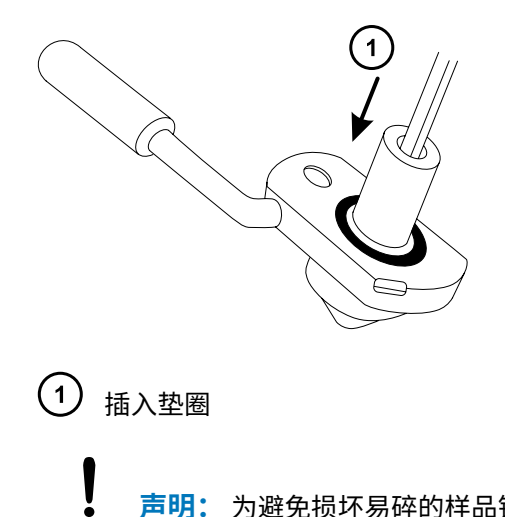

**声明:** 为避免损坏易碎的样品锥孔,切勿将其尖端向下放置,应始终将其法兰基 部朝下放置。

> 2020 年 11 月 11 日, 715006380ZH 版本 03 **第 103 页**

4. 旋转并抬起该工具和垫圈,以便将样品锥孔从锥孔气体喷嘴中取出。

**图 6–10: 取下样品锥孔**

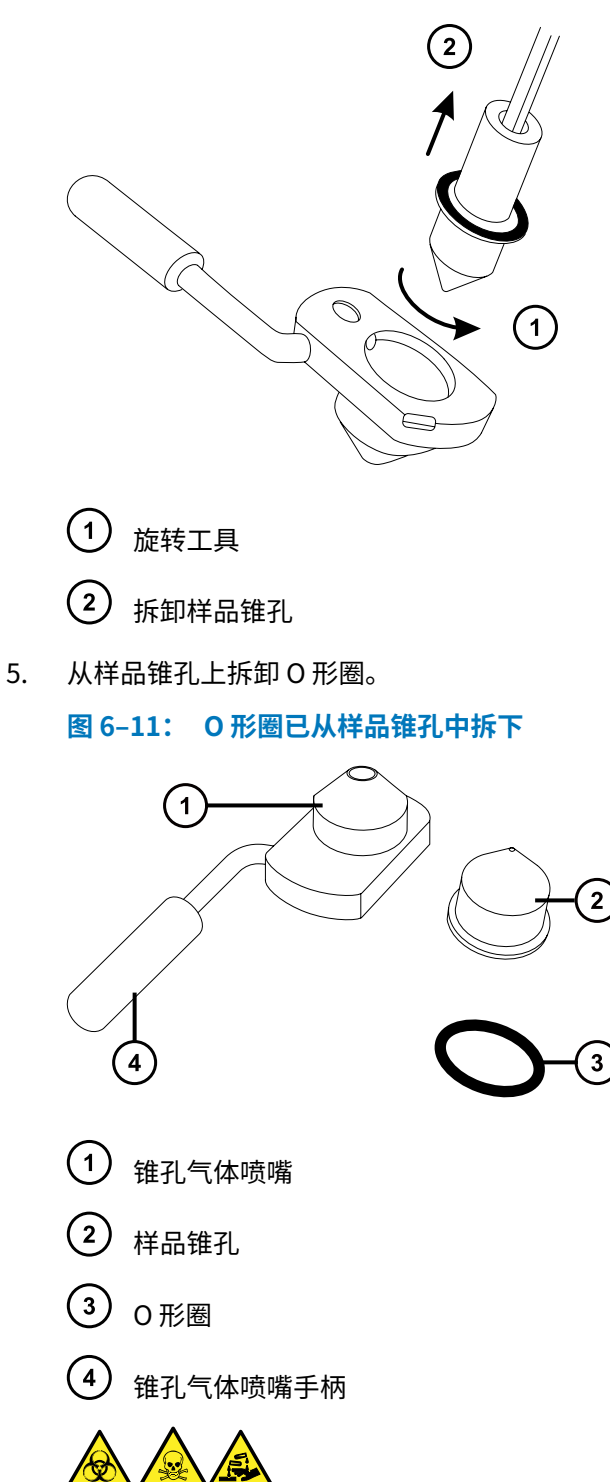

**警告:** 为避免生物危害性物质、有毒物质和腐蚀性物质扩散污染,请根据当地的环境法规 对所有废液物质进行处理。

6. 如果 O 形圈有磨损或损坏的迹象,请根据当地的环境法规来处理它。

## **6.9.3 清洗样品锥孔和锥孔气体喷嘴**

#### **必备材料**

- 耐化学物质的无粉手套
- 适当尺寸的玻璃容器,清洗时在其内完全浸泡组件。仅使用之前未用表面活性剂清洗过的玻璃 器皿。
- · HPLC 级 (或更好的) 甲醇
- · HPLC 级(或更好的)水
- 甲酸
- 超声波清洗器
- 无油氩气或无油氮气
- · 洗瓶 ,盛有 HPLC 级(或更好的)1:1 甲醇/水
- 大烧杯

#### **要清洗样品锥孔和锥孔气体喷嘴:**

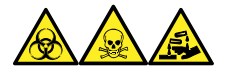

**警告:** 为避免人员沾染生物危害性物质、有毒物质和腐蚀性物质,请在执行此过程时戴上耐化学 物质的无粉手套。

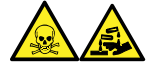

**警告:** 为防止在使用甲酸(具有极强的腐蚀性和毒性)时受伤,使用时应格外小心,并使用通风 橱和适当的保护设备。

- **声明:** 为避免损坏易碎的样品锥孔,切勿将其尖端向下放置,应始终将其法兰基部朝下 放置。
- 1. 如果样品锥孔有碎屑,请在其锥口上滴上一滴甲酸。
- 2. 样品锥孔和锥孔气体喷嘴分别浸泡在盛有 1:1 甲醇/水的不同玻璃容器中。 **注:** 老版锥孔气体喷嘴装置上的手柄可以拆卸,但锥孔气体喷嘴无需拆下手柄亦可清洗。

**提示:** 如果这些组件已明显污染,可使用 45:45:10 的甲醇/水/甲酸清洗。

- 3. 将容器放在超声波清洗器中超声 30 min。
- 4. 若清洗溶液中含有甲酸,请执行以下操作:
- a. 将组件分别浸泡在盛有水的容器中漂洗,然后将容器放入超声波清洗器中超声 20 min。
- b. 将组件分别浸泡在盛有甲醇的容器中以除去全部残余的水,然后将容器放入超声波清 洗器中超声 10 min。

**声明:** 为避免再次污染组件,请戴上干净、耐化学物质的无粉手套。

- 5. 从容器中小心取出组件,然后使用惰性、无油的气体将它们吹干。
- 6. 检查每一组件,看是否还有未除去的污染物。如果有污染物,请执行如下步骤:
	- a. 使用盛有 1:1 甲醇/水的洗瓶在大烧杯上冲洗组件。
	- b. 使用惰性、无油的气体将这些组件吹干。

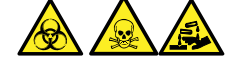

**警告:** 为避免生物危害性物质、有毒物质和腐蚀性物质扩散污染,请根据当地的环境 法规对所有废液物质进行处理。

7. 检查每一组件,看是否还有未除去的污染物。

**要求:** 如果存在污染物,则再次清洗组件。如果仍然存在污染物,请按照当地环境法规处 理该组件,并在重新装配采样锥孔装置以前获得新组件。

## **6.9.4 装配采样锥孔装置**

## **必备材料**

耐化学物质的无粉手套

**要装配采样锥孔装置:**

**声明:** 为避免再次污染组件,请戴上干净、耐化学物质的无粉手套。

**声明:** 为避免损坏易碎的样品锥孔,切勿将其尖端向下放置,应始终将其法兰基部朝下 放置。

1. 小心将样品锥孔安装到锥孔气体喷嘴中。

**图 6–12: 采样锥孔装置**

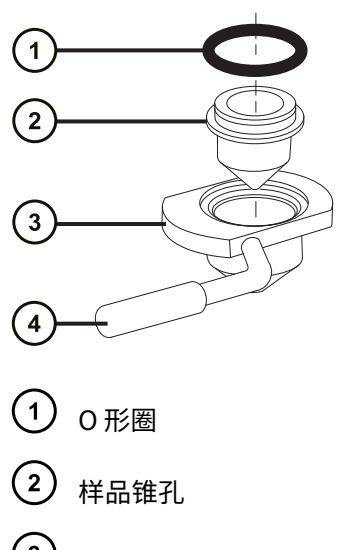

- 〔3〕 锥孔气体喷嘴
- $(4)$ 锥孔气体喷嘴手柄

**注:** 早期型号的锥孔气体喷嘴装置上的 PEEK 手柄可以拆卸。如果从锥孔气体喷嘴上拆下手 柄进行清洗,请更换手柄并将其拧紧。

2. 将 O 形圈(如果旧的 O 形圈已处理,请安装一个新的)装入样品锥孔和锥孔气体喷嘴之间 形成的凹槽中。

## **6.9.5 将采样锥孔装置安装到源上**

## **必备材料**

耐化学物质的无粉手套

#### **要将采样锥孔装置安装到源上:**

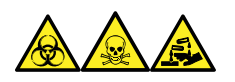

**警告:** 为避免人员沾染生物危害性物质、有毒物质和腐蚀性物质,请在执行此过程时戴上耐化学 物质的无粉手套。

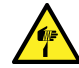

**警告:** 为避免刺伤,若在源外壳打开时下列一个或两个条件成立,操作应格外小心:

- 安装有 ESI 探头(探头尖很锋利)。
- 安装有电晕放电针(针尖很锋利)。

**声明:** 为避免损坏,在将采样锥孔装置安装到离子源模块前,不要打开源隔离阀。

- <span id="page-107-0"></span>1. 确保源隔离阀处于关闭位置(请参阅[关闭源隔离阀\)](#page-96-0)。
- 2. 握住采样锥孔装置,使锥孔气体喷嘴手柄保持水平且位于顶部,然后将采样锥孔装置滑入离 子源模块。

**图 6–13: 安装采样锥孔装置**

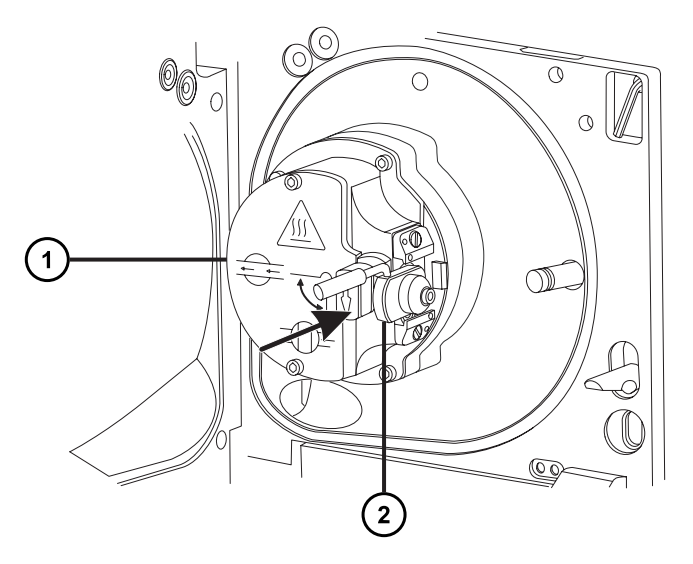

 $\left( 1\right)$ 离子源模块

 $\left( 2\right)$ 采样锥孔装置

- 3. 握紧锥孔气体喷嘴的手柄,并使用它将采样锥孔装置旋转 90 度,将手柄从水平位置向下移 动到垂直位置。
- 4. 打开源隔离阀(请参阅[打开源隔离阀\)](#page-97-0)。
- 5. 关闭源外壳。

# **6.10 清洗离子源模块**

如果清洗样品锥孔、锥孔气体喷嘴以及二级锥孔未能增加信号灵敏度,再清洗离子源模块。

## **6.10.1 从源装置上拆下离子源模块**

## **必备材料**

- 耐化学物质的无粉手套
- 组合式 2.5 mm 六角扳手和锥孔提取工具
**要拆卸离子源模块:**

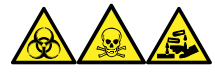

**警告:** 为避免人员沾染生物危害性物质、有毒物质和腐蚀性物质,请在执行此过程时戴上耐化学 物质的无粉手套。

- 1. 排空质谱仪(有关详细信息,请参阅质谱仪的在线帮助)。
	- **警告:** 为避免灼伤,继续操作前将热的源至少冷却 30 min。

**警告:** 为避免刺伤,若在源外壳打开时下列一个或两个条件成立,操作应格外小 心:

- 安装有 ESI 探头(探头尖很锋利)。
- 安装有电晕放电针(针尖很锋利)。
- 2. 拆卸源外壳(请参阅[从仪器拆卸源外壳\)](#page-94-0)。

**原理:** 拆除源外壳有助于操作离子源模块。

- 3. 关闭源隔离阀(请参阅[关闭源隔离阀\)](#page-96-0)。
- 4. 使用组合式 2.5 mm 六角扳手和锥孔提取工具拧松 4 颗离子源模块装配固定螺钉。

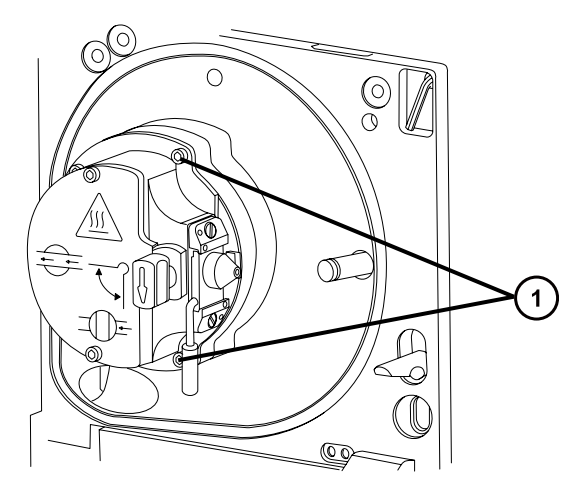

- $\overline{1}$ 离子源模块固定螺钉
- 5. 从固定离子源的 PEEK 法兰盘上拆卸离子源模块。

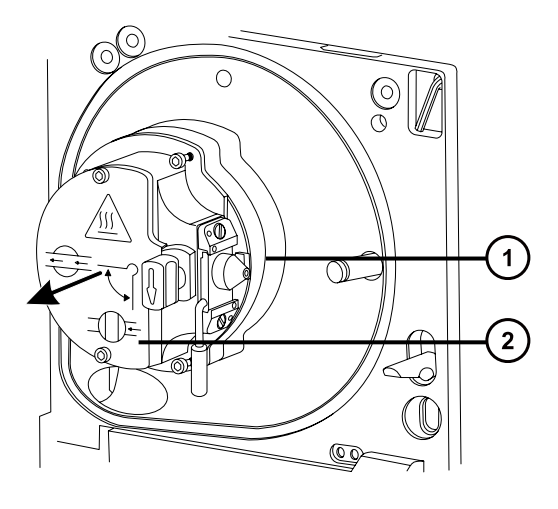

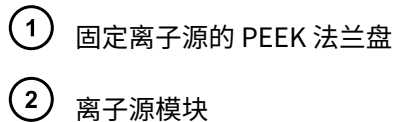

# **6.10.2 拆卸离子源模块**

### **必备材料**

- 耐化学物质的无粉手套
- 组合式 2.5 mm 六角扳手和锥孔提取工具
- O 形圈拆卸套件

### **要拆卸离子源模块:**

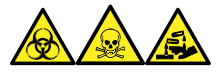

**警告:** 为避免人员沾染生物危害性物质、有毒物质和腐蚀性物质,请在执行此过程时戴上耐化学 物质的无粉手套。

1. 确保源隔离阀已关闭。

#### **图 6–14: 离子源模块**

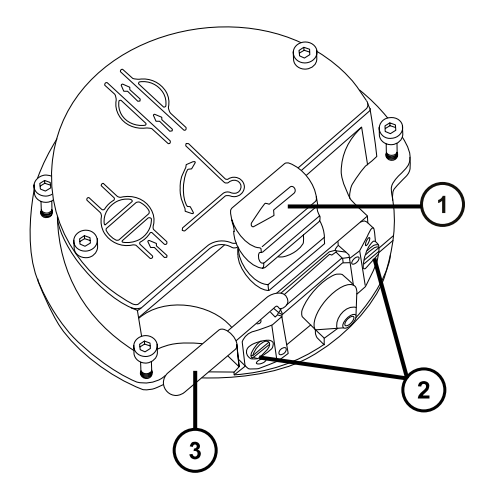

- 处于关闭位置的源隔离阀手柄
- 2 采样锥孔装置固定块
- 3 锥孔气体喷嘴手柄
- 2. 握紧锥孔气体喷嘴手柄,并使用它将采样锥孔装置旋转 90 度。
- 3. 将采样锥孔装置滑出离子源模块。
- 4. 使用组合式 2.5 mm 六角扳手和锥孔提取工具拧松用于固定离子源盖板的 2 颗装配螺钉。 **重要:** 为确保重新装配后的离子源模块能正常运行,
	- 请不要拆卸采样锥孔装置固定块。
	- 请不要调整固定采样锥孔装置固定块的螺钉。

### **图 6–15: 离子源盖板**

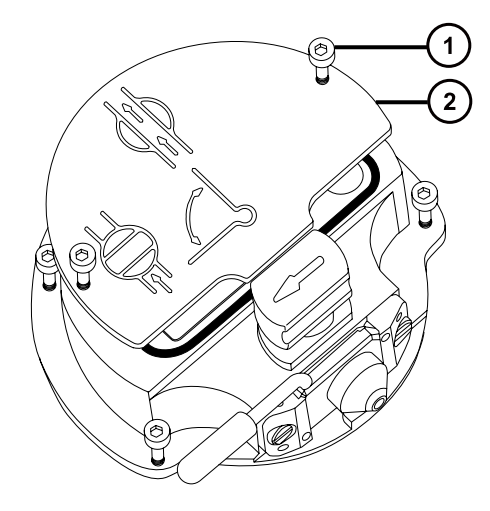

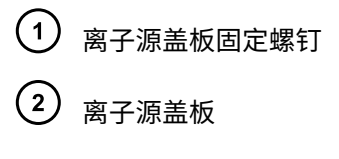

- 5. 拆卸离子源盖板。
- 6. 握紧隔离阀并将它从离子源中拉出。

**图 6–16: 从离子源拆卸隔离阀**

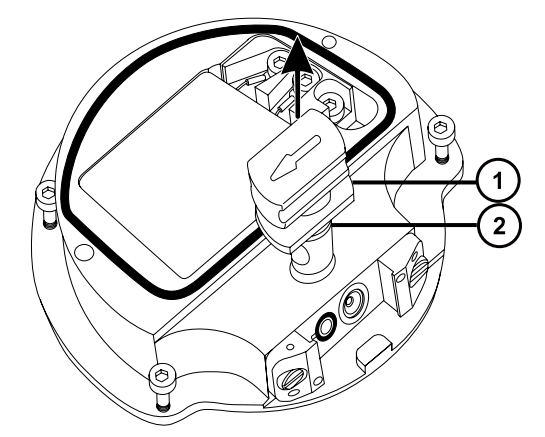

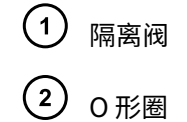

7. 使用 O 形圈拆卸套件小心地拆卸隔离阀 O 形圈 (请参阅[拆卸 O 形圈和密封件\)](#page-98-0) 。

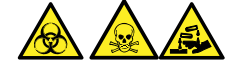

**警告:** 为避免生物危害性物质、有毒物质和腐蚀性物质扩散污染,请根据当地的环境法规 对所有废液物质进行处理。

- 8. 如果隔离阀的 O 形圈有磨损或损坏的迹象,请根据当地的环境法规来处理它。
- 9. 使用组合式 2.5 mm 六角扳手和锥孔提取工具松开 PEEK 端子座固定螺钉。

### **图 6–17: 拧松 PEEK 端子座固定螺钉**

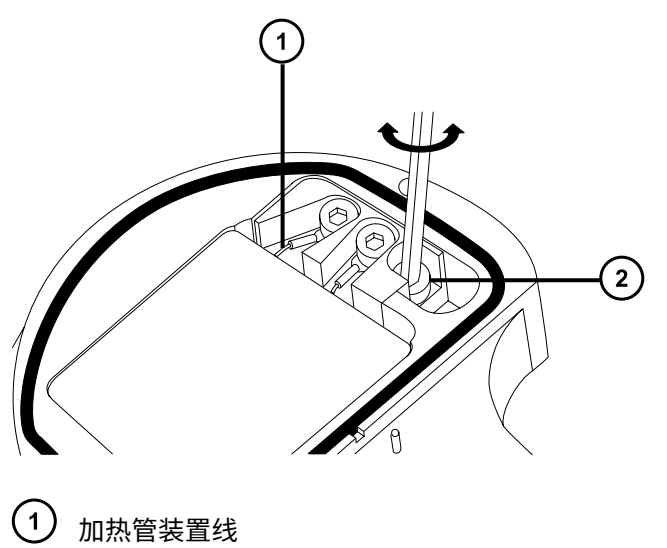

- 
- 2 PEEK 端子座固定螺钉

**声明:** 为避免损坏加热管装置线,在从离子源拆卸装置和陶瓷加热器安装块时, 不要弯曲或扭曲它们。

10. 小心地将 PEEK 端子座、陶瓷加热器安装块连同加热管装置一起从离子源拆下。

**提示:** 可以倒置离子源模块,以方便此拆卸过程。

**图 6–18: 拆卸 PEEK 端子座和陶瓷加热器安装块**

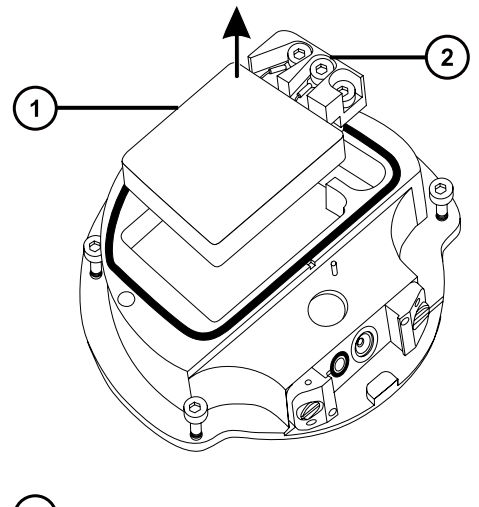

- $(1)$ 陶瓷加热器安装块
- PEEK 端子座
- 11. 使用 O 形圈拆卸套件从离子源小心地拆下盖密封件(另请参阅[拆卸 O 形圈和密封件\)](#page-98-0)。

#### **图 6–19: 从离子源拆卸盖密封件**

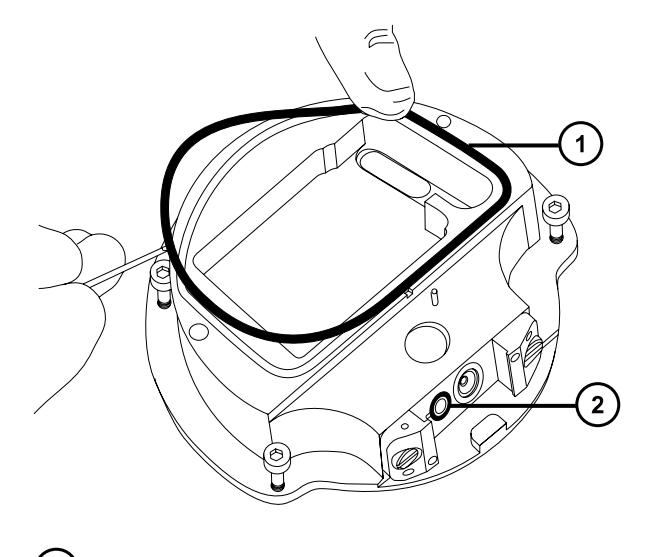

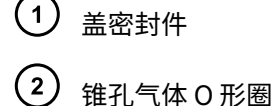

12. 使用 O 形圈拆卸套件从离子源小心地拆卸锥孔气体 O 形圈。

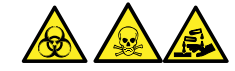

**警告:** 为避免生物危害性物质、有毒物质和腐蚀性物质扩散污染,请根据当地的环境法规 对所有废液物质进行处理。

13. 如果盖密封件或锥孔气体 O 形圈有磨损或损坏的迹象,请根据当地的环境法规进行处理。

### **6.10.3 清洗离子源组件**

- 耐化学物质的无粉手套
- 适当尺寸的玻璃容器,清洗时在其内完全浸泡组件。仅使用之前未用表面活性剂清洗过的玻璃 器皿。
- HPLC 级(或更好的)甲醇
- · HPLC 级 (或更好的)水
- 甲酸
- 超声波清洗器
- 无油氮气 ,用于干燥(可选择风干)
- 盛有 HPLC 级(或更好的)1:1 甲醇/水的洗瓶
- 大烧杯

**要清洗离子源组件:**

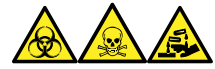

**警告:** 为避免人员沾染生物危害性物质、有毒物质和腐蚀性物质,请在执行此过程时戴上耐化学 物质的无粉手套。

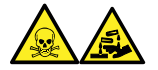

**警告:** 为防止在使用甲酸(具有极强的腐蚀性和毒性)时受伤,使用时应格外小心,并使用通风 橱和适当的保护设备。

1. 在盛有 1:1 甲醇/水的玻璃容器中分别浸泡离子源和隔离阀。

**提示:** 如果这些组件已明显污染,可使用 45:45:10 的甲醇/水/甲酸清洗。

- 2. 将容器放在超声波清洗器中超声 30 min。
- 3. 若清洗溶液中含有甲酸,请执行以下操作:
	- a. 将组件分别浸泡在盛有水的容器中冲洗,然后将容器放入超声波清洗器中超声 20 min。
	- b. 将组件分别浸泡在盛有甲醇的容器中以除去残余的水,然后将容器放入超声波清洗器 中超声 10 min。

**声明:** 为避免再次污染组件,请戴上干净、耐化学物质的无粉手套。

- 4. 从容器中小心取出组件,然后使用惰性、无油的气体将它们吹干。
- 5. 检查每一组件,看是否还有未除去的污染物。

**要求:** 如果有污染物,请执行如下步骤:

- a. 使用盛有 1:1 甲醇/水的洗瓶在大烧杯上冲洗组件。
- b. 用惰性、无油的气体将组件吹干。

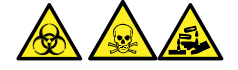

**警告:** 为避免生物危害性物质、有毒物质和腐蚀性物质扩散污染,请根据当地的环境 法规对所有废液物质进行处理。

6. 检查每一组件,看是否还有未除去的污染物。如果有污染,请处理该组件,并在重新装配前 准备好新组件。

### **6.10.4 装配离子源模块**

- 耐化学物质的无粉手套
- 组合式 2.5 mm 六角扳手和锥孔提取工具
- <span id="page-115-0"></span>• 异丙醇
- · HPLC 级 (或更好的) 1:1 甲醇/水
- 不起毛的布

### **要装配离子源模块:**

- **声明:** 为避免再次污染组件,请戴上干净、耐化学物质的无粉手套。
- **声明:** 为避免损坏加热管装置线,在从离子源拆卸装置和陶瓷加热器安装块时,不要弯 曲或扭曲它们。
- 1. 小心地将 PEEK 端子座、陶瓷加热器安装块连同加热管装置一起安装到离子源上。
- 2. 使用组合式 2.5 mm 六角扳手和锥孔提取工具拧紧装配 PEEK 端子座固定螺钉。
- 3. 确保盖密封件、锥孔气体 O 形圈和隔离阀 O 形圈的凹槽没有污垢和碎屑。 **提示:** 如果存在污染,请使用不起毛的布蘸上 1:1 甲醇/水仔细地清洗凹槽。
- 4. 在离子源上安装盖密封件(如果旧的密封件已处理,请安装一个新的),确保定位正确。
- 5. 在离子源上安装锥孔气体 O 形圈(如果旧的 O 形圈已处理,请安装一个新的),确保定位 正确。
- 6. 在隔离阀上安装 O 形圈。

**提示:** 如果使用新的 O 形圈,请先将其浸泡在异丙醇中几分钟,以便能更好地安装到隔离 阀。

- 7. 在离子源模块上安装隔离阀,使其位于关闭位置。
- 8. 在离子源模块上安装离子源盖板,然后使用组合式 2.5 mm 六角扳手和锥孔提取工具拧紧 2 颗离子源盖板装配固定螺钉。
- 9. 握住采样锥孔装置,使锥孔气体喷嘴手柄保持水平且位于顶部,然后将采样锥孔装置滑入离 子源模块。
- 10. 握紧采样锥孔装置手柄,并使用它将采样锥孔装置旋转 90 度。

### **6.10.5 在源装置上安装离子源模块**

- 耐化学物质的无粉手套
- 组合式 2.5 mm 六角扳手和锥孔提取工具

#### **要在源装置上安装离子源模块:**

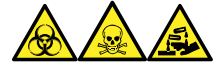

**警告:** 为避免人员沾染生物危害性物质、有毒物质和腐蚀性物质,请在执行此过程时戴上耐化学 物质的无粉手套。

**警告:** 为避免刺伤,若在源外壳打开时下列一个或两个条件成立,操作应格外小心:

• 安装有 ESI 探头(探头尖很锋利)。

• 安装有电晕放电针(针尖很锋利)。

**声明:** 为避免再次污染组件,请戴上干净、耐化学物质的无粉手套。

- 1. 在固定离子源的 PEEK 法兰盘上安装离子源模块。
- 2. 使用组合式 2.5 mm 六角扳手和锥孔提取工具安装四颗离子源模块固定螺钉,然后缓慢地按 顺序一点一点地将它们拧紧。
- 3. 打开源隔离阀(请参阅[在完成维护过程后打开源隔离阀\)](#page-97-0)。
- 4. 安装源外壳(请参阅[将源外壳安装到仪器上\)](#page-95-0)。
- 5. 关闭源外壳。

# **6.11 清洗 StepWave 离子导入装置**

如果清洁离子源和隔离阀未能增加信号灵敏度,请清洁 StepWave 离子导入装置。

### **6.11.1 取放 StepWave 离子导入装置**

**声明:** 为避免损坏 StepWave 离子导入装置,在整个清洗过程中请小心地取放该装置及 ļ 其组件。

尤其应当注意的是,为避免损坏安装有外部接线印刷电路板 (PCB) 的装置上的接线, 请 勿接触这些接线。

### **6.11.2 从源装置上拆下固定离子源的法兰盘**

- 耐化学物质的无粉手套
- 3 mm 六角扳手
- O 形圈拆卸套件

**要从源装置上拆下固定离子源的法兰盘:**

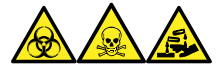

**警告:** 为避免人员沾染生物危害性物质、有毒物质和腐蚀性物质,请在执行此过程时戴上耐化学 物质的无粉手套。

- 1. 从仪器上拆下源外壳(请参阅[从仪器上拆下源外壳\)](#page-94-0)。
- 2. 从固定离子源的 PEEK 法兰盘上卸下离子源模块(请参阅[从源装置上拆下离子源模块\)](#page-107-0)。
- 3. 使用 3 mm 六角扳手拧松并拆卸 4 颗用来将固定离子源的 PEEK 法兰盘固定于配接器盒的螺 钉。

**图 6–20: 固定离子源的 PEEK 法兰盘**

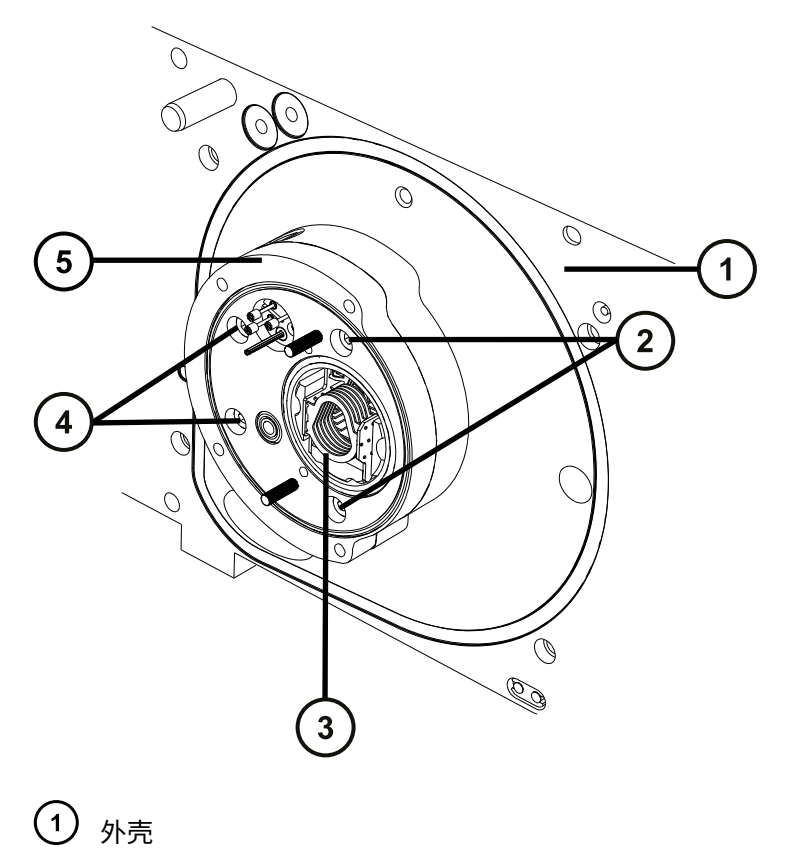

- 2 固定螺钉
- 3 StepWave 装置
- 4 固定螺钉
- $\left( \begin{matrix} 5 \end{matrix} \right)$  固定离子源的 PEEK 法兰盘
- 4. 从配接器盒上拆卸固定离子源的 PEEK 法兰盘。

5. 使用 O 形圈拆卸套件从固定离子源的 PEEK 法兰盘小心地拆卸所有的 O 形圈(请参阅[拆卸 O](#page-98-0) [形圈和密封件\)](#page-98-0)。

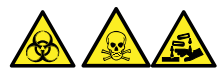

**警告:** 为避免生物危害性物质、有毒物质和腐蚀性物质扩散污染,请根据当地的环境法规 对所有废液物质进行处理。

6. 如果任何 O 形圈有磨损或损坏的迹象,请根据当地的环境法规来处理它。

### **6.11.3 从源装置上拆下 StepWave 装置**

### **必备材料**

- 耐化学物质的无粉手套
- 密封件破拆和定位工具
- StepWave 装置拆卸和插入工具

**建议:** 不使用时,密封件破拆和定位工具可以存储在 StepWave 装置拆卸和插入工具的末端。

### **要从源装置上拆下 StepWave 装置:**

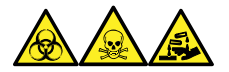

**警告:** 为避免人员沾染生物危害性物质、有毒物质和腐蚀性物质,请在执行此过程时戴上耐化学 物质的无粉手套。

**声明:** 为避免损坏 StepWave 离子导入装置,将其从源装置上拆下时,请仅使用以下工 具:

- 密封件破拆和定位工具
- StepWave 装置拆卸和插入工具
- 1. 定位密封件破拆和定位工具使其按如下方式接合:
	- 定位销与 StepWave 离子导入装置端部正下方配接器盒上的孔接合。
	- 工具上的凸出部接合在 StepWave 离子导入装置的离子导入器盖之后。

**图 6–21: 密封件破拆和定位工具:**

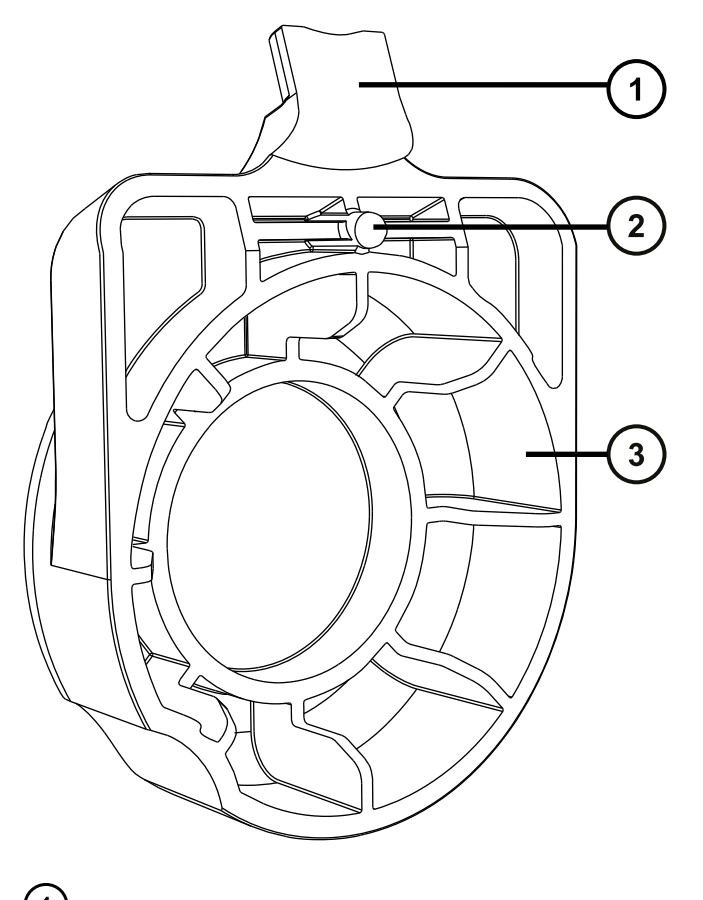

- 凸出部
- 2 插孔
- 3 手柄

**图 6–22: 位于配接器盒上的密封件破拆和定位工具:**

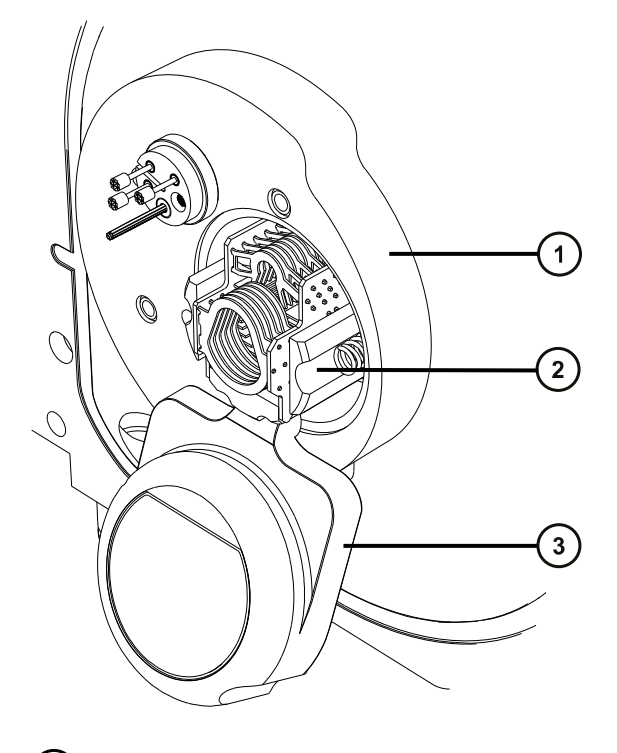

- 配接器盒 2 离子导入器盖 3 密封件破拆和定位工具
- 2. 稳固推进密封件破拆和定位工具的手柄,将 StepWave 装置从配接器盒中略微撬起。 **原理:** 按这种方式移动该装置,使其从仪器内的密封件中脱离。
- 3. 使用 StepWave 拆卸和插入工具的最高处切口,将工具的销子插入位于泵总成装置开口上下 的固定离子源的法兰盘螺钉孔中。

#### **图 6–23: StepWave 装置拆卸和插入工具**

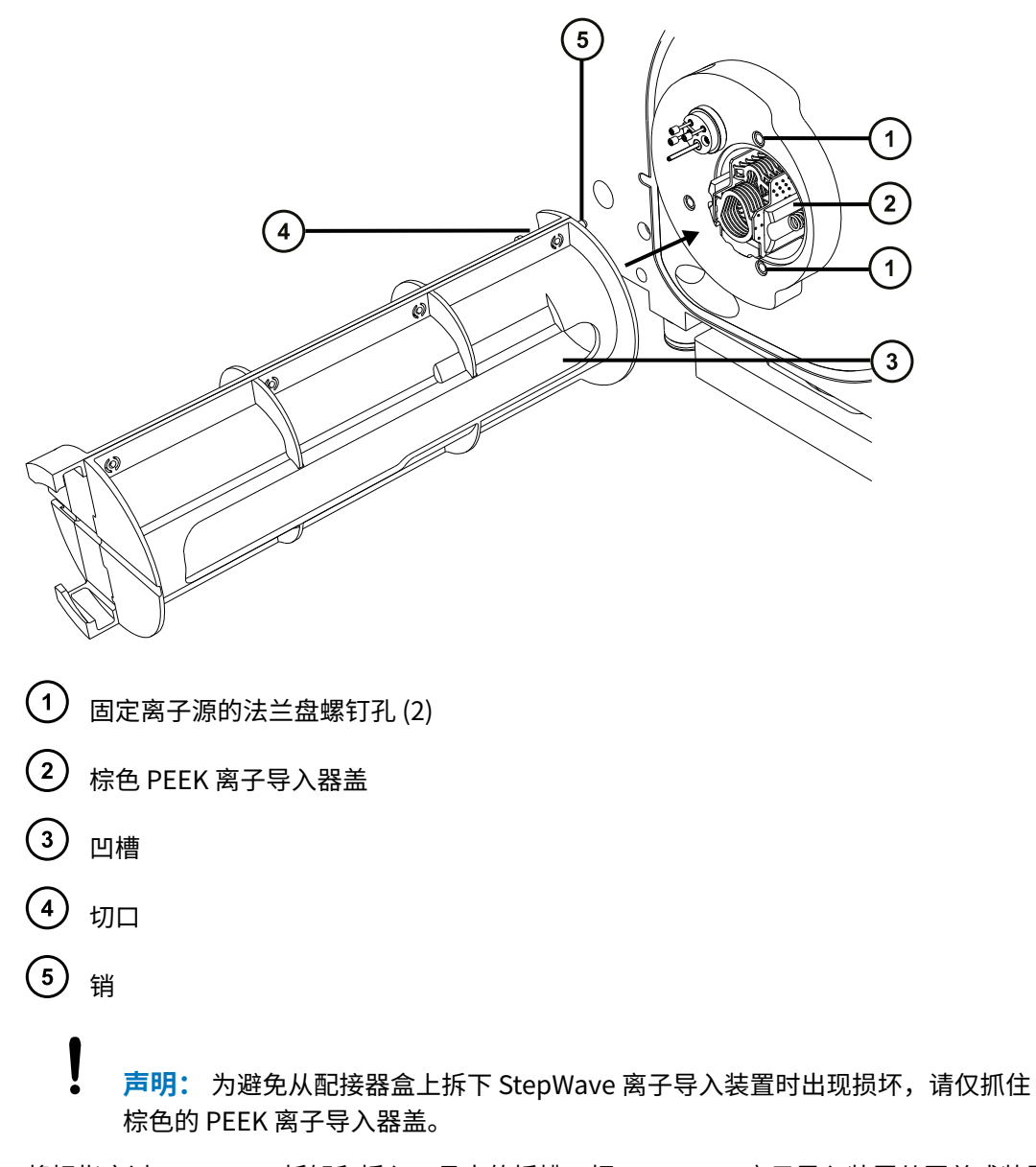

- 4. 将拇指穿过 StepWave 拆卸和插入工具中的插槽,把 StepWave 离子导入装置从泵总成装置 中拉出并推入 StepWave 拆卸和插入工具。
	- **声明:** 为避免损坏 StepWave 离子导入装置,在整个清洗过程中请小心地取放该 装置及其组件。 尤其应当注意的是,为避免损坏安装有外部接线印刷电路板 (PCB) 的装置上的接 线,请勿接触这些接线。
- 5. 将 StepWave 离子导入装置从 StepWave 拆卸和插入工具中拆下。
- 6. 用双手将源外壳安装到源配接器盒的两个支持螺栓上。
- 7. 关闭源外壳。

I

**原理:** 使用 StepWave 离子导入装置时,请安装并关闭源外壳,防止碎屑进入仪器。

### **6.11.4 拆卸 StepWave 离子导入装置**

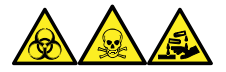

**警告:** 为避免人员沾染生物危害性物质、有毒物质和腐蚀性物质,请在执行此过程时戴上耐化学 物质的无粉手套。

### **必备材料**

- 耐化学物质的无粉手套
- 组合式 2.5 mm 六角扳手和锥孔提取工具
- O 形圈拆卸套件

### **要拆卸 StepWave 离子导入装置:**

1. 使用组合式 2.5 mm 六角扳手和锥孔提取工具拆卸将第一离子导入装置固定到第二离子导入 装置上的 2 颗螺钉。

### **图 6–24: StepWave 离子导入装置**

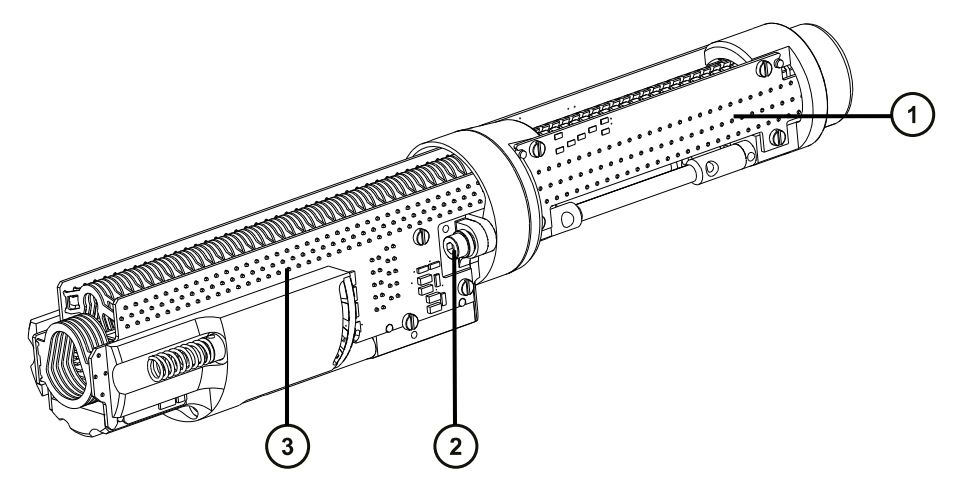

- $(1)$ 第二离子导入装置
- $\left( 2\right)$ 固定螺钉
- 3 第一离子导入装置
- 2. 将第一离子导入装置与第二离子导入装置分离开。

### **图 6–25: 分离的 StepWave 离子导入装置**

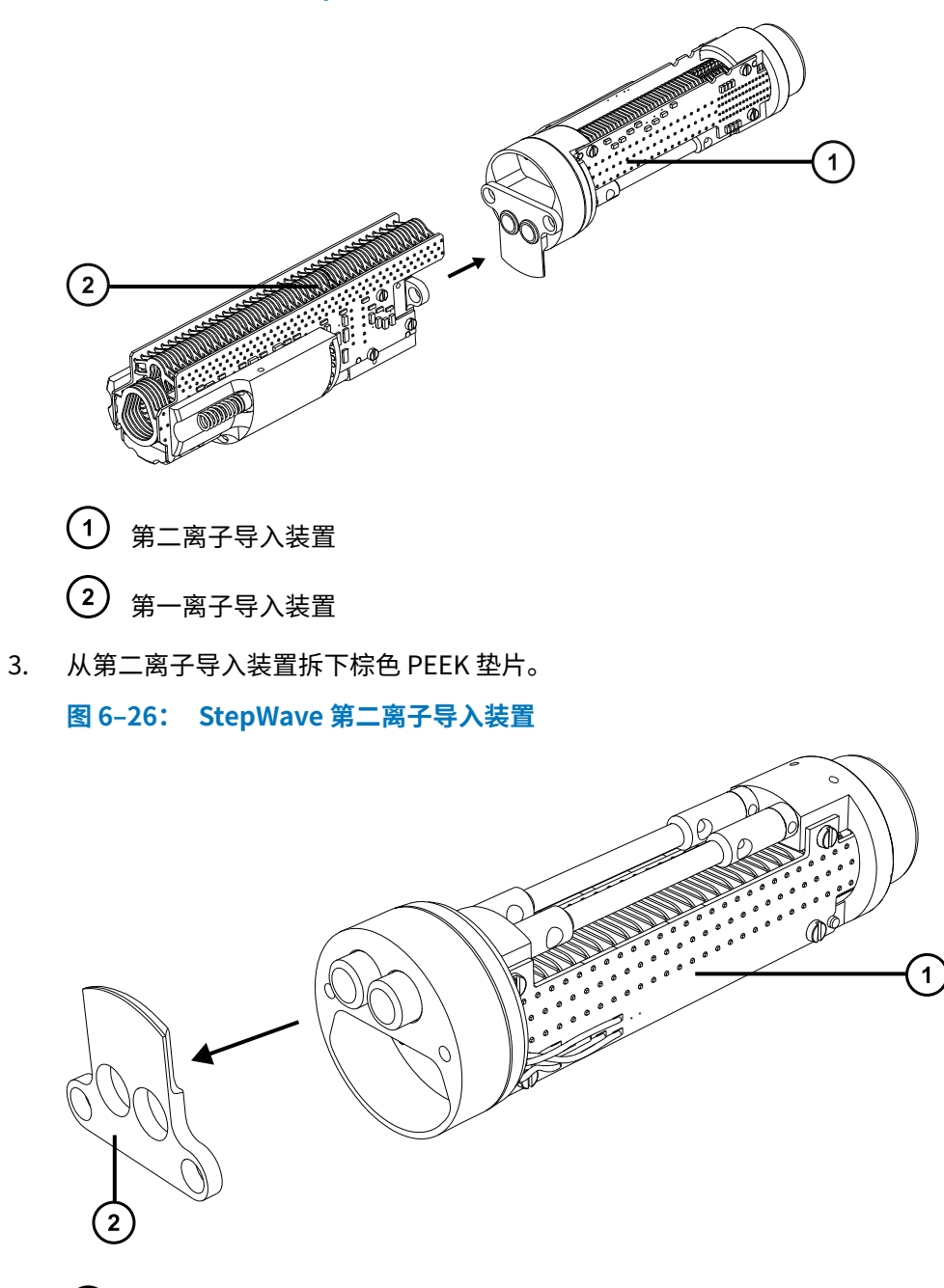

- 第二离子导入装置
- 棕色 PEEK 垫片
- 4. 将 O 形圈从第二离子导入装置上的差分抽吸孔板拆下(请参阅[拆卸 O 形圈和密封件\)](#page-98-0)。

```
图 6–27: StepWave 第二离子导入装置
```
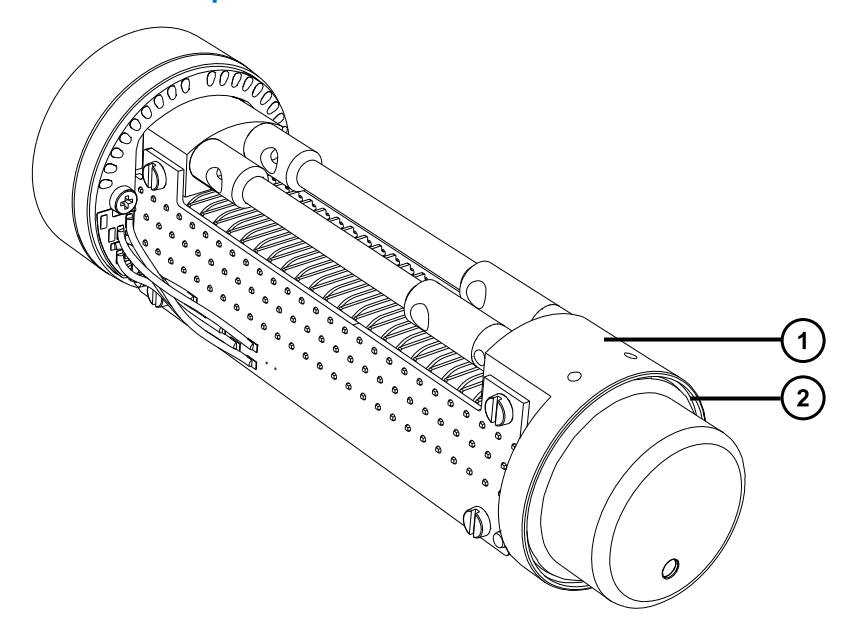

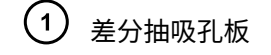

 $\mathbf{Z}$ O 形圈

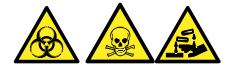

**警告:** 为避免生物危害性物质、有毒物质和腐蚀性物质扩散污染,请根据当地的环境法规 对所有废液物质进行处理。

- 5. 如果 O 形圈有磨损或损坏的迹象,请根据当地的环境法规来处理它。
	- ļ **声明:** 为避免 StepWave 离子导入装置对不齐,请勿从装置上拆下差分抽吸孔板 或任何其它组件。

### **6.11.5 清洗 StepWave 离子导入装置**

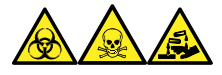

**警告:** 为避免人员沾染生物危害性物质、有毒物质和腐蚀性物质,请在执行此过程时戴上耐化学 物质的无粉手套。

**声明:** 为避免损坏 StepWave 离子导入装置,在整个清洗过程中请小心地取放该装置及 I 其组件。

尤其应当注意的是,为避免损坏安装有外部接线印刷电路板 (PCB) 的装置上的接线,请 勿接触这些接线。

**声明:** 为避免损坏 StepWave 离子导入装置,请勿使用丙酮、含氯溶剂或酸性溶剂作为 I 清洗溶剂,仅可使用本程序中指定的溶剂。

### **必备材料**

- 耐化学物质的无粉手套
- 适当尺寸的玻璃容器,清洗时在其内完全浸泡组件。仅使用之前未用表面活性剂清洗过的玻璃 器皿。
- 两条合适长度的 PEEK、PTFE 或不锈钢管路,清洗时可以用此管路将第一离子导入装置和第二 离子导入装置悬在玻璃容器中。
- HPLC 级去离子水
- Waters(沃特世)MS 清洗溶液 (186006846)
- 废液容器
- HPLC 级异丙醇

I

- 超声波清洗器
- 无油氩气源或无油氮气源,用于干燥。

#### **要清洗第一离子导入器和第二离子导入器 PCB 组件:**

1. 将 PEEK、PTFE 或不锈钢管路弯成钩形。

**声明:** 为避免对该离子导入器造成振动损坏,请确保该离子导入器的底部未与玻 璃容器的底部接触。

2. 使用钩子小心地将第一离子导入器 PCB 组件悬在玻璃容器中,使装置的底部不挨着容器的 底部。

**图 6–28: 清洗第一离子导入器 PCB 组件**

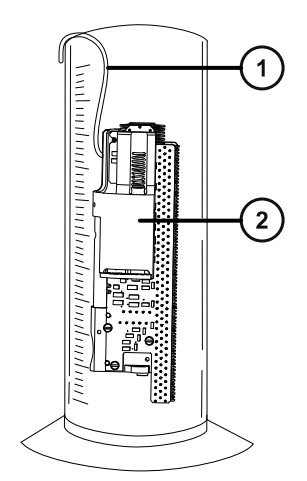

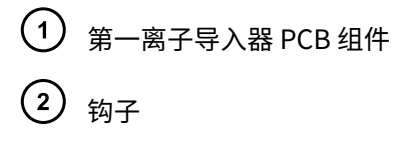

- 3. 向玻璃容器内注入 Waters(沃特世)MS 清洗溶液,直到完全浸泡第一离子导入器 PCB 组 件。
- 4. 对第二离子导入器 PCB 组件重复步骤 1 至步骤 3,将钩子放入其中一个支撑杆孔中。

**图 6–29: 清洗第二离子导入器 PCB 组件**

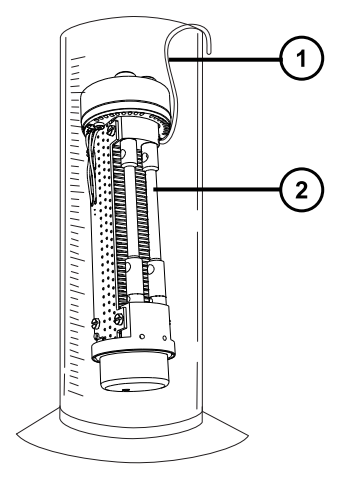

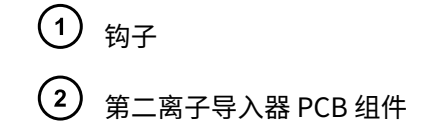

- 5. 将包含第一离子导入器和第二离子导入器 PCB 组件的容器放入超声波清洗器中超声 20 min。
- 6. 小心地将清洗溶液从盛放第一离子导入器 PCB 组件的容器倒入保持容器,将离子导入器保 留在原盛放容器中。

**提示:** 可将清洗溶液再次用于一次后续清洗过程。

- 7. 向容器注入去离子水,清洗第一离子导入器 PCB 组件,然后把水倒掉。
- 8. 重新向容器注入去离子水,用以再次清洗第一离子导入器 PCB 组件,然后把水倒掉。 **注:** 确保去除掉所有清洗溶液。
- 9. 对第二离子导入器 PCB 组件重复步骤 6 至步骤 8。
- 10. 同时向两个容器注入去离子水,确保完全浸泡每个离子导入器 PCB 组件。
- 11. 将包含第一离子导入器和第二离子导入器 PCB 组件的容器放入超声波清洗器中超声 20 min。
- 12. 小心地将去离子水从两个容器中倒出并进行适当处理,将离子导入器 PCB 组件保留在各容 器中。
- 13. 同时向两个容器注入异丙醇,确保完全浸泡每个离子导入器 PCB 组件。
- 14. 将包含第一离子导入器和第二离子导入器 PCB 组件的容器放入超声波清洗器中超声 20 min。
- 15. 小心地将每个离子导入器 PCB 组件从其容器中取出,然后使用惰性、无油的气体将各个组 件吹干。
- 16. 使用合适的废液容器来盛放用过的异丙醇。

### **6.11.6 装配 StepWave 离子导入装置**

### **必备材料**

- 耐化学物质的无粉手套
- 组合式 2.5 mm 六角扳手和锥孔提取工具
- 新的 O 形圈
- PEEK 垫片
- StepWave 装置固定螺钉 (2)

### **要装配 StepWave 离子导入装置:**

**声明:** 为避免损坏 StepWave 离子导入装置,在整个清洗过程中请小心地取放该装置及 其组件。

尤其应当注意的是,为避免损坏安装有外部接线印刷电路板 (PCB) 的装置上的接线,请 勿接触这些接线。

1. 将新的 O 形圈安装到第二离子导入装置上的差分抽吸孔板。

**图 6–30: 将新的 O 形圈安装到差分抽吸孔板**

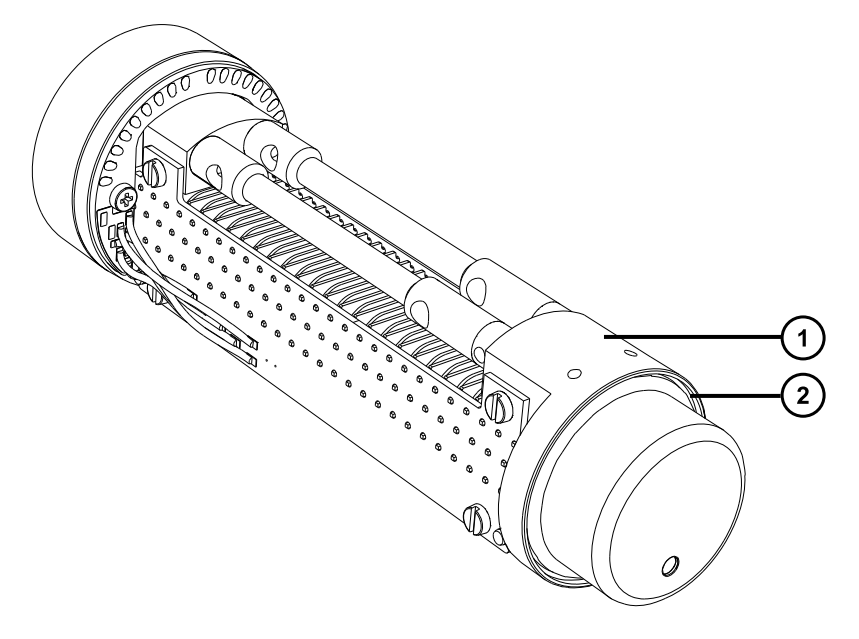

2020 年 11 月 11 日, 715006380ZH 版本 03 **第 128 页**

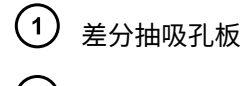

2 0形圈

2. 将棕色 PEEK 垫片安装到第二离子导入装置上。

**重要:** 确保垫片正确定位。

**图 6–31: 安装棕色 PEEK 垫片**

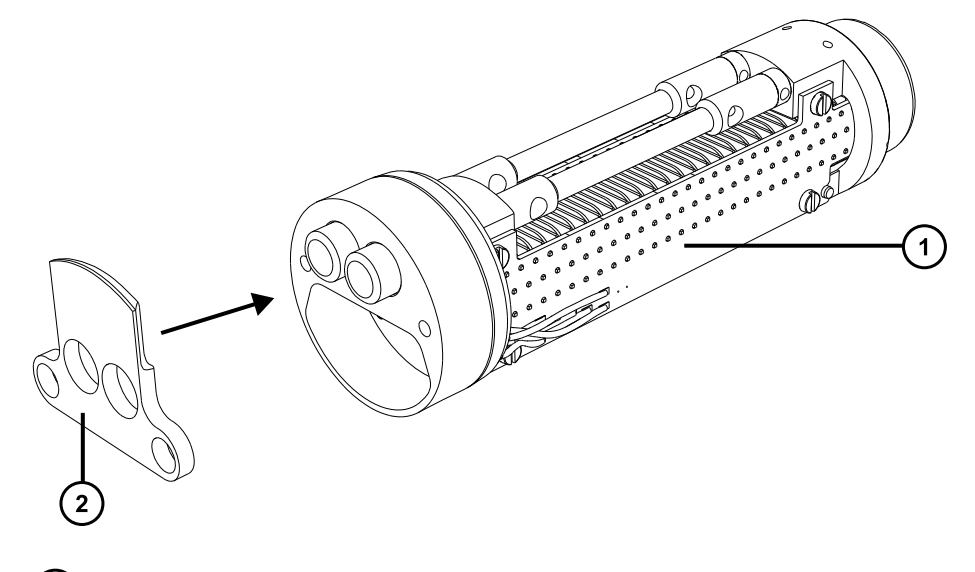

- 第二离子导入装置 棕色 PEEK 垫片
- 3. 将第一离子导入装置与第二离子导入装置对齐。
- 4. 使用组合式 2.5 mm 六角扳手和锥孔提取工具安装并紧固将第一离子导入装置固定到第二离 子导入装置的 2 颗螺钉。

# **6.11.7 将 StepWave 装置安装到源装置上**

- 耐化学物质的无粉手套
- 密封件破拆和定位工具
- StepWave 装置拆卸和插入工具

### **要将 StepWave 装置安装到源装置上:**

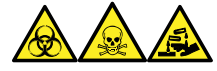

**警告:** 为避免人员沾染生物危害性物质、有毒物质和腐蚀性物质,请在执行此过程时戴上耐化学 物质的无粉手套。

**声明:** 将 StepWave 离子导入装置安装至源装置时,为避免损坏离子导入装置,请仅使 用密封件破拆和定位工具,以及装置拆卸和插入工具。

- 1. 断开探头调节器和选件电缆与仪器连接器的连接。
- 2. 向外拉动源外壳安全扣(位于右下侧),并旋转将外壳打开。
- 3. 用双手抓住源外壳,并将其从源配接器盒上的两个支持螺栓处竖直提起。
- 4. 将 StepWave 装置的第一离子导入装置端滑入 StepWave 拆卸和插入工具。

**提示:** StepWave 装置只能以一种方式插入 StepWave 拆卸和插入工具,因此只要能插 入,即为正确方向。

**图 6–32: 将 StepWave 装置滑入 StepWave 拆卸和插入工具**

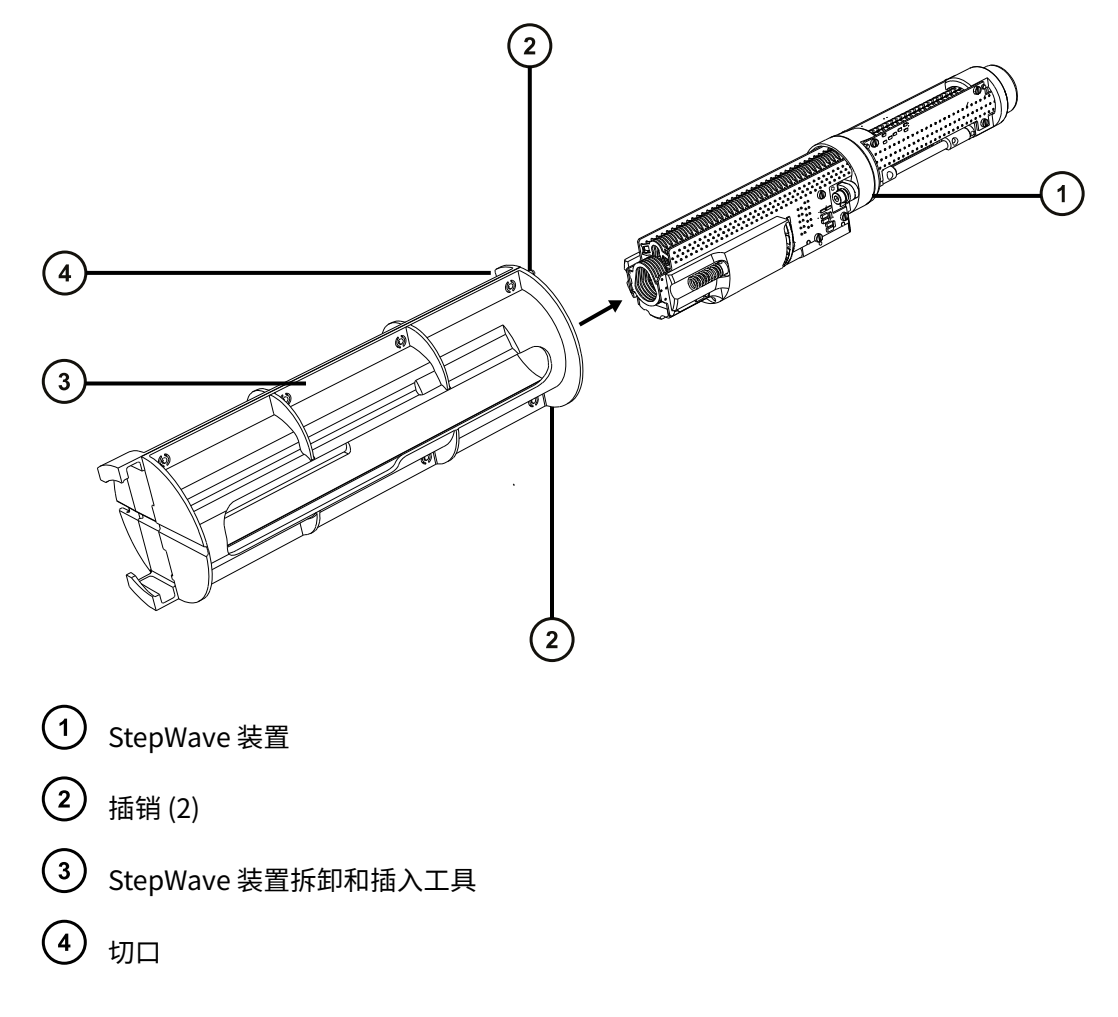

- 5. 使用 StepWave 拆卸和插入工具的最高处切口,将 StepWave 拆卸和插入工具的销子插入位 于泵总成装置开口上下的固定离子源的法兰盘螺钉孔中。
	- Į **声明:** 为避免从配接器盒上拆下 StepWave 离子导入装置时出现损坏,请仅抓住 棕色的 PEEK 离子导入器盖。
- 6. 把拇指插入 StepWave 拆卸和插入工具的槽中,将 StepWave 离子导入装置牢牢推入泵总成 装置中。

**提示:** 当 StepWave 装置碰到仪器内部的密封件时,您会感觉到一定的移动阻力,继续推 动装置,直至感觉到更大阻力。

- 7. 拆下 StepWave 拆卸和插入工具。
- 8. 倒置密封件破拆和定位工具,并将其置于 StepWave 装置的末端上。

**图 6–33: 安装密封件破拆和定位工具**

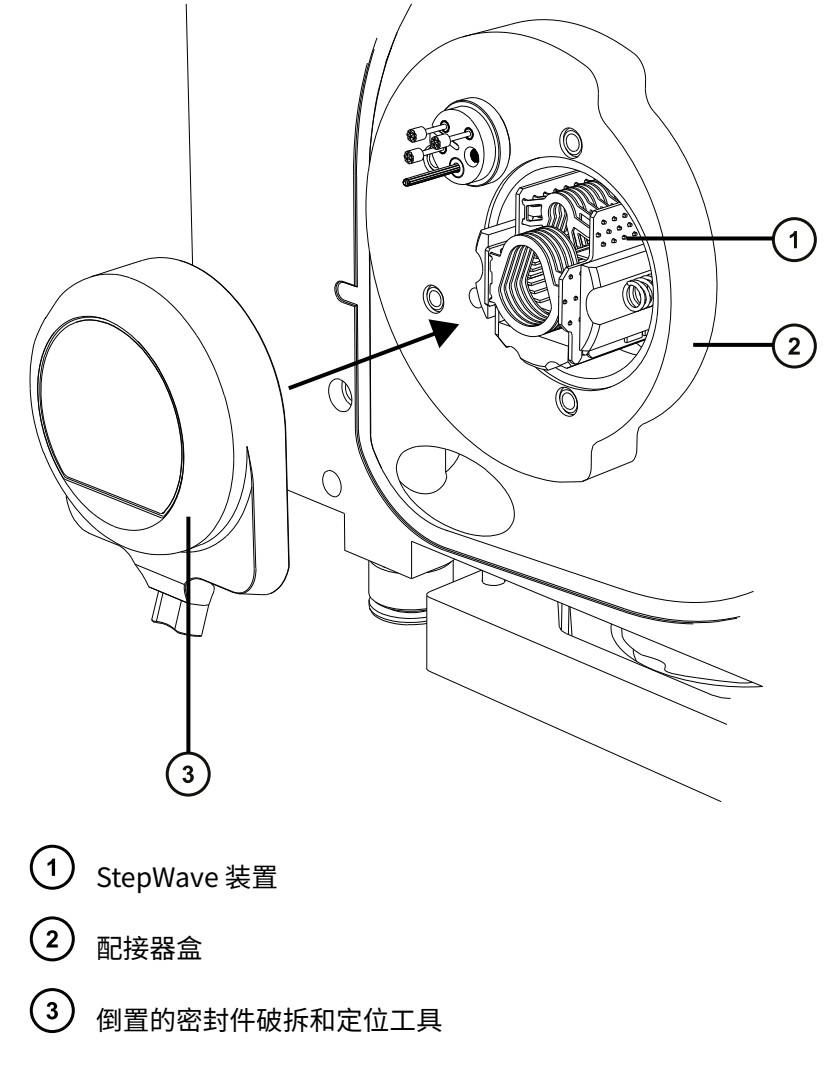

9. 稳固推动密封件破拆和定位工具,直至工具的正面接触配接器盒。

**原理:** 此操作将把 StepWave 装置完全置于配接器盒中。

10. 拆下密封件破拆和定位工具。

### **6.11.8 将固定离子源的法兰盘安装到源上**

### **必备材料**

- 耐化学物质的无粉手套
- 3 mm 六角扳手
- 新的密封件和 O 形圈

### **要将固定离子源的 PEEK 法兰盘安装到源上:**

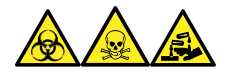

**警告:** 为避免人员沾染生物危害性物质、有毒物质和腐蚀性物质,请在执行此过程时戴上耐化学 物质的无粉手套。

- 1. 确保固定离子源的 PEEK 法兰盘支撑 O 形圈的凹槽没有污垢和碎屑。 **提示:** 如果存在污染,请使用不起毛的布蘸上 1:1 甲醇/水仔细地清洗凹槽。
- 2. 将 O 形圈(如果旧的已处理,请使用新的 O 形圈)安装到固定离子源的 PEEK 法兰盘。 **提示:** 要将 O 形圈安装到凹槽内,先将 O 形圈放到凹槽的凹口,然后使其从任一方向逐渐 进入到凹槽。
- 3. 将固定离子源的 PEEK 法兰盘安装到仪器架上。
- 4. 使用 3 mm 六角扳手安装并拧紧 4 颗固定离子源的 PEEK 法兰盘固定螺钉。
- 5. 在固定离子源的 PEEK 法兰盘上安装离子源模块(请参阅[在源模块上安装离子源模块\)](#page-115-0)。
- 6. 将源外壳安装到仪器上(请参阅[将源外壳安装到仪器上\)](#page-95-0)。

# **6.12 更换探头装置**

如果探头装置堵塞且无法清除堵塞物,或者出现污染、损坏,请及时更换。

# **6.12.1 拆卸探头装置**

### **必备材料**

• 耐化学物质的无粉手套

**要拆卸探头装置:**

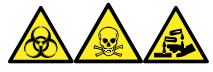

**警告:** 为避免人员沾染生物危害性物质、有毒物质和腐蚀性物质,请在执行此过程时戴上耐化学 物质的无粉手套。

**警告:** 为避免刺伤,请小心操作锋利部件和材料。

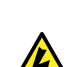

**警告:** 为避免电击或溶剂着火,在将 ESI 源探头直接连接至非 Waters(沃特世)设备 时,请确保液体出口连接已接地。

- 1. 如果探头装置已连接至流路,请打开 IntelliStart 流路系统的通道门,然后从转换阀断开 PEEK 接头。
- 2. 同时按压探头配接器盖的释放按钮,提起探头盖,使之与探头配接器分离,然后将探头盖滑 到探头装置上方。

**提示:** 拆卸探头配接器盖将断开探头的高电压电源和气流,并停止源喷雾器和脱溶剂气 流。

**图 6–34: 拆卸探头配接器盖**

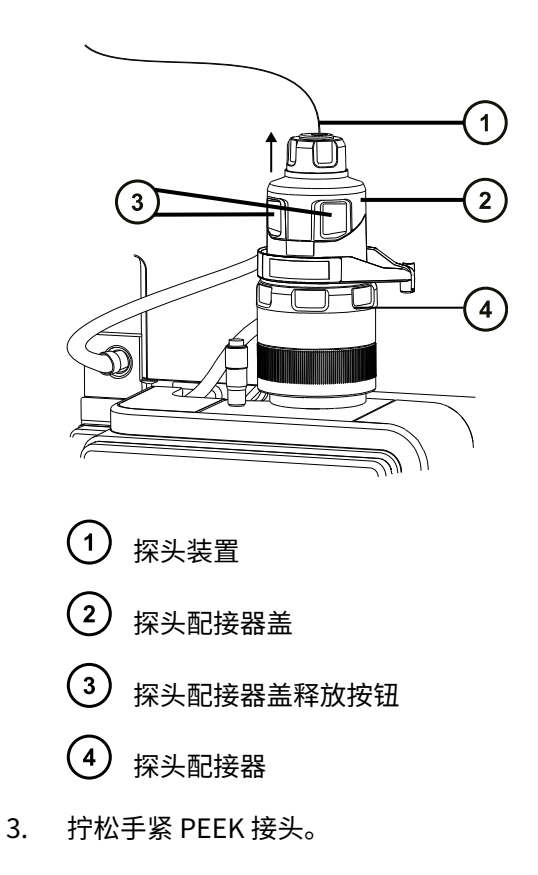

### **图 6–35: PEEK 接头**

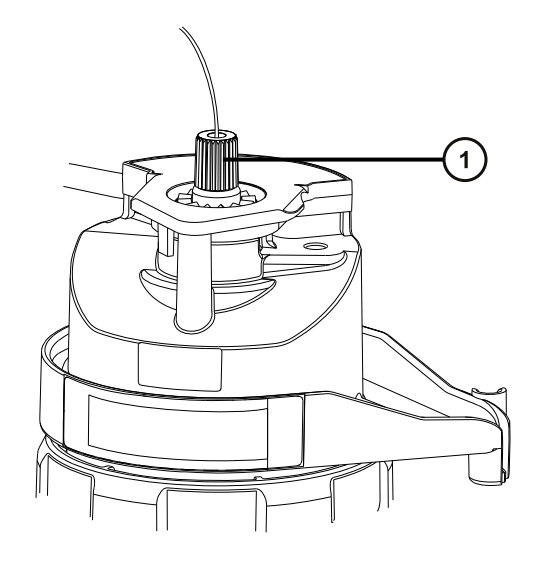

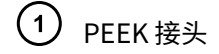

4. 拆卸探头装置。

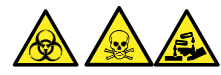

**警告:** 为避免生物危害性物质、有毒物质和腐蚀性物质扩散污染,请根据当地的环境法规 对所有废液物质进行处理。

- 5. 根据当地的环境法规处理探头装置。
- 6. 要安装新的探头装置(请参阅[安装探头装置\)](#page-53-0)。

# **6.13 更换 ESI 探头尖和垫圈**

如果不锈钢毛细管通过的内金属套出现堵塞,或探头尖损坏,请更换 ESI 探头尖。

### **6.13.1 拆卸 ESI 探头尖和垫圈**

- 耐化学物质的无粉手套
- 7 mm 开口扳手
- 10 mm 开口扳手

### **要拆卸 ESI 探头尖和垫圈:**

**警告:** 为避免人员沾染生物危害性物质,执行此步骤时务必戴上干净、耐化学物质的无 粉手套。

**警告:** 为避免灼伤,执行该过程时应特别小心。

**警告:** 为避免刺伤,请小心处理样品针、注射器、熔融石英管和硼硅玻璃的尖部。

- 1. 从源上拆卸 ESI 探头配接器(请参[阅拆卸探头配接器](#page-60-0))。
- 2. 使用 7 mm 扳手和 10 mm 扳手拆卸探头尖。

**图 6–36: 拆卸探头尖**

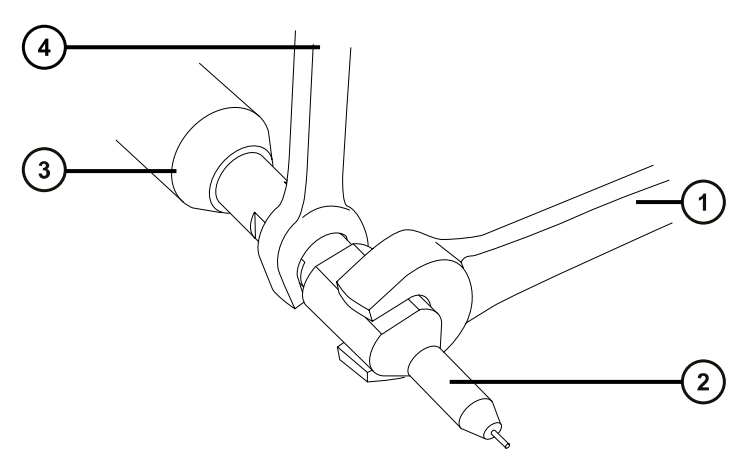

- 10 mm 扳手
- 2 探头尖
- $(3)$ ESI 探头配接器
- $\left( 4\right)$ 7 mm 扳手
- 3. 从探头尖上取下金属垫圈。

#### **图 6–37: 拆卸金属垫圈**

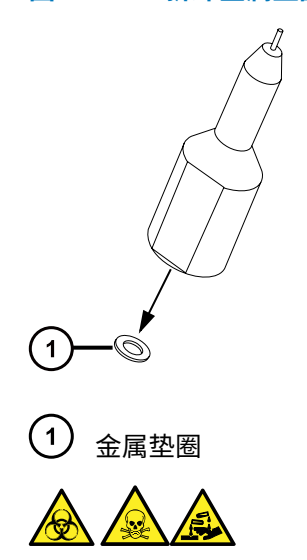

**警告:** 为避免生物危害性物质、有毒物质和腐蚀性物质扩散污染,请根据当地的环境法规 对所有废液物质进行处理。

- 4. 根据当地的环境法规处理金属垫圈。
- 5. 如果探头尖已损坏,请根据当地的环境法规来处理。

## **6.13.2 安装 ESI 探头尖和垫圈**

### **必备材料**

- 耐化学物质的无粉手套
- 10 mm 开口扳手
- 7 mm 开口扳手
- 新的金属垫圈

### **要安装 ESI 探头尖和垫圈:**

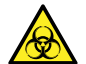

**警告:** 为避免人员沾染生物危害性物质,执行此步骤时务必戴上干净、耐化学物质的无 粉手套。

**警告:** 为避免刺伤,请小心处理样品针、注射器、熔融石英管和硼硅玻璃的尖部。

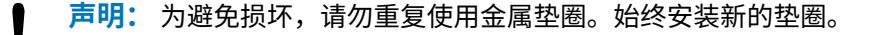

1. 将新的金属垫圈安装到探头尖上。

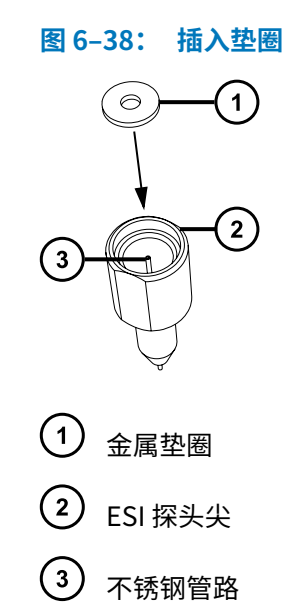

- 2. 安装探头尖,并将探头尖拧入探头装置。
- 3. 使用 7 mm 扳手和 10 mm 扳手拧紧探头尖。 **重要:** 为避免气体泄漏,探头尖应完全拧紧。
- 4. 将 ESI 探头配接器安装至源 (请参[阅安装探头配接器](#page-50-0))。
- 5. 如有需要,请重新优化探头位置(请参阅质谱仪的在线帮助)。

# **6.14 清洁 APCI 探头尖**

检测到探头尖上出现缓冲液积聚,或信号强度减弱时,请清洗 APCI 探头尖。有关详细信息,请参 阅质谱仪的在线帮助。

### **要清洗 APCI 探头尖:**

- 1. 在 Manual Optimization(手动优化)页面上,单击 **Stop fluidics**(停止流路)<mark>(3</mark>
- 2. 要启动 API 气流,请单击 **Gas**(气体) 。
- 3. 将 Desolvation Gas (脱溶剂气)设置为 650 L/h。
- 4. 将 APCI Probe Temp (APCI 探头温度)设置为 650 ℃。
- 5. 单击 **Operate**(操作)<sup>82</sup>。
- 6. 等待 10 分钟。

**原理:** APCI 探头加热器的高温可以去除探头尖上的所有化学污染物。

7. 单击 **Standby** (待机)

# **6.15 更换 APCI 探头加热器**

APCI 探头加热器无法加热探头时,应进行更换。

## **6.15.1 拆卸 APCI 探头加热器**

**必备材料**

耐化学物质的无粉手套

### **要拆卸 APCI 探头加热器:**

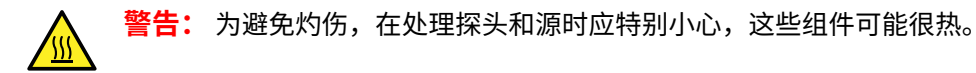

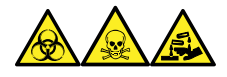

**警告:** 为避免人员沾染生物危害性物质、有毒物质和腐蚀性物质,请在执行此过程时戴上耐化学 物质的无粉手套。

- 1. 从源上拆卸探头配接器 (请参阅[拆卸探头配接器\)](#page-60-0)。
	- **图 6–39: 探头加热器**

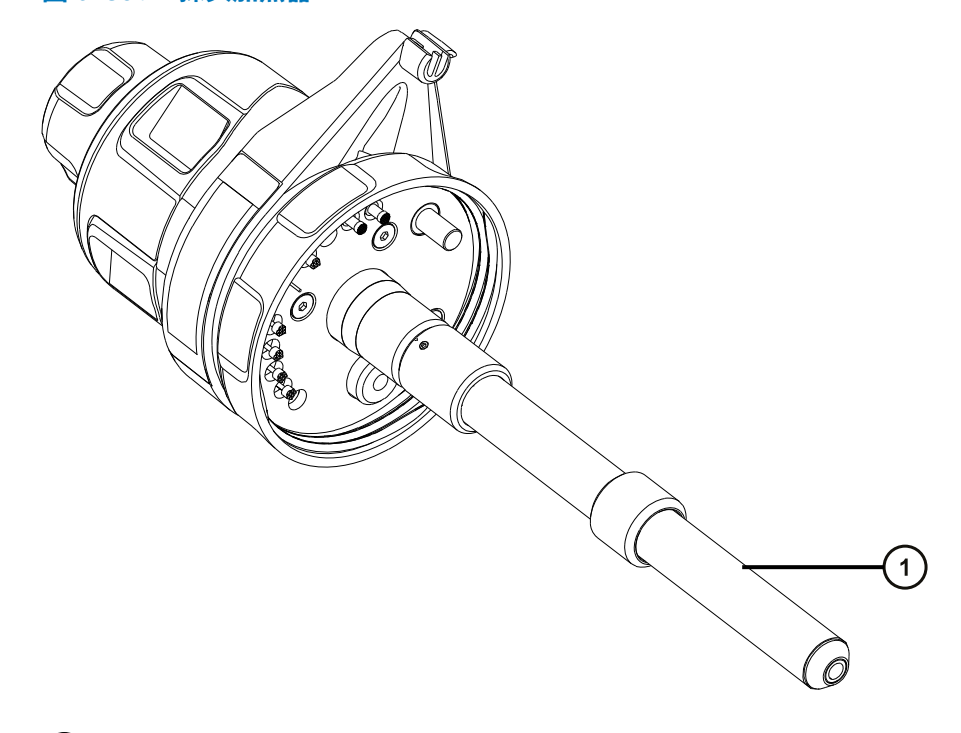

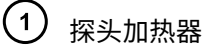

**声明:** 为避免损坏探头加热器的电路连接,在从探头配接器拆卸加热器或将其重 新安装回探头配接器时,请不要扭曲加热器。

**警告:** 为避免灼伤,执行该过程时应特别小心。

2. 按图示方法握住探头加热器,将它小心地拉出探头配接器。

**图 6–40: 拆卸探头加热器**

ļ

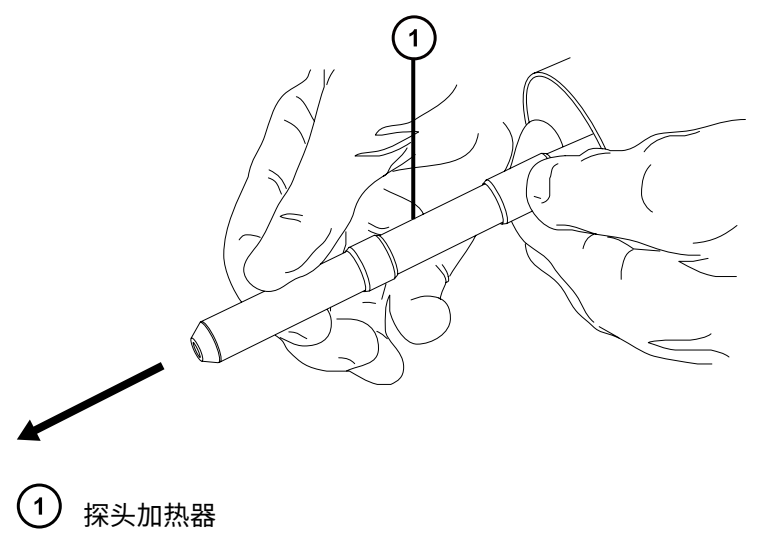

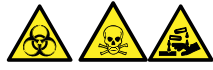

**警告:** 为避免生物危害性物质、有毒物质和腐蚀性物质扩散污染,请根据当地的环境法规 对所有废液物质进行处理。

3. 根据当地的环境法规处理探头加热器。

## **6.15.2 安装新的 APCI 探头加热器**

### **必备材料**

- 耐化学物质的无粉手套
- APCI 探头加热器

### **要安装新的 APCI 探头加热器:**

- **声明:** 将加热器安装到毛细管套管上时应格外小心,以免损坏探头加热器的电路连接、
- 毛细管套管或毛细管。
- 1. 将探头加热器小心地滑到探头配接器上的毛细管套管上,确保加热器在探头配接器上完全到 位。

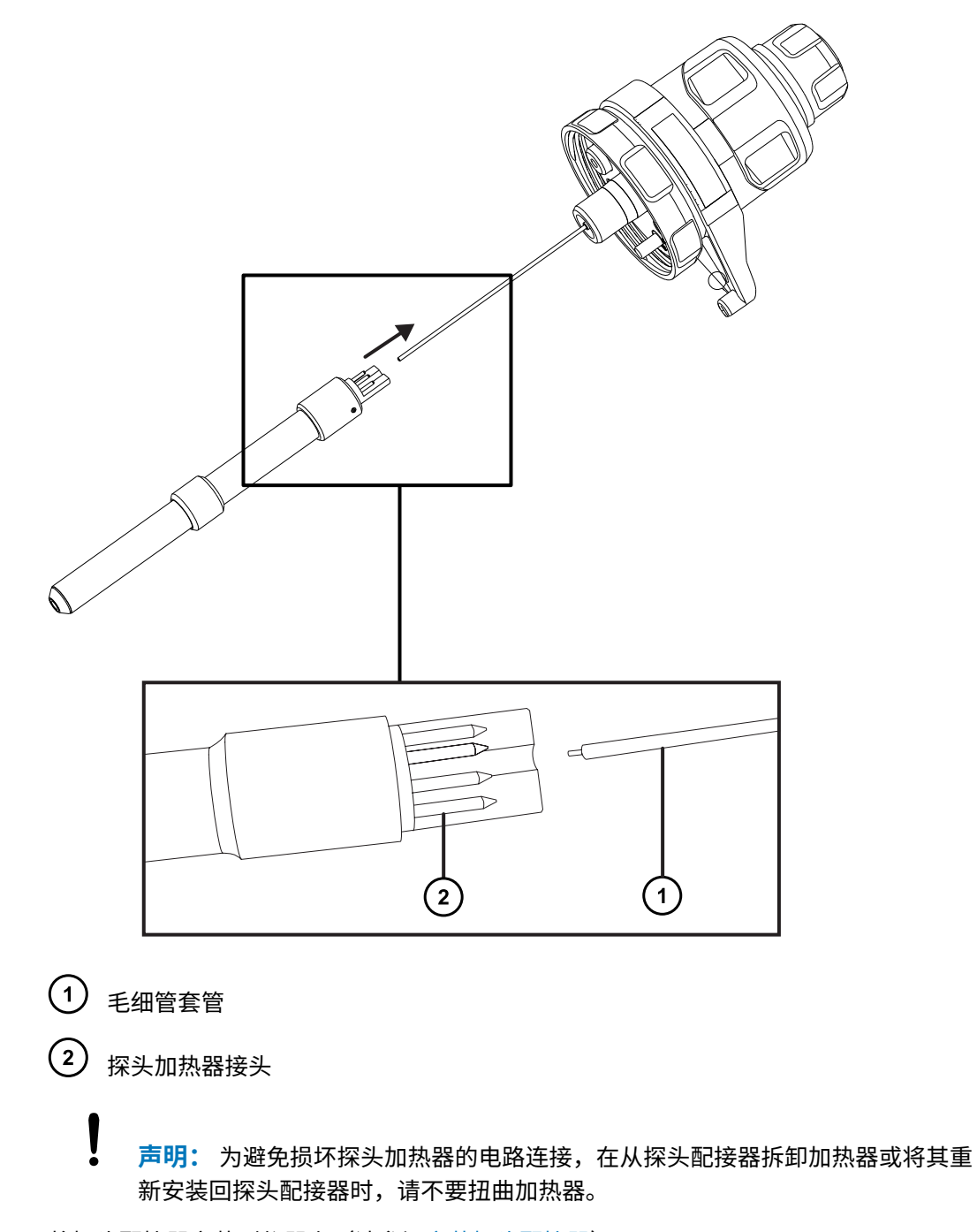

2. 将探头配接器安装到仪器上(请参阅[安装探头配接器\)](#page-50-0)。

# **6.16 清洗或更换电晕放电针**

### **必备材料**

- 耐化学物质的无粉手套
- 尖嘴钳
- HPLC 级甲醇
- 不起毛的薄纸
- 抛光膜
- 电晕放电针

### **要清洗或更换电晕放电针:**

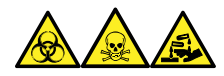

**警告:** 为避免人员沾染生物危害性物质、有毒物质和腐蚀性物质,请在执行此过程时戴上耐化学 物质的无粉手套。

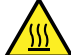

**警告:** 为避免灼伤,在处理加热至高温的色谱柱或其它组件时应尤其小心,请等待热组 件充分冷却后再进行处理。

**警告:** 为避免刺伤,请小心处理样品针、注射器、熔融石英管和硼硅玻璃的尖部。

- 1. 从源上拆卸电晕放电针(请参阅[从源上拆卸电晕放电针\)](#page-64-0)。
- 2. 如果电晕放电针已变形或损坏,可将其更换掉。否则请使用抛光膜清洁放电针针尖,然后用 浸透甲醇的薄纸将针擦干净。

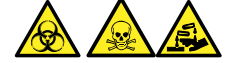

**警告:** 为避免生物危害性物质、有毒物质和腐蚀性物质扩散污染,请根据当地的环境法规 对所有废液物质进行处理。

- 3. 如果要更换电晕放电针,请根据当地的环境法规来处理旧的放电针。
- 4. 在源中安装电晕放电针(请参阅[在源中安装电晕放电针\)](#page-62-0)。

# **6.17 更换离子源加热器**

如果对仪器进行抽气(抽真空)时离子源加热器不能加热离子源,请将其更换。

### **必备材料**

- 耐化学物质的无粉手套
- 尖嘴钳
- 组合式 2.5 mm 六角扳手和锥孔提取工具
- 新离子源加热器装置

**要更换离子源加热器:**

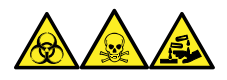

**警告:** 为避免人员沾染生物危害性物质、有毒物质和腐蚀性物质,请在执行此过程时戴上耐化学 物质的无粉手套。

- 1. 从仪器上拆卸离子源模块(请参阅[从源装置上拆下离子源模块\)](#page-107-0)。
- 2. 确保隔离阀已关闭。

**图 6–42: 离子源隔离阀已关闭**

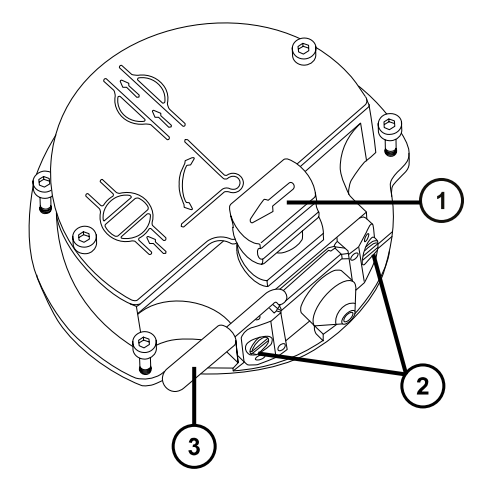

- $\begin{pmatrix} 1 \end{pmatrix}$  处于关闭位置的源隔离阀手柄
- $\binom{2}{ }$ 采样锥孔装置固定块
- $\left(3\right)$ 锥孔气体喷嘴手柄
- 3. 使用组合式 2.5 mm 六角扳手和锥孔提取工具拧松两颗离子源盖板固定螺钉。

#### **图 6–43: 拧松装配螺钉**

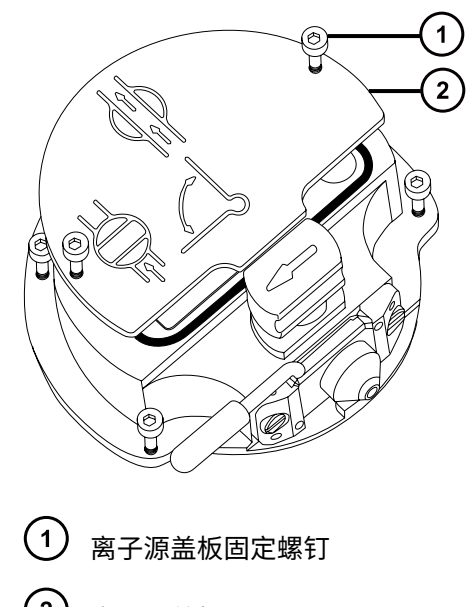

**图 6–44: 拧松 PEEK 端子座固定螺钉**

- $\left( 2\right)$ 离子源盖板
- 4. 拆卸离子源盖板。
- 5. 使用组合式 2.5 mm 六角扳手和锥孔提取工具松开 PEEK 端子座固定螺钉。

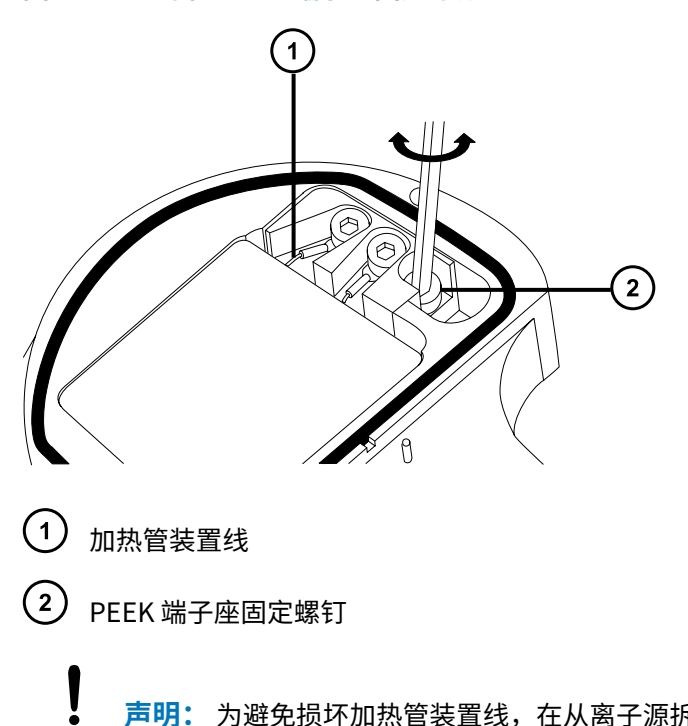

- **声明:** 为避免损坏加热管装置线,在从离子源拆卸装置和陶瓷加热器安装块时, 不要弯曲或扭曲它们。
- 6. 小心地将 PEEK 端子座、陶瓷加热器安装块连同加热管装置一起从离子源拆下。

**提示:** 可以倒置离子源模块,以方便此拆卸过程。

### **图 6–45: 拆卸 PEEK 端子座**

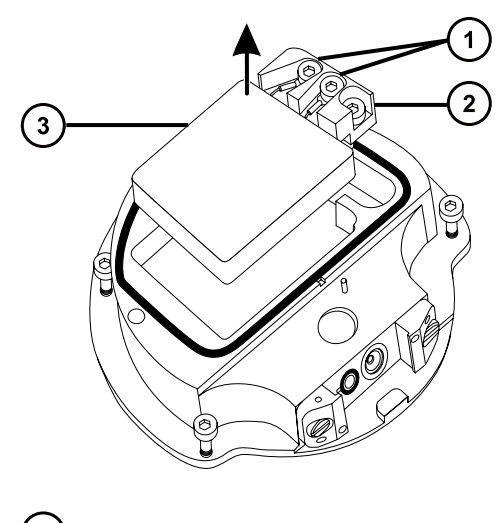

- 1 加热器电线固定螺钉
- $\Large{(2)}$ PEEK 端子座
- 3) 陶瓷加热器安装块
- 7. 使用组合式 2.5 mm 六角扳手和锥孔提取工具拧松将加热器线固定到 PEEK 端子座的 2 颗螺 钉。
- 8. 将加热管线从 PEEK 端子座处断开。
- 9. 用尖嘴钳轻轻夹住加热管装置上的热缩管,然后使装置滑出陶瓷加热器安装块。

### **图 6–46: 从陶瓷加热器安装块上拆下装置**

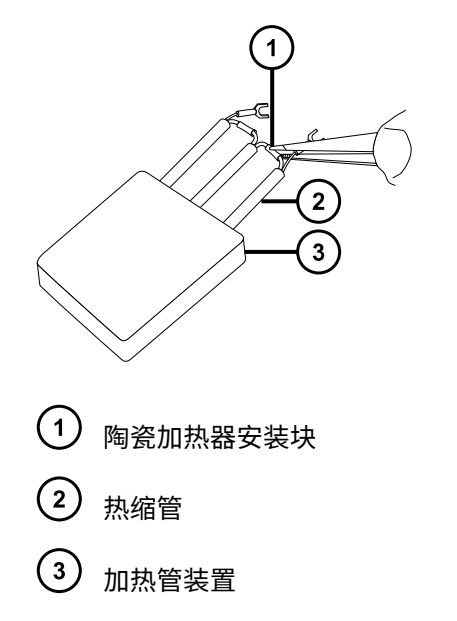
- 10. 处理加热管装置。
	- ļ **声明:** 为避免损坏加热管装置线,在从离子源拆卸装置和陶瓷加热器安装块时, 不要弯曲或扭曲它们。
- 11. 用尖嘴钳轻轻夹住新加热管装置上的热缩管,然后将装置滑入陶瓷加热器安装块。
- 12. 使用尖嘴钳将加热管线环形接头完全按至其固定螺钉下。
- 13. 使用组合式 2.5 mm 六角扳手和锥孔提取工具拧紧 2 颗线固定螺钉。
- 14. 将 PEEK 端子座、陶瓷加热器安装块连同加热管装置一起安装到离子源上。
- 15. 使用组合式 2.5 mm 六角扳手和锥孔提取工具拧紧装配 PEEK 端子座固定螺钉。
- 16. 在离子源模块上安装离子源盖板,然后使用组合式 2.5 mm 六角扳手和锥孔提取工具拧紧固 定离子源盖板的两颗装配螺钉。
- 17. 将离子源模块安装到仪器上(请参阅[在源模块上安装离子源模块\)](#page-115-0)。

# **6.18 更换 LockSpray II 参比探头**

LockSpray II 参比探头是根据长度进行预构建的一个完整组件,与原来的 LockSpray 参比探头有所 不同。毛细管端与 LockSpray II 源外壳中的参比喷雾器装置相连。

**重要:** LockSpray 源没有 LockSpray II 改进选项。

如果 LockSpray II 参比探头堵塞且不能清除堵塞物、污染或损坏,则必须更换。

### **图 6–47: LockSpray II 源后视图**

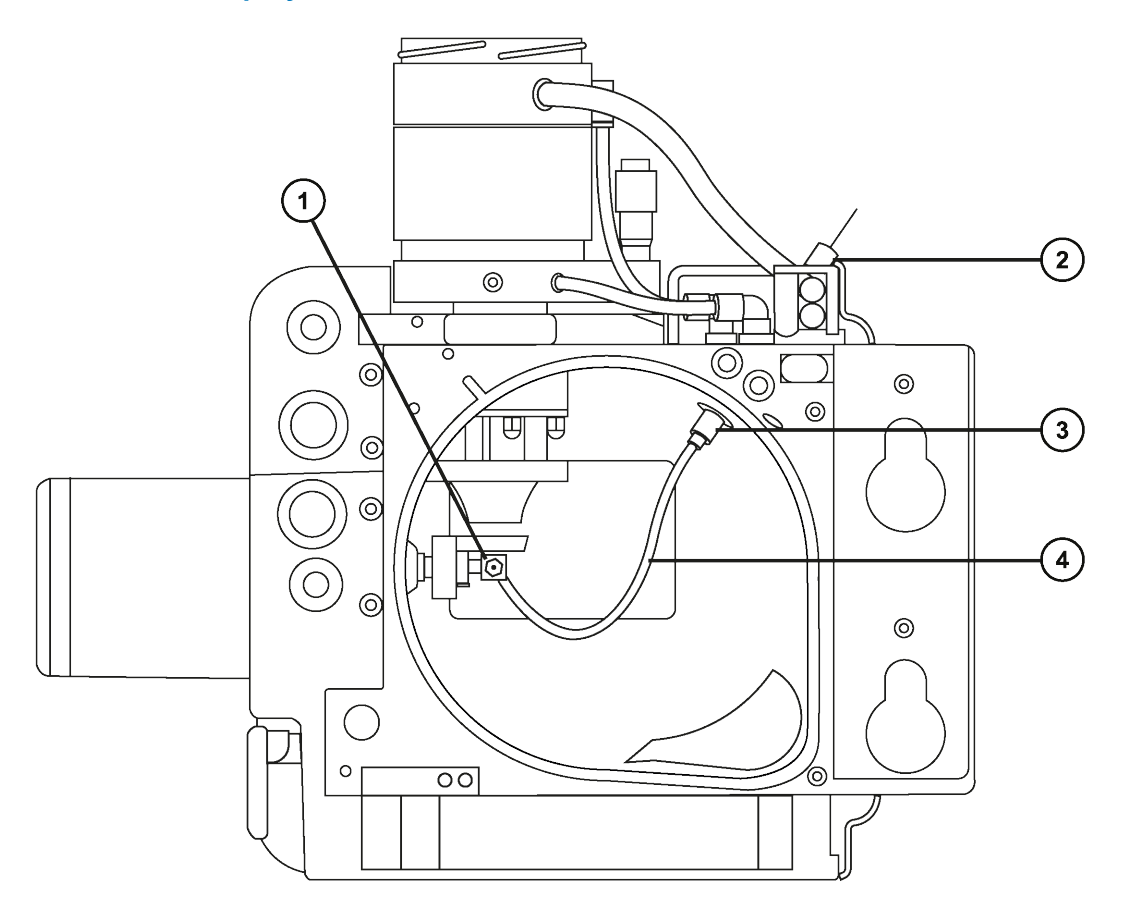

- 参比喷雾器
- 微型过滤器(如果安装)
- 3) 参比探头入口连接器
- $\left( 4\right)$ 参比探头

如果系统配备微型过滤器,或应用程序需要使用微型过滤器,请将其安装到参比探头的 PEEK 入 口。

#### **图 6–48: 连接到 LockSpray II 源的参比探头入口**

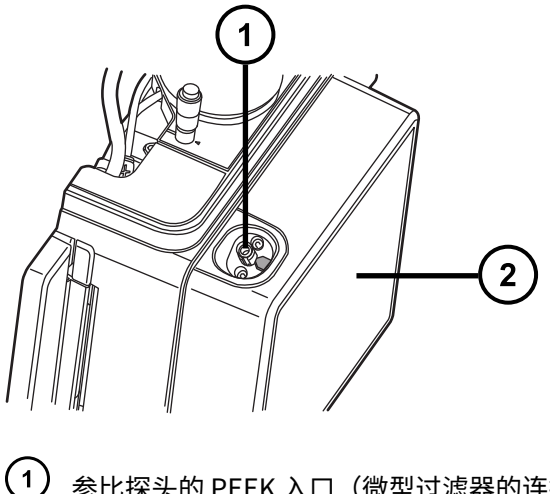

参比探头的 PEEK 入口(微型过滤器的连接点)

LockSpray II 源的正面

## **6.18.1 拆卸现有的参比探头**

### **必备材料**

- 耐化学物质的无粉手套
- 4 mm 开口扳手
- 2 mm 六角扳手

#### **要拆卸现有的单件参比探头:**

1. 准备仪器以便安全使用源(请参阅[准备仪器以便在源上工作\)](#page-93-0)。

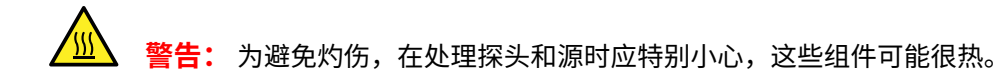

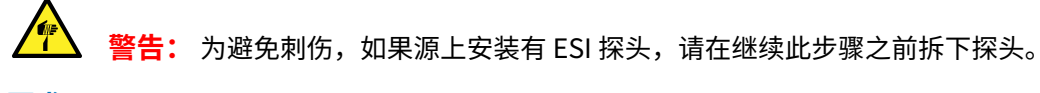

**要求:** 请参[阅拆卸探头装置](#page-131-0)[和拆卸探头配接器](#page-60-0)。

2. 向外拉动源外壳安全扣(位于右下侧),并旋转将外壳打开。

**注:** 用户不将源从仪器上拆下也可更换 LockSpray II 参比探头,但这样的话离子源模块会 一直很热。

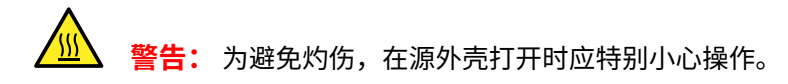

3. 从仪器上拆下 LockSpray II 源外壳(请参阅[从仪器上拆下源外壳\)](#page-94-0)。

- 4. 等待 10 min,以便源离子源冷却。
- 5. 向上拉动参比探头入口连接器并旋转,使其高于卡销,并且将源外壳上的指示箭头与入口连 接器上的凹槽对齐。

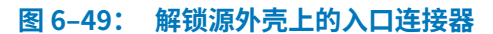

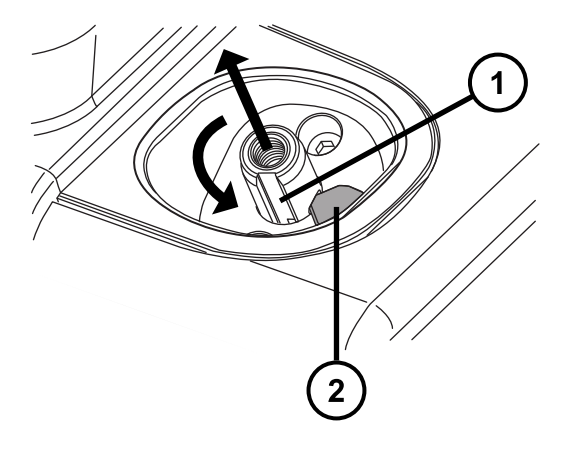

- 1 入口连接器凹槽
- $(2)$ 源外壳指示箭头
- 6. 按下参比探头入口连接器,将其从源外壳中取出。

**图 6–50: 从源外壳中取出已解锁的参比探头**

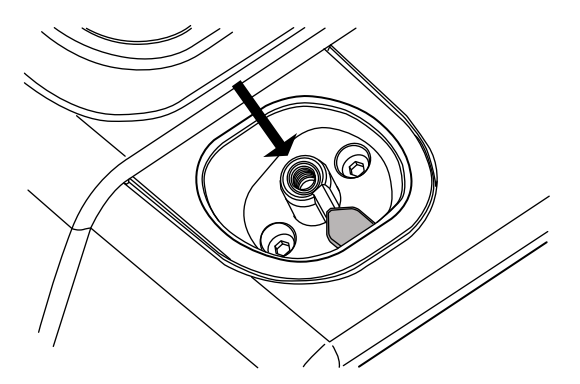

**提示:** 如果参比探头入口连接器难以拆卸,请旋转源外壳,从内部拆卸入口连接器。

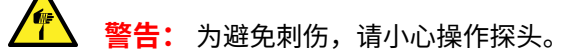

**THE 警告:** 为避免灼伤,在处理探头和源时应特别小心,这些组件可能很热。

#### **图 6–51: 从源外壳内部拆卸参比探头入口连接器**

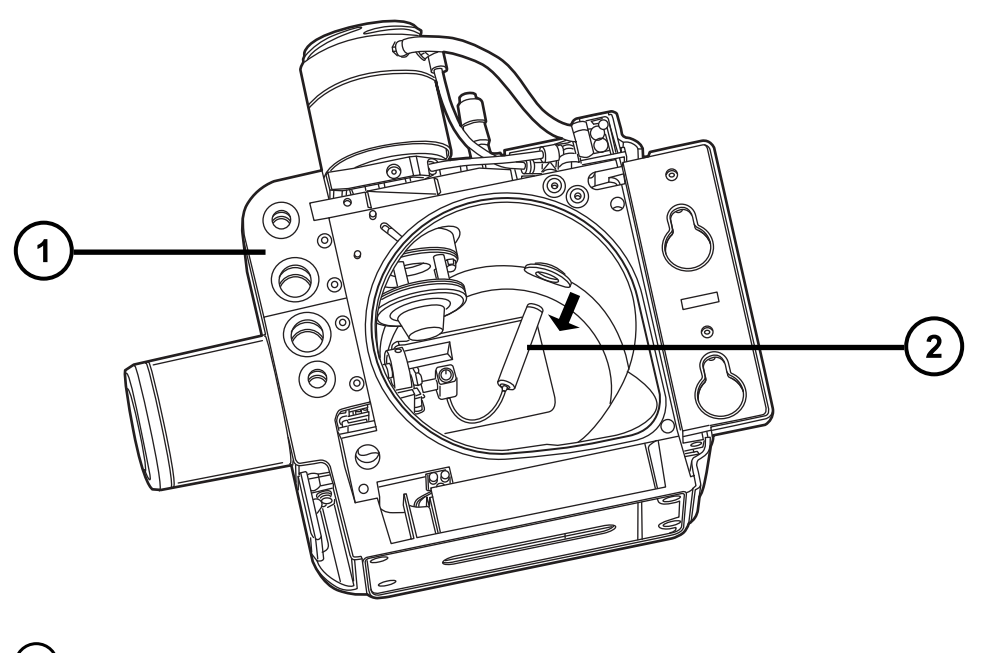

源外壳

 $(2)$ 参比探头入口连接器

7. 顺时针旋转参比喷雾器组件 90 度,将其从参比喷雾器支撑装置上拆下。

**提示:** 如有需要,可以拆卸挡板以方便操作参比喷雾器装置。要拆卸挡板,请使用 2 mm 六角扳手。

**图 6–52: 拆卸参比喷雾器装置**

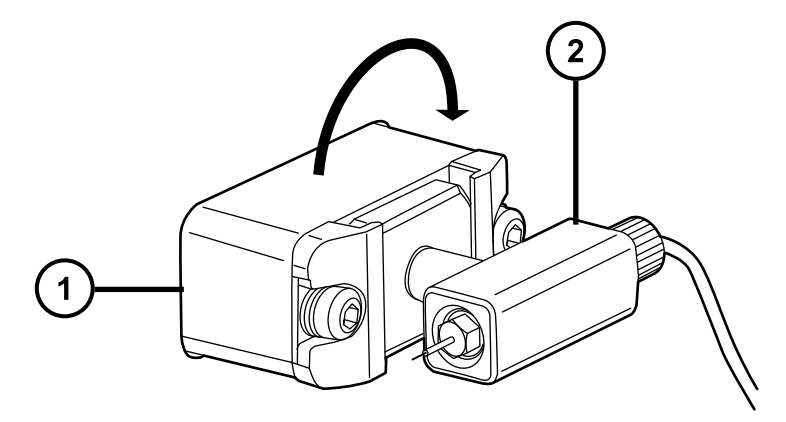

- 参比喷雾器支撑装置 (2) 参比喷雾器装置
- 8. 逆时针拧松手紧接头,从参比喷雾器装置上拆下参比探头的毛细管端。

**图 6–53: 从参比喷雾器装置上拧下手紧接头**

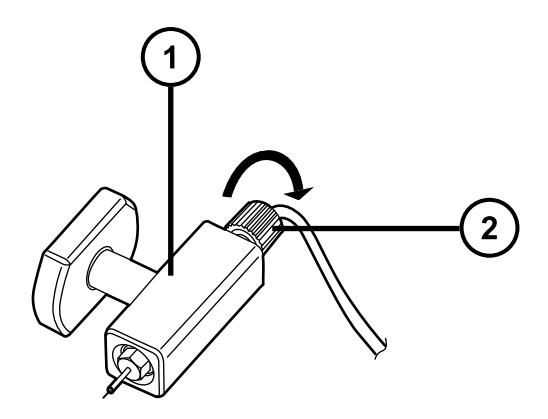

- $\left(1\right)$ 参比喷雾器装置
- $\left( 2\right)$ 手紧接头
- 9. 从参比喷雾器装置上拆下参比喷雾器探头毛细管。

**图 6–54: 从喷雾器装置上拆下参比喷雾器毛细管**

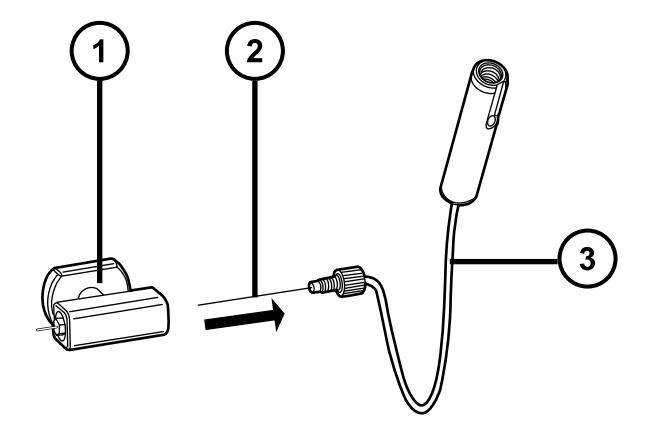

1 参比喷雾器装置

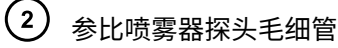

 $\left(3\right)$ 参比探头

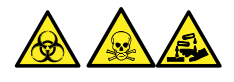

**警告:** 为避免生物危害性物质、有毒物质和腐蚀性物质扩散污染,请根据当地的环境法规 对所有废液物质进行处理。

10. 根据当地的环境法规处理使用过的参比喷雾器探头。

## **6.18.2 安装新的参比探头**

#### **必备材料**

- 耐化学物质的无粉手套
- 4 mm 开口扳手
- 2 mm 六角扳手

#### **要安装新的参比探头:**

1. 将新参比探头的毛细管端插入参比喷雾器装置,并保证插入到位。

#### **图 6–55: 将参比喷雾器毛细管插入喷雾器装置**

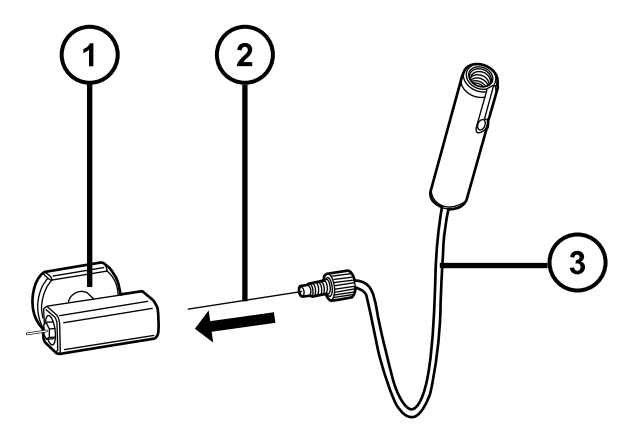

- $(1)$ 参比喷雾器装置
- $(2)$ 参比喷雾器探头毛细管
- $(3)$ 参比探头
- 2. 顺时针拧紧 PEEK 手紧接头,直到听到咔嗒声。
	- **注:** 这表明毛细管插入正确,避免了死体积。

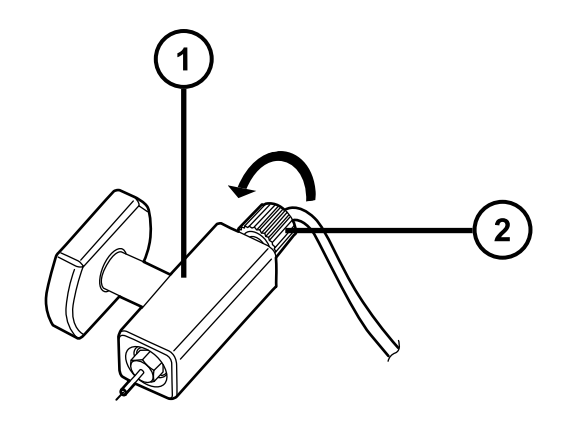

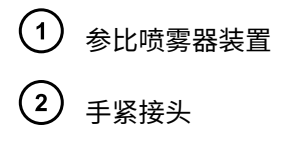

- 3. 使用 4 mm 开口扳手调整参比喷雾器,确保毛细管伸出的长度合适且符合要求。
- 4. 将参比喷雾器装置插入其支撑装置,使参比喷雾器尖端朝上。

**提示:** 将参比喷雾器装置上的连接管与参比喷雾器支撑装置中的导孔对齐。

#### **图 6–56: 将参比喷雾器装置插入支撑装置**

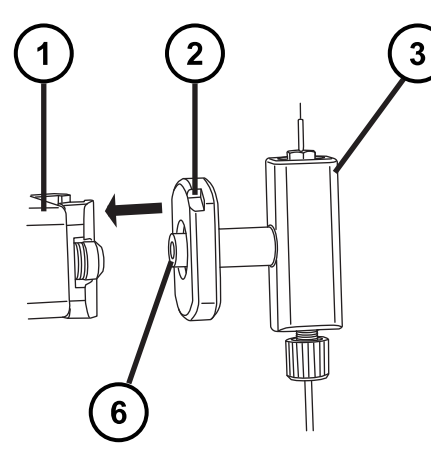

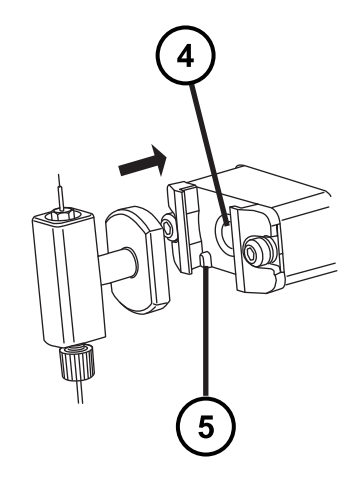

- 1 参比喷雾器支撑装置
- $\binom{2}{ }$ 参比喷雾器上的定位凹口
- $\left( 3\right)$ 参比喷雾器装置
- $\left( 4\right)$ 参比喷雾器支撑装置导孔
- $\Large{(5)}$ 喷雾器装置上的定位凹口
- $(6)$ 参比喷雾器装置连接管
- 5. 逆时针旋转参比喷雾器装置 90 度,将其锁定到位。

**图 6–57: 锁定参比喷雾器装置**

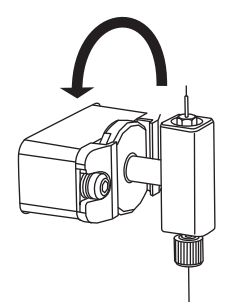

- 6. 旋转参比探头入口连接器,直到其凹槽与源外壳的凹口对齐。
- 7. 通过源外壳中的孔将参比探头入口连接器插入凹口。

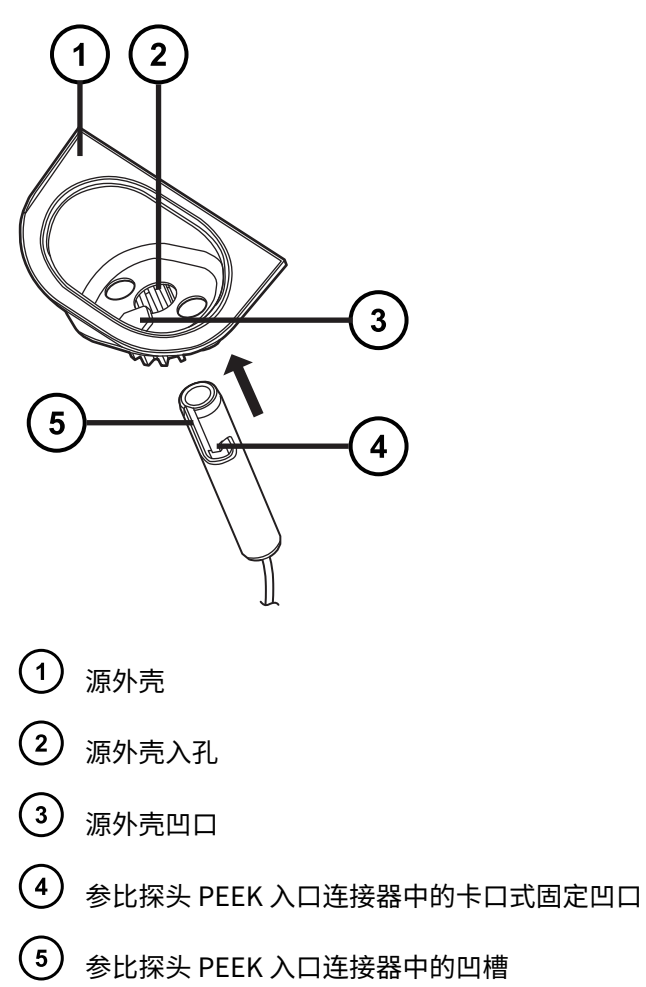

**图 6–58: 将参比探头插入源外壳**

2020 年 11 月 11 日, 715006380ZH 版本 03 **第 153 页**

8. 向上推动参比探头入口连接器,直到卡口式凹槽高于凹口。

9. 旋转参比探头入口连接器,直到卡口式凹槽与源外壳上的凹口对齐。

#### **图 6–59: 对齐凹口和凹槽**

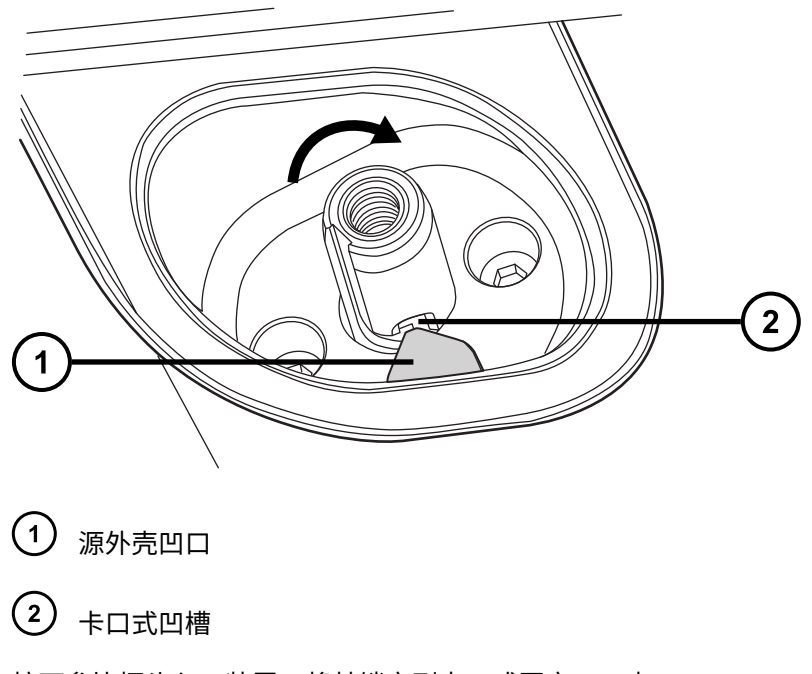

10. 按下参比探头入口装置,将其锁定到卡口式固定凹口内。

**图 6–60: 将参比探头入口装置锁定到卡口式固定凹口**

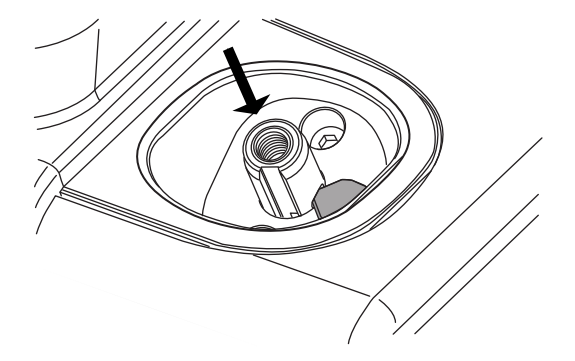

11. 重新安装源外壳(请参阅[将源外壳安装到仪器上\)](#page-95-0)。

# **6.19 更换 LockSpray II 源装置密封件**

**注:** 无需更换 NanoLockSpray 源装置密封件;本节仅与 LockSpray II 源有关。 为避免过多溶剂蒸气渗漏至实验室,下列密封件的更新周期不得长于 1 年:

- 探头调节器装置探头密封件
- 探头调节器装置雾化气体密封件
- 源外壳密封件
- 源外壳喷雾器气体密封件
- 源外壳脱溶剂气体密封件

## **6.19.1 拆卸探头调节器装置的探头和源外壳密封件**

### **必备材料**

- 耐化学物质的无粉手套
- O 形圈拆卸套件

#### **要拆卸探头调节器装置的探头和源外壳密封件:**

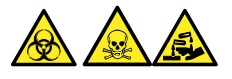

**警告:** 为避免人员沾染生物危害性物质、有毒物质或腐蚀性物质,并且避免污染扩散到未被污染 的表面,请在执行此步骤时戴上干净、耐化学物质的无粉手套。

- 1. 从仪器上拆下源外壳(请参阅[从仪器上拆下源外壳\)](#page-94-0)。
- 2. 使用 O 形圈拆卸套件 (请参阅[拆卸 O 形圈和密封件\)](#page-98-0), 从探头调节器装置上小心地拆下探 头和喷雾器气体密封件。

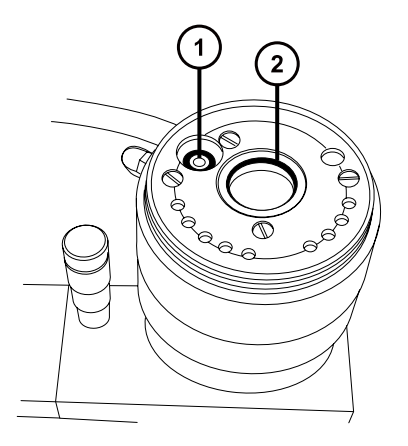

- **(1)** 探头调节器喷雾器气体密封件
- $(2)$ 探头调节器装置探头密封件
- 3. 使用 O 形圈拆卸套件,小心地拆下源外壳、并从源外壳上拆下喷雾器气体密封件和脱溶剂气 体密封件。

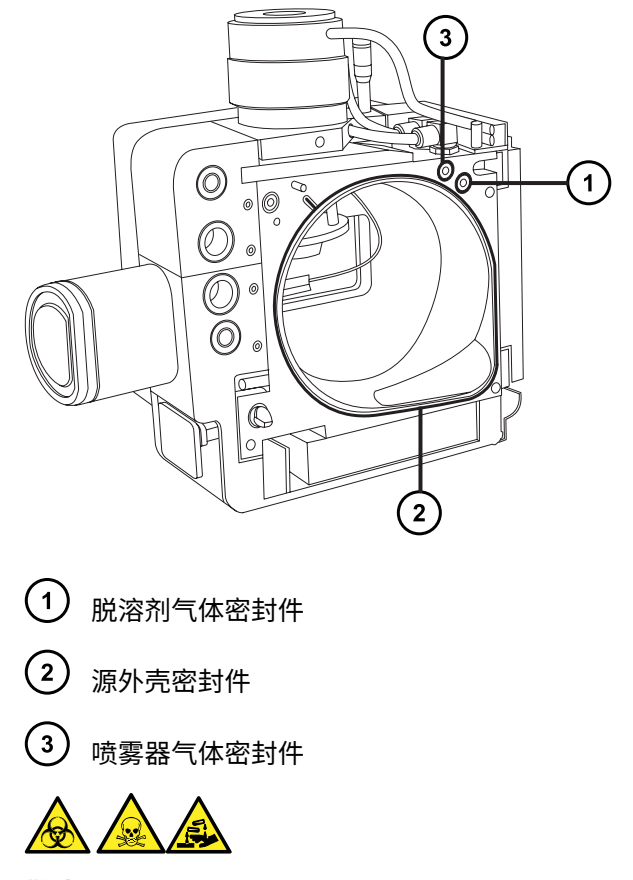

**警告:** 为避免生物危害性物质、有毒物质和腐蚀性物质扩散污染,请根据当地的环境法规 对所有废液物质进行处理。

4. 根据当地的环境法规处理所有的密封件。

## **6.19.2 安装新的源外壳和探头调节器装置的探头密封件**

**必备材料**

- 耐化学物质的无粉手套
- · 洗瓶,盛有 HPLC 级(或更好的)1:1 甲醇/水
- 新密封件
- 不起毛的布

**要安装新的源外壳和探头调节器装置的探头密封件:**

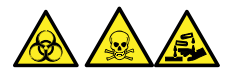

**警告:** 为避免人员沾染生物危害性物质、有毒物质或腐蚀性物质,并且避免污染扩散到未被污染 的表面,请在执行此步骤时戴上干净、耐化学物质的无粉手套。

> 2020 年 11 月 11 日, 715006380ZH 版本 03 **第 156 页**

1. 确保所有密封槽均无灰尘和碎屑。

**提示:** 如果存在污染,请使用不起毛的布蘸上 1:1 甲醇/水仔细地清洗凹槽。

2. 将新的源外壳密封件安装到源外壳上。

**重要:** 将源外壳密封件安装到源外壳上时,确保源外壳密封件的尾部在密封槽中放置正 确。

**提示:** 首先将密封件放入密封槽的右下角,然后逆时针旋转密封件。

3. 将以下新密封件安装到源外壳上:

• 喷雾器气体密封件

• 脱溶剂气体密封件

**要求:** 这些密封件具有特殊的横截面,按所示方法将它们安装到密封槽中。

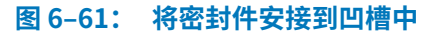

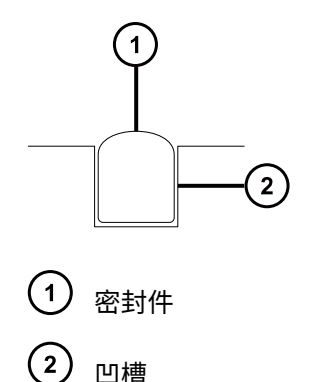

- 4. 将以下新密封件安装到探头调节器装置上:
	- 探头密封件

• 喷雾器气体密封件

5. 将源外壳安装到仪器上(请参阅[将源外壳安装到仪器上\)](#page-95-0)。

# **6.20 更换 NanoLockSpray 参比探头 TaperTip 发射器或毛细管**

如果 NanoLockSpray 参比探头 TaperTip 发射器或毛细管堵塞且不能清除堵塞物、出现污染或损 坏,请进行更换。

## **6.20.1 拆卸 NanoLockSpray 参比探头**

**必备材料:**

- 耐化学物质的无粉手套
- 组合式 2.5 mm 六角扳手和锥孔提取工具
- 5 mm 六角扳手
- 无油氩气或无油氮气
- · HPLC 级 (或更好的) 1:1 甲醇/水
- 洗瓶
- 大烧杯

### **要拆卸 NanoLockSpray 参比探头:**

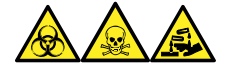

**警告:** 为避免人员沾染生物危害性物质、有毒物质和腐蚀性物质,请在执行此过程时戴上耐化学 物质的无粉手套。

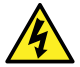

**警告:** 为防止无害的类静电电击,在触摸标有高压警告符号的任何外表面之前,应确保 质谱仪处于 Standby(待机)模式。

- 1. 准备仪器以便在源上进行工作(请参阅[准备仪器以便在源上工作\)](#page-93-0)。
- 2. 断开参比探头的电缆与仪器的高压连接器的连接。
- 3. 断开毛细管与仪器的 IntelliStart 流路系统的连接。
- 4. 从仪器上拆下 NanoLockSpray 源外壳(请参阅[从仪器上拆下源外壳\)](#page-94-0)。
- 5. 将组合式 2.5 mm 六角扳手和锥孔提取工具从其在源适配器外壳上的存放位置中取出。
- 6. 使用组合式 2.5 mm 六角扳手和锥孔提取工具拧松 NanoLockSpray 参比探头顶部的 3 颗固 定螺钉。

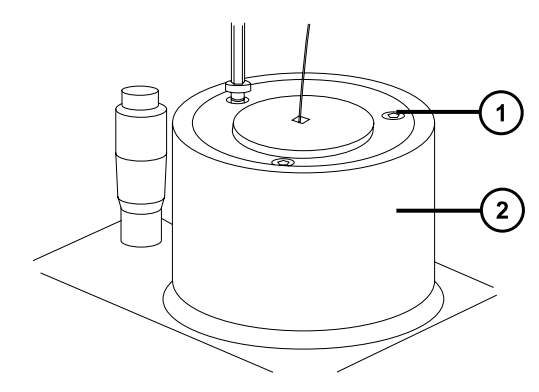

1 固定螺钉

NanoLockSpray 参比探头

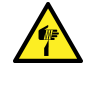

**警告:** 为避免刺伤,请小心操作探头。参比探头尖为裸露的熔融石英 TaperTip 发 射器,其锋利而且易碎。

- 7. 从探头调节器装置上卸下 NanoLockSpray 参比探头。
- 8. 拧松 TaperTip 发射器 PEEK 联接器,从连管节卸下 TaperTip 发射器。

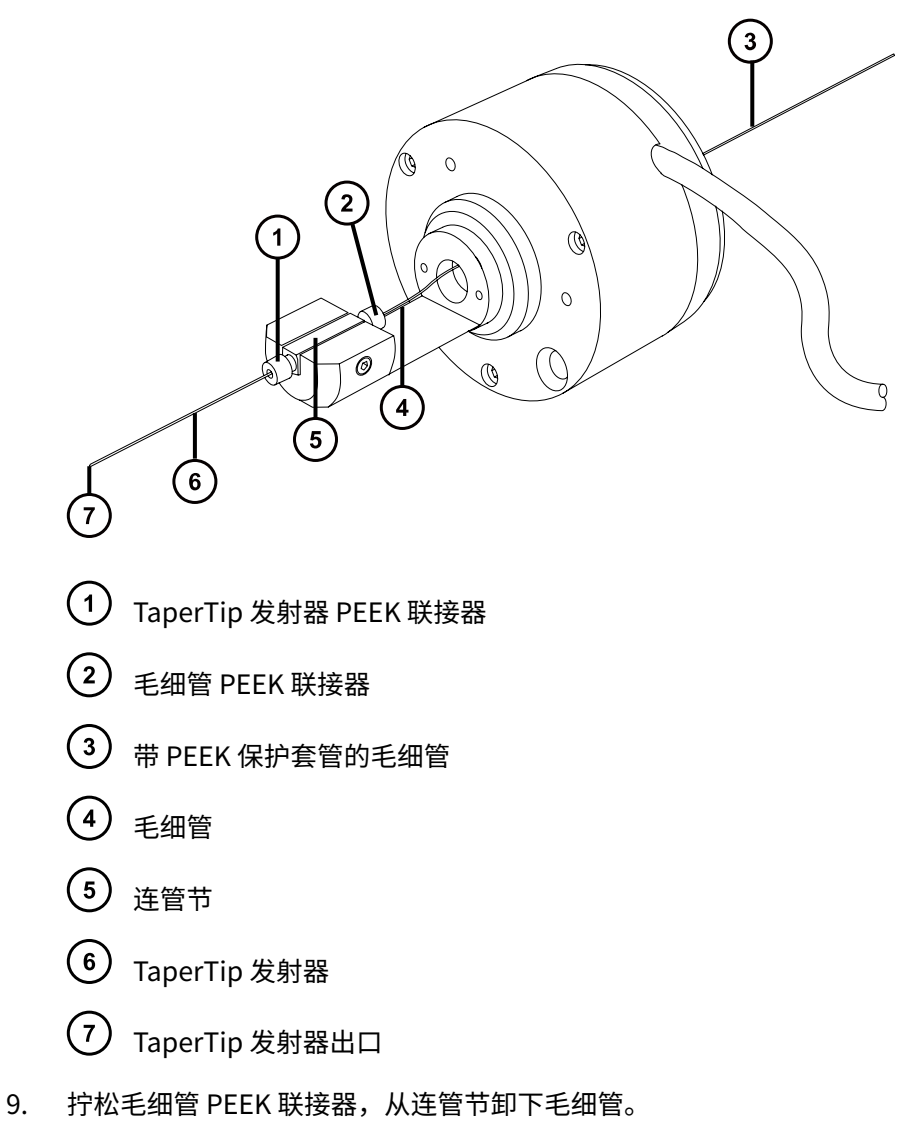

10. 适当情况下,可从毛细管上卸下 PEEK 保护套管进行重复使用。

**警告:** 为避免生物危害性物质、有毒物质和腐蚀性物质扩散污染,请根据当地的环境法规 对所有废液物质进行处理。

- 11. 请遵照当地的环境法规,处理毛细管和 TaperTip 发射器。
- 12. 按照如下方法从连管节中除去任何玻璃碎片或其它污染物:
	- 使用盛有 1:1 甲醇/水的洗瓶在大烧杯上冲洗连管节。
	- 使用惰性、无油的气体将连管节吹干。

## **6.20.2 安装新的 TaperTip 发射器和毛细管**

#### **必备材料**

- 耐化学物质的无粉手套
- 组合式 2.5 mm 六角扳手和锥孔提取工具
- TaperTip 发射器
- 375 mm 长的 75 µm 熔融石英毛细管,带内径为 360 μm 的 PEEK 保护套管
- 不锈钢电线插头
- F-130 手紧螺母
- 1.5 mm 六角扳手

#### **要安装新的 TaperTip 发射器和毛细管:**

- 1. 在拆卸 TaperTip 发射器和毛细管时,如果连管节的预设位置未受到干扰,请转至步骤 2。 如果位置受到干扰:
	- 使用 1.5 mm 六角扳手拧松定位螺钉。
	- 重新放置连管节,使其表面与主体支架底部齐平。
	- 使用 1.5 mm 六角扳手拧紧定位螺钉。

**图 6–62: NanoLockSpray 参比探头**

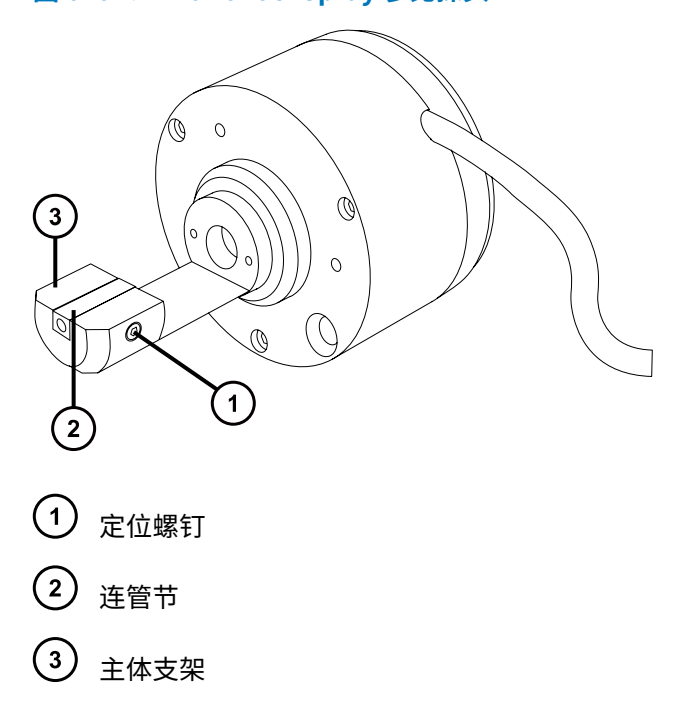

- 2. 将带有套管的熔融石英毛细管穿过 NanoLockSpray 参比探头主体。
- 3. 将 PEEK 联接器滑到 75 µm 熔融石英毛细管的末端上。
- 4. 将不锈钢电线插头安装到喷雾器的入口端。
- 5. 将熔融石英联接器放置在连管节的顶端,然后将 75 µm 熔融石英毛细管小心地滑进连管节 直到毛细管抵到不锈钢电线插头。

**原理:** 这样做可以保证将死体积降至最小。

6. 拧紧 PEEK 联接器,将毛细管固定到位。

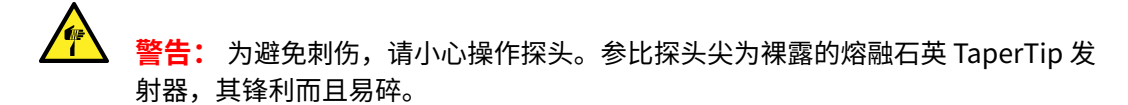

- 7. 取下不锈钢电线插头。
- 8. 将第二个 PEEK 联接器放置在连管节的底端,然后将 TaperTip 发射器滑进连管节直到发射 器抵到 75 μm 熔融石英毛细管。

**重要:** 确保将 TaperTip 发射器切割平整的一端(而不是锥形端)插入连管节。

ļ **声明:** 为避免 TaperTip 发射器上的联接器被压变形,请勿将其拧得过紧;否则可 能会导致堵塞。

9. 用手指拧紧联接器,将 TaperTip 发射器牢牢固定避免压变形。

 $\mathbf{\mathsf{I}}$ **声明:** 为避免损坏易碎的 TaperTip 发射器,在将参比探头插入源外壳中时应小 心。

- <span id="page-161-0"></span>10. 将 NanoLockSpray 参比探头安装在 NanoLockSpray 源外壳上。
- 11. 使用组合式 2.5 mm 六角扳手和锥孔提取工具拧紧 3 颗固定 NanoLockSpray 参比探头的螺 钉。
- 12. 将组合式 2.5 mm 六角扳手和锥孔提取工具放回到其在源配接器盒上的存放位置中。
- 13. 将 NanoLockSpray 源外壳安装到仪器上(请参阅[将源外壳安装到仪器上\)](#page-95-0)。
- 14. 将 NanoLockSpray 参比探头的电缆连接到仪器的高压连接器。

## **6.21 更换 UniSpray 探头装置**

如果 UniSpray 源的探头装置堵塞且无法清除堵塞物,或者出现污染、损坏,请及时更换。

## **6.21.1 拆卸 UniSpray 探头装置**

#### **必备材料**

• 耐化学物质的无粉手套

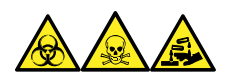

**警告:** 为避免人员沾染生物危害性物质、有毒物质和腐蚀性物质,请在执行此过程时戴上耐化学 物质的无粉手套。

#### **要拆卸 UniSpray 探头装置:**

1. 要准备仪器以便在源上工作,请停止溶剂液流,确保仪器处于 Standby(待机)模式,并且 停止脱溶剂气流。

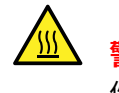

**警告:** 为避免灼伤,在处理加热至高温的源外壳组件时应尤其小心,请等待热组 件充分冷却后再进行处理。

2. 拧松探头的 PEEK 接头以断开探头装置输入与流路的连接。

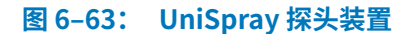

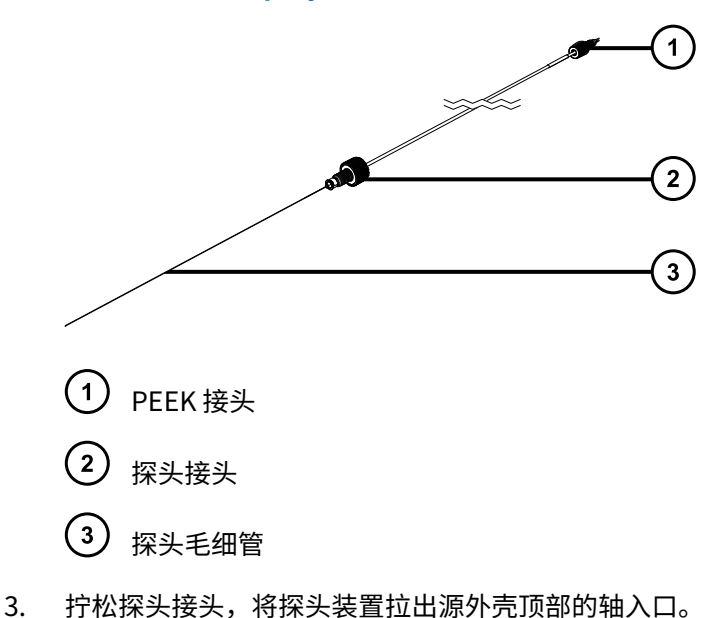

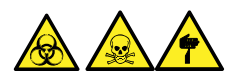

**警告:** 为避免划伤、刺伤和可能接触的生物有害性材料及有毒材料污染,请不要接触毛细 管的尖端。

- 4. 根据当地的环境法规处理探头和接头。
- 5. 安装备用 UniSpray 探头装置(请参阅安装 UniSpray 探头装置)。

## **6.21.2 安装 UniSpray 探头装置**

#### **必备材料**

- 耐化学物质的无粉手套
- UniSpray 探头装置

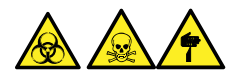

**警告:** 为避免划伤、刺伤和可能接触的生物有害性材料及有毒材料污染,请不要接触毛细管的尖 端。

**声明:** 为避免损坏毛细管,处理时应特别小心,毛细管极易碎。请始终持握毛细管的钝 I 端,切勿持握其尖端。

**声明:** 确保为所用探头类型安装了正确的探头毛细管装置,为所用探头类型选择错误的 探头毛细管装置可能会影响仪器性能。

#### **要安装 UniSpray 探头装置:**

1. 要准备仪器以便在源上工作,请停止溶剂液流,确保仪器处于 Standby(待机)模式,并且 停止脱溶剂气流。

**警告:** 为防止无害的类静电电击,在开始此过程前,请确认仪器处于 Standby (待机)模式。

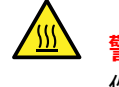

**警告:** 为避免灼伤,在处理加热至高温的源外壳组件时应尤其小心,请等待热组 件充分冷却后再进行处理。

- 2. 从源上拆卸现有探头装置(请参阅[拆卸 UniSpray 探头装置\)](#page-161-0)。
- 3. 将探头装置小心地插入源外壳顶部的探头入口轴中,然后拧紧探头接头。

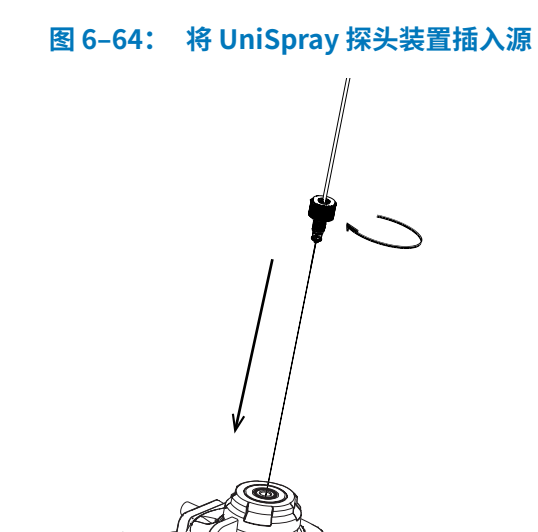

**声明:** 当源位于视平线上方时,为避免损坏仪器上的毛细管,请从设备上拆下源 并移至较低位置,然后再将探头装置插入探头。

**另请参阅:** [拆卸 UniSpray 源。](#page-78-0)

- 4. 如果从设备中拆卸了源外壳以安装探头装置,请重新安装源外壳。 **另请参阅:** [安装 UniSpray 源。](#page-72-0)
- 5. 将探头装置的 PEEK 接头拧入所使用仪器的相应流路端口,直到用手将其拧紧。

# <span id="page-164-0"></span>**6.22 维护 UniSpray 撞击器针头**

UniSpray 将喷雾导入保持在一定电压下的撞击器针头,产生更小的带电液滴,从而更容易进行脱 溶剂。本节将介绍拆卸、清洗和安装 UniSpray 撞击器针头的详细信息。

**图 6–65: UniSpray 撞击器针头**

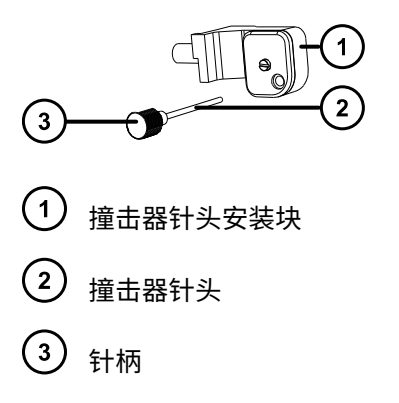

# **6.22.1 拆卸和安装 UniSpray 撞击器针头**

#### **必备材料**

- 耐化学物质的无粉手套
- UniSpray 撞击器针头

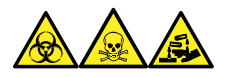

**警告:** 为避免人员沾染生物危害性物质、有毒物质和腐蚀性物质,请在执行此过程时戴上耐化学 物质的无粉手套。

#### **要在源中安装 UniSpray 撞击器针头:**

1. 要准备仪器以便在源上工作,请停止溶剂液流,确保仪器处于 Standby(待机)模式,并且 停止脱溶剂气流。

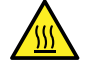

**警告:** 为避免灼伤,在处理加热至高温的源外壳组件时应尤其小心,请等待热组 件充分冷却后再进行处理。

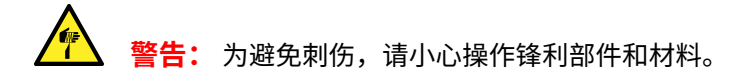

- 2. 拉开源外壳安全扣手柄,然后旋开外壳。
- 3. 拧松针柄,将针从安装块中抽出。
- 4. 根据当地的环境法规处理使用过的针头。

2020 年 11 月 11 日, 715006380ZH 版本 03 **第 165 页**

<span id="page-165-0"></span>**重要:** 在安装新的撞击器针头或根据维护计划清洗现有针头时,请按照清洗或更换 UniSpray 撞击器针头中的说明清洗针头,然后再将其插入源中。

- 5. 握住针柄,将针穿过安装块上的入口,然后将针柄拧入安装块,直到用手将其拧紧。
- 6. 关闭源外壳。
- 7. 有关调准和优化源的详细信息,请参阅源随附的快速参考卡,或参阅在线帮助(如果仪器软 件中附带有)。

### **6.22.2 清洗或更换 UniSpray 撞击器针头**

#### **必备材料**

- 耐化学物质的无粉手套
- 抛光膜
- HPLC 级(或更好的)甲醇
- 不起毛的薄纸
- 撞击器针头

**警告:** 为避免人员沾染有毒物质,执行此步骤时请戴上干净、耐化学物质的无粉手套。

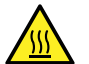

**警告:** 为避免灼伤,在处理加热至高温的源外壳组件时应尤其小心,请等待热组件充分 冷却后再进行处理。

**警告:** 为避免刺伤,请小心操作锋利部件和材料。

#### **要清洗撞击器针头:**

- 1. 从 UniSpray 源上拆卸撞击器针头(请参阅[拆卸和安装 UniSpray 撞击器针头](#page-164-0))。
- 2. 检查撞击器针头,如果变形或损坏则进行更换。
- 3. 请用 1 µm 抛光膜沿针头进行擦拭,然后用浸透甲醇的不起毛薄纸将针擦干净。

**声明:** 为避免损坏撞击器针头,在使用抛光膜擦拭或清洁针头时请勿旋转针头。

4. 在 UniSpray 源中安装撞击器针头(请参阅[拆卸和安装 UniSpray 撞击器针头](#page-164-0))。

# **6.23 更换 ionKey 源的液体管路**

如果液体管路损坏,请更换以确保最佳性能。每个液体管路预安装有 PEEK 连接装置,液体管路通 过该点连接至 ionKey 源模块。必须将毛细管和 PEEK 装置作为一个单元进行更换,液体管路的任 何部件在取下后都不可重复使用。

#### **图 6–66:**

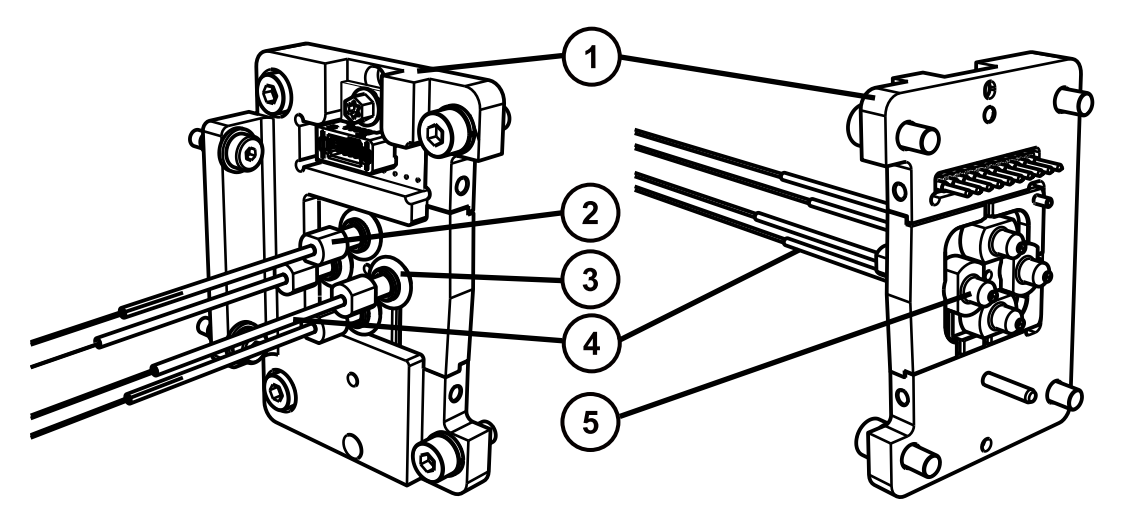

- 连接板
- 2 压力接头
- 3 0形圈
- 4 毛细管

# 5 PEEK 流路连接器

要识别各液体管路的正确管路装置,请使用下表。

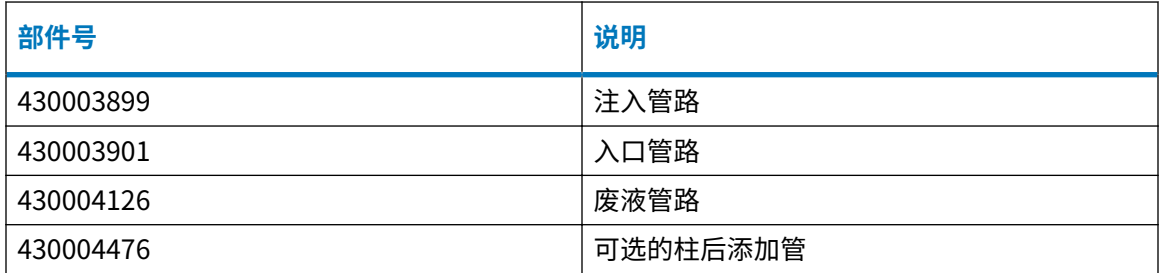

**提示:** 部件号凸印在锥箍装置下方的热缩塑料包装上,必须断开源与管路的连接才能查看部件 号。

## **6.23.1 拆卸液体管路**

#### **必备材料**

- 耐化学物质的无粉手套
- 工具刀

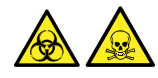

**警告:** 为避免人员沾染生物危害性物质或有毒化合物,执行此步骤时务必戴上干净、耐化学物质 的无粉手套。

**警告:** 为避免类静电电击,请确保在开始该过程前仪器已准备就绪,以便在源上工作。

#### **要拆卸液体管路:**

1. 准备仪器以便在源上工作(请参阅[准备仪器以便在源上工作\)](#page-93-0)。

**警告:** 为避免灼伤,在处理探头和源时应特别小心,这些组件可能很热。

2. 打开源外壳门,找到液体管路连接板。

**图 6–67: 液体管路连接板位置**

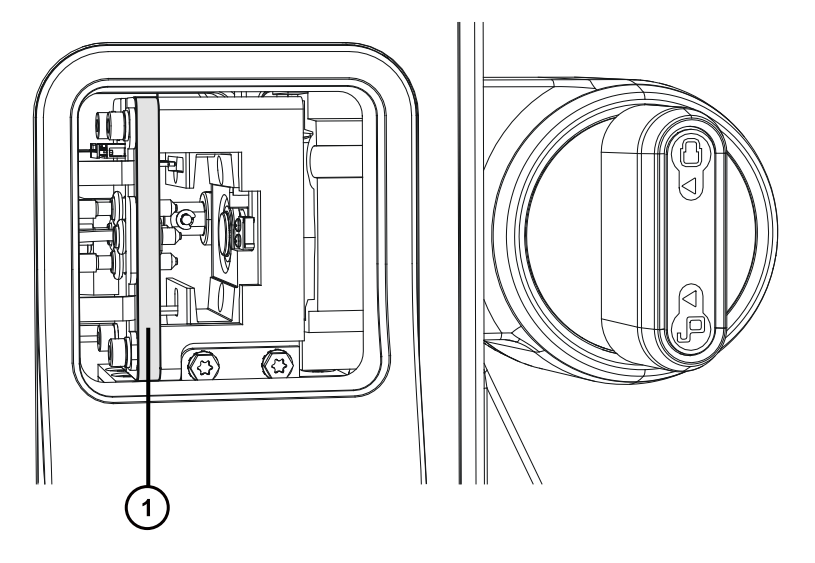

 $(1)$ 连接板

3. 沿要更换的液体管路向后摸索,然后将其从 ACOUITY M-Class 系统上的端口处断开,或者 从质谱仪上的转换阀处断开。

**重要说明:** 按照随附文档中指示的方法断开液体管路。

- 4. 切断安装在液体管路上 UPLC 仪器端的毛细管,然后将其扔掉。
- 5. 再回到 ionKey 源液体管路连接板,轻拉取下液体管路压力接头周围的 O 形圈。
- 6. 握住 PEEK 流路连接器,将液体管路抽离连接板。
- 7. 按照污染容器和锋利物品的标准实验室程序处理液体管路装置的所有部件。

## **6.23.2 安装液体管路**

#### **必备材料**

- 耐化学物质的无粉手套
- 液体管路装置

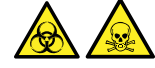

**警告:** 为避免人员沾染生物危害性物质或有毒化合物,执行此步骤时务必戴上干净、耐化学物质 的无粉手套。

**警告:** 为避免类静电电击,请确保在开始该过程前仪器已准备就绪,以便在源上工作。

#### **要安装液体管路:**

1. 准备仪器以便在源上工作(请参阅[准备仪器以便在源上工作\)](#page-93-0)。

**警告:** 为避免灼伤,在处理探头和源时应特别小心,这些组件可能很热。

- 2. 打开源外壳门,并找到液体管路连接板。
- 3. 在连接板中找到正确的孔洞并将液体管路的松动(未安装)端穿过此孔,直到 O 形圈和压力 接头从液体管路连接板的左端露出(请参阅[更换 ionKey 源液体管路](#page-165-0))。
- 4. 按压 O 形圈,直到其卡进压力接头底部的环形位置。
- 5. 推动液体管路的松动(未安装)端穿过液体管路孔,从源外壳穿出。

**提示:** 用户可按照如下所示拉开和释放装配孔装置打开和关闭液体管路孔。

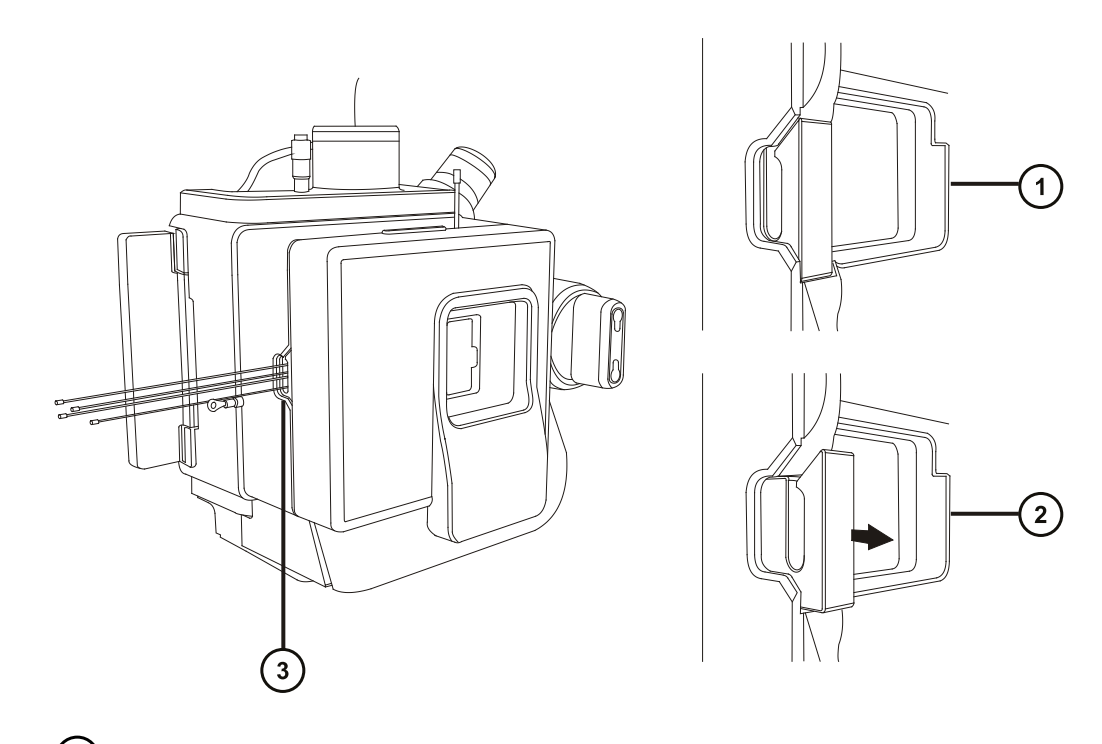

- 1 液体管路孔关闭
- 2 液体管路孔打开
- $\binom{3}{}$ 液体管路孔
- 6. 将锥箍、锁定环和压力接头安装到液体管路的松动端。
- 7. 将液体管路连接到 ACQUITY UPLC M-Class 系统上的相应端口,或者连接到质谱仪上的内置 IntelliStart 流路(请参[阅安装 IonKey 源\)](#page-80-0)。

# **6.24 清洗 ionKey 源和连接器**

### **必备材料**

- 耐化学物质的无粉手套
- 不起毛的薄纸
- 水
- 甲醇或异丙醇
- 压缩空气

**声明:** 为避免损坏 iKey:

I

- 需小心处理。这些组件极易碎裂。
- 关于设备可承受的最大压力的建议,请参阅 iKey Separation Device Care and Use Manual(《iKey 分离设备维护和使用手册》,720004897EN)。
- 在没有液流经过的情况下,请勿向发射器施加电喷雾电势。
- 请勿使其掉落。
- 请勿将其浸泡在液体中。
- 请勿置于过冷或过热的环境下。在操作和保管 iKey 期间,请将其置于允许的温度范 围内。
- 设备不用时,请使用 iKey 保护套保护该芯片。
- 请勿弯折或拉扯 iKey 源模块联接器上的毛细管连接管路。
- 避免电压超标,长时间电压超标会使发射器受到电蚀。
- 请勿接触电喷雾发射器,触碰可能导致其弯曲。
- 从源中拆下 iKey 之前请先对其进行减压。

在正常操作期间,ionKey 源不需要清洁。在重复使用后,物质会积聚在 iKey 对接口中液体管路连 接器或电路连接器的周围。

#### **图 6–68: 清洗 ionKey 源和连接器**

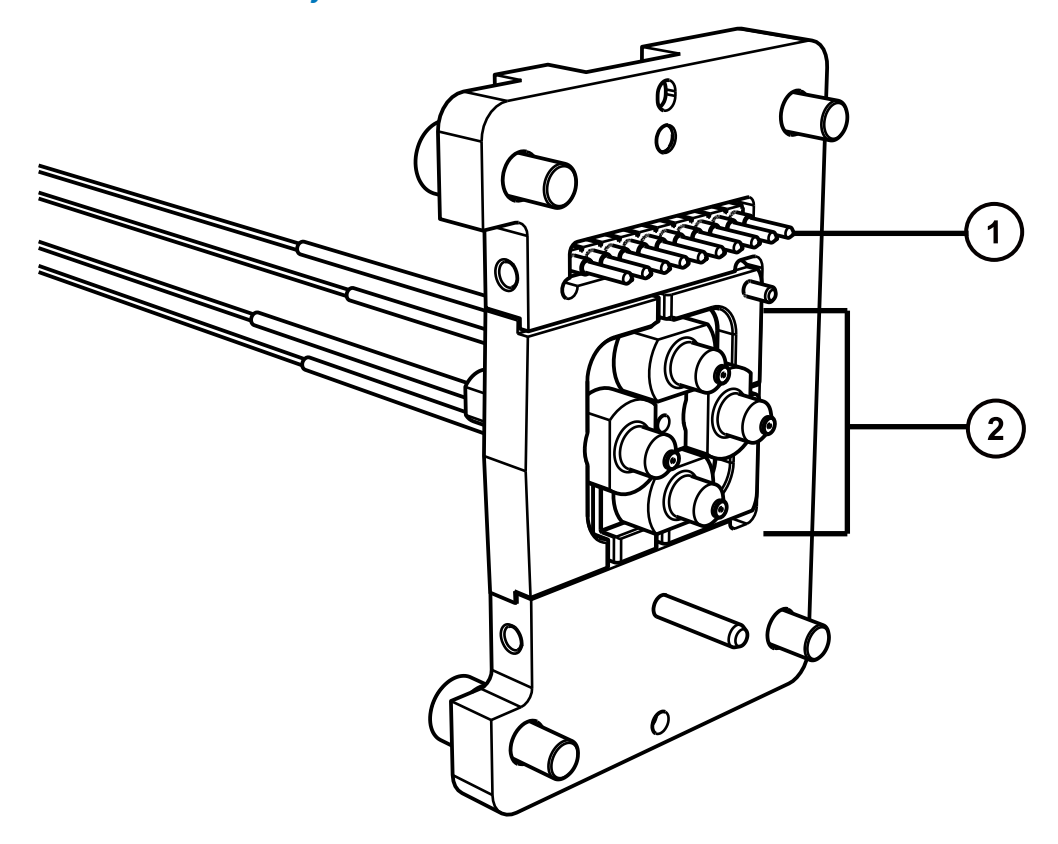

2020 年 11 月 11 日, 715006380ZH 版本 03 **第 171 页**

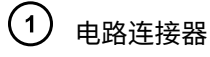

(2) <sub>液体管路连接器</sub>

### **要清除液体管路连接器上的积聚物:**

用浸透异丙醇或甲醇的不起毛薄纸轻轻擦拭对接口的外缘和液体管路连接器。

# **6.25 更换 ionKey 参比探头毛细管**

如果 ionKey 参比探头 TaperTip 发射器或毛细管堵塞且不能清除堵塞物、出现污染或损坏,请进 行更换。

## **6.25.1 移除 ionKey 参比探头毛细管**

#### **必备材料**

- 耐化学物质的无粉手套
- 1.5 mm 六角扳手
- 5 mm 六角扳手
- 用于吹干连管节的无油压缩气体源
- 盛有 HPLC 级(或更好的)1:1 甲醇/水的洗瓶
- 大烧杯

#### **要拆卸参比探头:**

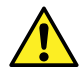

**警告:** 为避免人员沾染生物危害性物质、有毒物质或腐蚀性物质,并且避免污染扩散到 未被污染的表面,请在操作管路、探头和源组件时戴上干净、耐化学物质的无粉手套。

**警告:** 为避免电击,请确保在开始此过程前仪器已准备就绪,以便在源上执行操作。

- 1. 准备仪器以便在源上工作(请参阅[准备仪器以便在源上工作\)](#page-93-0)。
- 2. 断开参比探头的电缆与仪器的高压连接器的连接。
- 3. 断开熔融石英毛细管与仪器的 IntelliStart 流路系统的连接。
- 4. 从仪器上拆下 ionKey 源外壳(请参[阅拆卸和重新安装源外壳](#page-93-0))。
- 5. 从源配接器盒中的储存位置找出组合式 2.5 mm 六角扳手和锥孔提取工具,拧松 ionKey 参 比探头顶部的 3 颗固定螺钉。

#### **图 6–69: 拆下 IonKey 参比探头螺钉**

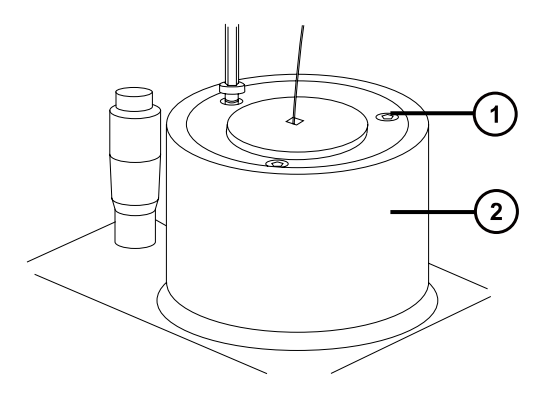

 $\left( 1\right)$  固定螺钉

俚

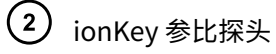

**警告:** 为避免刺伤,请小心操作探头。参比探头尖为裸露的熔融石英 TaperTip 发 射器,其锋利而且易碎。

- 6. 从探头调节器装置上卸下 ionKey 参比探头。
- 7. 拧松 TaperTip 发射器 PEEK 联接器,从连管节卸下 TaperTip 发射器。
	- **图 6–70: 卸下 TaperTip 发射器**

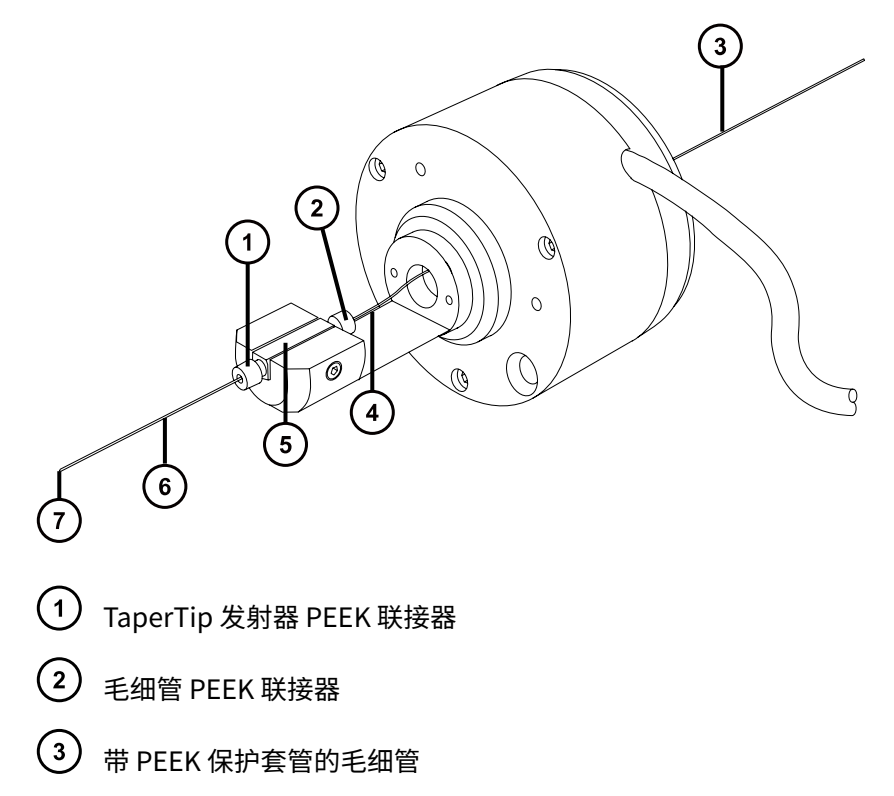

2020 年 11 月 11 日, 715006380ZH 版本 03 **第 173 页**

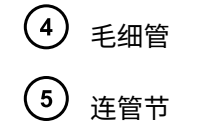

 $(6)$ TaperTip 发射器

 $(7)$ TaperTip 发射器出口

- 8. 拧松毛细管 PEEK 联接器,从连管节卸下毛细管。
- 9. 适当情况下,可从毛细管上卸下 PEEK 保护套管进行重复使用。

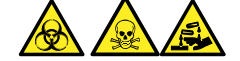

**警告:** 为避免生物危害性物质、有毒物质和腐蚀性物质扩散污染,请根据当地的环境法规 对所有废液物质进行处理。

- 10. 请遵照当地的环境法规,处理毛细管和 TaperTip。
- 11. 使用 1.5 mm 六角扳手,拧松连管节固定螺钉并卸下连管节。
- 12. 按照如下方法清洗连管节,除去任何残余的玻璃碎片或其它污染物:
	- a. 使用盛有 1:1 甲醇/水的清洗瓶在大烧杯上冲洗连管节。
	- b. 使用惰性无油气体吹扫并吹干连管节。

#### **6.25.1.1 安装新的 TaperTip 发射器和毛细管**

#### **必备材料**

- 耐化学物质的无粉手套
- 组合式 2.5 mm 六角扳手和锥孔提取工具
- TaperTip 发射器
- 375 mm 长的 75 µm PEEK 毛细管,带内径为 360 μm 的 PEEK 保护套管
- 不锈钢电线插头
- F-130 手紧螺母
- 1.5 mm 六角扳手

#### **要安装新的 TaperTip 发射器和毛细管:**

- 1. 在拆卸 TaperTip 发射器和毛细管时,如果连管节的预设位置未受到干扰,请转至步骤 2。 如果位置受到干扰:
	- 使用 1.5 mm 六角扳手拧松定位螺钉。
	- 重新放置连管节,使其表面与主体支架底部齐平。
	- 使用 1.5 mm 六角扳手拧紧定位螺钉。

#### **图 6–71: ionKey 参比探头**

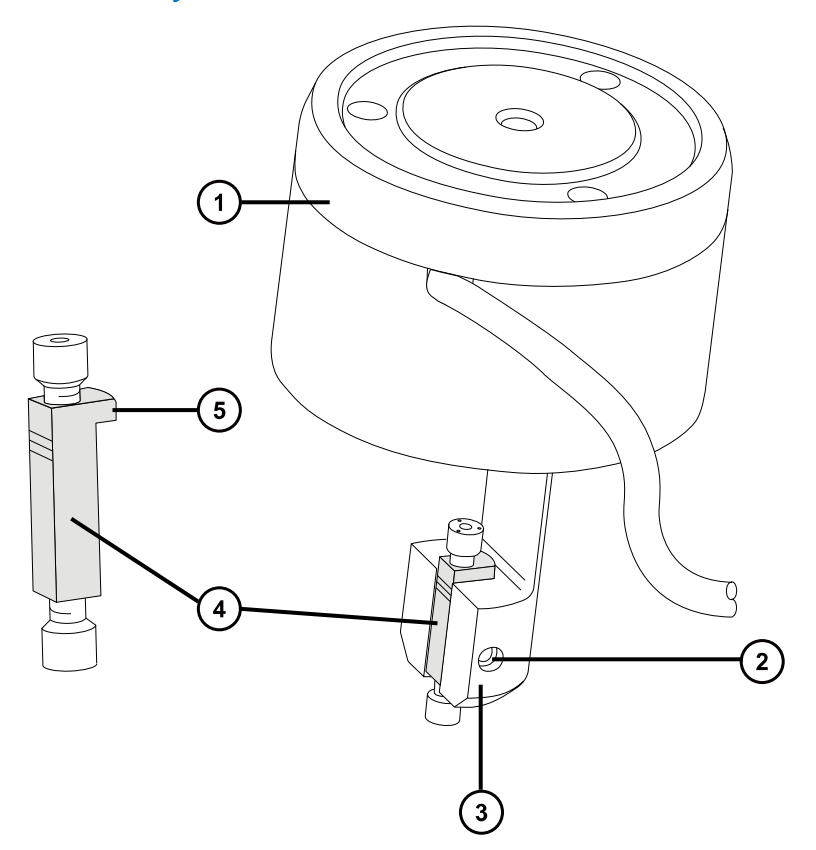

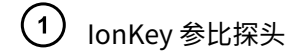

- 2 定位螺钉
- 3 主体支架
- 4 连管节

**SEPTEMBER** 

- 5 定位卡舌
- 2. 将带有套管的 PEEK 毛细管穿过参比探头主体。
- 3. 将 PEEK 联接器滑到 75 µm PEEK 毛细管的末端上。
- 4. 将 PEEK 联接器放置在连管节的顶端,然后将 75 µm PEEK 毛细管小心地滑进连管节直到毛 细管抵到连管节的内表面。

**原理:** 这样做可以保证将死体积降至最小。

5. 拧紧 PEEK 联接器,将毛细管固定到位。

**警告:** 为避免刺伤,请小心操作探头。参比探头尖为裸露的熔融石英 TaperTip 发 射器,其锋利而且易碎。

> 2020 年 11 月 11 日, 715006380ZH 版本 03 **第 175 页**

6. 将第二个 PEEK 联接器放置在连管节的底端,然后将 TaperTip 发射器滑进连管节直到发射 器抵到连管节的内表面。

**重要:** 确保将 TaperTip 发射器切割平整的一端(而不是锥形端)插入连管节。

- **声明:** 为避免 TaperTip 发射器上的联接器被压变形,请勿将其拧得过紧;否则可 能会导致堵塞。
- 7. 用手指拧紧联接器,将 TaperTip 发射器牢牢固定,避免压变形。
	- **声明:** 为避免损坏易碎的 TaperTip 发射器,在将参比探头插入源外壳中时应小 心。
- 8. 将参比探头安装到源外壳上。
- 9. 使用组合式 2.5 mm 六角扳手和锥孔提取工具拧紧 3 颗固定参比探头的螺钉。
- 10. 将组合式 2.5 mm 六角扳手和锥孔提取工具放回到其在源配接器盒上的存放位置中。
- 11. 将源外壳安装到仪器上(请参阅[将源外壳安装到仪器上\)](#page-95-0)。
- 12. 使用 F-130 手紧螺母,将带有套管的 75 µm PEEK 毛细管连接到仪器的 IntelliStart 流路系 统中的接地连管节。
- 13. 将参比探头的电缆连接到仪器的高压连接器。

# **6.26 更换仪器的保险丝**

**警告:** 为避免电击,更换保险丝前请将质谱仪从电源上断开。质谱仪有两根保险丝,并 且会使用双电极/中性熔断电路,在一根保险丝熔断后电路仍然会带电。

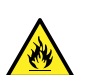

**警告:** 为避免电气火灾,请确保更换的保险丝符合贴在模块后面板上的额定值要求。

如果质谱仪的一根或两根保险丝出现故障,仪器会立即关闭。如果出现这种情况,请将电源线从后 面板断开,使用 T10AH250V,6 × 32 mm 的保险丝更换位于仪器后面板底部左侧的保险丝。

# **6.27 更换质谱仪的空气过滤器**

## **6.27.1 更换质谱仪的空气过滤器**

空气过滤器位于仪器的左侧,由面板固定,必须拆下面板才能接触到过滤器。

#### **图 6–72: 质谱仪空气过滤器**

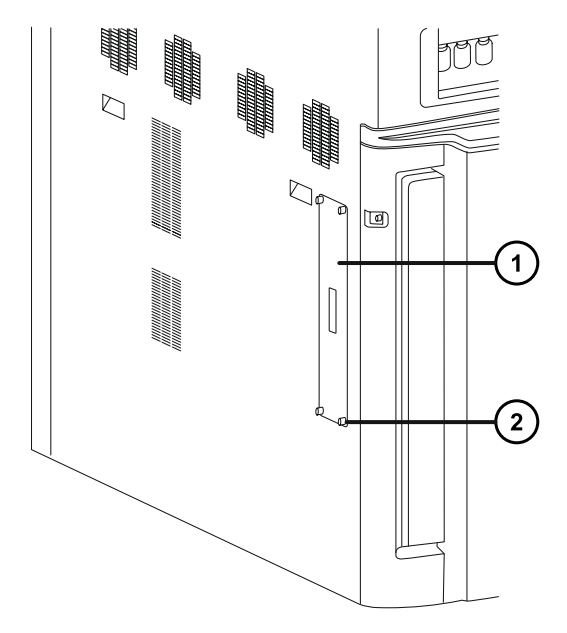

1 空气过滤器面板

2 连接旋钮 (x4)

### **更换空气过滤器**

#### **必备材料**

- 2.5 mm Allen 扳手
- 新的空气过滤器

### **要更换空气过滤器:**

- 1. 拧下将空气过滤器面板固定到仪器外壳上的连接旋钮。
- 2. 从仪器外壳上拆下空气过滤器面板。
- 3. 从仪器上拆下过滤器装置。

#### **图 6–73: 空气过滤器装置**

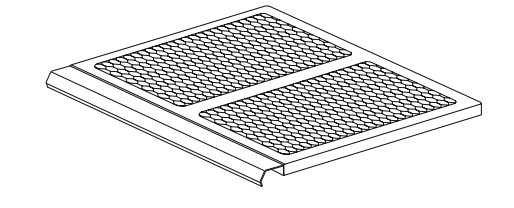

#### **图 6–74: 空气过滤器装置组件**

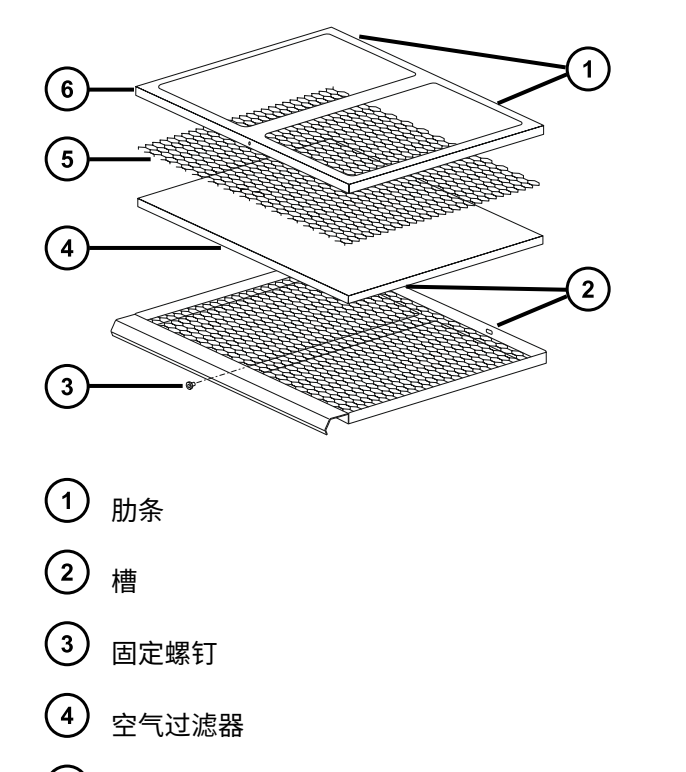

- $\left(5\right)$ 扩张金属网
- $(6)$ 过滤器止动器
- 4. 使用 2.5 mm Allen 扳手拧下将过滤器止动器固定到过滤器装置上的螺钉。
- 5. 从过滤器装置上取下过滤器止动器和扩张金属网。 **提示:** 过滤器止动器的两根肋条与过滤器装置后部的槽啮合。
- 6. 从过滤器装置上拆下空气过滤器。
- 7. 根据当地的环境法规处理空气过滤器。
- 8. 将新的空气过滤器安装到过滤器装置中。
- 9. 将新的扩张金属网安装到过滤器装置中。
- 10. 将过滤器止动器安装到过滤器装置上。

**要求:** 确保过滤器止动器的肋条与过滤器装置后部的槽啮合。

- 11. 使用 2.5 mm Allen 扳手安装并拧紧将过滤器止动器固定到过滤器装置上的螺钉。
- 12. 将过滤器装置插入到仪器中。
- 13. 将过滤器面板安装到仪器外壳。
- 14. 安装并拧紧将过滤器面板固定到仪器外壳上的连接旋钮。

# **6.28 更换 IntelliStart 流路管路**

如果 IntelliStart 流路系统组件之间的管路连接出现堵塞,则必须更换管路。以下步骤将介绍如何 更换 LockSpray 和样品输送系统的管路。其中未对探头连接加以说明,具体因应用而异。要连接 探头,请参阅[安装探头配接器](#page-50-0)和[安装探头装置](#page-53-0)。

请根据以下两种管路配置选择安装管路:

- LockSpray 标准配置(请参阅更换 IntelliStart 流路管路,标准配置)。
- NanoLockSpray 配置(请参阅[为 NanoLockSpray 操作连接流体样品输送系统的管路\)](#page-197-0)。

## **6.28.1 更换 IntelliStart 流路管路(标准配置)**

### **6.28.1.1 拆卸 IntelliStart 流路管路**

本步骤介绍如何拆卸 IntelliStart 流路管路以及断开转换阀或接地连管节处的探头管路。

#### **必备材料**

耐化学物质的无粉手套

#### **要拆卸管路:**

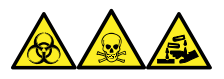

**警告:** 为避免人员沾染生物危害性物质、有毒物质或腐蚀性物质,并且避免污染扩散到未被污染 的表面,请在操作管路和接头时戴上干净、耐化学物质的无粉手套。

- 1. 打开 IntelliStart 流路系统通道门。
- 2. 从 LockSpray 选择器、样品选择器和转换阀上拧松并卸下 PEEK 连接旋钮和管路。
- 3. 拧松并卸下流量传感器和接地连管节之间的 PEEK 连接旋钮和管路(如果使用)。
- 4. 关闭 IntelliStart 流路系统通道门。

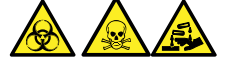

**警告:** 为避免生物危害性物质、有毒物质和腐蚀性物质扩散污染,请根据当地的环境法规 对所有废液物质进行处理。

5. 根据当地的环境法规处理管路和接头。

#### **6.28.1.2 连接 IntelliStart 流路 LockSpray 系统的管路**

本节介绍如何连接 LockSpray 系统管路。

**要求:** 用手拧紧所有 PEEK 接头。

### **图 6–75: LockSpray 系统的管路示意图:**

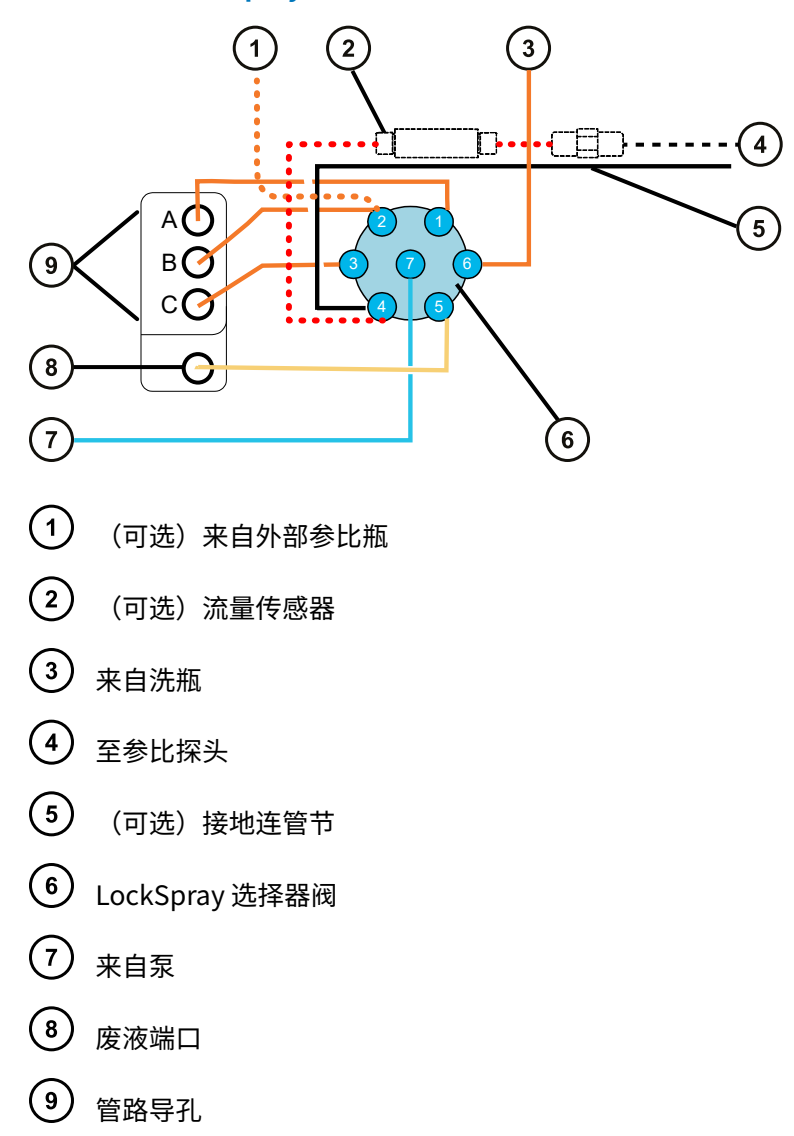

### **表 6–1: 管路尺寸(LockSpray 系统):**

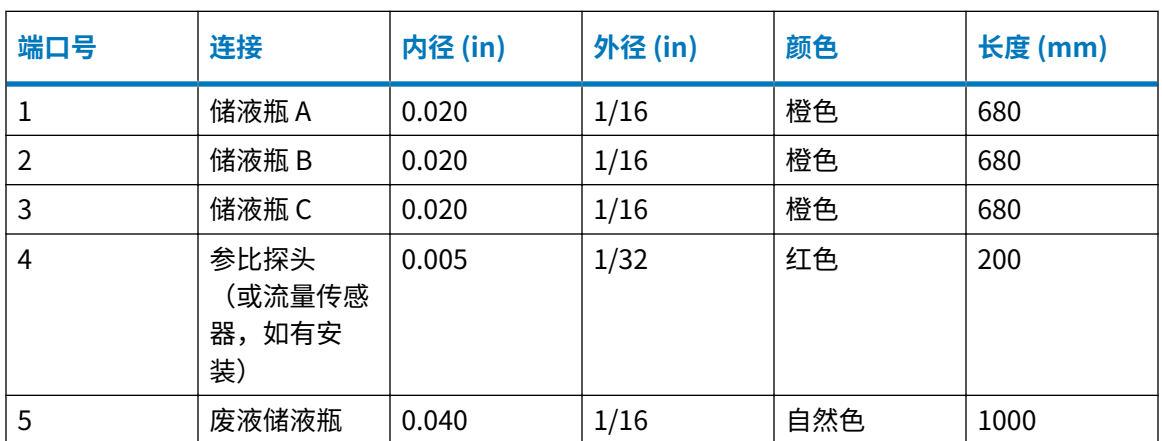
## **表 6–1: 管路尺寸(LockSpray 系统): 〔续〕**

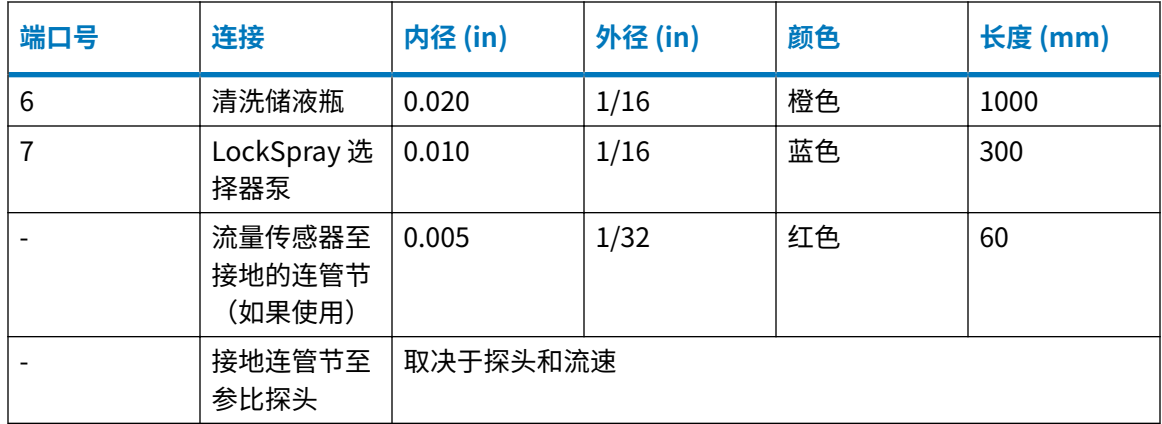

# **必备材料**

- 耐化学物质的无粉手套。
- SYNAPT XS 流路管和接头套件。

**提示:** 本套件同时包括用于样品和 LockSpray 系统管路连接的组件。

- 对于 LockSpray 参比探头连接,
	- · 375 mm 的 0.005 in (内径) 红色 PEEK 管
	- 长型手紧接头

### **要安装 LockSpray 系统管路:**

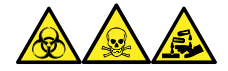

**警告:** 为避免人员沾染生物危害性物质、有毒物质或腐蚀性物质,并且避免污染扩散到未被污染 的表面,请在操作管路和接头时戴上干净、耐化学物质的无粉手套。

**要求:** 用手拧紧所有 PEEK 接头。

- 1. 打开 IntelliStart 流路系统通道门。
- 2. 使用 PEEK 螺母、Super Flangeless 锥箍和不锈钢 (SS) 环,将 1/16 in、300 mm 的蓝色 PEEK 管从 LockSpray 泵连接至 LockSpray 选择器阀上的端口 7, 在此端口处使用长型手紧 接头。

# **图 6–76: 将 LockSpray 泵连接至选择器阀**

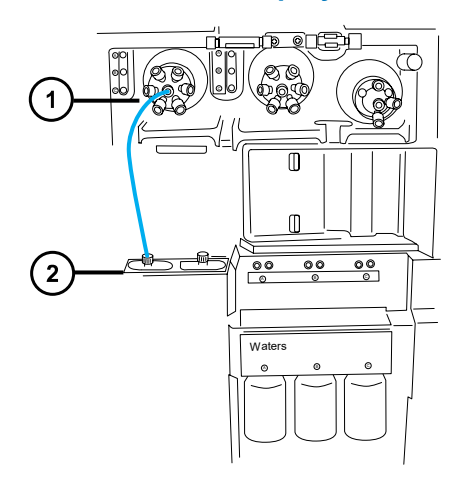

- LockSpray 选择器阀
- $(2)$ LockSpray 泵

# **图 6–77: PEEK 螺母、Super Flangeless 锥箍和不锈钢 (SS) 环**

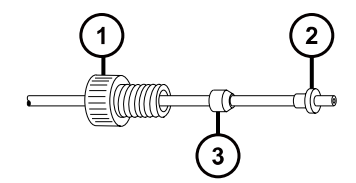

 $\bigcup$  PEEK 螺母

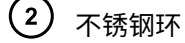

 $\binom{3}{}$ Super Flangeless 锥箍

**图 6–78: 长型手紧接头**

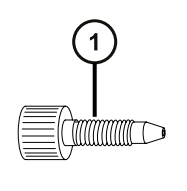

 $\overline{1}$ 长型手紧接头

3. 使用长型手紧接头,将 1/16 in、680 mm 的橙色 PEEK 管从 LockSpray 选择器阀的端口 1 经由管路导孔 A 连接至储液瓶 A。

**图 6–79: 连接 LockSpray 选择器阀和储液瓶 A**

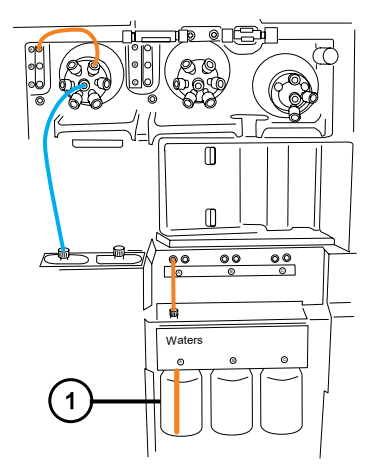

 $\mathbf 1$ 储液瓶 A

**要求:** 管路从管路导孔露出后,将长型手紧接头穿入其上。将管路推入左侧孔直到储液瓶 的底部,并拧紧接头。

**提示:** 如果发现难以将管路穿入导孔,请按照以下建议进行操作:

- 从底孔向上穿引管路。
- 使用尖嘴钳在距管路末端 10 mm 处弯曲 20°。然后,在穿入导孔时根据需要旋转管路。
- 4. 使用长型手紧接头,将 1/16 in、680 mm 的橙色 PEEK 管从 LockSpray 选择器阀的端口 2 连接到参比储液瓶,或将 1/16 in、1,000 mm 的橙色 PEEK 管连接到外部参比瓶。
	- 要使用储液瓶 B 作为参比溶液瓶,应将管路穿过管路导孔 B,并使用长型手紧接头将其 固定。
	- 要使用外部参比瓶,应将管路推入参比溶液的底部,并将管路固定到瓶颈处,以防止它 在使用期间漂浮到液面上。
- 5. 使用长型手紧接头,将 1/16 in、680 mm 的橙色 PEEK 管从 LockSpray 选择器阀的端口 3 穿过管路导孔 C 连接至储液瓶 C。

**要求:** 管路露出管路导孔后,将长型手紧接头穿入其上,将管路推入左侧孔直至储液瓶的 底部,并用手指拧紧接头。

6. 使用长型手紧接头,将 1/16 in、1000 mm 的橙色 PEEK 管从 LockSpray 选择器阀的端口 6 连接至洗瓶。

**要求:** 将管路推入清洗溶液的底部,并进行固定以防止在使用期间漂浮到液面上。

7. 使用长型手紧接头将 1/16 in、1000 mm 的自然色 PEEK 管连接至 LockSpray 选择器阀的端 口 5,并将其穿入废液端口。

#### **图 6–80: 连接 LockSpray 选择器阀和废液端口**

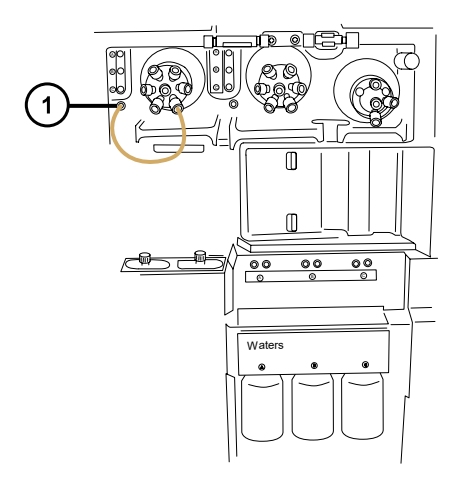

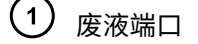

**提示:** 液体废液系统收集废液无需固定的连接,废液经仪器底座的连接器排入废液瓶(请 参阅[连接废液管\)](#page-232-0)。

- 8. 如果系统没有流量传感器和接地连管节选件,则跳至本流程的最后一步,关闭 IntelliStart 流路系统的通道门。
- 9. 使用长型手紧 PEEK 螺母和 1/32 in 的 PEEK 锥箍,将 1/32 in、200 mm 的红色 PEEK 管从 LockSpray 选择器阀的端口 4 连接至流量传感器的左侧。
- 10. 连接 1/32 in、6-40 Valco 压力接头装置。

**图 6–81: 连接 LockSpray 选择器阀与流量传感器的左侧**

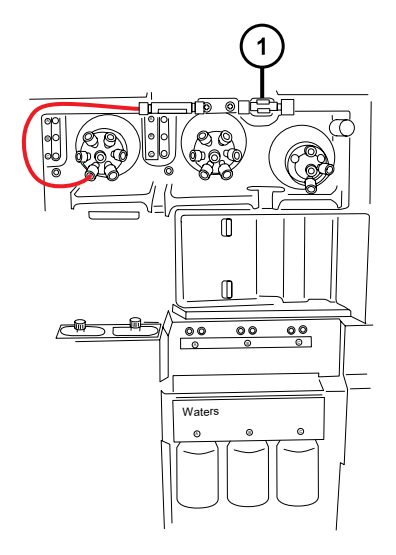

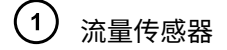

2020 年 11 月 11 日, 715006380ZH 版本 03 **第 184 页**

**图 6–82: 长型手紧 PEEK 螺母和 1/32 in PEEK 锥箍:**

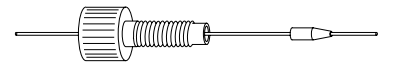

**图 6–83: 1/32 in 6-40 Valco 压力接头装置**

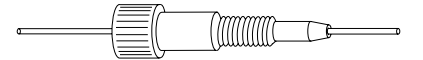

11. 使用 1/32 in Valco 组件接头装置,将 1/32 in、60 mm 的红色 PEEK 管从流量传感器连接至 接地连管节,在连管节处使用短型手紧螺母和 1/32 in 锥箍。

**重要:** 较细的 1/32 in 管会滑出端口。拧紧接头后,轻轻拉动管路,确保管路固定到端口 中。

**图 6–84: 1/32 in 6-40 Valco 压力接头装置**

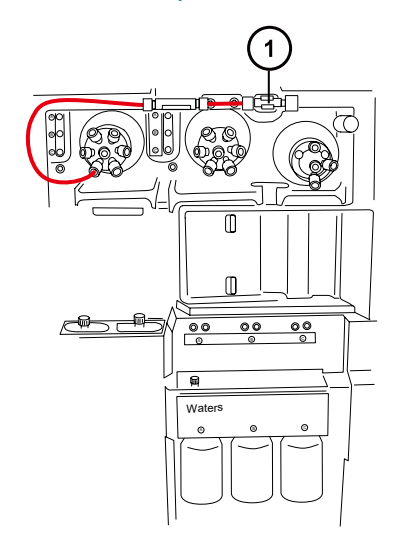

 $(1)$ 接地的连管节

**图 6–85: 短型手紧螺母和 1/32 in 锥箍**

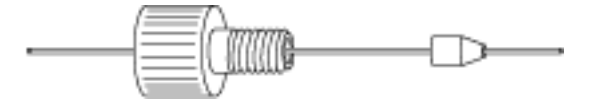

**警告:** 为避免静电类电击,请不要使用不锈钢管路连接接地连管节和参比探头。

12. 连接接地的连管节和 LockSpray 源的参比探头。

• 对于 LockSpray 源,使用 1/16 in PEEK 管路按如下方法进行连接:

- 在接地连管节端,使用长型手紧接头。
- 在源参比探头连接处,使用 PEEK 手紧螺母和锥箍。

2020 年 11 月 11 日, 715006380ZH 版本 03 **第 185 页**

## **图 6–86: 长型手紧接头和 PEEK 手紧螺母与锥箍**

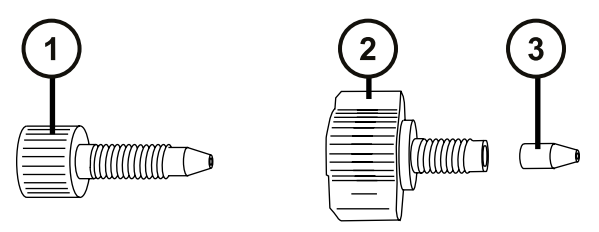

- $(1)$ 长型手紧接头
- $(2)$ PEEK 手紧螺母
- $\left(3\right)$ 锥箍
- 对于 NanoLockSpray 源,请参阅[安装新的 TaperTip 发射器和毛细管。](#page-159-0)
- 13. 关闭 IntelliStart 流路系统通道门。

**重要:** 关闭 IntelliStart 流路系统通道门时,确保管路没有受到挤压。

# **6.28.1.3 连接 IntelliStart 流路样品输送系统的管路**

本节介绍如何为标准流量应用连接样品输送系统管路。对于低流量的 ACQUITY UPLC M-Class 应 用,请参阅[为 NanoLockSpray 操作连接流路样品输送系统的管路](#page-197-0)。

## **图 6–87: IntelliStart 流路样品输送管路示意图**

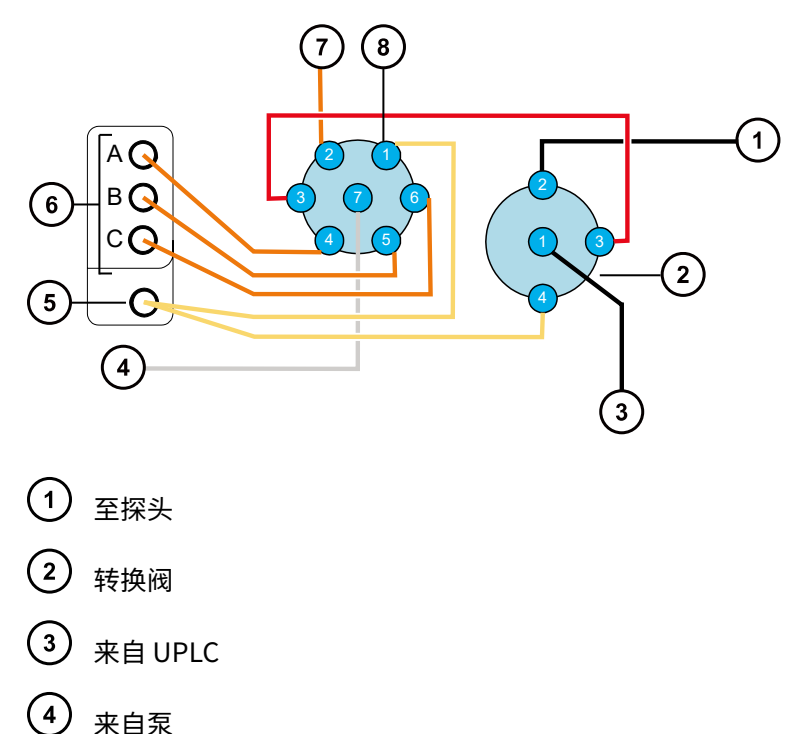

- $\left(5\right)$ 废液端口
- 6 管路导孔
- $\left(7\right)$ 来自洗瓶
- (8) 样品选择器阀

除泵和样品选择器阀之间的连接(不锈钢)以外,所有管路均为 PEEK 材质。

# **表 6–2: 管路尺寸(样品输送系统)**

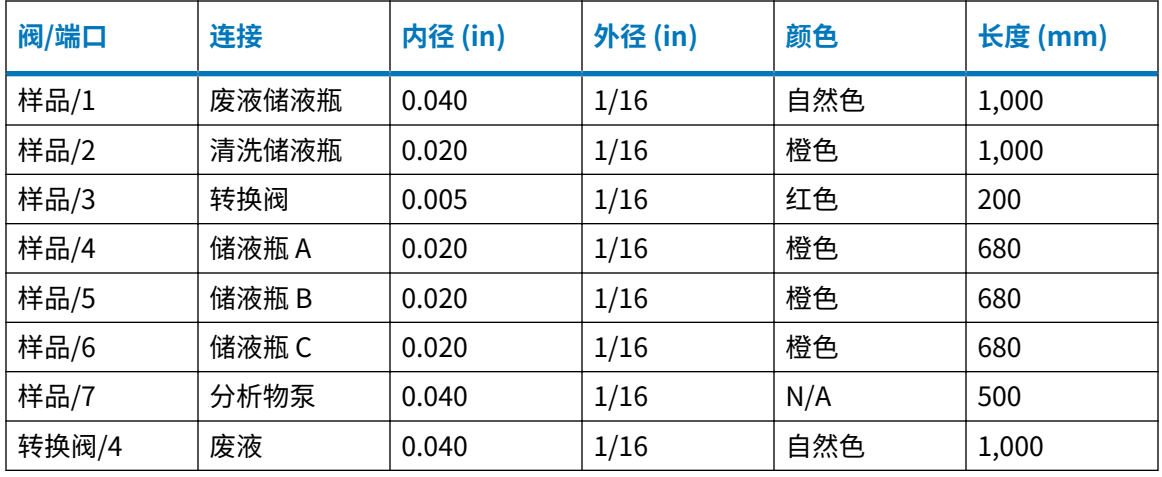

## **必备材料**

• 耐化学物质的无粉手套

• SYNAPT XS 流路管路和接头套件

**提示:** 本套件同时包括用于样品和 LockSpray 系统管路连接的组件。

### **要安装分析物系统管路:**

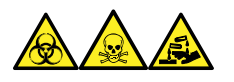

**警告:** 为避免人员沾染生物危害性物质、有毒物质和腐蚀性物质,请在执行此过程时戴上耐化学 物质的无粉手套。

**警告:** 为避免因 PEEK 管路而造成眼睛受伤,执行此步骤时请佩戴护目镜。

- 1. 打开 IntelliStart 流路系统通道门。
- 2. 使用不锈钢管路,将样品泵连接至样品选择器阀的端口 7。 **要求:** 钢管的两端均需要高压密封件,必须适当拧紧接头。

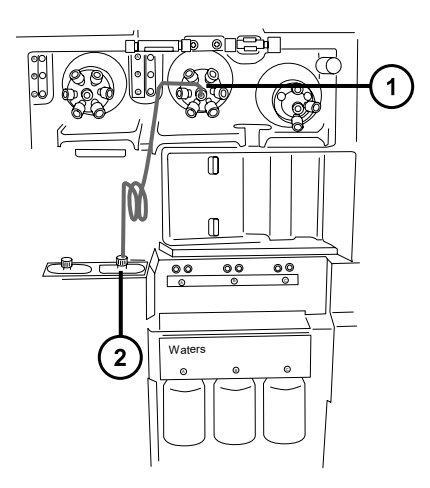

- $(1)$ 样品选择器阀
- $\left( 2\right)$ 样品泵
- a. 将 PEEK 螺母、Super Flangeless 锥箍和不锈钢环滑到钢管的泵端。

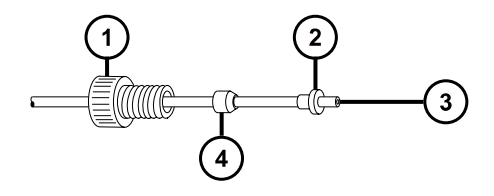

- 1 PEEK 螺母
- $\left( 2\right)$ Super Flangeless 锥箍
- $\left(3\right)$ 不锈钢管路
- $\left( 4\right)$ 不锈钢环
- b. 将管路插入泵并拧紧接头。
- c. 在样品选择器阀处,将自然色 PEEK 内转外配接器旋入端口 7。

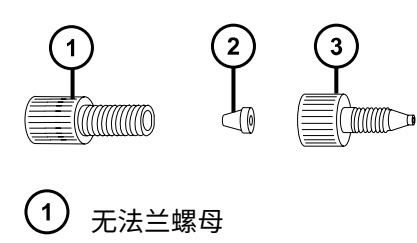

- $(2)$ 无法兰锥箍
- $\binom{3}{}$ PEEK 内转外配接器

d. 将透明的 1/16 in 无法兰螺母和蓝色的 1/16 in 无法兰锥箍滑到管路上。

**原理:** 发生堵塞时,这些组件可以进行自动防故障减压。

- e. 将管路插入端口 7 中的内转外配接器,并拧紧接头。
- 3. 使用长型手紧接头将 1/16 in、1,000 mm 的自然色 PEEK 管连接至样品选择器阀的端口 1, 并将管路穿入废液端口。

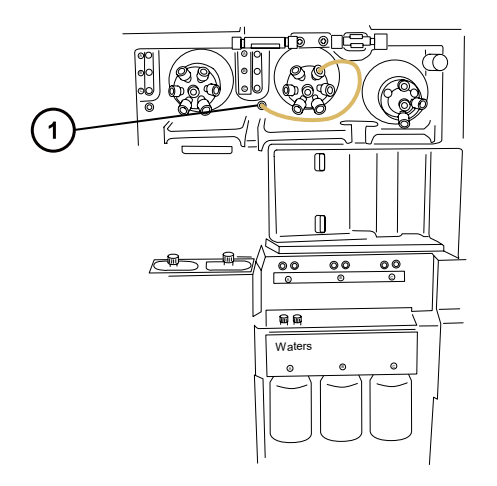

废液端口

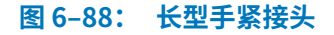

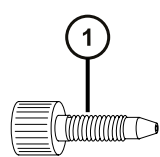

**提示:** 液体废液系统收集废液无需固定的连接,废液经仪器底座的连接器排入废液瓶(请 参阅[连接废液管\)](#page-232-0)。

4. 使用长型手紧接头,将 1/16 in、1,000 mm 的橙色 PEEK 管从样品选择器阀的端口 2 连接至 洗瓶。

**要求:** 将管路推入清洗溶液的底部,并进行固定以防止在使用期间漂浮到液面上。

5. 使用长型手紧接头,将 1/16 in、680 mm 的橙色 PEEK 管从样品选择器阀的端口 4 经由管路 导孔 A 连接至储液瓶 A。

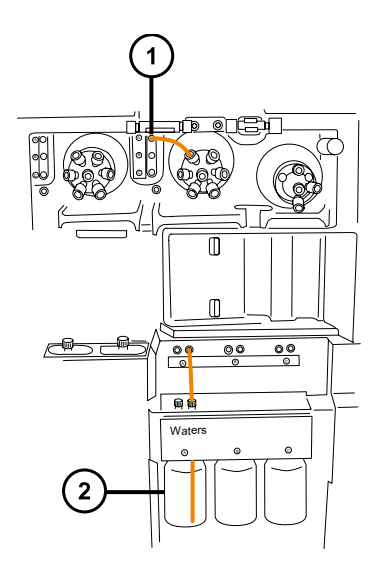

- $(1)$ 管路导孔 A
- $\left( 2\right)$ 储液瓶 A

**要求:** 管路露出管路导孔后,将长型手紧接头穿过其中,把管路推入右侧孔直至储液瓶的 底部,并拧紧接头。

**提示:** 如果发现难以将管路穿入导孔,请按照以下建议进行操作:

• 从底孔向上穿引管路。

- 使用尖嘴钳在距管路末端 10 mm 处弯曲 20 °。然后,在穿入导孔时旋转管路。
- 6. 对端口 5 至储液瓶 B 以及端口 6 至储液瓶 C 重复此过程。
- 7. 使用两个长型手紧接头,将 1/16 in、200 mm 的红色 PEEK 管从样品选择器阀的端口 3 连接 至转换阀的端口 3。

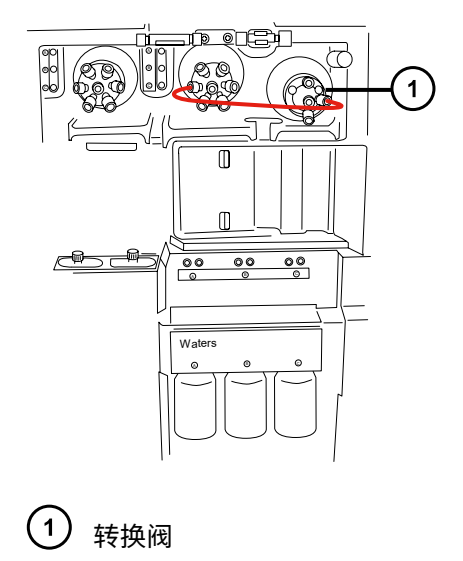

8. 使用长型手紧接头将 1/16 in、1000 mm 的自然色 PEEK 管连接至转换阀的端口 4,将其穿 入并固定在废液端口中。

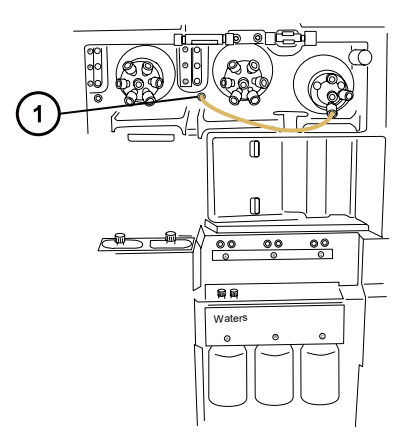

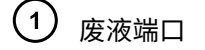

**提示:** 此废液端口与步骤 3 中所用端口相同。

- 9. 将转换阀的端口 2 连接至 ESI 源探头, 请参[阅配置 ESI 模式](#page-47-0)。
- 10. 关闭流路通道门并更换流路泵通道面板。

**重要:** 关闭流路系统通道门时,确保管路没有受到挤压。

# **6.28.2 更换 IntelliStart 流路管路(NanoLockSpray 配置)**

# **6.28.2.1 拆卸 IntelliStart 流路管路**

本步骤介绍如何拆卸 IntelliStart 流路管路以及断开转换阀或接地连管节处的探头管路。

### **必备材料**

耐化学物质的无粉手套

**要拆卸管路:**

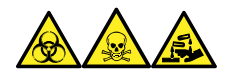

**警告:** 为避免人员沾染生物危害性物质、有毒物质或腐蚀性物质,并且避免污染扩散到未被污染 的表面,请在操作管路和接头时戴上干净、耐化学物质的无粉手套。

- 1. 打开 IntelliStart 流路系统通道门。
- 2. 从 LockSpray 选择器、样品选择器和转换阀上拧松并卸下 PEEK 连接旋钮和管路。
- 3. 拧松并卸下流量传感器和接地连管节之间的 PEEK 连接旋钮和管路(如果使用)。
- 4. 关闭 IntelliStart 流路系统通道门。

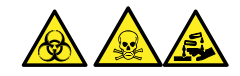

**警告:** 为避免生物危害性物质、有毒物质和腐蚀性物质扩散污染,请根据当地的环境法规 对所有废液物质进行处理。

5. 根据当地的环境法规处理管路和接头。

# **6.28.2.2 连接 IntelliStart 流路 NanoLockSpray 系统的管路**

本节介绍如何连接 NanoLockSpray 系统管路。

### **图 6–89: LockSpray 系统的管路示意图**

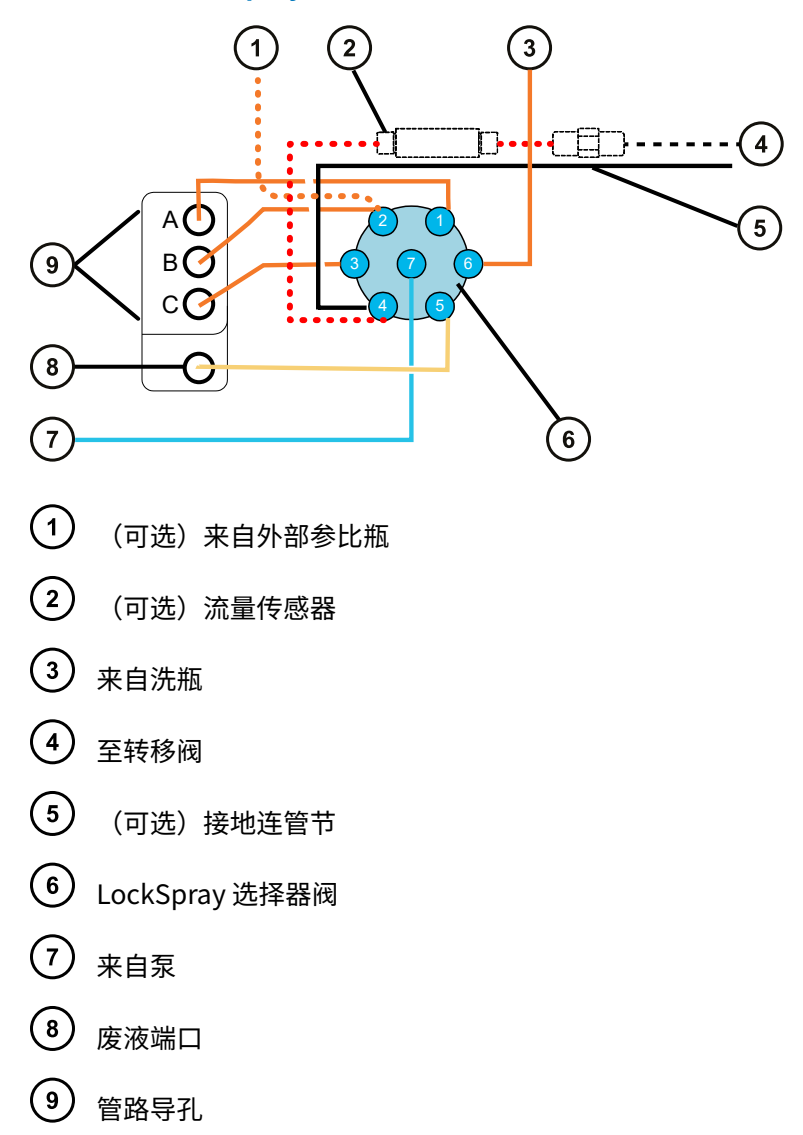

### **表 6–3: 管路尺寸(LockSpray 系统)**

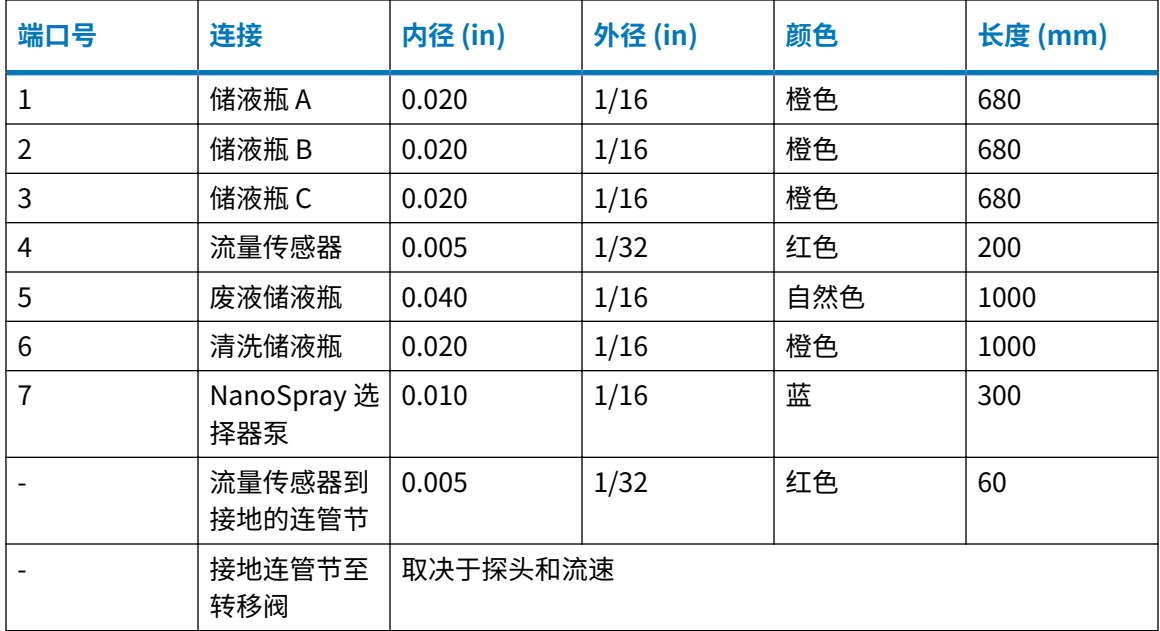

# **必备材料**

- 耐化学物质的无粉手套。
- SYNAPT XS 流路管路和接头套件。

**提示:** 本套件同时包括用于样品和 NanoSpray 系统管路连接的组件。

- 对于参比探头连接,
	- · 375 mm 的 0.005 in (内径) 红色 PEEK 管
	- 长型手紧接头
- 对于 NanoLockSpray 源参比探头连接,
	- 375 mm 的 25 µL 熔融石英毛细管(随附毛细管为 1 m 长)
	- 由内径为 0.015 in 的 PEEK 管构成的保护套管
	- · F-130 "手紧"螺母
- 尖嘴钳

## **要安装 LockSpray 系统管路:**

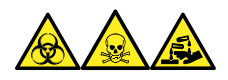

**警告:** 为避免人员沾染生物危害性物质、有毒物质或腐蚀性物质,并且避免污染扩散到未被污染 的表面,请在操作管路和接头时戴上干净、耐化学物质的无粉手套。

**要求:** 用手拧紧所有 PEEK 接头。

- 1. 打开 IntelliStart 流路系统通道门。
- 2. 使用 PEEK 螺母、Super Flangeless 锥箍和不锈钢 (SS) 环, 将 1/16 in、300 mm 的蓝色 PEEK 管从 LockSpray 泵连接至 LockSpray 选择器阀上的端口 7, 在此端口处使用长型手紧 接头。

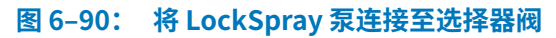

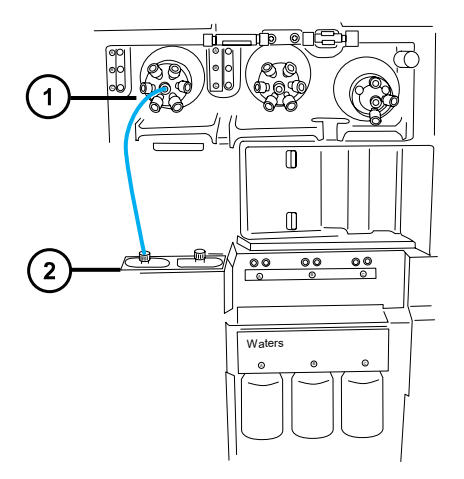

- LockSpray 选择器阀
- $(2)$ LockSpray 泵

**图 6–91: PEEK 螺母、Super Flangeless 锥箍和不锈钢 (SS) 环**

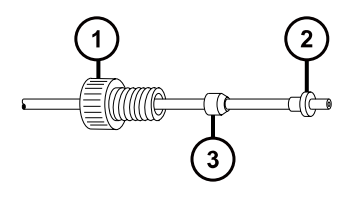

- 1 PEEK 螺母
- Super Flangeless 锥箍  $\left( 2\right)$
- $\binom{3}{}$ 不锈钢环

**图 6–92: 长型手紧接头**

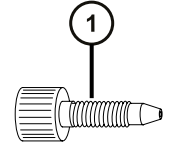

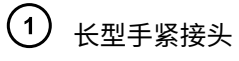

3. 使用长型手紧接头,将 1/16 in、680 mm 的橙色 PEEK 管从 NanoSpray 选择器阀的端口 1 经过管路导孔 A 连接至溶剂瓶 A。

**图 6–93: 连接 NanoSpray 选择器阀和储液瓶 A**

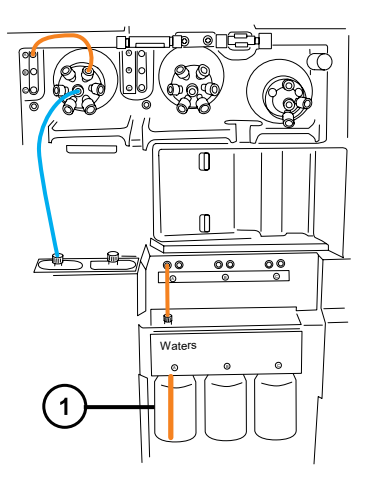

 $(1)$ 储液瓶 A

**要求:** 管路从管路导孔露出后,将长型手紧接头穿入其上。将管路推入左侧孔直到储液瓶 的底部,并拧紧接头。

**提示:** 如果发现难以将管路穿入导孔,请按照以下建议进行操作:

- 从底孔向上穿引管路。
- 使用尖嘴钳在距管路末端 10 mm 处弯曲 20°。然后,在穿入导孔时根据需要旋转管路。
- 4. 使用长型手紧接头,将 1/16 in、680 mm 的橙色 PEEK 管从选择器阀的端口 2 连接到参比储 液瓶,或将 1/16 in、1000 mm 的橙色 PEEK 管连接到外部参比瓶。
	- 要使用储液瓶 B 作为参比溶液瓶,应将管路穿过管路导孔 B,并使用长型手紧接头将其 固定。
	- 要使用外部参比瓶,应将管路推入参比溶液的底部,并在瓶颈处固定管路,防止它在使 用期间漂浮到液面上。
- 5. 使用长型手紧接头,将 1/16 in、680 mm 的橙色 PEEK 管从 NanoSpray 选择器阀的端口 3 穿过管路导孔 C 连接至储液瓶 C。

**要求:** 管路露出管路导孔后,将长型手紧接头穿入其上,将管路推入左侧孔直至储液瓶的 底部,并用手指拧紧接头。

6. 使用长型手紧接头,将橙色、1/16 in、1000 mm 的 PEEK 管从 NanoSpray 选择器阀的端口 6 连接至洗瓶。

**要求:** 将管路推入清洗溶液的底部,并进行固定以防止在使用期间漂浮到液面上。

7. 使用长型手紧接头将 1/16 in、1000 mm 的自然色 PEEK 管连接至 NanoSpray 选择器阀的 端口 5,并将其穿入废液端口。

#### **图 6–94: 连接 LockSpray 选择器阀和废液端口**

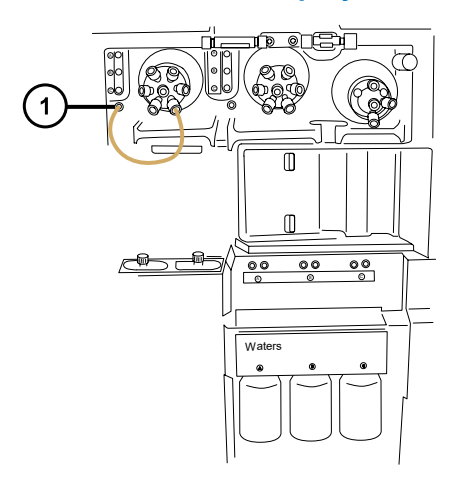

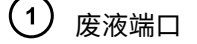

**提示:** 液体废液系统收集废液无需固定的连接,废液经仪器底座的连接器排入废液瓶(请 参阅[连接废液管\)](#page-232-0)。

- 8. 使用长型手紧 PEEK 螺母和 1/32 in 的 PEEK 锥箍,将 1/32 in、200 mm 的红色 PEEK 管从 LockSpray 选择器阀的端口 4 连接至流量传感器的左侧。
- 9. 连接 1/32 in、6-40 Valco 压力接头装置。

**重要:** 为防止较细的 1/32 in 管滑出端口,拧紧接头后,请轻拉管路确保其被正确固定。

#### **图 6–95: 连接 LockSpray 选择器阀与流量传感器的左侧**

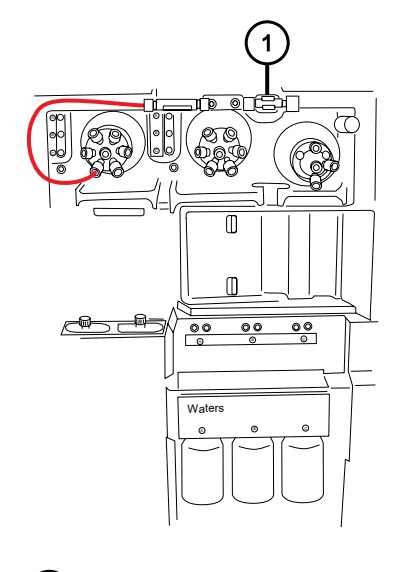

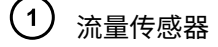

**图 6–96: 长型手紧 PEEK 螺母和 1/32 in PEEK 锥箍**

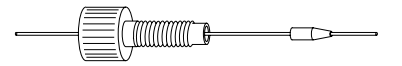

**图 6–97: 1/32 in 6-40 Valco 压力接头装置**

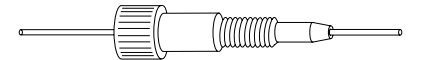

10. 使用 1/32 in Valco 组件接头装置,将 1/32 in、60 mm 的红色 PEEK 管从流量传感器连接至 接地连管节,在连管节处使用短型手紧螺母和 1/32 in 锥箍。

**重要:** 较细的 1/32 in 管会滑出端口。拧紧接头后,轻轻拉动管路,确保管路固定到端口 中。

**图 6–98: 1/32 in 6-40 Valco 压力接头装置**

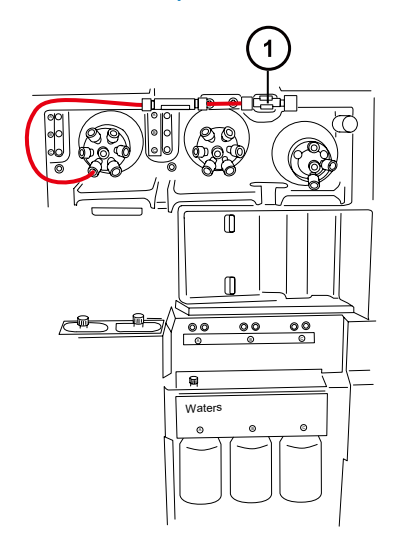

 $(1)$ 接地的连管节

**图 6–99: 短型手紧螺母和 1/32 in 锥箍**

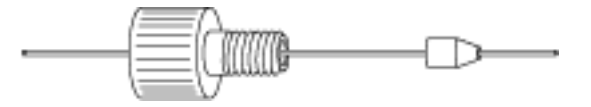

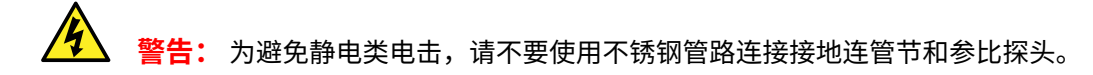

- 11. 要将接地的连管节连接至 LockSpray 源的参比阀,请参阅[安装新的 TaperTip 发射器和毛细](#page-159-0) [管](#page-159-0)
- 12. 关闭 IntelliStart 流路系统通道门。

**重要:** 关闭 IntelliStart 流路系统通道门时,确保管路没有受到挤压。

# <span id="page-197-0"></span>**6.28.2.3 为 NanoLockSpray 操作连接流体样品输送系统的管路**

本节介绍如何为 ACQUITY UPLC M-Class 应用连接 NanoLockSpray 样品输送系统管路。

**重要:** 在为 NanoLockSpray 操作配置流路系统时,LC 液流会直接连接至源样品入口,转换阀会 连接至参比喷雾器。在 NanoLockSpray 操作过程中,通过软件将流路设置为 **LC** 可将参比泵连接 到源参比喷雾器,而将流路设置为 **Infusion**(注入)则会将样品泵连接至源参比喷雾器。 NanoLockSpray 配置有助于优化源参数(请参阅仪器的在线帮助文件,获取有关优化源的信 息)。

#### **图 6–100: NanoLockSpray 样品流路输送管路示意图**

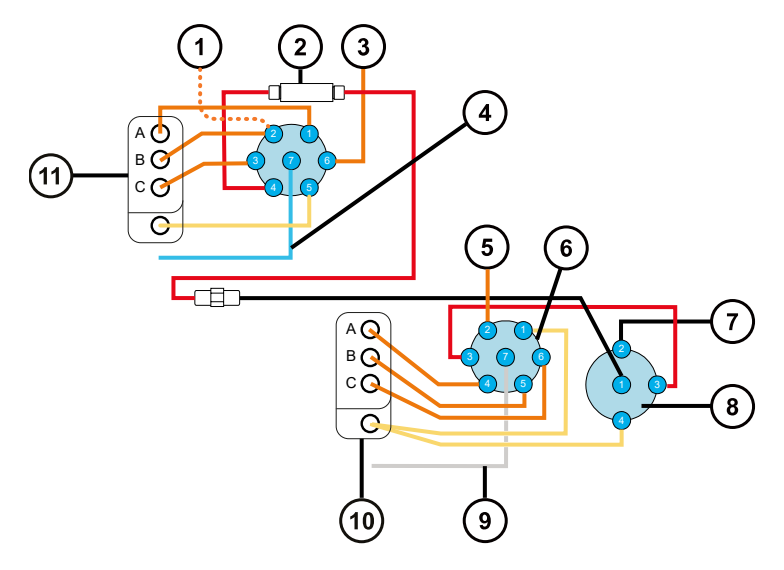

- LockSpray 储液瓶
- 2 NanoFlow 传感器
- $(3)$ 清洗
- $\left( 4\right)$ 泵管路
- $\binom{5}{}$ 来自洗瓶
- $(6)$ 样品选择器阀
- $(7)$ 至参比喷雾器
- $\left( 8\right)$ 转换阀
- ( 9 ) 泵管路
- $(10)$ 管路导孔
- (11) 管路导孔

**注:** 除泵和样品选择器阀之间的连接(不锈钢)以外,所有管路均为 PEEK 材质。

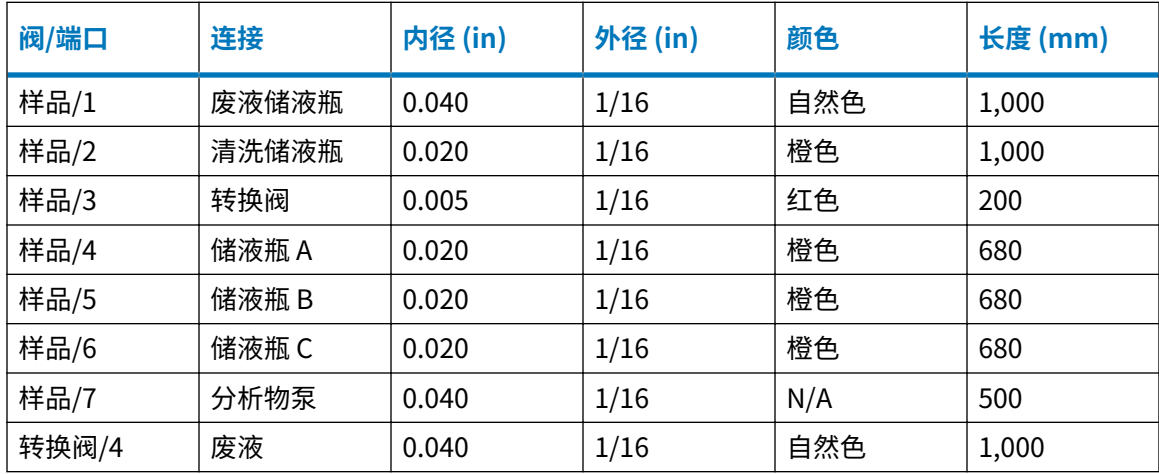

### **表 6–4: 管路尺寸(样品输送系统)**

### **必备材料**

- 耐化学物质的无粉手套
- 尖嘴钳
- SYNAPT XS 流路管路和接头套件

**提示:** 本套件同时包括用于样品和 NanoSpray 系统管路连接的组件。

## **要安装分析物系统管路:**

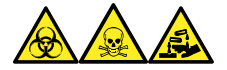

**警告:** 为避免人员沾染生物危害性物质、有毒物质和腐蚀性物质,请在执行此过程时戴上耐化学 物质的无粉手套。

**要求:** 必须用手指拧紧所有 PEEK 接头。

- 1. 打开 IntelliStart 流路通道门。
- 2. 使用不锈钢管路,将样品泵连接至样品选择器阀的端口 7。
	- **要求:** 钢管的两端均需要高压密封件,必须适当拧紧接头。

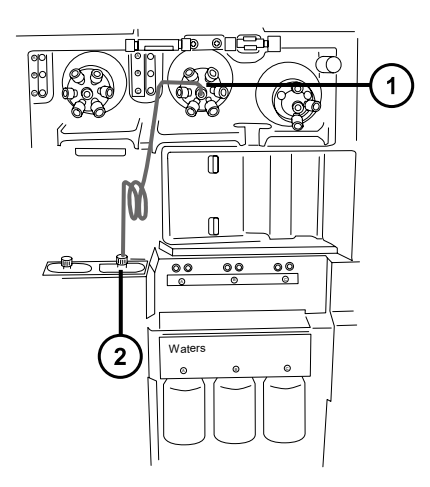

- $(1)$ 样品选择器阀
- ි) 样品泵
- a. 将 PEEK 螺母、不锈钢环和 Super Flangeless 锥箍滑到钢管的泵端。

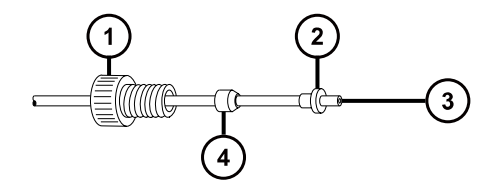

- **1** PEEK 螺母
- Super Flangeless 锥箍
- $\Large{(3)}$ 不锈钢管路
- $\left( 4\right)$ 不锈钢环
- b. 将管路插入泵并拧紧接头。
- c. 在样品选择器阀处,将自然色 PEEK 内转外配接器旋入端口 7。

**图 6–101:**

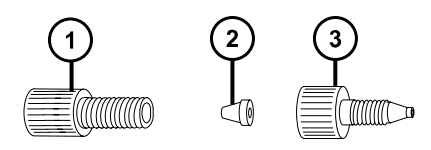

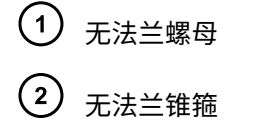

 $\circled{3}$  PEEK 内转外配接器

d. 将透明的 1/16 in 无法兰螺母和蓝色的 1/16 in 无法兰锥箍滑到管路上。

**原理:** 发生堵塞时,这些组件可以进行自动防故障减压。

- e. 将管路插入端口 7 中的内转外配接器,并拧紧接头。
- 3. 使用长型手紧接头将 1/16 in、1,000 mm 的自然色 PEEK 管连接至样品选择器阀的端口 1, 并将管路穿入废液端口。

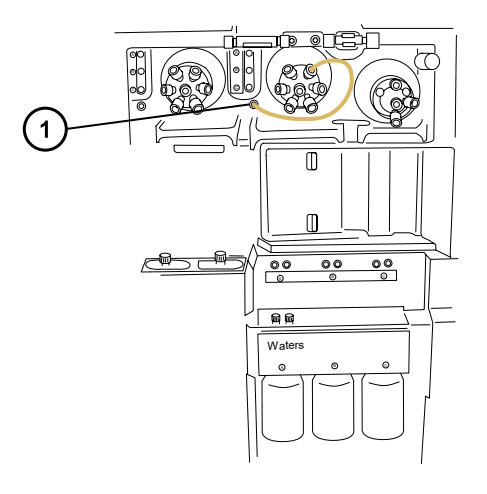

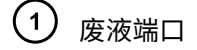

**图 6–102: 长型手紧接头**

**Communication** 

**提示:** 液体废液系统收集废液无需固定的连接,废液经仪器底座的连接器排入废液瓶。请 参阅[连接液体废液管。](#page-232-0)

4. 使用长型手紧接头,将 1/16 in、1,000 mm 的橙色 PEEK 管从样品选择器阀的端口 2 连接至 洗瓶。

**要求:** 将管路推入清洗溶液的底部,并进行固定以防止在使用期间漂浮到液面上。

5. 使用长型手紧接头,将 1/16 in、680 mm 的橙色 PEEK 管从样品选择器阀的端口 4 经由管路 导孔 A 连接至储液瓶 A。

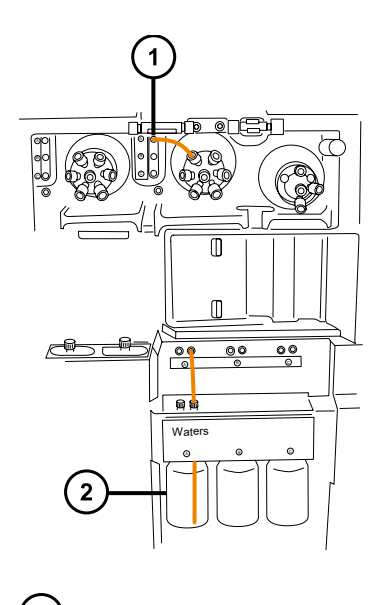

- $\boxed{1}$ 管路导孔 A
- $\left( 2\right)$ 储液瓶 A
- **提示:** 如果发现难以将管路穿入导孔,请按照以下建议进行操作:
- 从底孔向上穿引管路。
- 使用尖嘴钳在距管路末端 10 mm 处弯曲 20 °。然后,在穿入导孔时根据需要旋转管路。
- 6. 对端口 5 至储液瓶 B 以及端口 6 至储液瓶 C 重复此过程。
- 7. 使用两个长型手紧接头,将 1/16 in、200 mm 的红色 PEEK 管从样品选择器阀的端口 3 连接 至转换阀的端口 3。

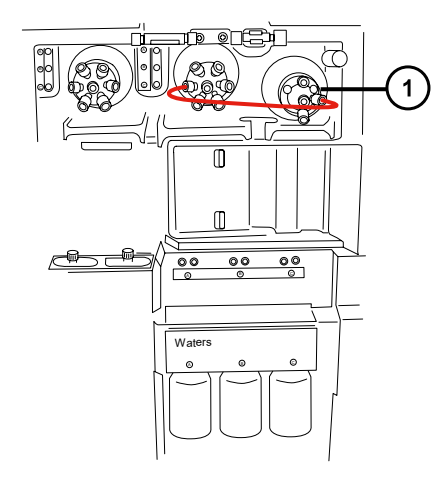

 $(1)$ 转换阀

8. 使用长型手紧接头将 1/16 in、1000 mm 的自然色 PEEK 管连接至转换阀的端口 4,将其穿 入并固定在废液端口中。

**提示:** 此废液端口与步骤 3 中所用端口相同。

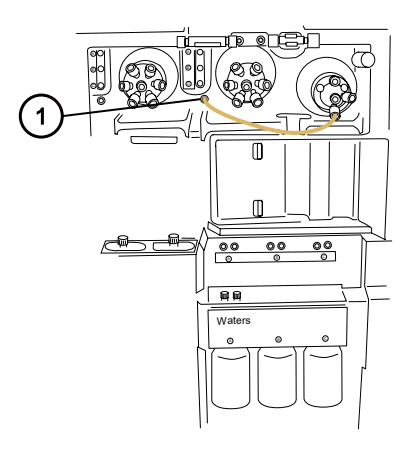

- $(1)$ 废液端口
- 9. 请按照 ESI 探头的相关步骤(请参[阅配置 ESI 模式](#page-47-0))将转换阀的端口 2 连接至源探头。
- 10. 关闭 IntelliStart 流路系统通道门。

**重要:** 关闭流路系统通道门时,确保管路没有受到挤压。

# **6.29 在装有溶剂兼容扩展套件的情况下更换 IntelliStart 流路废液 管路**

如果 IntelliStart 流路废液管路堵塞或损坏,请进行更换。

# **6.29.1 在装有溶剂兼容扩展套件的情况下拆卸流路废液管路**

# **必备材料**

- 耐化学物质的无粉手套
- 护目镜

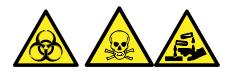

**警告:** 为避免人员沾染生物危害性物质、有毒物质或腐蚀性物质,并且避免污染扩散到未被污染 的表面,请在操作废液管时戴上干净、耐化学物质的无粉手套。

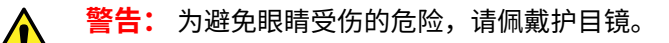

# **要拆卸管路:**

- 1. 打开 IntelliStart 流路室的通道门。
- 2. 拧松相应废液管路上的 PEEK 连接旋钮并将其取下。
	- **图 6–103: 显示了废液管路出口的流路室**

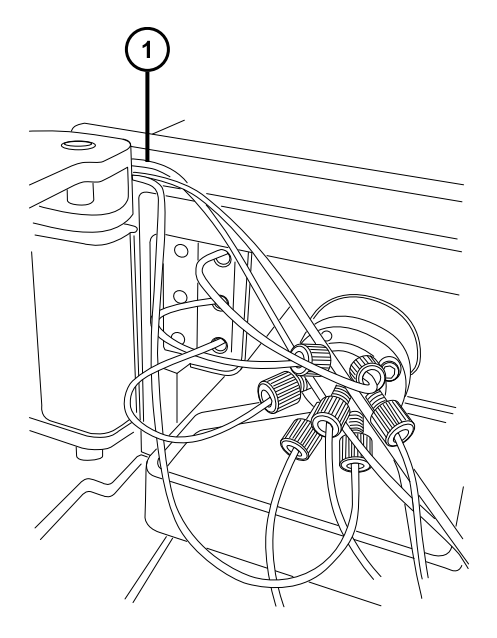

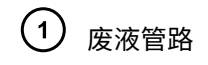

3. 缓慢移除废液管路,确保不会损坏 P 型夹废液管路固定导引件。

**图 6–104: P 型夹废液管路导引件的位置**

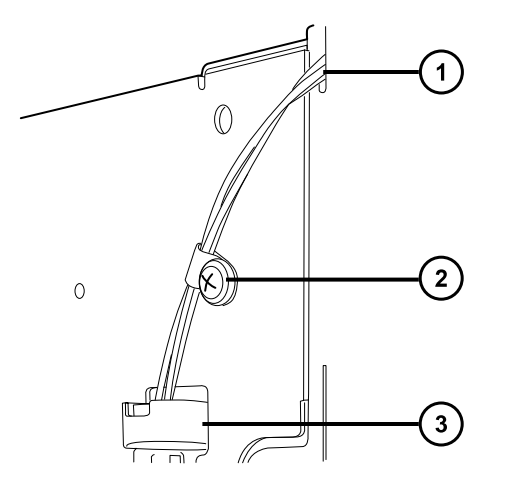

穿出流路室的废液管路

 $\left( 2\right)$  6 mm P 型夹废液管路导引件

 $(3)$ 流路上侧滴盘的排液孔装置

**注:** 此为拆除外部管路导引件后的图示。执行此操作时并非必需拆除管路导引件。管路导 引件必须由 Waters(沃特世)工程师拆除。

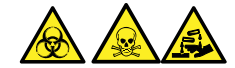

**警告:** 为避免生物危害性物质、有毒物质和腐蚀性物质扩散污染,请根据当地的环境法规 对所有废液物质进行处理。

4. 根据当地的环境法规处理管路和接头。

# **6.29.2 在装有溶剂兼容扩展套件的情况下安装流路废液管路**

# **必备材料**

- 耐化学物质的无粉手套
- 护目镜

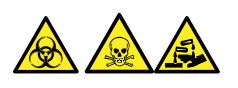

**警告:** 为避免人员沾染生物危害性物质、有毒物质或腐蚀性物质,并且避免污染扩散到未被污染 的表面,请在执行此步骤时戴上干净、耐化学物质的无粉手套和护目镜。

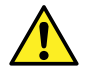

**警告:** 为避免眼睛受伤的危险,请佩戴护目镜。

### **要安装管路:**

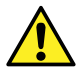

**警告:** 要确保系统按预期运行、生成准确的结果并且不会损坏,除非另有说明,否则请 仅使用 Waters Quality Parts 替换件。有关 Waters Quality Parts 的信息(包括如何订 购),请访问 [www.waters.com/wqp。](https://www.waters.com/wqp)

- 1. 打开 IntelliStart 流路室的通道门。
- 2. 使用手紧接头将 PEEK 管路连接到选择器阀上相应的废液出口端口。
- 3. 将废液管路穿出 IntelliStart 流路室,在将废液管插入排放孔之前,确保其穿过外部 P 型夹 管路固定件。

#### **图 6–105: P 型夹废液管路导引件的位置**

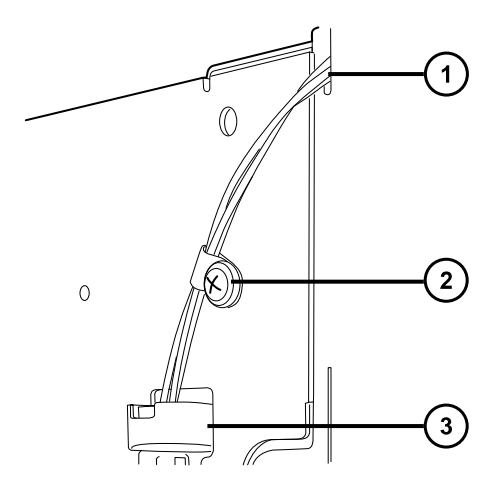

- 1 穿出流路室的废液管路
- $\begin{pmatrix} 2\end{pmatrix}\,$ 6 mm P 型夹废液管路导引件

 $\Large{(3)}$ 流路上侧滴盘的排液孔装置

**注:** 此为拆除外部管路导引件后的图示。执行此操作时并非必需拆除管路导引件。管路导 引件必须由 Waters (沃特世) 工程师拆除。

**限制:** 确保废液管路未插入流路室内的废液端口。请勿使用此端口。

**图 6–106: 流路室内多余的废液端口的位置**

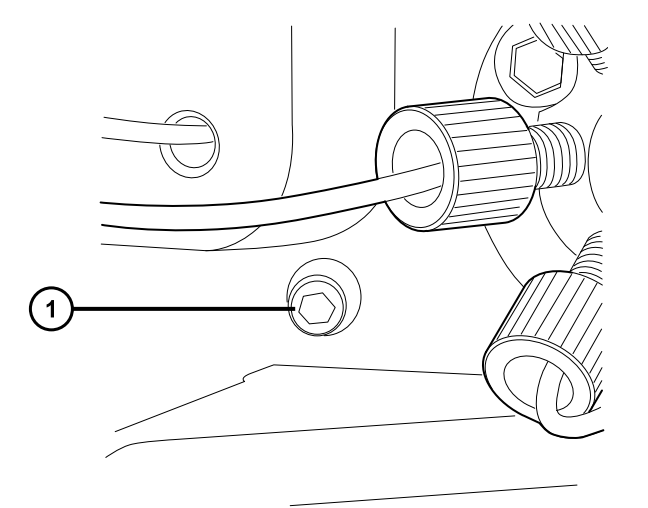

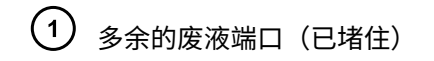

4. 关闭 IntelliStart 流路室的通道门。

**重要:** 关闭 IntelliStart 流路系统通道门时,确保管路没有受到挤压。

# **6.30 更换溶剂兼容扩展套件导管上的排放管**

如果导管上的排放管堵塞或损坏,请进行更换。

# **6.30.1 从溶剂兼容扩展套件导管上拆下排放管**

## **必备材料**

- 耐化学物质的无粉手套
- 护目镜

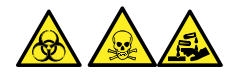

**警告:** 为避免人员沾染生物危害性物质、有毒物质或腐蚀性物质,并且避免污染扩散到未被污染 的表面,请在操作废液管时戴上干净、耐化学物质的无粉手套。

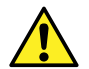

**警告:** 为避免眼睛受伤的危险,请佩戴护目镜。

## **要拆卸管路:**

1. 拧松压力接头上的螺母,并将螺母与 3/8 in 波纹废液瓶排放管一起取出。

**图 6–107: 管路压力接头和导管**

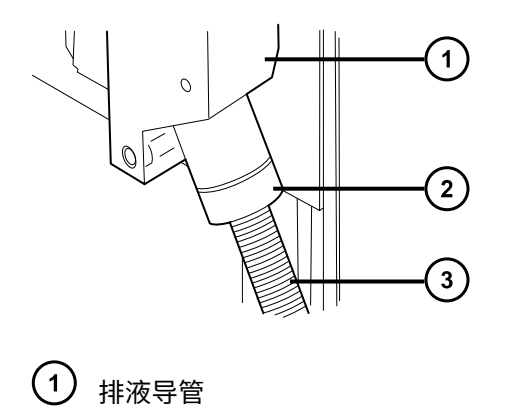

- $\left( 2\right)$ 压力接头螺母
- $\left(3\right)$ 废液瓶排放管

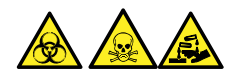

**警告:** 为避免生物危害性物质、有毒物质和腐蚀性物质扩散污染,请根据当地的环境法规 对所有废液物质进行处理。

2. 从压力螺母中抽出废液管,然后丢弃排放管。

# **6.30.2 将排放管安装到溶剂兼容扩展套件导管中**

#### **必备材料**

- 耐化学物质的无粉手套
- 护目镜

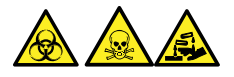

**警告:** 为避免人员沾染生物危害性物质、有毒物质或腐蚀性物质,并且避免污染扩散到未被污染 的表面,请在操作废液管时戴上干净、耐化学物质的无粉手套。

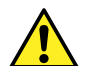

**警告:** 为避免眼睛受伤的危险,请佩戴护目镜。

## **要安装排放管:**

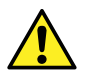

**警告:** 要确保系统按预期运行、生成准确的结果并且不会损坏,除非另有说明,否则请 ▲ 仅使用 Waters Quality Parts 替换件。有关 Waters Quality Parts 的信息(包括如何订 购),请访问 [www.waters.com/wqp。](https://www.waters.com/wqp)

- 1. 将 3/8 in 波纹排放管穿过压力螺母。
- 2. 将压力螺母和排放管装置安装到导管接头上,确保用手将其拧紧。

**图 6–108: 管路压力接头和导管**

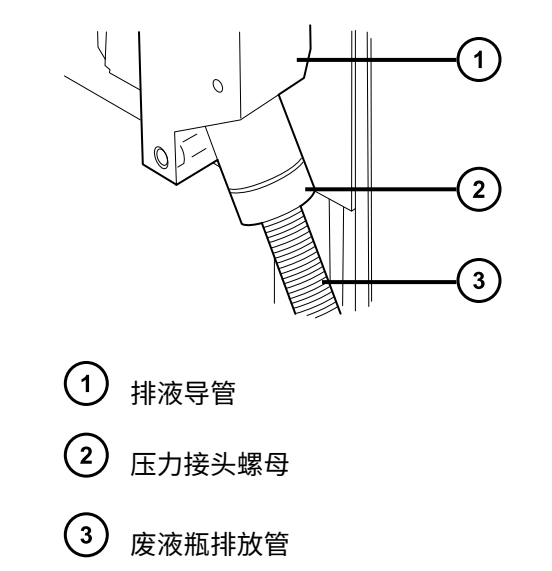

3. 将排放管路引至实验室废液瓶并切割为适当的长度。

# **6.31 清洗仪器外壳**

**声明:** 为避免磨损仪器的表面,请勿使用磨蚀性材料或溶剂进行清洗。

使用柔软的湿布清洁质谱仪的外表面。

# **6.32 清空氮气排放阀瓶**

仪器排放管路中的排放阀瓶应每天检查,且必须在超过约 10% 满之前清空。

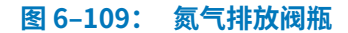

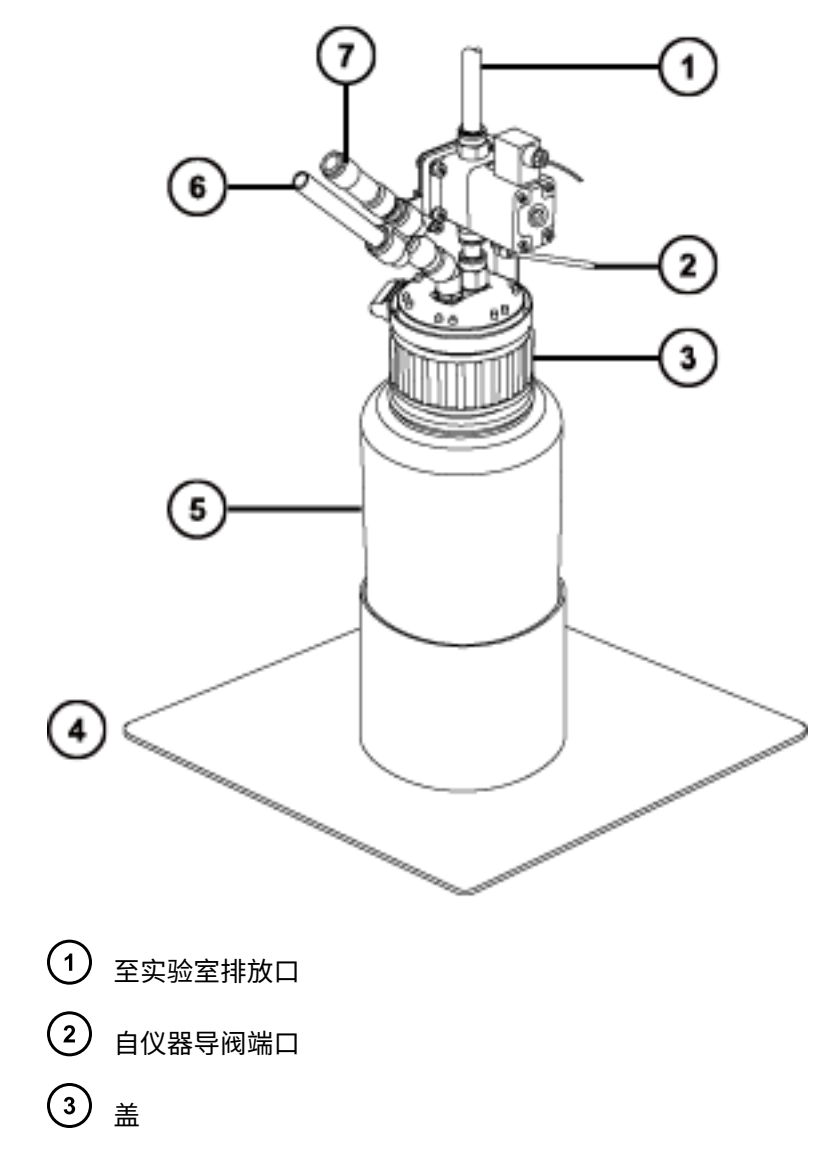

(4) 瓶托板

氮气排放阀瓶

6 自仪器排气连接

 $(7)$ 单向阀

**必备材料**

耐化学物质的无粉手套

# **要清空氮气排放阀瓶:**

1. 向外拉动源外壳安全扣(位于右下侧),并旋转将外壳打开。

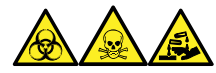

**警告:** 为避免人员沾染生物危害性物质、有毒物质和腐蚀性物质,请在执行此过程时戴上 耐化学物质的无粉手套。

2. 拧松并取下氮气排放阀瓶盖和相关接头。

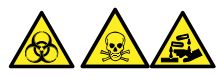

**警告:** 为避免生物危害性物质、有毒物质和腐蚀性物质扩散污染,请根据当地的环境法规 对所有废液物质进行处理。

- 3. 根据当地的环境法规处理废液。
- 4. 装上并拧紧氮气排放阀瓶盖。
- 5. 垂直固定排放阀瓶。
- 6. 关闭源外壳。

**提示:** 将执行自动压力测试。

# **6.33 维护 EBARA 无油低真空泵**

EBARA EV-SA30 泵无需用户进行维护。

如需更换泵,请联系 Waters(沃特世)技术支持。有关详细信息,请参[阅联系 Waters\(沃特](#page-2-0) [世\)](#page-2-0)。

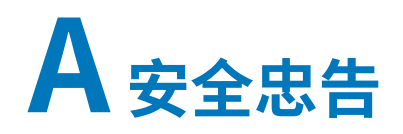

Waters(沃特世)产品上显示的安全标志将标识与产品的操作和维护相关的危害。这些符号还会显 示在产品手册中,并带有介绍这些危害以及如何避免这些危害的文字说明。本附录介绍的所有安全 符号和说明均适用于 Waters(沃特世)提供的产品。符号和文字说明可能适用于特定产品,也可 能适用于相同系统中的其它产品。

# **A.1 警告符号**

警告符号将提醒用户注意与仪器或设备的不当使用相关的死亡、伤害或严重不良生理反应的危险。 安装、维修或操作任何 Waters(沃特世)仪器或设备时,请注意所有警告。对于安装、维修或操 作任何仪器或设备的人员不执行安全预防措施而导致的伤害或财产损失情况,Waters(沃特世)不 承担任何责任。

以下符号将提醒用户注意在操作或维护 Waters(沃特世)仪器或设备或其组件时可能出现的危 险。当以下符号出现在手册的叙述部分或步骤中时,其附带的文字指明了具体的危险并说明了避免 的方法。

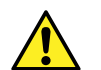

**警告:** (常规风险。当此符号显示在仪器上时,请在使用仪器前参考仪器的用户文档以 查看重要的安全信息。)

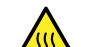

**警告:** (接触过热表面的灼伤危险。)

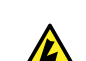

**警告:** (电击危险。)

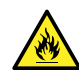

**警告:** (火灾危险。)

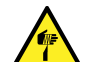

**警告:** (尖头刺伤的危险。)

- **警告:** (手部挤压受伤的危险。)
	- **警告:** (移动器械时导致受伤的危险。)
		-

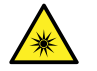

**警告:** (暴露于紫外线辐射的危险。)

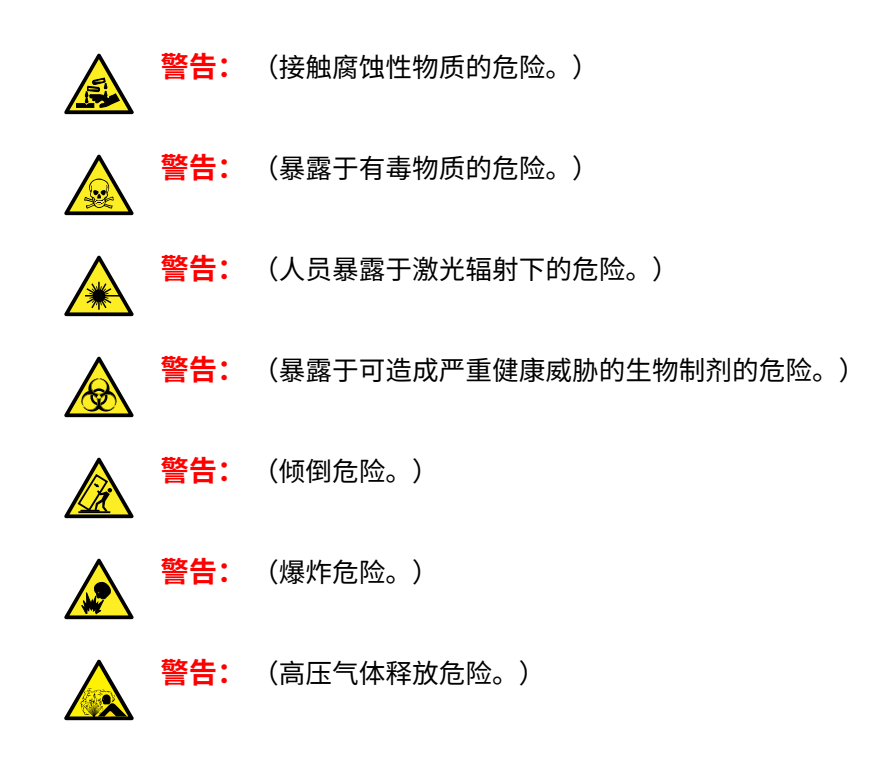

# **A.1.1 特定警告**

### **A.1.1.1 爆裂警告**

该警告适用于安装有非金属管的 Waters(沃特世)仪器和设备。

**警告:** 为避免因非金属管材爆裂而受伤,此类管材加压时,在其附近工作请注意做好以 下预防措施:

- 佩戴护目镜。
- 熄灭附近所有明火。
- 请勿使用(曾经)受压或弯曲的管材。
- 请勿使非金属管材接触与之化学不相容的化合物:例如,四氢呋喃、硝酸以及硫酸。
- 请注意,某些化合物(例如二氯甲烷和二甲基亚砜)会导致非金属管材的膨胀,膨胀 管材的抗压能力将显著降低,更容易破裂。

### **A.1.1.2 质谱仪电击危险**

以下警告适用于所有 Waters(沃特世)质谱仪。

**警告:** 为防止电击,请不要取下设备的保护面板。其中的组件不需要用户维护。

以下警告适用于处于 Operate (操作) 模式下的特定质谱仪。

2020 年 11 月 11 日, 715006380ZH 版本 03 **第 212 页**

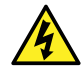

**警告:** 为防止无害的类静电电击,在触摸标有此高压警告符号的任何外表面之前,应确 保质谱仪处于 Standby(待机)模式。

## **A.1.1.3 质谱仪易燃溶剂警告**

该警告适用于执行分析时需使用易燃溶剂的质谱仪。

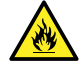

**警告:** 为防止易燃溶剂蒸气在质谱仪离子源的封闭空间内着火,请确保满足下列条件: • 始终有氮气流入离子源。

- 安装供气失败设备,使 LC 溶剂液流在氮气不足时停止。
- · 在需要使用易燃溶剂的分析中,氮气供应压力不低于 400 kPa (4 bar,58 psi)。

## **A.1.1.4 生物危害警告**

以下警告适用于可处理生物危害性材料的 Waters(沃特世)仪器和设备。生物危害性材料是指含 有能对人体造成危害的生物制剂的物质。

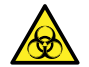

**警告:** 为避免血源性病菌、去活微生物和其他生物材料造成感染,请将处理的所有生物 液体都视为具有传染性。

最新版本的美国国家卫生研究院 (NIH) 出版物 Biosafety in Microbiological and Biomedical Laboratories(《微生物及生物医学实验室生物安全规范》) (BMBL) 介绍了具体的防范措施。

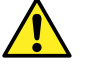

**警告:** 请始终遵守"优良实验室规范 (GLP)",尤其是在使用有害物质时。请参阅"安 全数据表",了解所用溶剂的信息。此外,就有关处理此类物质的方案咨询所在组织的安 全代表。

## **A.1.1.5 生物危害和化学危险警告**

该警告适用于可处理生物危害性物质、腐蚀性物质或有毒物质的 Waters(沃特世)仪器和设备。

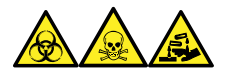

**警告:** 为避免人员沾染生物危害性物质、有毒物质或腐蚀性物质,必须知晓与处理操作相关的危 害。

最新的"国家研究委员会"出版物 Prudent Practices in the Laboratory: Handling and Management of Chemical Hazards(《实验室谨慎操作: 化学危险品的处理与管理》)中提供了 正确使用和处理此类物质的指导原则。

请始终遵守"优良实验室规范 (GLP)",尤其是在使用有害物质时,并就有关处理此类物质的方案 咨询所在组织的安全代表。

# **A.2 注意**

在使用或不当使用仪器、设备或组件可能会对其造成损坏或影响样品完整性的位置,将标有注意事 项。惊叹号及其相关说明文字提醒用户此类风险。

**声明:** 为避免损坏仪器或设备的外壳,请勿使用磨蚀性材料或溶剂清洗。

# **A.3 溶剂瓶禁止符号**

"溶剂瓶禁止"符号用于提醒用户注意溶剂溢出导致设备损坏的危险。

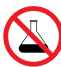

**禁止:** 为避免溢出溶剂导致设备损坏,请勿将溶剂瓶直接放置于仪器、设备顶部或其前 部边缘。应将溶剂瓶放置在溶剂瓶托盘内,该托盘可在发生溢出时充当第二层保护。

# **A.4 所需的防护措施**

"佩戴护目镜"和"穿戴防护手套"符号将提醒用户需要使用个人保护装备。请根据所在组织的标 准操作程序选择适当的保护装备。

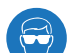

**要求:** 执行此步骤时,请佩戴护目镜。

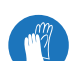

**要求:** 执行此步骤时,请戴上洁净、耐化学物质的无粉手套。

# **A.5 适用于所有 Waters(沃特世)仪器和设备的警告**

操作本设备时,请遵守标准质量控制程序以及本部分提供的设备指导原则。

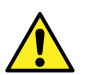

**Warning:** Changes or modifications to this unit not expressly approved by the party responsible for compliance could void the user's authority to operate the equipment.

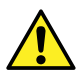

**Avertissement :** Toute modification sur cette unité n'ayant pas été expressément approuvée par l'autorité responsable de la conformité à la réglementation peut annuler le droit de l'utilisateur à exploiter l'équipement.

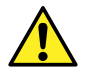

**Warnung:** Jedwede Änderungen oder Modifikationen an dem Gerät ohne die ausdrückliche Genehmigung der für die ordnungsgemäße Funktionstüchtigkeit verantwortlichen Personen kann zum Entzug der Bedienungsbefugnis des Systems führen.

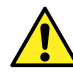

**Avvertenza:** qualsiasi modifica o alterazione apportata a questa unità e non espressamente autorizzata dai responsabili per la conformità fa decadere il diritto all'utilizzo dell'apparecchiatura da parte dell'utente.

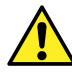

**Advertencia:** cualquier cambio o modificación efectuado en esta unidad que no haya sido expresamente aprobado por la parte responsable del cumplimiento puede anular la autorización del usuario para utilizar el equipo.

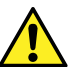

**警告:** 未经有关法规认证部门明确允许对本设备进行的改变或改装,可能会使使用者丧 失操作该设备的合法性。

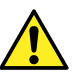

**警告:** 未經有關法規認證部門允許對本設備進行的改變或修改,可能會使使用者喪失操作 該設備的權利。

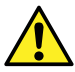

**경고:** 규정 준수를 책임지는 당사자의 명백한 승인 없이 이 장치를 개조 또는 변경할 경우, 이 장치를 운용할 수 있는 사용자 권한의 효력을 상실할 수 있습니다.

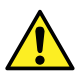

**警告:** 規制機関から明確な承認を受けずに本装置の変更や改造を行うと、本装置のユーザーとして の承認が無効になる可能性があります。

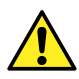

**Warning:** Use caution when working with any polymer tubing under pressure:

- Always wear eye protection when near pressurized polymer tubing.
- Extinguish all nearby flames.
- Do not use tubing that has been severely stressed or kinked.
- Do not use nonmetallic tubing with tetrahydrofuran (THF) or concentrated nitric or sulfuric acids.
- Be aware that methylene chloride and dimethyl sulfoxide cause nonmetallic tubing to swell, which greatly reduces the rupture pressure of the tubing.

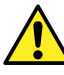

**Avertissement :** Manipulez les tubes en polymère sous pression avec precaution:

- Portez systématiquement des lunettes de protection lorsque vous vous trouvez à proximité de tubes en polymère pressurisés.
- Eteignez toute flamme se trouvant à proximité de l'instrument.
- Evitez d'utiliser des tubes sévèrement déformés ou endommagés.
- Evitez d'utiliser des tubes non métalliques avec du tétrahydrofurane (THF) ou de l'acide sulfurique ou nitrique concentré.
- Sachez que le chlorure de méthylène et le diméthylesulfoxyde entraînent le gonflement des tuyaux non métalliques, ce qui réduit considérablement leur pression de rupture.

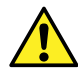

**Warnung:** Bei der Arbeit mit Polymerschläuchen unter Druck ist besondere Vorsicht angebracht:

- In der Nähe von unter Druck stehenden Polymerschläuchen stets Schutzbrille tragen.
- Alle offenen Flammen in der Nähe löschen.
- Keine Schläuche verwenden, die stark geknickt oder überbeansprucht sind.
- Nichtmetallische Schläuche nicht für Tetrahydrofuran (THF) oder konzentrierte Salpeter- oder Schwefelsäure verwenden.
- Durch Methylenchlorid und Dimethylsulfoxid können nichtmetallische Schläuche quellen; dadurch wird der Berstdruck des Schlauches erheblich reduziert.

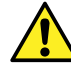

**Avvertenza:** fare attenzione quando si utilizzano tubi in materiale polimerico sotto pressione:

- Indossare sempre occhiali da lavoro protettivi nei pressi di tubi di polimero pressurizzati.
- Spegnere tutte le fiamme vive nell'ambiente circostante.
- Non utilizzare tubi eccessivamente logorati o piegati.
- Non utilizzare tubi non metallici con tetraidrofurano (THF) o acido solforico o nitrico concentrati.
- Tenere presente che il cloruro di metilene e il dimetilsolfossido provocano rigonfiamenti nei tubi non metallici, riducendo notevolmente la pressione di rottura dei tubi stessi.

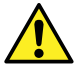

**Advertencia:** se recomienda precaución cuando se trabaje con tubos de polímero sometidos a presión:

- El usuario deberá protegerse siempre los ojos cuando trabaje cerca de tubos de polímero sometidos a presión.
- Apagar cualquier llama que pudiera haber encendida en las proximidades.
- No se debe trabajar con tubos que se hayan doblado o sometido a altas presiones.
- Es necesario utilizar tubos de metal cuando se trabaje con tetrahidrofurano (THF) o ácidos nítrico o sulfúrico concentrados.
- Hay que tener en cuenta que el cloruro de metileno y el sulfóxido de dimetilo dilatan los tubos no metálicos, lo que reduce la presión de ruptura de los tubos.
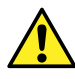

**警告:** 当有压力的情况下使用管线时,小心注意以下几点:

- 当接近有压力的聚合物管线时一定要戴防护眼镜。
- 熄灭附近所有的火焰。
- 不要使用已经被压瘪或严重弯曲的管线。
- 不要在非金属管线中使用四氢呋喃或浓硝酸或浓硫酸。
- 要了解使用二氯甲烷及二甲基亚枫会导致非金属管线膨胀,大大降低管线的耐压能 力。

## **警告 :** 當在有壓力的情況下使用聚合物管線時,小心注意以下幾點。

- 當接近有壓力的聚合物管線時一定要戴防護眼鏡。
- 熄滅附近所有的火焰。
- 不要使用已經被壓癟或嚴重彎曲管線。
- 不要在非金屬管線中使用四氫呋喃或濃硝酸或濃硫酸。
- 要了解使用二氯甲烷及二甲基亞楓會導致非金屬管線膨脹,大大降低管線的耐壓能 力。

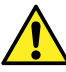

**경고:** 가압 폴리머 튜브로 작업할 경우에는 주의하십시오.

- 가압 폴리머 튜브 근처에서는 항상 보호 안경을 착용하십시오.
- 근처의 화기를 모두 끄십시오.
- 심하게 변형되거나 꼬인 튜브는 사용하지 마십시오.
- 비금속(Nonmetallic) 튜브를 테트라히드로푸란(Tetrahydrofuran: THF) 또는 농축 질 산 또는 황산과 함께 사용하지 마십시오.
- 염화 메틸렌(Methylene chloride) 및 디메틸술폭시드(Dimethyl sulfoxide)는 비금속 튜브를 부풀려 튜브의 파열 압력을 크게 감소시킬 수 있으므로 유의하십시오.

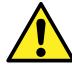

**警告:** 圧力のかかったポリマーチューブを扱うときは、注意してください。

- 加圧されたポリマーチューブの付近では、必ず保護メガネを着用してください。
- 近くにある火を消してください。
- 著しく変形した、または折れ曲がったチューブは使用しないでください。
- 非金属チューブには、テトラヒドロフラン(THF)や高濃度の硝酸または硫酸などを流さないでくださ い。
- 塩化メチレンやジメチルスルホキシドは、非金属チューブの膨張を引き起こす場合があり、その場 合、チューブは極めて低い圧力で破裂します。

该警告适用于安装有非金属管或使用易燃溶剂进行操作的 Waters(沃特世)仪器。

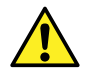

**Warning:** The user shall be made aware that if the equipment is used in a manner not specified by the manufacturer, the protection provided by the equipment may be impaired.

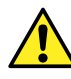

**Avertissement :** L'utilisateur doit être informé que si le matériel est utilisé d'une façon non spécifiée par le fabricant, la protection assurée par le matériel risque d'être défectueuses.

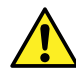

**Warnung:** Der Benutzer wird darauf aufmerksam gemacht, dass bei unsachgemäßer Verwendung des Gerätes die eingebauten Sicherheitseinrichtungen unter Umständen nicht ordnungsgemäß funktionieren.

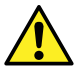

**Avvertenza:** si rende noto all'utente che l'eventuale utilizzo dell'apparecchiatura secondo modalità non previste dal produttore può compromettere la protezione offerta dall'apparecchiatura.

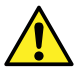

**Advertencia:** el usuario deberá saber que si el equipo se utiliza de forma distinta a la especificada por el fabricante, las medidas de protección del equipo podrían ser insuficientes.

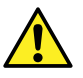

**警告:** 使用者必须非常清楚如果设备不是按照制造厂商指定的方式使用,那么该设备所 提供的保护将被削弱。

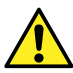

**警告:** 使用者必須非常清楚如果設備不是按照製造廠商指定的方式使用,那麼該設備所 提供的保護將被消弱。

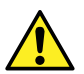

**경고:** 제조업체가 명시하지 않은 방식으로 장비를 사용할 경우 장비가 제공하는 보호 수단이 제대로 작동하지 않을 수 있다는 점을 사용자에게 반드시 인식시켜야 합니다.

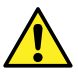

**警告:** ユーザーは、製造元により指定されていない方法で機器を使用すると、機器が提供している 保証が無効になる可能性があることに注意して下さい。

# **A.6 实施保险丝更换的警告**

以下警告适用于配备有用户可更换保险丝的仪器和设备。仪器或设备上有时(但并非始终)会带有 描述保险丝类型和额定值的信息。

## **如果仪器或设备上能够找到保险丝类型和额定值信息:**

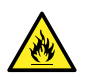

**Warning:** To protect against fire, replace fuses with those of the type and rating printed on panels adjacent to instrument fuse covers.

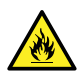

**Avertissement :** pour éviter tout risque d'incendie, remplacez toujours les fusibles par d'autres du type et de la puissance indiqués sur le panneau à proximité du couvercle de la boite à fusible de l'instrument.

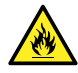

**Warnung:** Zum Schutz gegen Feuer die Sicherungen nur mit Sicherungen ersetzen, deren Typ und Nennwert auf den Tafeln neben den Sicherungsabdeckungen des Geräts gedruckt sind.

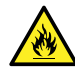

**Avvertenza:** per garantire protezione contro gli incendi, sostituire i fusibili con altri dello stesso tipo aventi le caratteristiche indicate sui pannelli adiacenti alla copertura fusibili dello strumento.

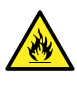

**Advertencia:** Para evitar incendios, sustituir los fusibles por aquellos del tipo y características impresos en los paneles adyacentes a las cubiertas de los fusibles del instrumento.

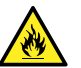

**警告:** 为了避免火灾,应更换与仪器保险丝盖旁边面板上印刷的类型和规格相同的保险 丝。

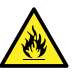

**警告:** 為了避免火災,更換保險絲時,請使用與儀器保險絲蓋旁面板上所印刷之相同類 型與規格的保險絲。

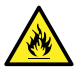

**경고:** 화재의 위험을 막으려면 기기 퓨즈 커버에 가까운 패널에 인쇄된 것과 동일한 타 입 및 정격의 제품으로 퓨즈를 교체하십시오.

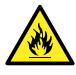

**警告:** 火災予防のために、ヒューズ交換では機器ヒューズカバー脇のパネルに記載されているタイプお よび定格のヒューズをご使用ください。

### **如果仪器或设备上未找到保险丝类型和额定值信息:**

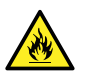

**Warning:** To protect against fire, replace fuses with those of the type and rating indicated in the "Replacing fuses" section of the Maintenance Procedures chapter.

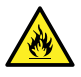

**Avertissement :** pour éviter tout risque d'incendie, remplacez toujours les fusibles par d'autres du type et de la puissance indiqués dans la rubrique "Remplacement des fusibles" du chapitre traitant des procédures de maintenance.

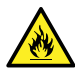

**Warnung:** Zum Schutz gegen Feuer die Sicherungen nur mit Sicherungen ersetzen, deren Typ und Nennwert im Abschnitt "Sicherungen ersetzen" des Kapitels "Wartungsverfahren" angegeben sind.

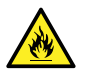

**Avvertenza:** per garantire protezione contro gli incendi, sostituire i fusibili con altri dello stesso tipo aventi le caratteristiche indicate nel paragrafo "Sostituzione dei fusibili" del capitolo "Procedure di manutenzione".

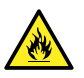

**Advertencia:** Para evitar incendios, sustituir los fusibles por aquellos del tipo y características indicados en la sección "Sustituir fusibles".

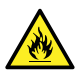

**警告:** 为了避免火灾,应更换"维护步骤"一章的"更换保险丝"一节中介绍的相同类 型和规格的保险丝。

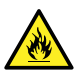

**警告:** 為了避免火災,更換保險絲時,應使用「維護步驟」章節中「更換保險絲」所指 定之相同類型與規格的保險絲。

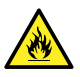

**경고:** 화재의 위험을 막으려면 유지관리 절차 단원의 "퓨즈 교체" 절에 설명된 것과 동 일한 타입 및 정격의 제품으로 퓨즈를 교체하십시오.

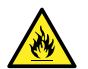

**警告:** 火災予防のために、ヒューズ交換ではメンテナンス項目の「ヒューズの交換」に記載されているタ イプおよび定格のヒューズをご使用ください。

# **A.7 电气符号**

以下电气符号及其相关说明文字可能显示在仪器手册中,以及仪器的前后面板上。

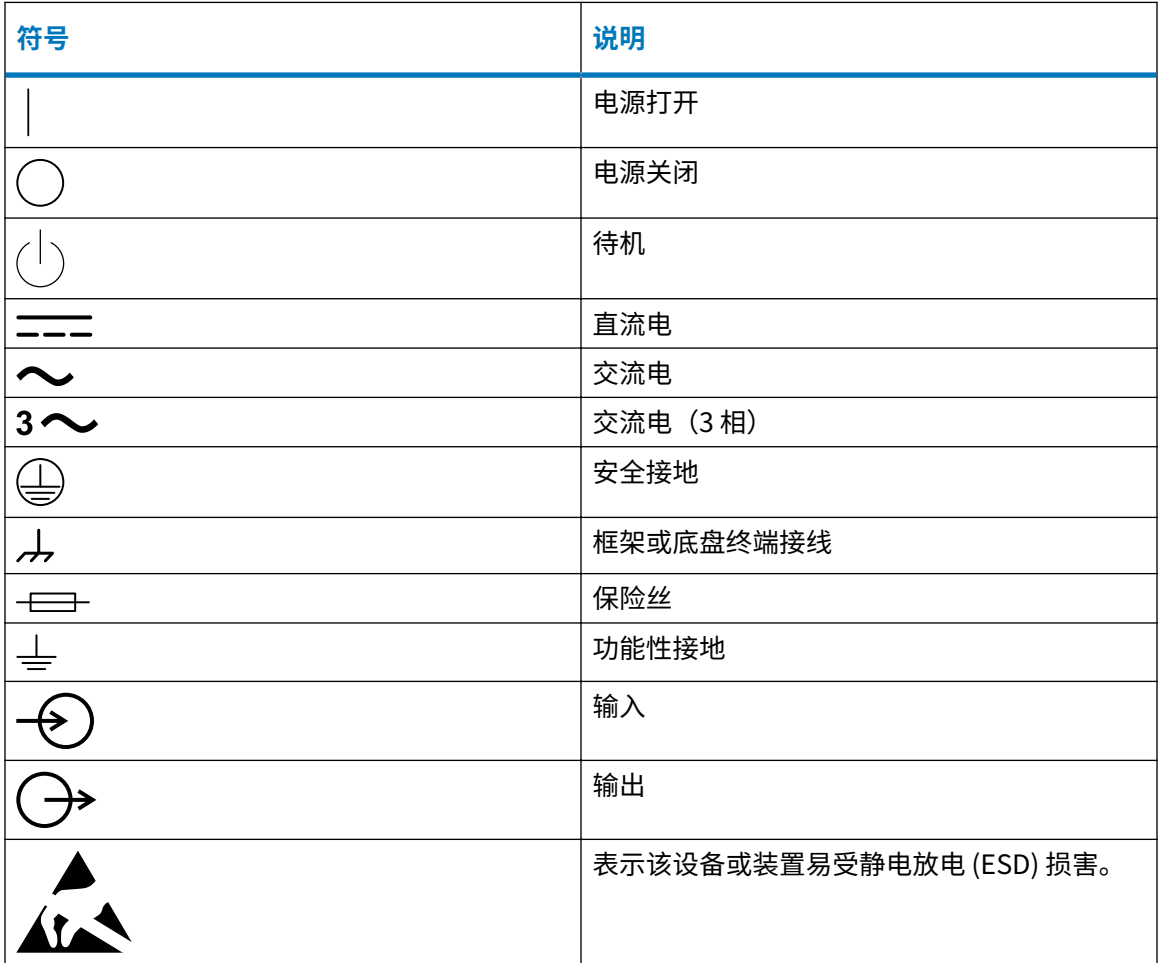

## **A.8 搬运符号**

以下搬运符号及其相关文字说明可能显示在仪器、设备及组件发货外包装所粘贴的标签上。

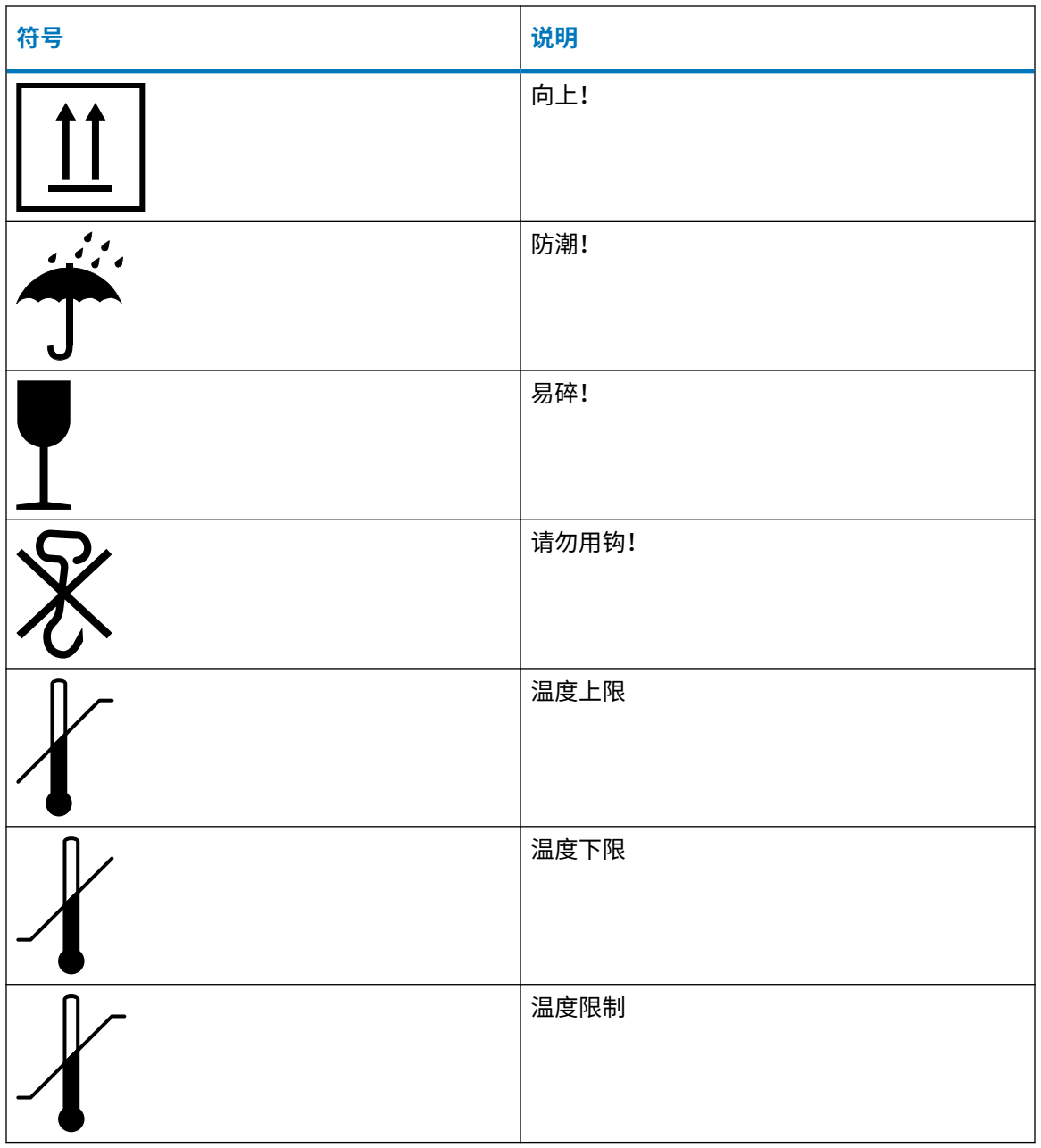

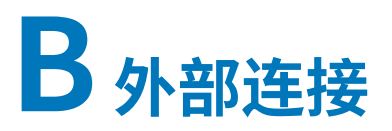

 $\sqrt{\ }$ 

I

本附录介绍质谱仪的外部连接。

**警告:** 质谱仪很重。为避免受伤,请使用合适的器械和附带的挽绳抬动它。

- **声明:** 为避免损坏质谱仪,请遵守以下预防措施:
	- 移动仪器前,请联系 Waters(沃特世)技术服务。
		- · 如果必须运输仪器,或者将其拆卸不再使用,请联系 Waters(沃特世)技术服务了 解建议的清洁、冲洗和包装步骤。

# **B.1 质谱仪外部接线和真空连接**

仪器的后面板连接器如下所示。

### **图 B–1: 质谱仪后面板连接器和开关**

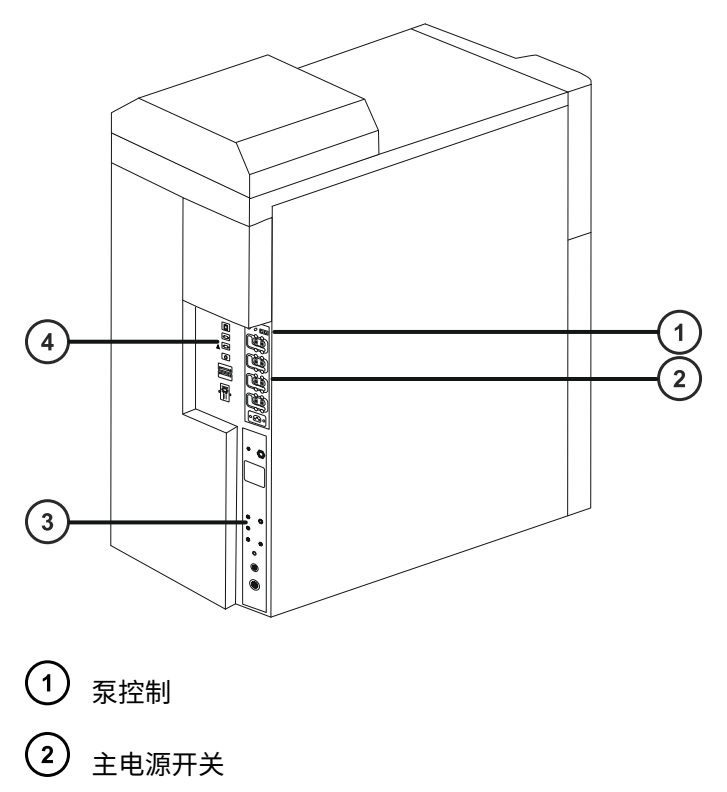

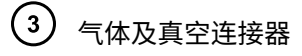

 $\left( 4\right)$ 信号连接器

**注:** 真空初级泵的电源和控制连接将视具体安装而定。

# **B.2 连接 EBARA 无油低真空泵**

使用 EBARA 泵的无油低真空泵选件需要使用 EBARA SA-30。 为确保良好的通风,必须留出以下最小间隙:

#### **图 B–2: EBARA 无油低真空泵间隙**

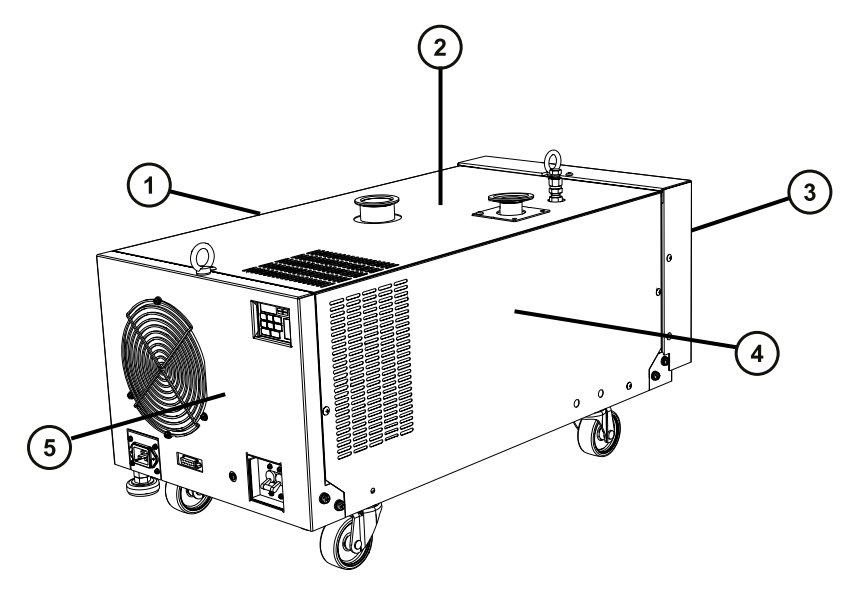

- $\left( \begin{matrix} 1 \end{matrix} \right)$ 右侧的最小间隙为 50 mm (2 in)
- 顶部的最小间隙为 100 mm (4 in)
- 前侧的最小间隙为 100 mm (4 in)
- 左侧的最小间隙为 50 mm (2 in)
- $\binom{5}{}$ 后侧的最小间隙为 100 mm (4 in)

## **必备材料**

- 耐化学物质的无粉手套
- 7 mm 螺母扳手
- 锋利的小刀

安装套件中包括下列物品:

- NW25 中心环
- NW25 固定夹
- NW40 中心环
- NW40 固定夹
- NW40 弯管接头
- NW40 T 形接头件
- NW40 至 NW16 异径接头
- NW40 至 NW25 异径接头
- 12 mm 透明 PVC 排放管
- PVC 软管夹
- 真空软管

### **要连接无油低真空泵:**

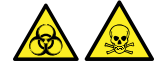

**警告:** 为避免人员沾染生物危害性物质或有毒化合物,执行此步骤时务必戴上干净、耐化学物质 的无粉手套。

**警告:** 为避免受伤,请勿抬升泵。如需移动泵,请使用其附带的滚轮滑动。

1. 请按照下图连接低真空泵的真空软管。

**注:** 为避免气体泄漏,请使用锋利的小刀将 PVC 排气管路切平。

**建议:** 使用弯管接头将真空管路和排放管路安装到泵上,以降低高度,适合放置于工作台 之下。

**要求:** 气镇阀必须保持打开状态。拧松气镇端口上的螺母,但不要将其取下。

## **图 B–3: 低真空泵与 SYNAPT XS 质谱仪后面板的管路连接**

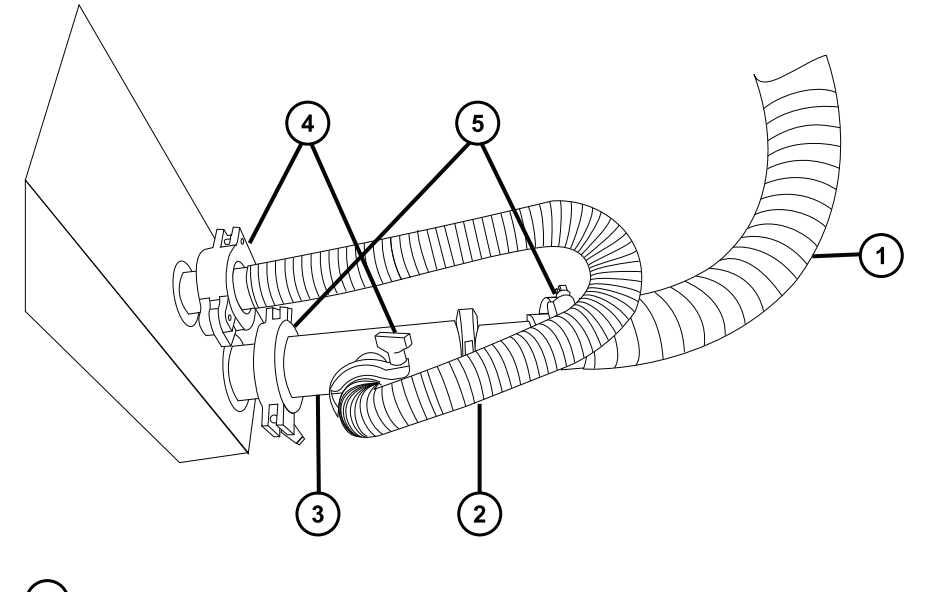

- $\bigodot$  NW40 真空软管,连接至低真空泵
- 2 NW25 挠性真空管路
- 3 NW40/NW25 T 形接头件
- (4) NW25 固定夹
- 5 NW40 固定夹

### **图 B–4: 低真空泵与 EBARA 泵的管路连接**

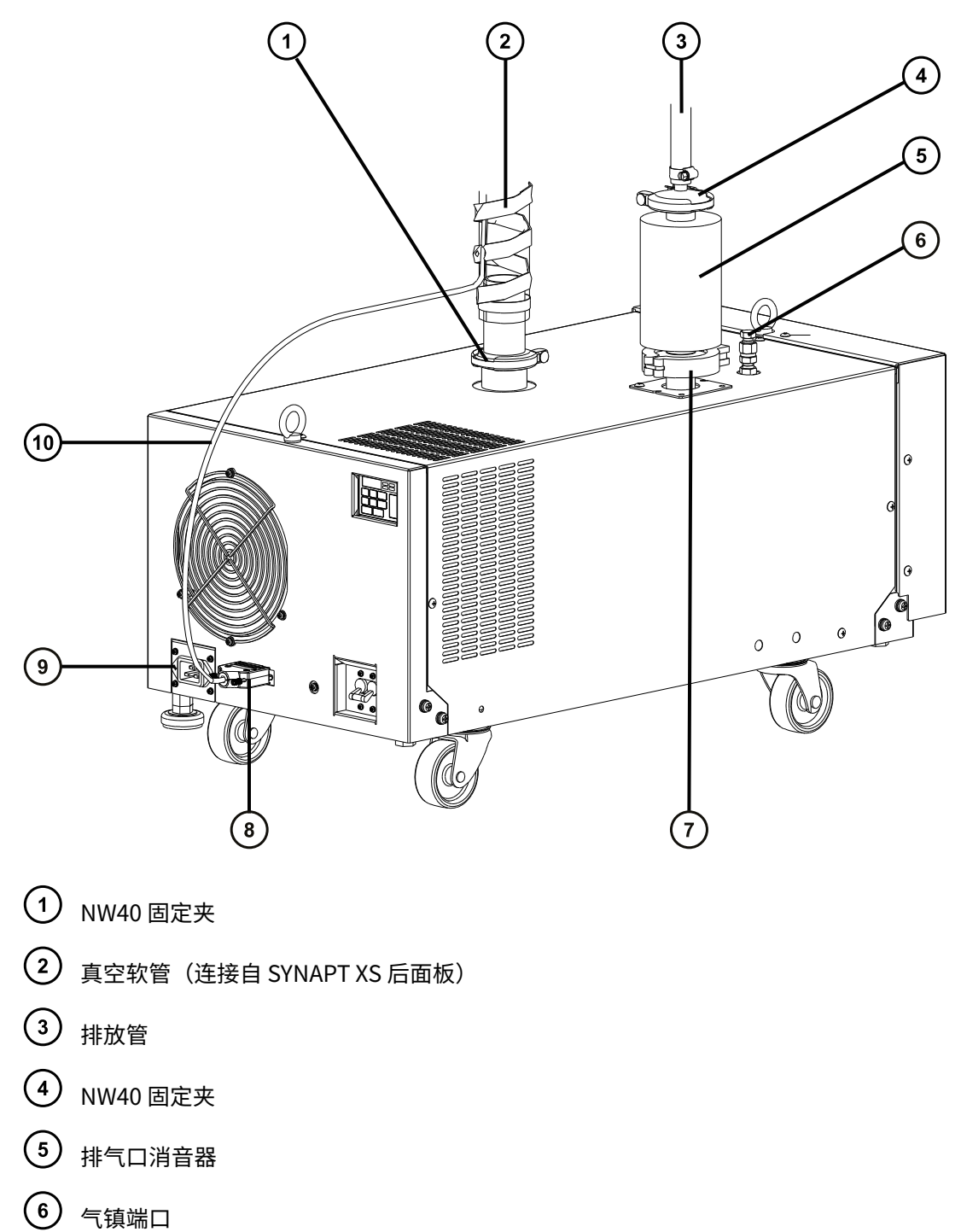

- $\overline{O}$  NW40 固定夹和排放过滤器 (随 EBARA 低真空泵安装套件提供)
- 8 控制信号连接器

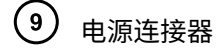

 $(10)$ 泵控制电缆

2. 建立低真空泵的电路连接(请参阅建立 EBARA 无油低真空泵的连接)。

# **B.3 建立 Ebara 无油低真空泵的电路连接**

### **图 B–5: 低真空泵与 SYNAPT XS 质谱仪后面板的电路连接**

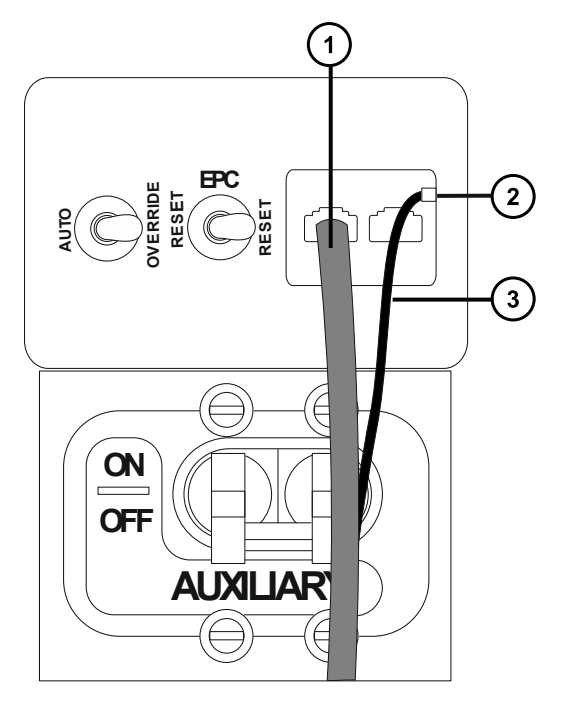

- 1 初级泵控制电缆
- 接地连接点(M3 螺钉)
- $\binom{3}{}$ 接地电缆

### **要建立无油低真空泵的电路连接:**

- 1. 将低真空泵电源线连接到主电源。
- 2. 将泵控制线缆连接至泵背面的控制信号连接器,并将线缆的另一端连接至质谱仪后面板上黄 色和蓝色的初级泵控制连接器。

**提示:** 仅使用上方的初级泵控制连接器,使位于下方的标记有 Delayed backing pump control(延迟初级泵控制)的连接器保持断开状态。

3. 将接地线缆连接至仪器背面的接地连接器。

## <span id="page-227-0"></span>**B.4 连接氮气源**

## **必备材料**

- 耐化学物质的无粉手套
- 6 mm PTFE 管路(包含在 SYNAPT XS 安装套件中)
- 氮气调节器(未提供)

#### **要连接氮气源:**

1. 将直径 6 mm PTFE 管的一个自由端连接到仪器后部的 API 气体端口。

**要求:** 请勿切割 6 mm (1/4 in) PTFE 管。请使用提供的整根 5 m (16 ft) 长管路。

**图 B–6: 质谱仪气体及真空连接器**

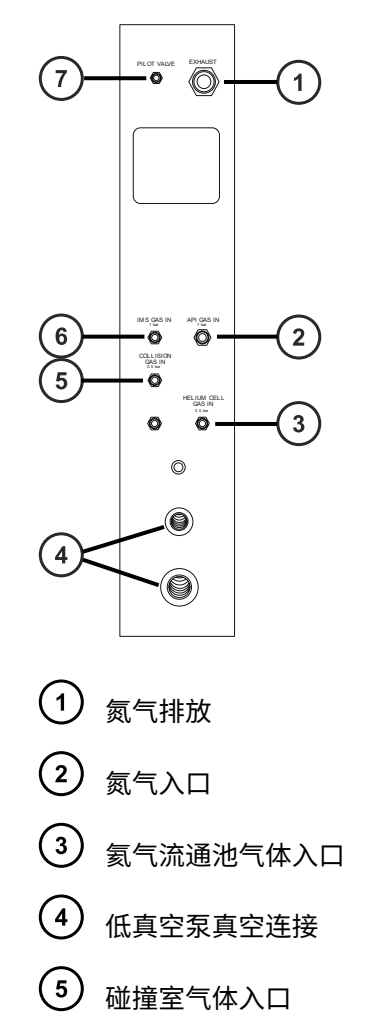

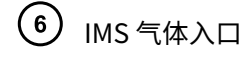

 $(7)$ 导阀端口

2. 将氮气调节器连接到氮气源。 **要求:** 氮气必须干燥、无油,纯度至少为 95%。

- 3. 将直径 6 mm PTFE 管的自由端连接到氮气调节器。
- 4. 将氮气调节器设置为 6.5 至 7.0 bar(94 至 102 psi)。
- 5. 确保所有氮气源接头均没有气体泄漏。

## **B.5 连接碰撞室气体供应**

### **必备材料**

- 耐化学物质的无粉手套
- 7/16 in 开口扳手
- 1/8 in Swagelok 螺母和锥箍
- 1/8 in 的不锈钢管路 (质谱仪附带)
- 氩气调节器

### **要连接碰撞室气源:**

- 1. 使用 1/8 in Swagelok 螺母和锥箍将 1/8 in 不锈钢管连接到位于质谱仪后部的碰撞室气体入 口(请参阅[连接氮气源上](#page-227-0)的图)。
- 2. 使用 7/16 in 的扳手拧紧 1/8 in Swagelok 螺母。
- 3. 将氩气调节器连接到氩气源。

**要求:** 氩气必须干燥并且纯度高 (99.997%)。

- 4. 将管的自由端连接至碰撞气体供应。
- 5. 将氩气调节器设置为 50 kPa(0.5 bar,7 psi)。

## **B.6 连接 IMS 气源**

### **必备材料**

- 耐化学物质的无粉手套
- 7/16 in 开口扳手
- 1/8 in Swagelok 螺母和锥箍
- · 1/8 in 的不锈钢管路 (质谱仪附带)
- 气体调节器(未提供)

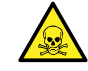

**警告:** 仅有资质的人员可使用适当的设备操作完成 IMS 气体连接。为确认气源的完整 性,请在使用前对气体管路进行泄漏检测,特别是在使用有毒气体时。

#### **要连接 IMS 气源:**

- 1. 使用 1/8 in Swagelok 螺母和锥箍将 1/8 in 不锈钢管连接到位于质谱仪背面的 IMS 气体入口 (请参阅[连接氮气源中](#page-227-0)的图)。
- 2. 使用 7/16 in 的扳手拧紧 1/8 in Swagelok 螺母。
- 3. 将调节器连接到 IMS 气源。

**要求:** IMS 气体必须干燥并且纯度高 (99.5%)。

**注:** 要使用其它气体获取最佳的离子淌度分离,T-Wave 设备的离子淌度池需要引入气体。 不可将液体引入仪器;不适用具有"汲取"管或"虹吸"管的气瓶气源。

- 4. 将管路的自由端连接到调节器。
- 5. 将调节器设置为 100 kPa(1 bar,14.5 psi)。
- 6. 确保所有 IMS 气源接头均没有气体泄漏。

**提示:** 可以使用下列气体:氩气、二氧化碳、一氧化碳、氦气、氢气、氖气、二氧化氮、 一氧化氮、一氧化二氮、氧气和六氟化硫。这些气体不会对系统可靠性产生不良影响。

**注:** 优化气体池条件的离子淌度时,IM 池的气体(氮气除外)压力应视为指示值(而非绝 对值)。内部质量流量控制器将针对氮气进行校正,指示的流速可能与真实值不匹配。仪器 性能仅可使用氮气进行评估。

## **B.7 连接氦气源**

**必备材料**

- 耐化学物质的无粉手套
- 7/16 in 开口扳手
- 1/8 in Swagelok 螺母和锥箍
- 1/8 in 的不锈钢管路(质谱仪附带)
- 氦气调节器(未提供)

#### **要连接氦气源:**

- 1. 使用 1/8 in Swagelok 螺母和锥箍将 1/8 in 不锈钢管连接到位于质谱仪背面的氦气流通池气 体入口(请参阅[连接氮气源中](#page-227-0)的图)。
- 2. 使用 7/16 in 的扳手拧紧 1/8 in Swagelok 螺母。
- 3. 将氦气调节器连接到氦气源。 **要求:** 氦气必须干燥并且纯度高 (99.997%)。
- 4. 将管路的自由端连接到氦气调节器。
- 5. 将氦气调节器设置为 50 kPa(0.5 bar,7 psi)。
- 6. 确保所有氦气源接头均没有气体泄漏。

## **B.8 连接氮气排放管路**

### **必备材料**

- 耐化学物质的无粉手套
- 工具刀
- 氮气排放阀瓶
- 4 mm PTFE 管路 和 12 mm PTFE 管路(包含在 SYNAPT XS 安装套件中)

### **要连接氮气排放管路:**

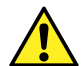

- **警告:** 为避免接触有毒溶剂蒸气:
- 系统附带的源排放管路必须接入实验室通风柜管道或连接至实验室排气系统。实验室 排气系统必须能够支持 2000 L/h 的排气量。
- 在有气体负荷时,实验室排气系统内的压力必须低于大气压,但表压不得低于 -10 mbar。
- · 在运行流动相水性组分比例较高(≥ 60% 水,流速 ≥ 0.5 mL/min)的 LC 分析时, 液态溶剂可能会在实验室排气系统中冷凝并积聚,在这种情况下,Waters(沃特世) 建议使用能够排出任何积聚溶剂的排气系统,或者排气系统采用防冷凝设计(例如打 开排气系统并保持至少 5000 L/h 的气流)。

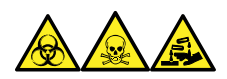

**警告:** 为避免人员沾染生物危害性物质、有毒物质和腐蚀性物质,请在执行此过程时戴上耐化学 物质的无粉手套。

- **声明:** 为避免仪器严重损坏,需要两套独立的排放系统:一套用于氮气的排放,另一套  $\mathbf{\mathsf{I}}$ 用于低真空泵的排气。通过相互独立的管路将废气排入大气。如果氮气排放管路与低真空 泵排放管路相连,则油雾会对仪器造成严重损害。由于排放管路布设不当而造成的损坏不 在质保范围内。
- 1. 将氮气排放阀瓶放置在仪器下方可触及的地方。

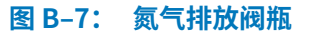

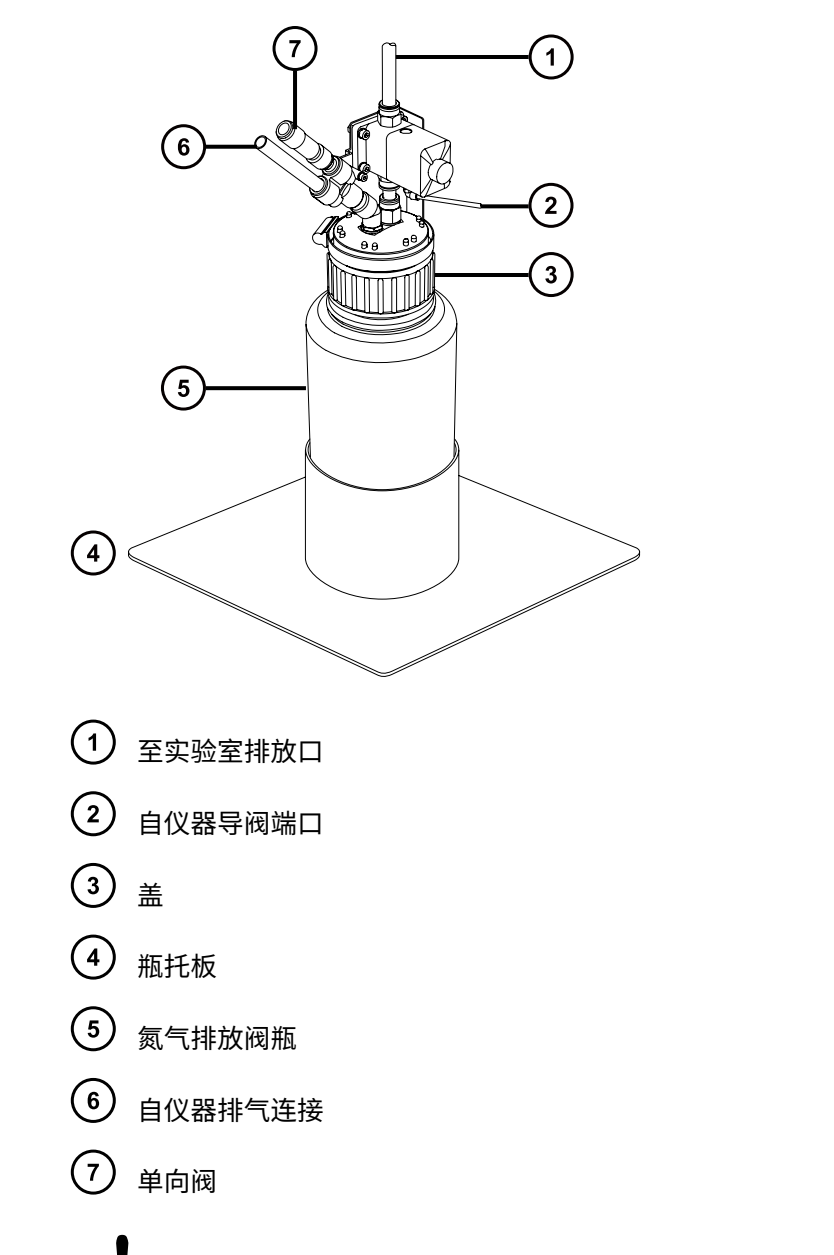

- Į **声明:** 为避免气体泄漏,请使用管路切割刀将 PTFE 管路切平。
- 2. 剪取一段直径 4 mm 的管路,使其长度足以连接仪器和氮气排放阀瓶。
- 3. 将管路的一端连接到仪器后面板上的导阀端口。
- 4. 将管路的自由端连接到氮气排放阀瓶上的导阀端口。
- 5. 剪取一段直径 12 mm 的管路,使其长度足以连接仪器和氮气排放阀瓶。
- 6. 将管路的一端连接到仪器后面板上的排气口。
- 7. 将管路的自由端连接到氮气排放阀瓶上的入口。

**声明:** 为避免气体泄漏,请使用管路切割刀将 PTFE 管路切平。

- 8. 再剪取一段直径 12 mm 的管路,使其长度足以连接氮气排放阀瓶和排气孔。
- 9. 将管路的一端插入氮气排放阀瓶上的出口。
- 10. 将管路的自由端引入排气口。

## **B.9 连接液体废液管**

Ţ

为确保废液物质安全地排放到废液容器,请将溶剂瓶托盘和质谱仪的排液杯连接到废液容器。

#### **必备材料**

- 耐化学物质的无粉手套
- 废液容器

**要连接废液管:**

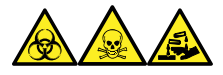

**警告:** 为避免人员沾染生物危害性物质、有毒物质和腐蚀性物质,请在执行此过程时戴上耐化学 物质的无粉手套。

1. 将适当的废液容器置于质谱仪下方。

**声明:** 为避免扭曲滴盘或导致排液杯渗漏,在连接或取下废液管时应拿稳排液 杯。

2. 将排液管滑动接到排液装置(位于质谱仪左下侧)的倒钩接头上。

### **图 B–8: 连接液体废液管**

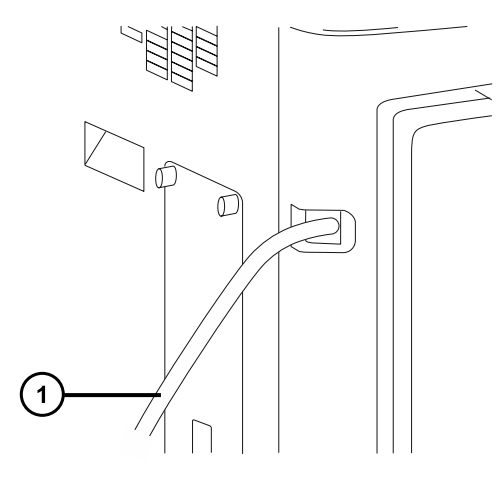

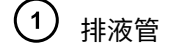

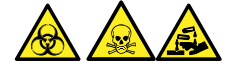

**警告:** 为避免生物危害性物质、有毒物质或腐蚀性物质渗漏:

• 请勿使排液管发生皱缩或弯曲,皱缩或弯曲会妨碍液流流入废液容器。

- 请在排放管的出口被废液溶剂覆盖前倒空废液容器。
- 3. 将废液管引至废液容器。如有必要,切短废液管,使其末端位于废液液面上方。

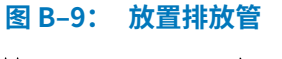

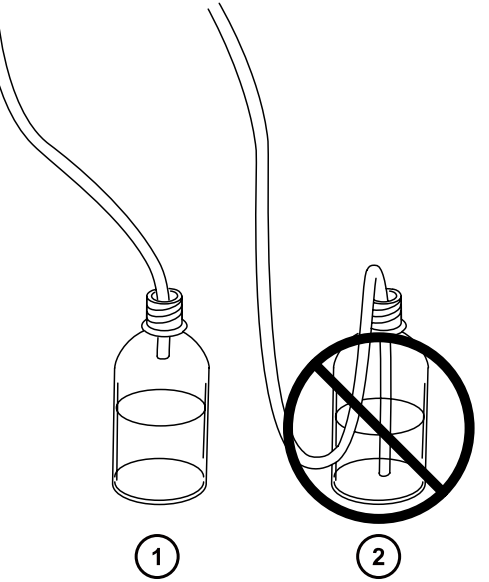

<span id="page-234-0"></span>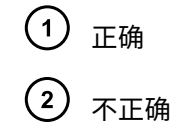

# **B.10 输入/输出信号连接器**

**警告:** 为避免电击,后面板的所有电路连接必须采用双层或加强绝缘材料来隔离危险电  $\sqrt{4}$ 压。此类型的电路属于安全特低电压 (SELV)。典型的 SELV 电路示例包括自动样品器的接 线端子输入和输出,以及 LC/MS 系统的 UV、RI 和荧光检测器信号输出。该质谱仪后面 板上的所有电路连接均为 SELV。

**注:** 为避免损坏仪器,

- · 切勿在模拟(出)连接器上施加电压; 这些是由仪器驱动的活动连接。
- 请勿使用高于表中所示的电压。

两个可拆卸的连接器(指定的外部连接 1 和外部连接 2)位于质谱仪的后面板上,用于固定输入/输 出信号的螺钉端子。这些连接器是键锁式的,因此只能以一种方式插入信号线缆。

#### **图 B–10: 质谱仪电气连接**

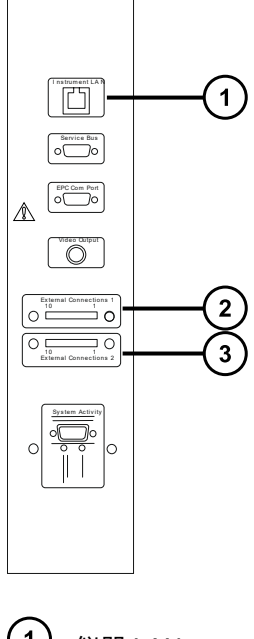

仪器 LAN  $(2)$ 外部连接 1

 $(3)$ 外部连接 2

## **图 B–11: 输入/输出信号连接器配置**

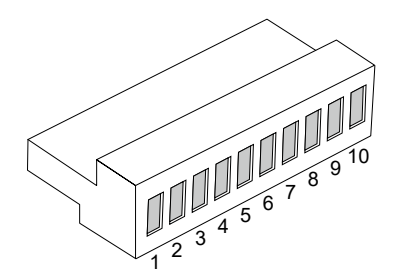

#### **表 B–1: 外部连接 1**

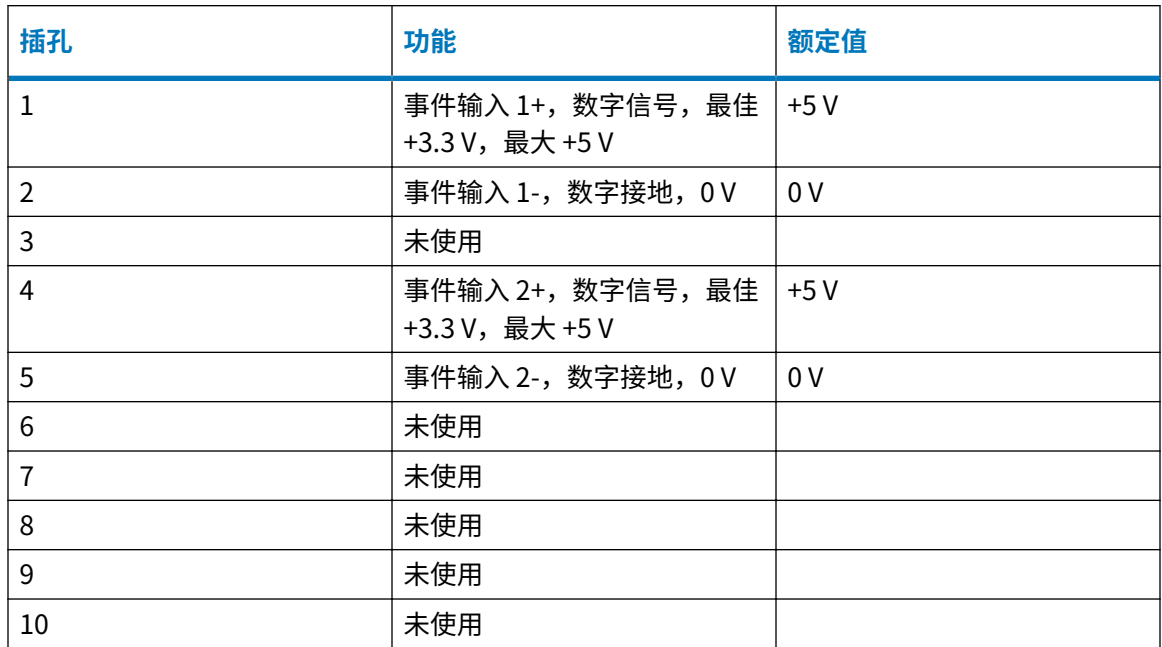

## **表 B–2: 外部连接 2**

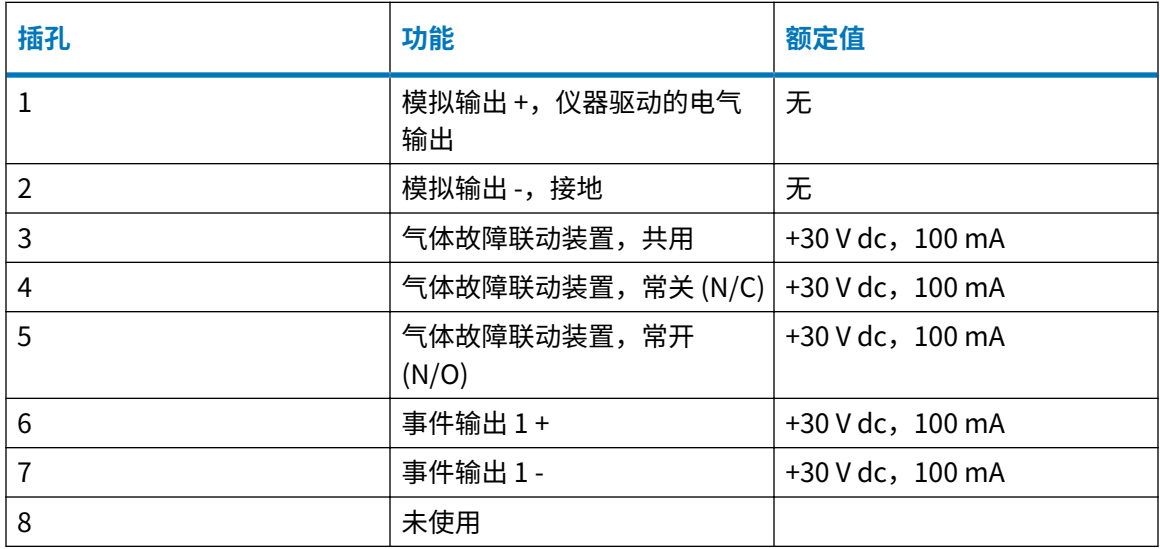

## **表 B–2: 外部连接 2 〔续〕**

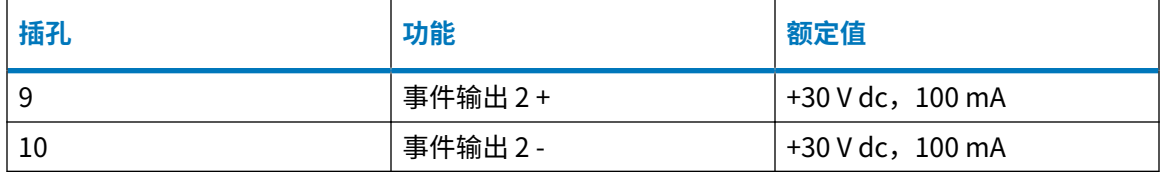

## **B.10.1 信号连接**

### **表 B–3: 质谱仪信号连接**

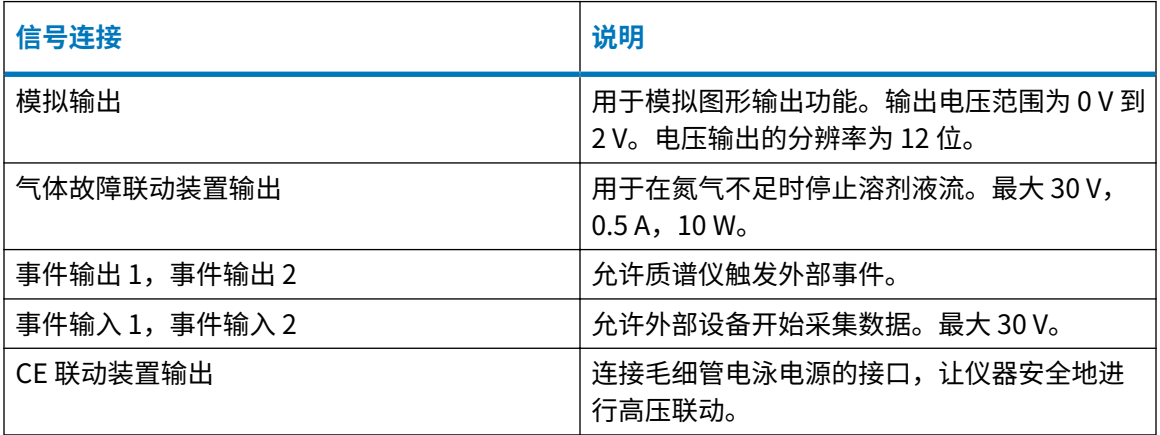

**要求:** 为符合规章要求,以免外部电路干扰,应在信号连接器上安装连接护盖。

### **要建立信号连接:**

- 1. 参比丝印标签确定信号连接位置,该标签为计划从各仪器后面板上的连接器 I 或 II 使用的进 样开始或其它任意输入/输出连接的标签。
- 2. 要建立信号连接,将信号线缆的正负导线连接到连接器。

**图 B–12:**

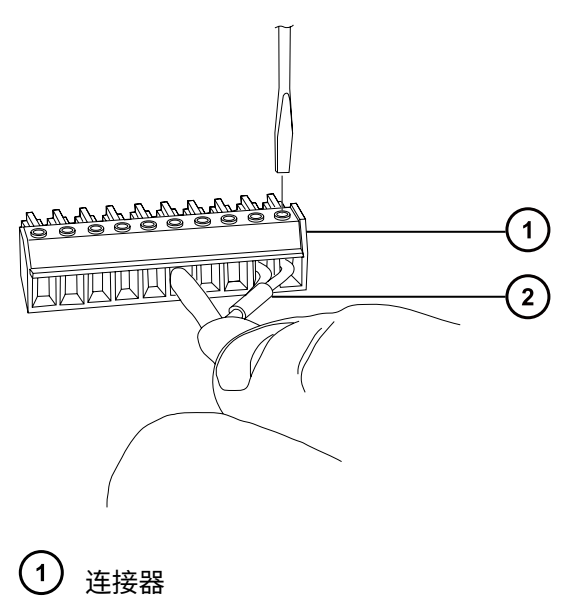

- $\left( 2\right)$ 信号线缆
- 3. 将固定夹(弯曲部分向下)滑入护壳。
- 4. 将固定夹和屏蔽层(弯曲面朝下)插入连接护盖,然后用一个自攻螺丝松弛地拧紧。

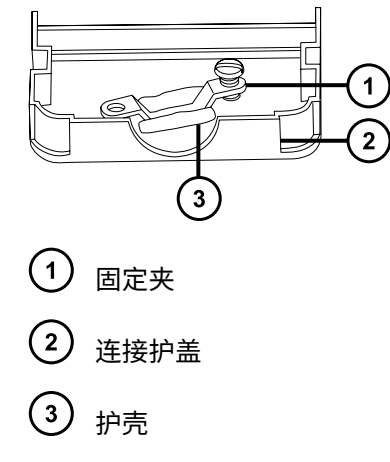

5. 将带信号线缆的连接器插入连接护盖,并将固定夹放置在线缆导线上。使用另一个自攻螺钉 拧紧夹具。

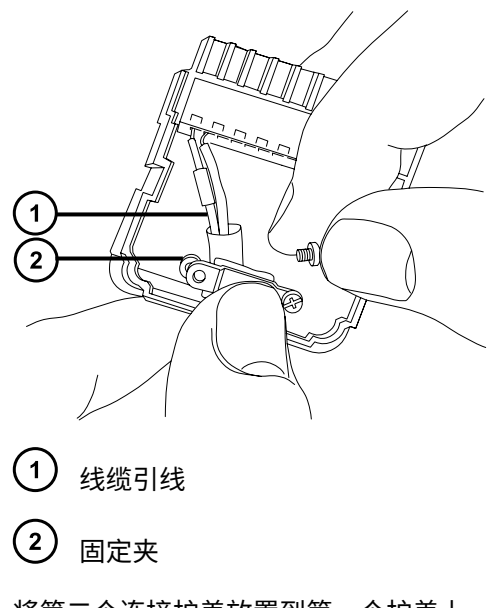

6. 将第二个连接护盖放置到第一个护盖上,然后将其安装到位。

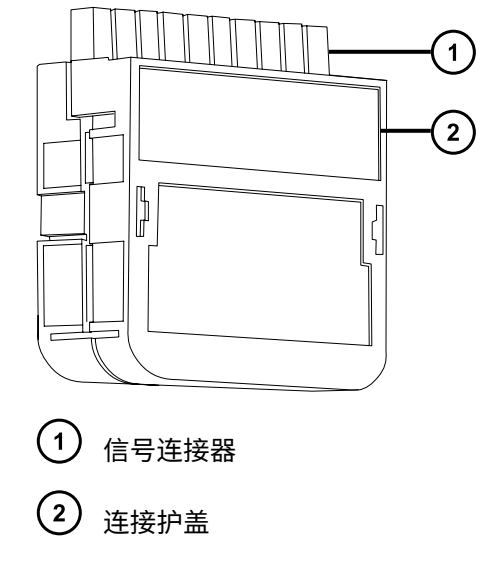

# **B.11 连接工作站(没有 ACQUITY LC 的系统)**

在将工作站连接到仪器前,请根据随附的说明设置工作站。将工作站放置在距离质谱仪 3 m (10 ft) 以内的地方。

**要求:** 为质谱仪使用屏蔽网络线缆,以确保符合 FCC 规章限制。

## **B.11.1 连接工作站**

**注:** 请在完成前几节的安装步骤后,再连接工作站的电源线。

**要连接工作站:**

- 1. 选择适合使用地点情况的电源线。
- 2. 将电源线的内接头接入工作站后面板上的电源端口。

## **B.11.2 将工作站连接到电源**

### **要将工作站连接到电源:**

**声明:** 请在完成前几节的安装步骤后,再连接工作站的电源线。

- 1. 选择适合使用地点情况的电源线。
- 2. 将电源线的内接头接入工作站后面板上的电源端口。

## **B.12 连接以太网线缆(带有 ACQUITY LC 的系统)**

**要求:** 为质谱仪使用屏蔽网络线缆,以确保符合 FCC 规章限制。

### **要建立以太网连接:**

1. 将屏蔽以太网线缆的一端连接至 ACQUITY 仪器的网络交换机,然后将自由端连接至预先配 置的 ACQUITY 工作站上的以太网卡。

**提示:** 在预先配置的系统中,以太网卡标识为 Instrument LAN(仪器 LAN)卡。

2. 将另一条屏蔽以太网线缆的一端连接到质谱仪后面板右上角的以太网端口,然后将自由端连 接到 ACQUITY 仪器的网络交换机。

## **B.13 将接线端子线缆连接至 ACQUITY LC**

接线端子线缆会将质谱仪的气体故障联动装置信号连接器连接到 ACQUITY LC 系统的"停止液流 (入)"信号连接器。

该连接可确保在质谱仪源的氮气供应不足时或 ACQUITY LC 与质谱仪之间失去通讯时停止 ACQUITY LC 的液流。

- **声明:** 为避免因质谱仪源发生溶剂溢流而可能导致的仪器损坏,请确保将接线端子线缆
- 按如下所述连接到 ACQUITY LC。

如果使用的是不同类型的 LC 系统,请参阅该系统的文档,了解有关如何将质谱仪接线端子线缆连 接到 LC 系统的信息。

**另请参阅:** [输入/输出信号连接器,](#page-234-0)了解有关仪器的信号连接器和如何连接信号线缆的详细信息。

#### **要连接接线端子线缆:**

1. 按照下表所示,将接线端子电缆一端的导线连接到 SYNAPT XS 的信号连接器。

#### **表 B–4: SYNAPT XS 接线端子线缆连接**

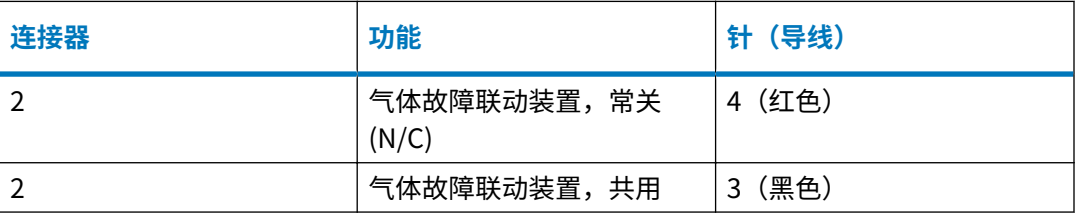

2. 按照下表所示,将接线端子线缆另一端的导线连接到 ACQUITY LC 系统的信号连接器。

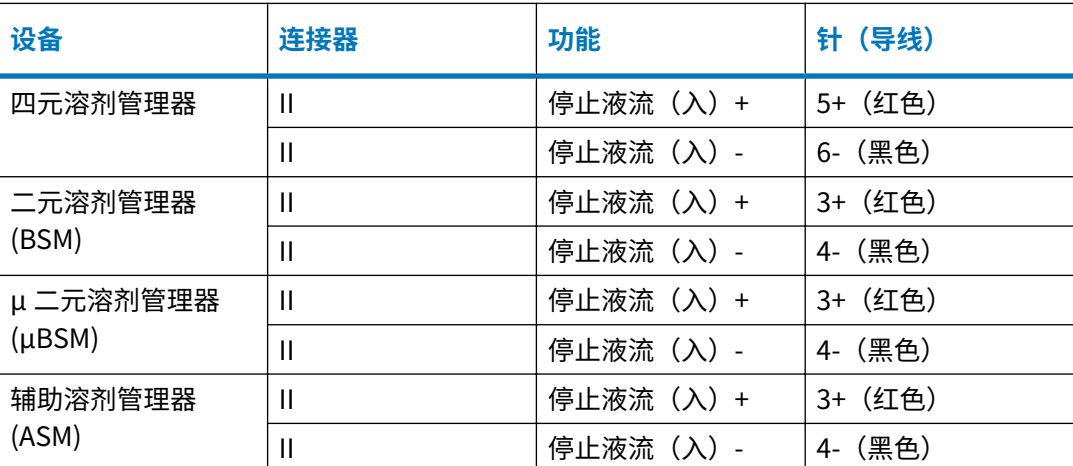

#### **表 B–5: ACQUITY LC 系统接线端子线缆连接**

**要求:** 如果 ACQUITY LC 系统包括多个安装有"停止液流(入)"信号连接器的设备,则 必须使用独立的接线端子线缆将各个设备连接到质谱仪。

## **B.14 连接到电源**

质谱仪需要一个独立的接地电源。电源插座的接地连接必须相同,并连接到系统附近。

#### **要连接到电源:**

**建议:** 为获得最佳的长期稳定输入电压,请使用线路调节器或不间断电源 (UPS)。

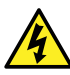

**警告:** 为避免电击,在美国请使用 SVT 型电源线,在欧洲请使用 HAR 型(或更好的) 电源线。更换电源线时必须仅使用前述其中一种适用额定功率的电源线。有关在其他国 家/地区使用何种电源线的信息,请联系当地的 Waters(沃特世)分销商。

- 1. 将电源线的内接头连接到质谱仪后面板的插座上。
- 2. 将质谱仪电源线的外接头连接到适合的 200 至 240 V AC 墙壁插座。

# **B.15 连接 NanoLockSpray 源的摄像头**

NanoLockSpray 源的摄像头通过 USB 转接器连接到工作站 PC。

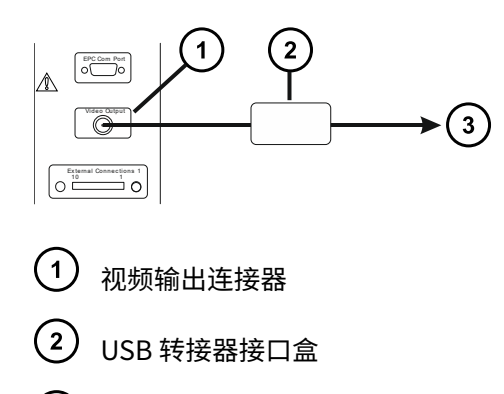

3 工作站

### **要将摄像头连接到工作站:**

- 1. 连接仪器后面板上的视频输出连接器与接口盒之间的同轴电缆。
- 2. 连接接口盒与工作站上任意空闲的 USB 端口之间的 USB 电缆。

## **B.15.1 安装摄像头驱动程序软件**

工作站预安装有摄像头驱动程序软件。但是,如果重新安装或重新配置工作站,则必须重新安装该 软件。在此情况下,当连接 USB 转接器时 Windows 会显示"找到新硬件向导"。

### **要安装摄像头驱动程序软件:**

- 1. 在"找到新硬件向导"对话框中,选择**否,目前不安装**阻止 Windows 连接至"Windows 更 新",然后单击**下一步**。
- 2. 单击**从列表或指定位置安装(高级)**,然后单击**下一步**。
- 3. 选择**在这些位置上搜索最佳驱动程序**。
- 4. 选择**在搜索中包括这个位置**,然后在 MassLynx 中浏览到 C:\MassLynx\USBCameraDriver。
- 5. 单击**下一步**。

**结果:** 系统将加载软件。

6. 单击**完成**。

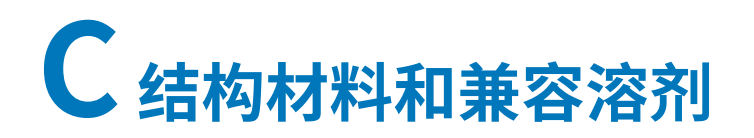

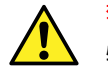

**警告:** 为避免人身伤害,请勿使用与仪器源和液体处理系统不兼容的溶剂。Waters(沃 特世)提供有溶剂兼容扩展套件。

## **C.1 防止污染**

有关防止污染的信息,请参阅 Controlling Contamination in LC/MS Systems(《控制 LC/MS 系 统中的污染》)(715001307ZH)。 用户可在 [www.waters.com](https://www.waters.com/) 上找到此文档;请单击**支持** > **支持 文档与下载**。

## **C.2 用于制备流动相的溶剂**

以下溶剂是制备反相 LC/MS (API) 流动相的最常见成分:

- 水
- 甲醇
- 乙腈
- 甲酸 (<0.1%)
- 乙酸 (<0.1%)
- 乙酸铵 (<10 mM)
- 甲酸铵 (<10 mM)

这些溶剂不会对上表中所示材料的性能造成不良影响。

## **C.3 接触溶剂的物品**

下表中的物品可接触溶剂。如果在您的应用中使用的溶剂不同于这些物品通常所使用的溶剂,则必 须评估安全问题。有关用于制备流动相的最常见成分的详细信息,请参阅用于制备流动相的溶剂。

#### **表 C–1: 接触溶剂的物品**

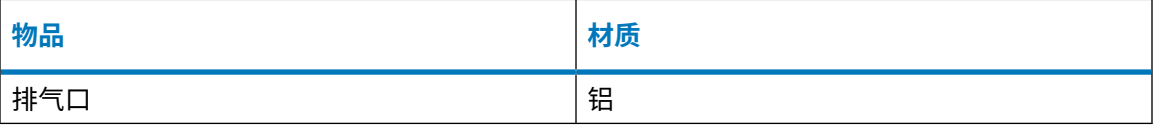

## **表 C–1: 接触溶剂的物品 〔续〕**

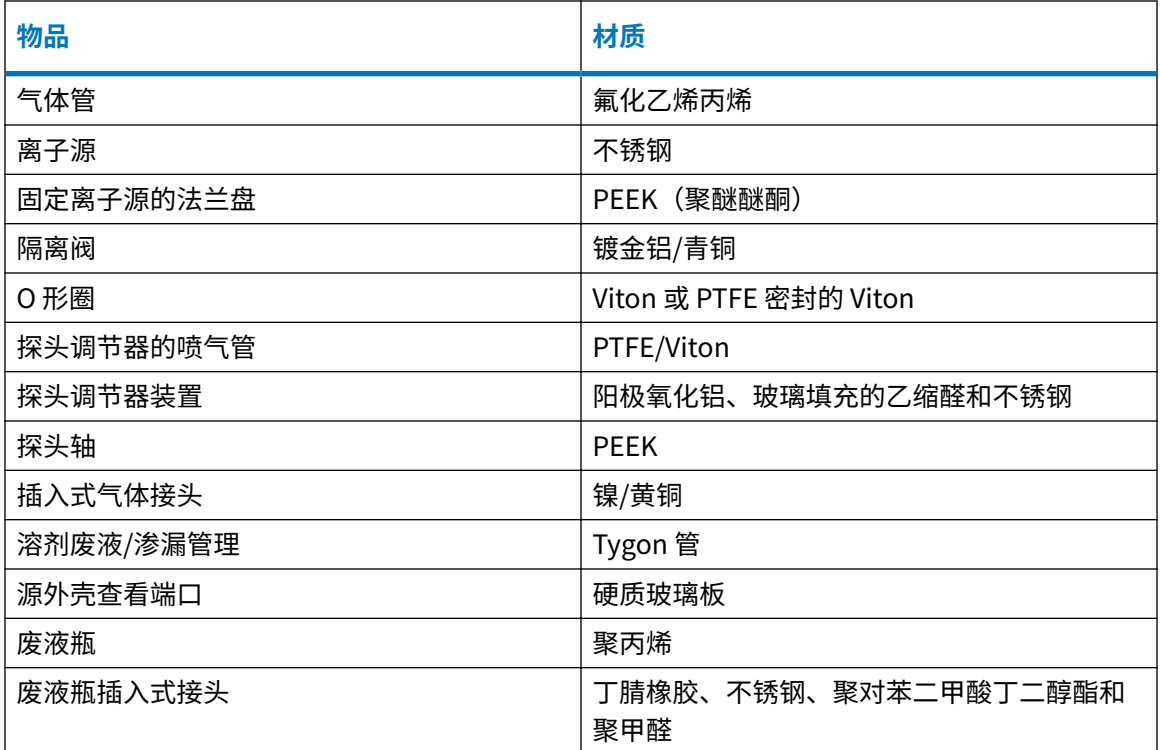

# **C.4 接触溶剂的物品 - 溶剂兼容扩展套件**

下表中的物品可接触溶剂。如果在您的应用中使用的溶剂不同于这些物品通常接触的溶剂,必须评 估安全问题。请参阅[已测试溶剂 - 溶剂兼容扩展套件,](#page-245-0)详细了经测试适用于配备溶剂兼容扩展套件 的 SYNAPT XS 质谱仪的溶剂。

### **表 C–2: 接触液体化学品的组件**

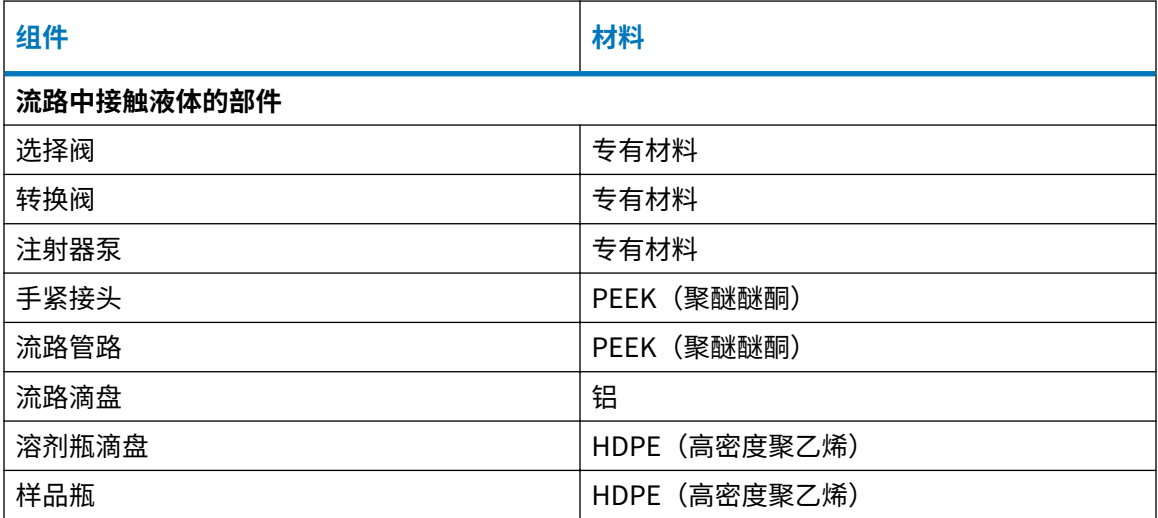

## **表 C–2: 接触液体化学品的组件 〔续〕**

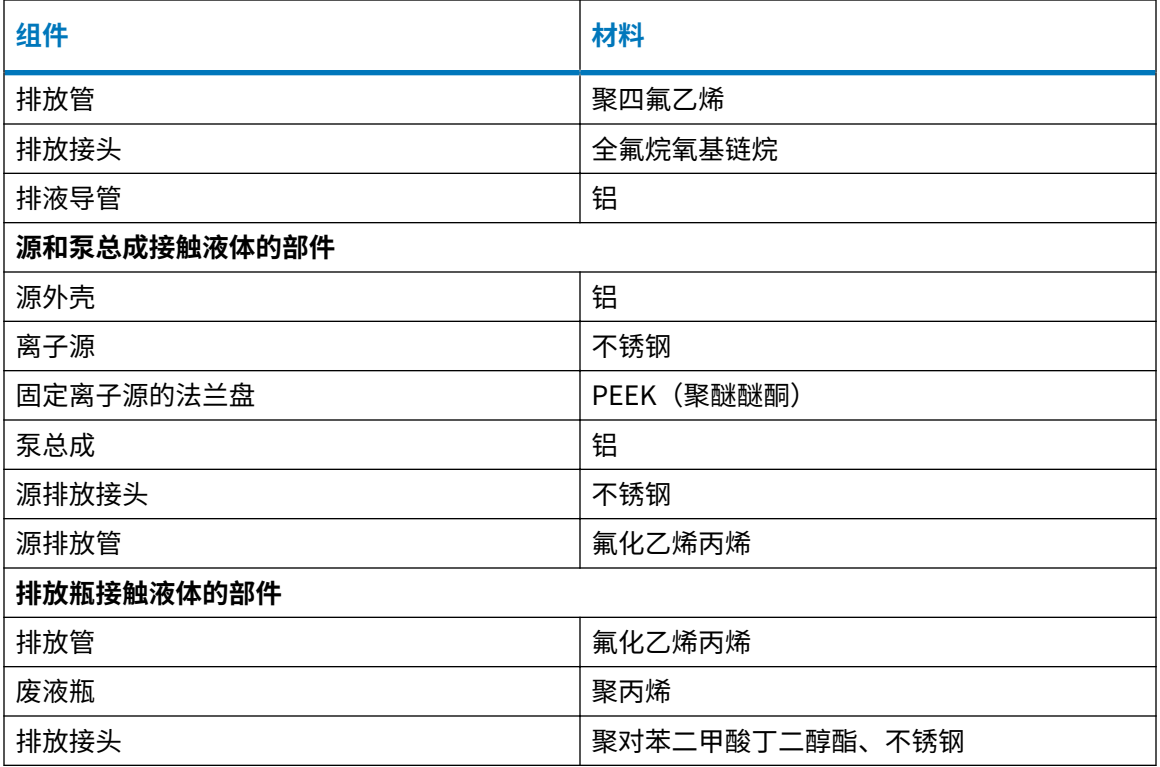

## **表 C–3: 接触化学品蒸气的组件**

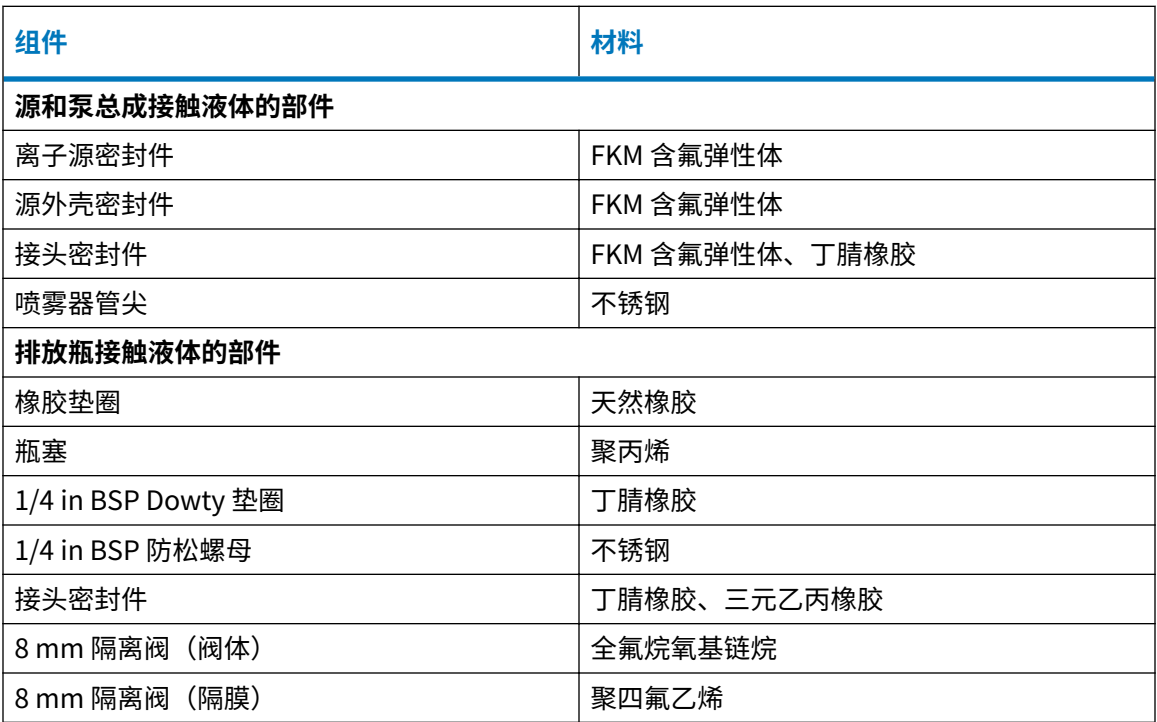

<mark>注:</mark> 有关替换件的信息,请参阅 [www.waters.com](https://www.waters.com/) 上的"图形化零部件搜索器"。

## <span id="page-245-0"></span>**C.5 已测试溶剂 - 溶剂兼容扩展套件**

下表列出的溶剂已在给定浓度下进行过测试,可用于配备有溶剂兼容扩展套件的 SYNAPT XS 质谱 仪。

**注:** 使用以下所列的溶剂并不能保证获得优质的质谱结果。许多溶剂是非质子溶剂,因此它们不 能提供质子来支持电离过程。将这些溶剂与水性流动相结合使用,例如含有酸性改性剂的水。 Waters(沃特世)建议在流动相中添加至少 10% 的水性溶液。

**要求:** 此信息仅适用于溶剂兼容扩展套件适配的质谱仪。您必须验证其它设备(例如液相色谱系 统、UV 检测器和注射器泵)的溶剂兼容性。

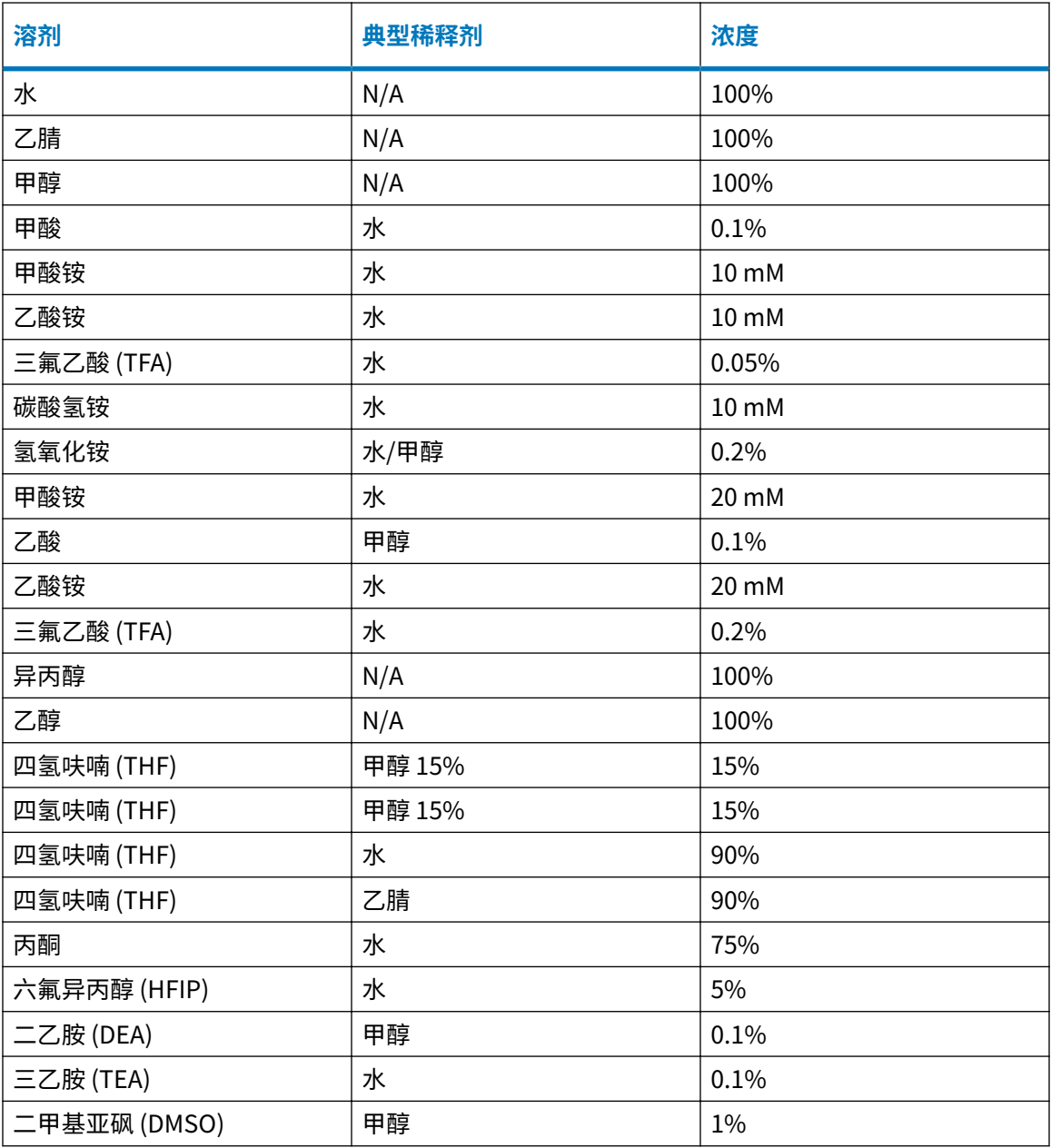

#### **表 C–4: 化学兼容性表**

## **表 C–4: 化学兼容性表 〔续〕**

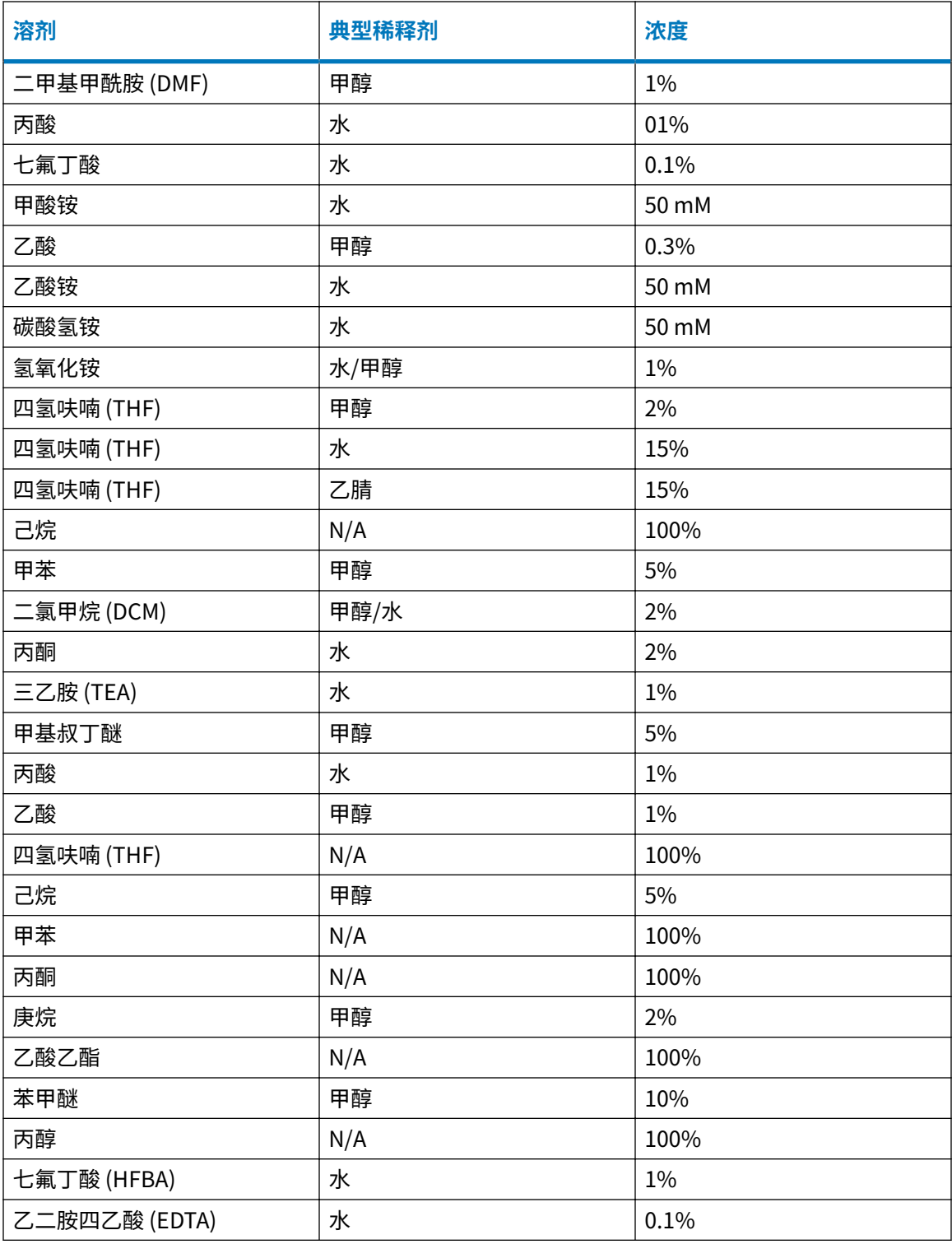